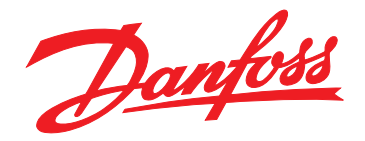

# **Bedieningshandleiding VLT**® **AutomationDrive FC 302 Low Harmonic Drive**

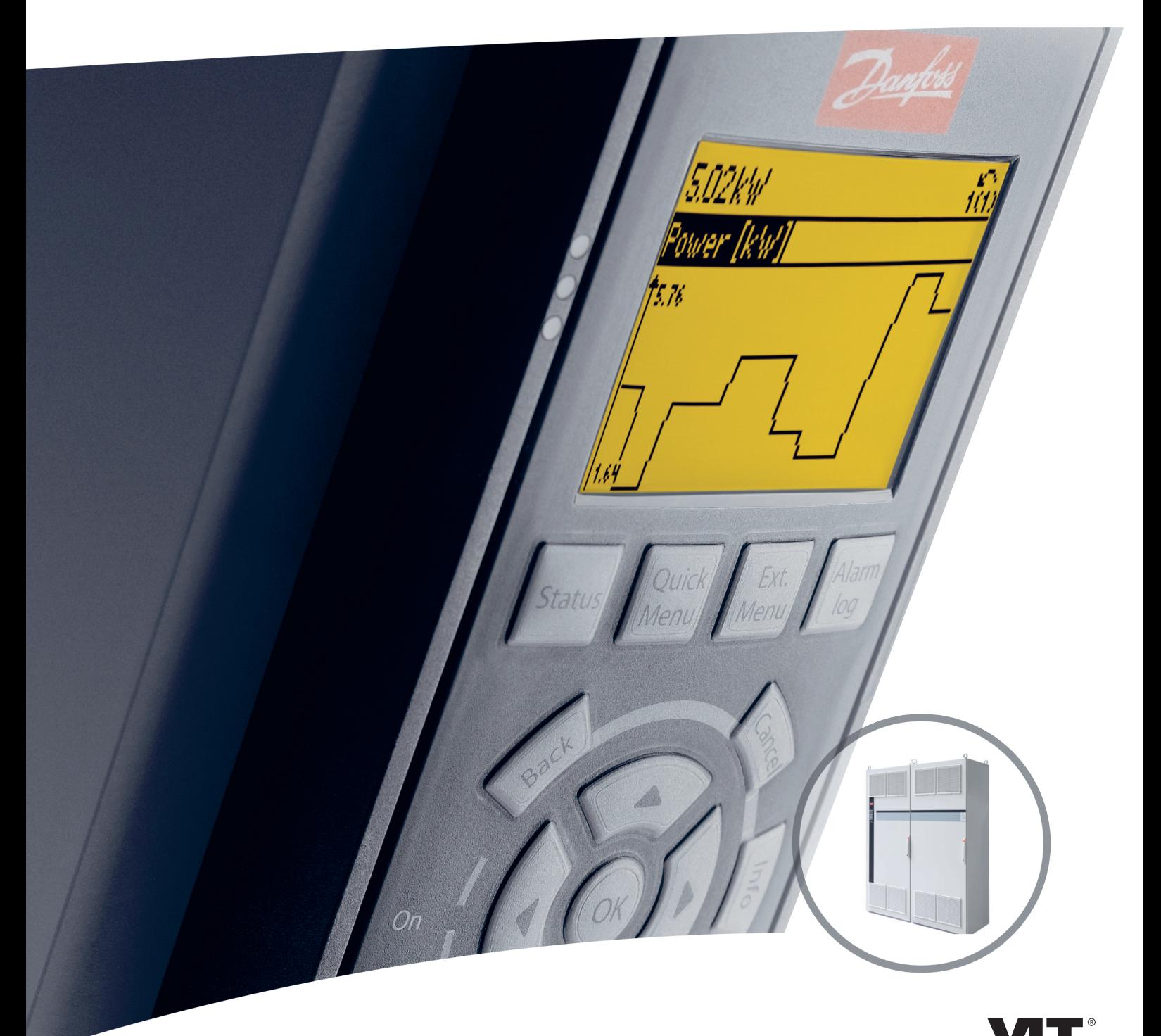

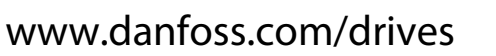

HE REAL DRIVE

Danfoss

**Inhoud Bedieningshandleiding**

## **Inhoud**

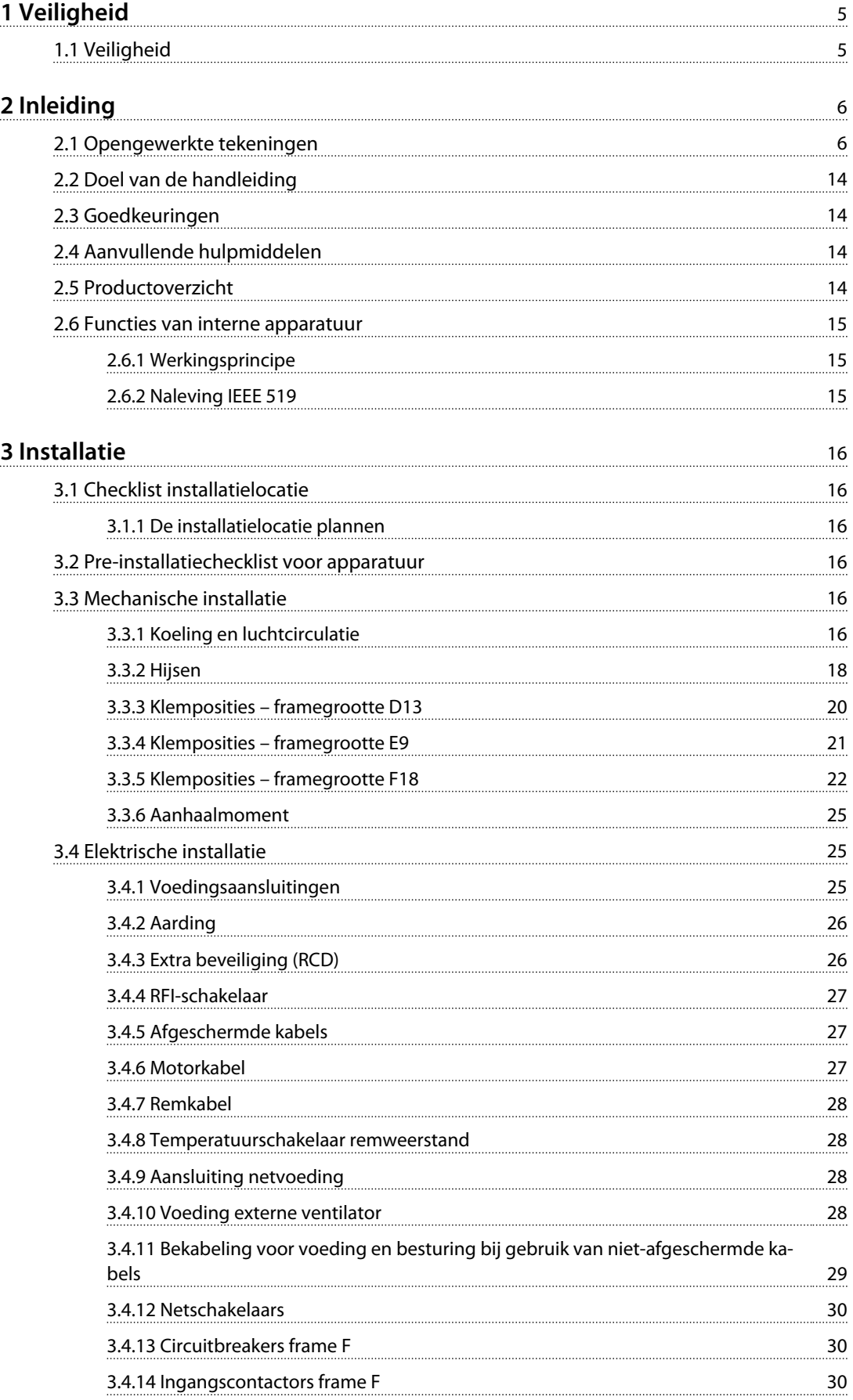

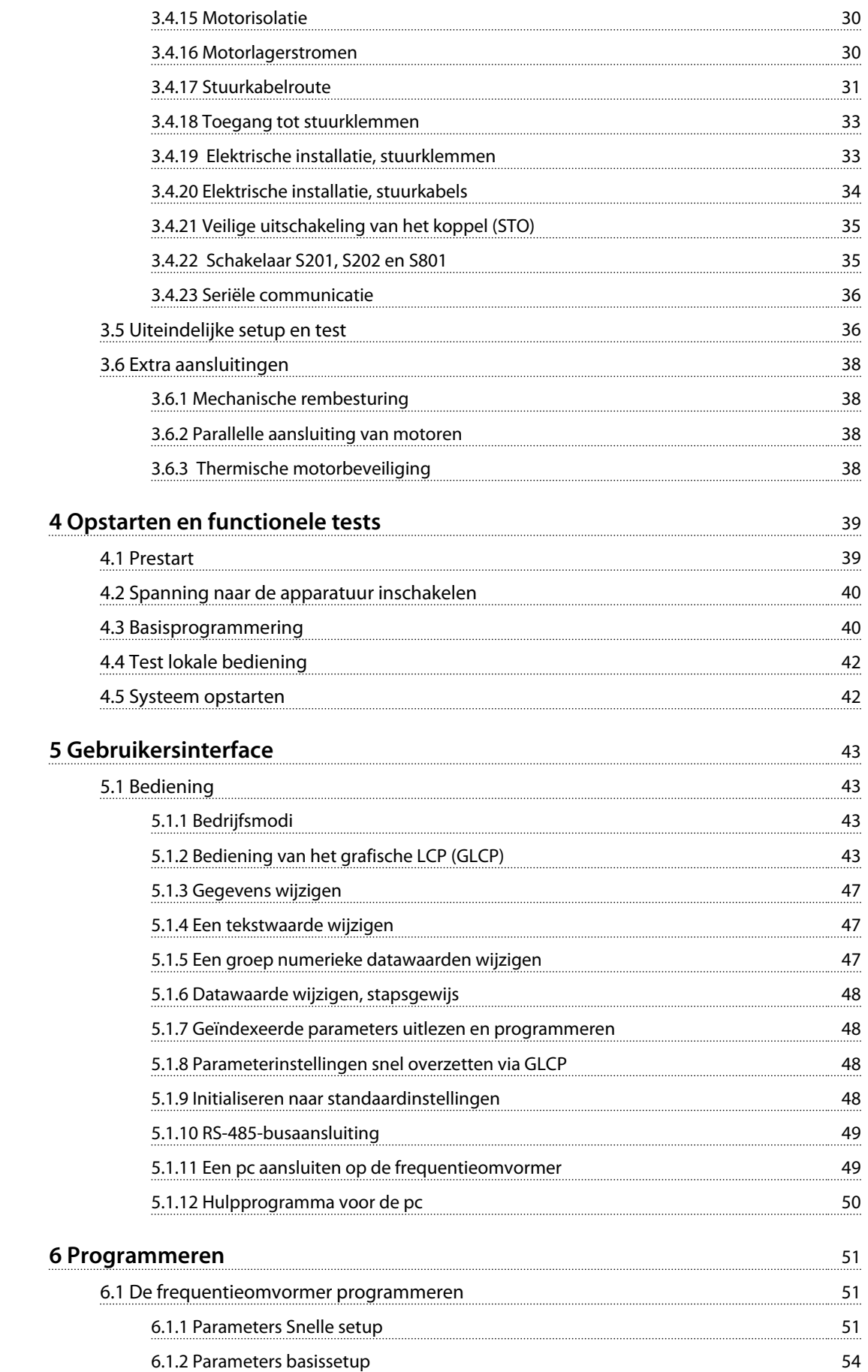

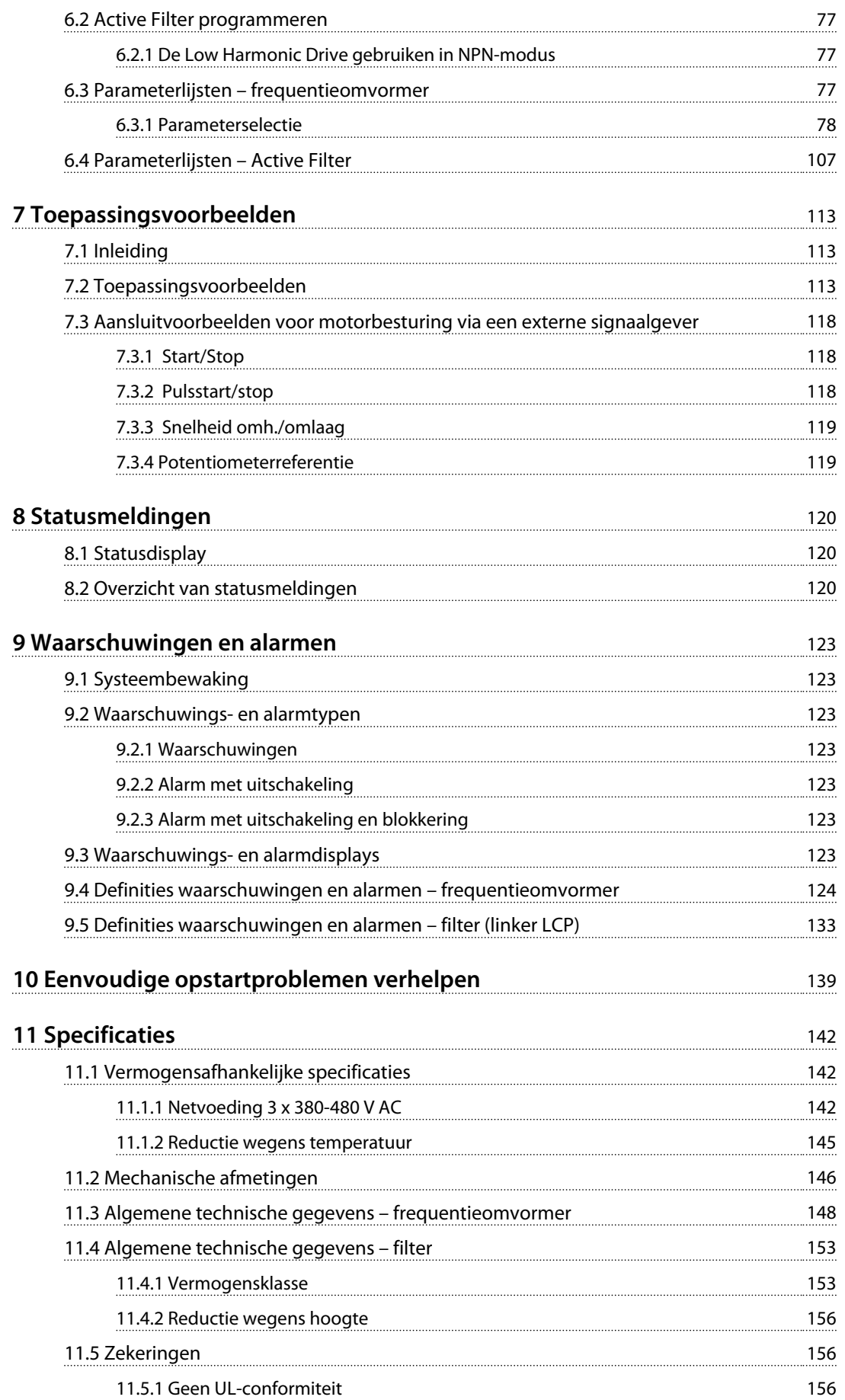

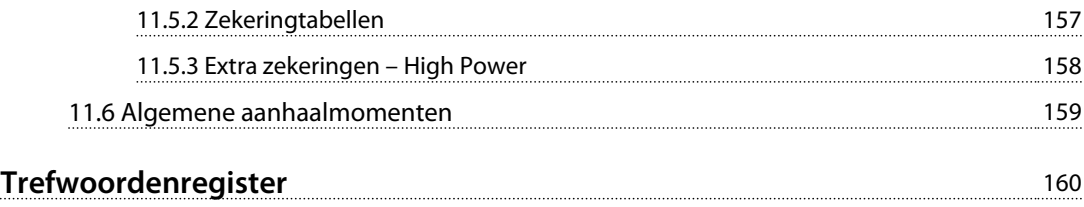

## <span id="page-6-0"></span>1 Veiligheid

## 1.1 Veiligheid

## **AWAARSCHUWING**

### **HOGE SPANNING**

**Frequentieomvormers werken met een hoge spanning wanneer ze zijn aangesloten op de netvoeding. De installatie, het opstarten en het onderhoud mogen uitsluitend worden uitgevoerd door gekwalificeerd personeel. Wanneer de installatie, het opstarten en het onderhoud niet worden uitgevoerd door gekwalificeerd personeel kan dit leiden tot ernstig of dodelijk letsel.**

## **AWAARSCHUWING**

### **ONBEDOELDE START**

**Wanneer de frequentieomvormer is aangesloten op de netvoeding kan de motor op elk moment starten. De frequentieomvormer, motor en alle aangedreven apparatuur moeten bedrijfsklaar zijn. Wanneer de apparatuur niet bedrijfsklaar is op het moment dat de frequentieomvormer op de netvoeding wordt aangesloten, kan dit leiden tot ernstig of dodelijk letsel of tot schade aan apparatuur of eigendommen.**

## **WAARSCHUWING**

## **ONTLADINGSTIJD**

**De frequentieomvormer bevat DC-tussenkringcondensatoren die geladen kunnen blijven, ook wanneer de frequentieomvormer niet van spanning wordt voorzien. Om elektrische gevaren te vermijden, moet u de netvoeding, permanentmagneetmotoren en alle externe DC-tussenkringvoedingen – inclusief backupvoedingen, UPS-eenheden en DC-tussenkringaansluitingen naar andere frequentieomvormers – afschakelen. Wacht tot de condensatoren volledig zijn ontladen voordat u onderhouds- of reparatiewerkzaamheden uitvoert. De vereiste wachttijd staat vermeld in de tabel** *Ontladingstijd.* **Als u de aangegeven wachttijd na afschakeling niet in acht neemt voordat u onderhouds- of reparatiewerkzaamheden uitvoert, kan dit leiden tot ernstig of dodelijk letsel.**

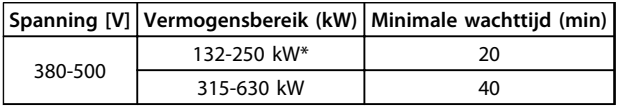

#### **Tabel 1.1 Ontladingstijden**

*\*Vermogensbereiken gelden voor werking bij normale overbelasting.*

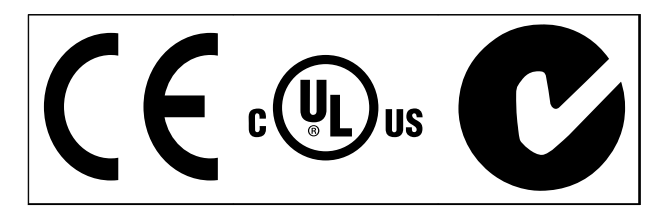

**Tabel 1.2 Goedkeuringen**

Danfoss

## <span id="page-7-0"></span>Inleiding

2.1 Opengewerkte tekeningen

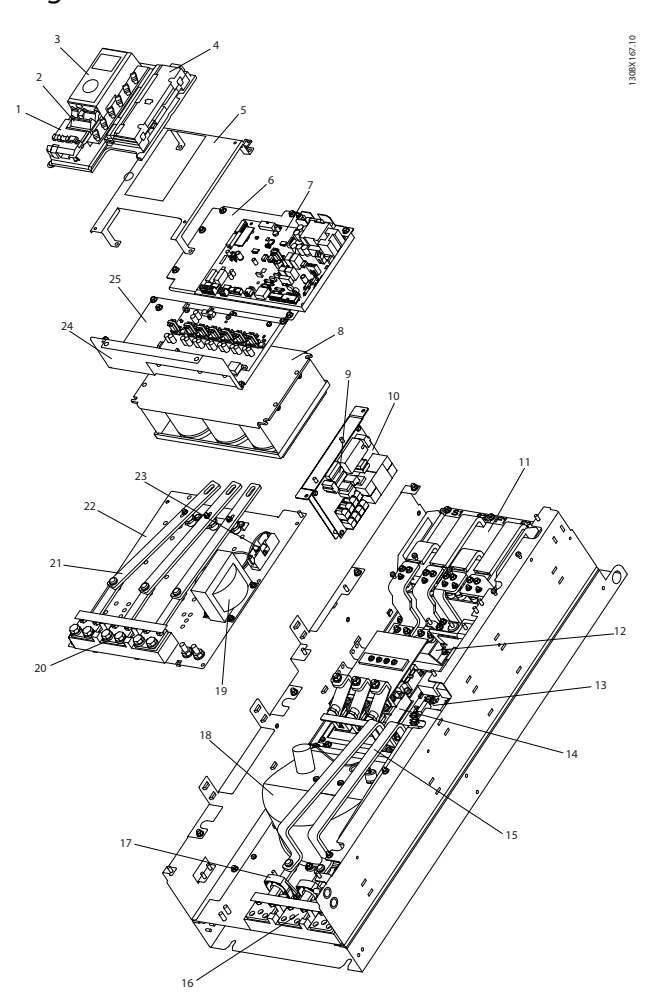

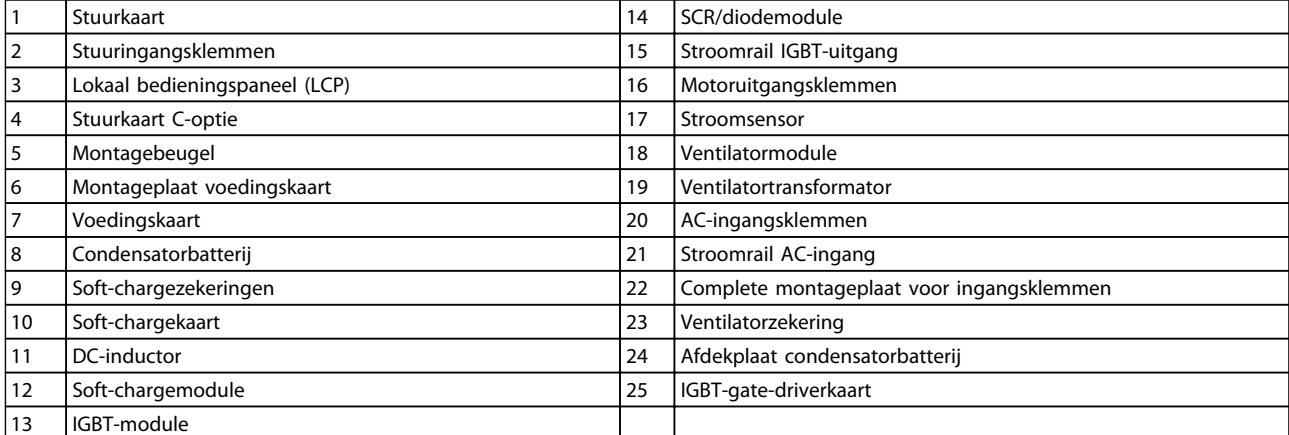

**Afbeelding 2.1 Omvormerbehuizing framegrootte D13**

**2**

Danfoss

130BD571.11

130BD571.11

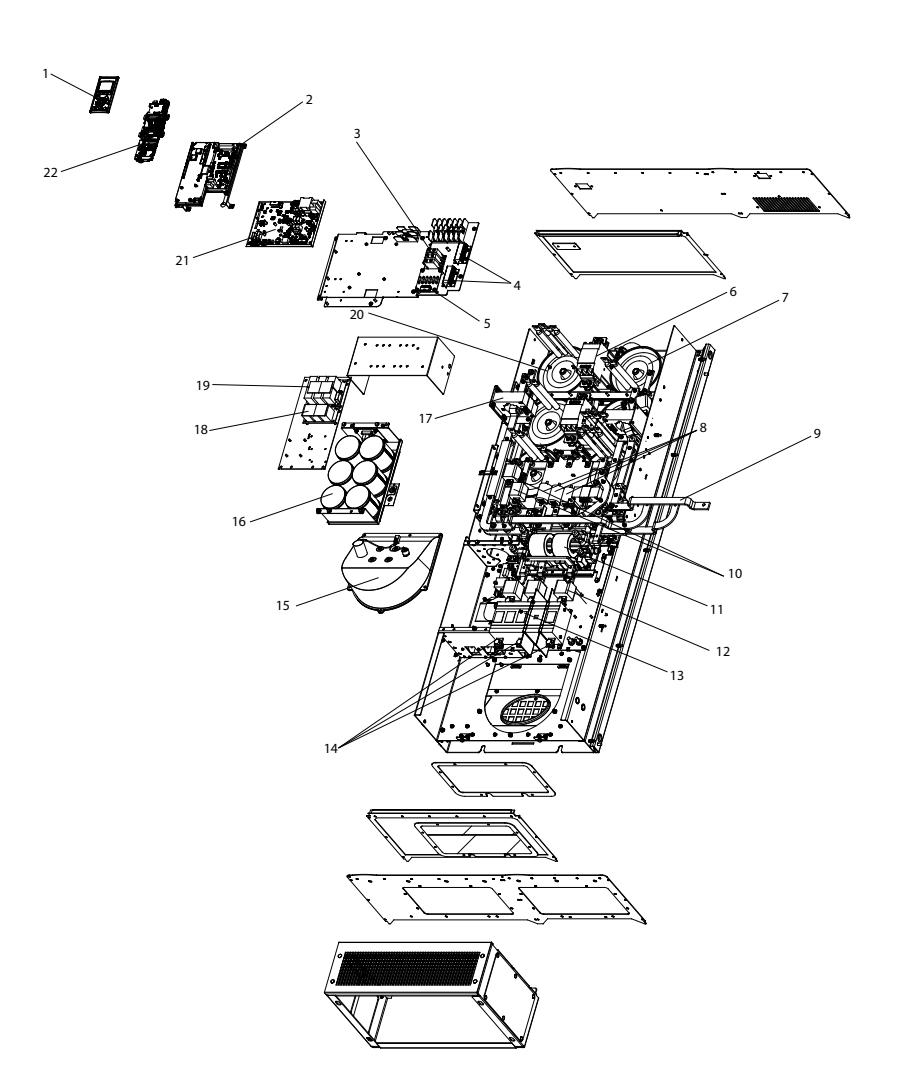

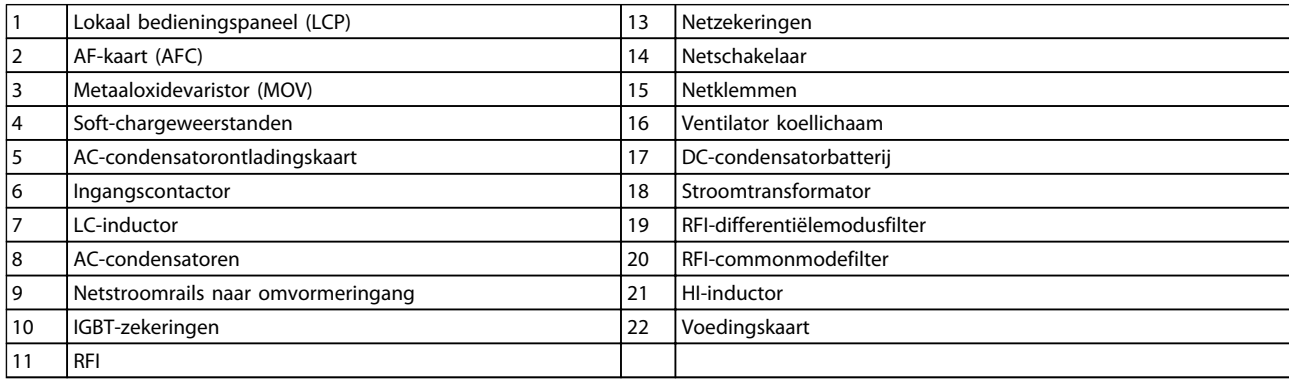

**Afbeelding 2.2 Filterbehuizing framegrootte D13**

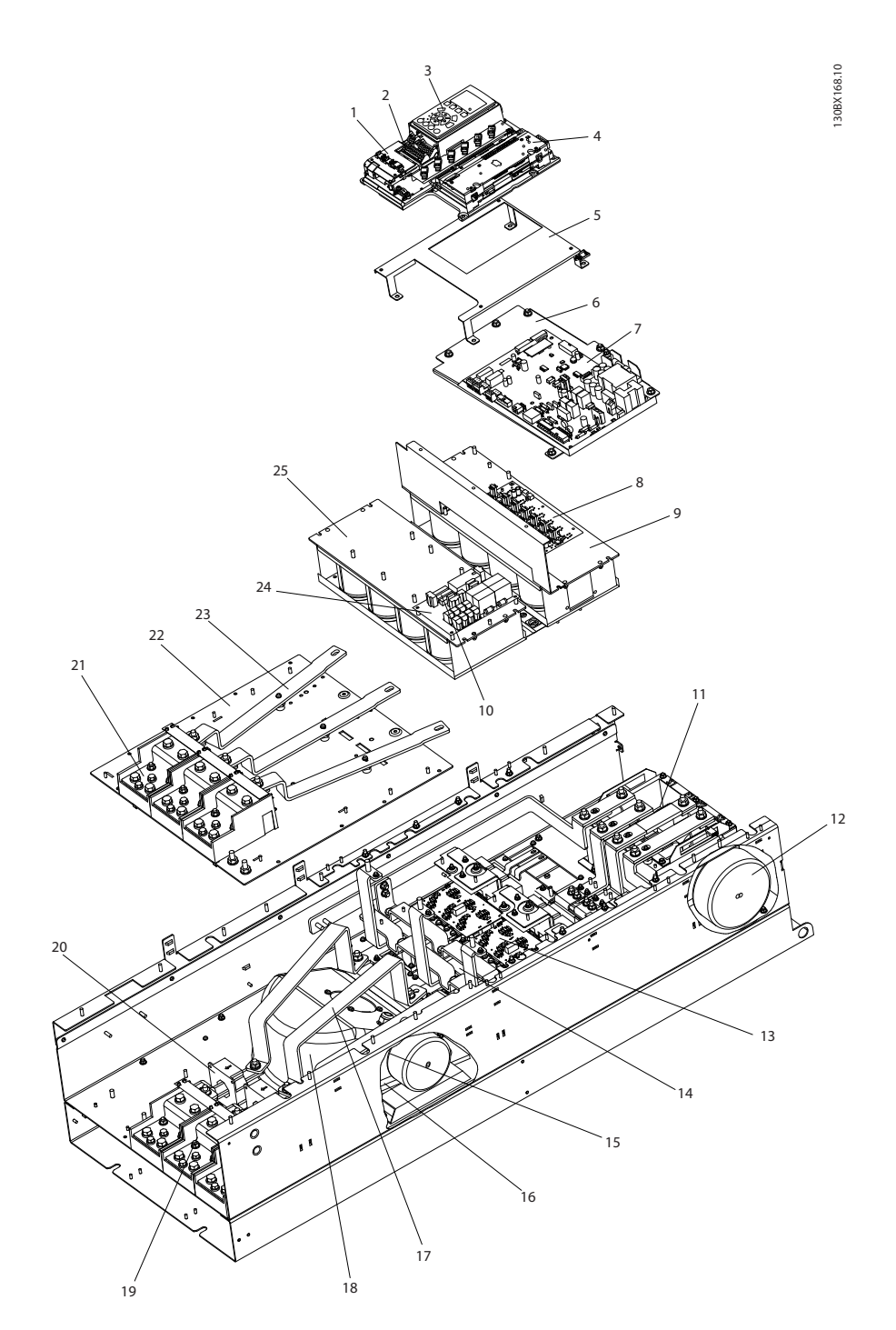

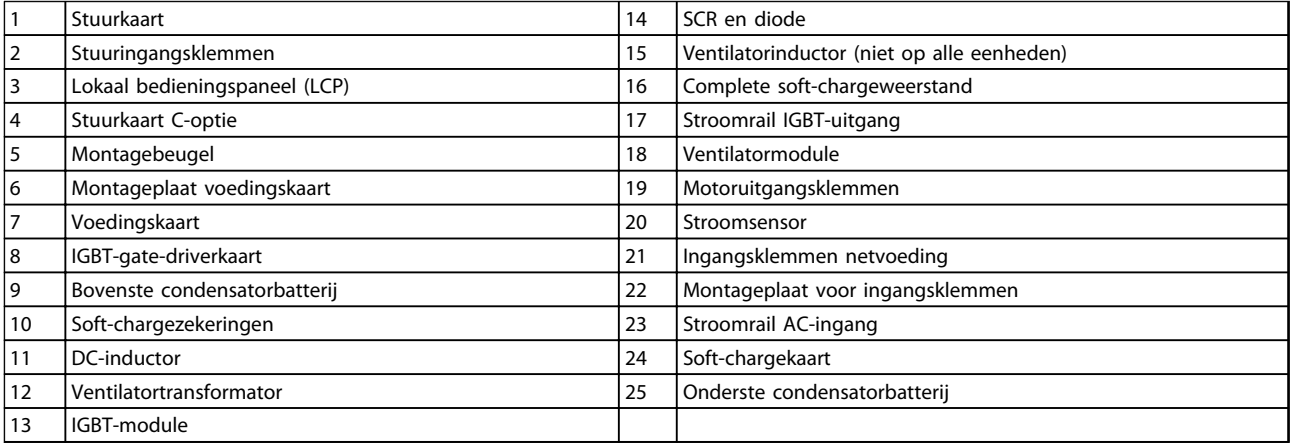

## **Afbeelding 2.3 Omvormerbehuizing framegrootte E9**

Danfoss

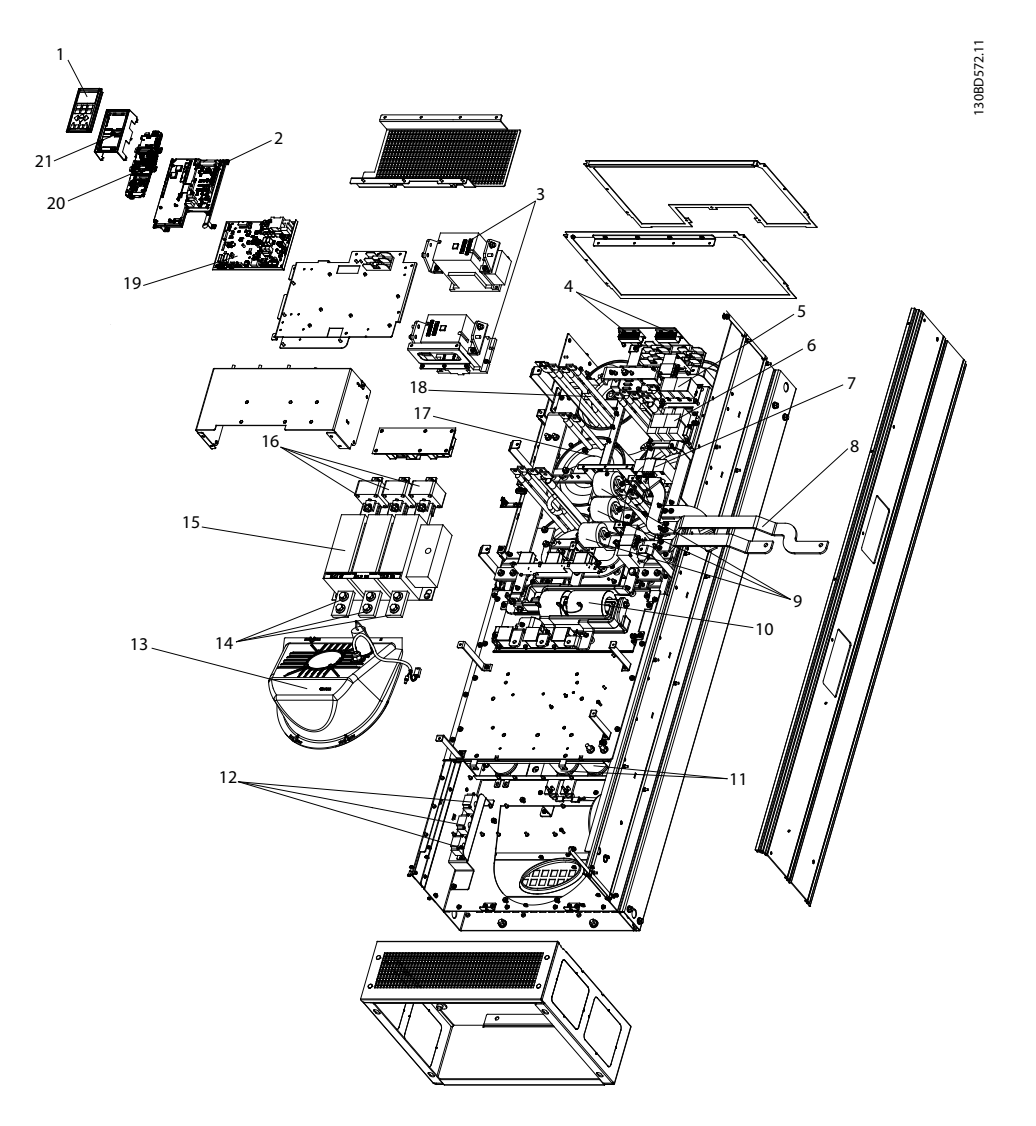

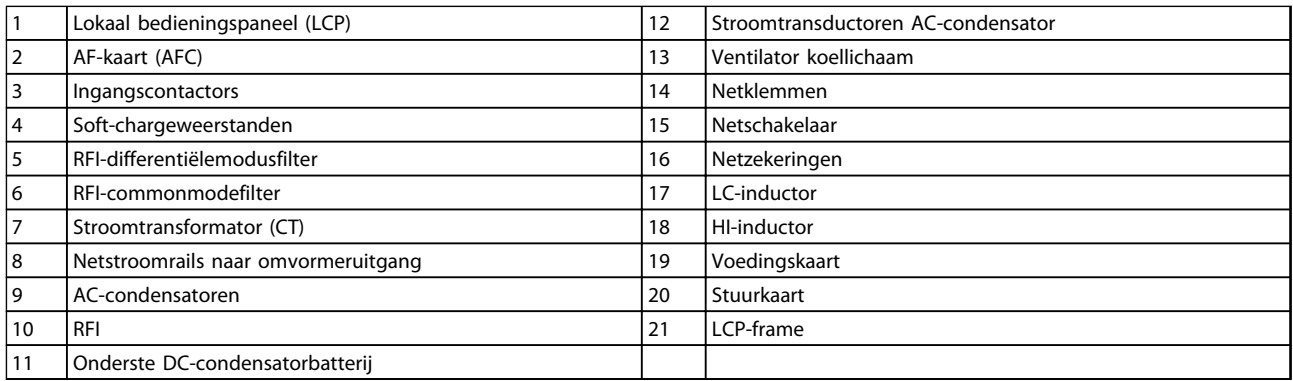

**Afbeelding 2.4 Filterbehuizing framegrootte E9**

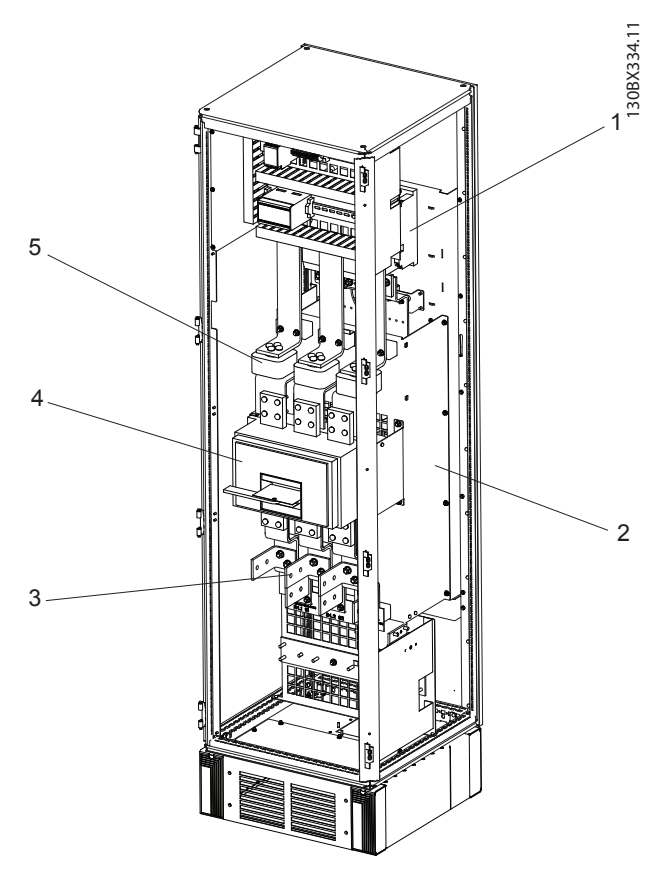

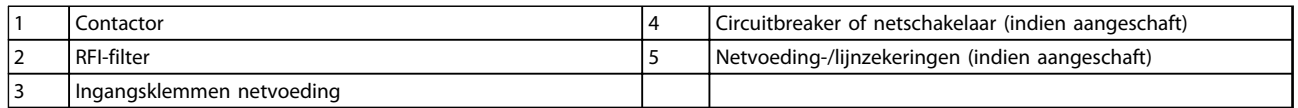

### **Afbeelding 2.5 Optiekast framegrootte F18**

\*De optiekast is niet optioneel voor de LHD. De bijkomende apparatuur wordt in de kast opgeslagen.

Danfvss

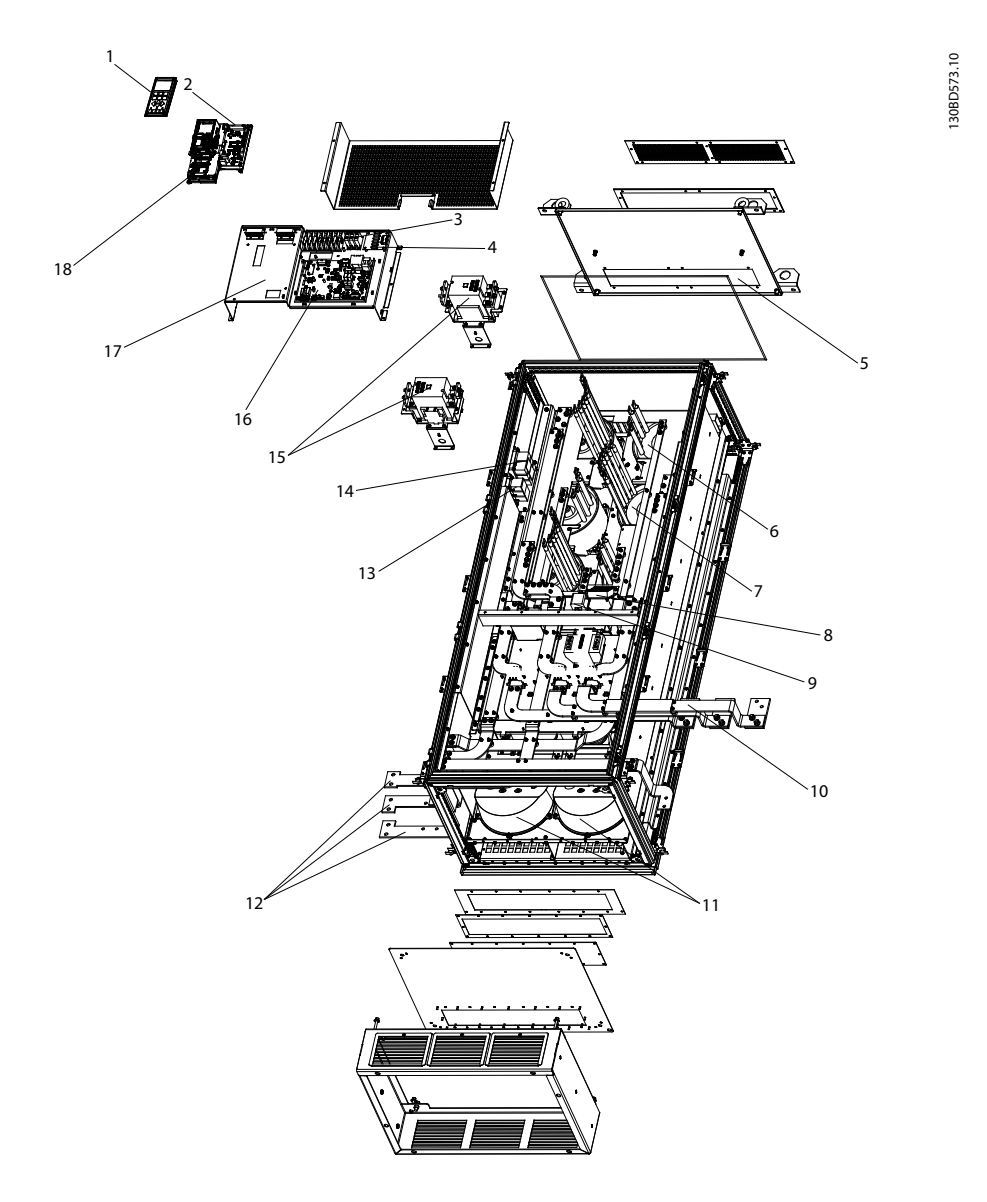

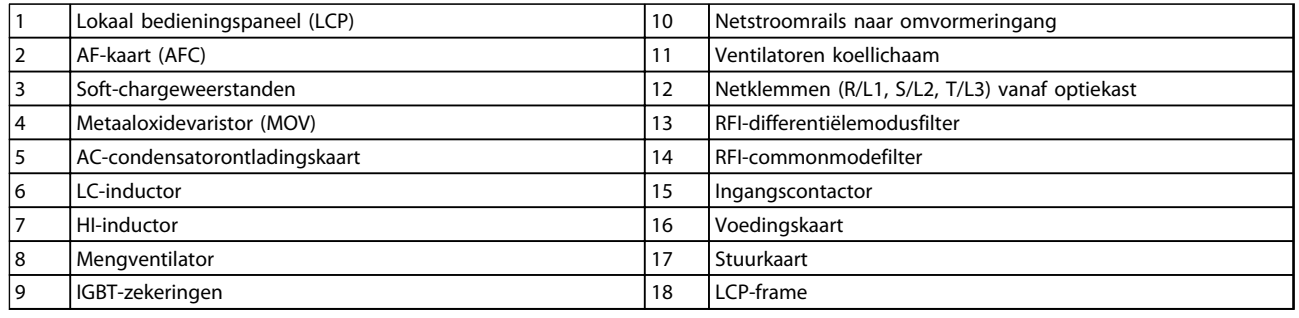

**Afbeelding 2.6 Filterkast framegrootte F18**

130BX331.11 130BX331.11 

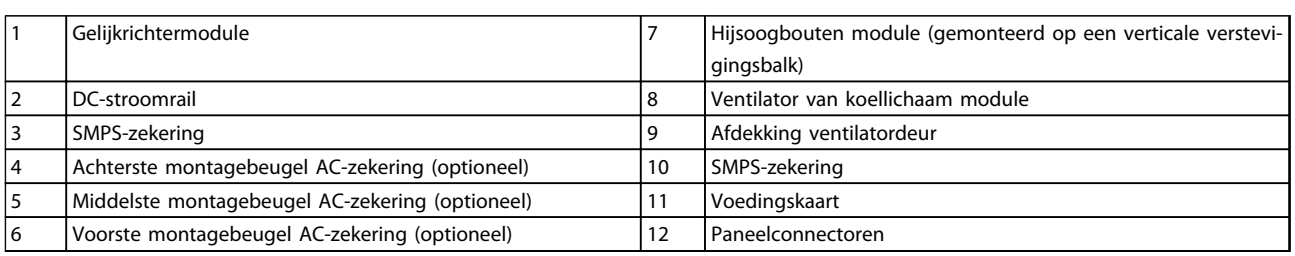

 $\circ$ 

**Afbeelding 2.7 Gelijkrichterkast framegrootte F18**

Danfvss

**Inleiding Bedieningshandleiding** 130BX330.10 130BX330.10 

4

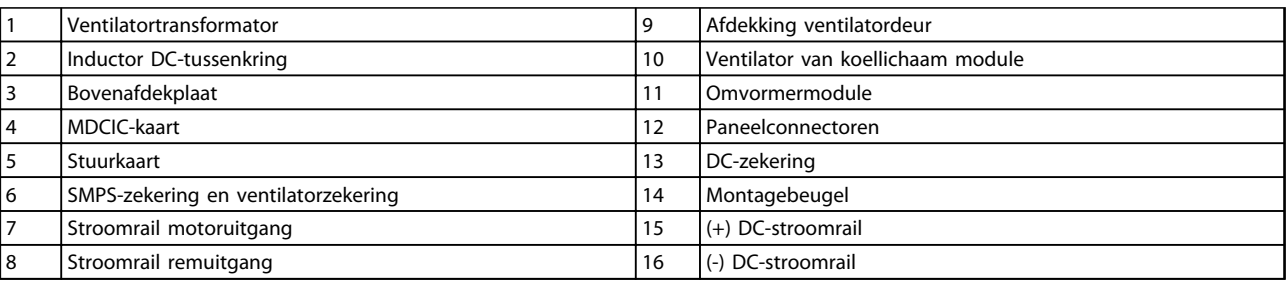

**Afbeelding 2.8 Omvormerkast framegrootte F18**

 $\mathfrak{g}$ 

Danfoss

## <span id="page-15-0"></span>2.2 Doel van de handleiding

Deze handleiding is bedoeld om informatie te geven over de installatie en bediening van een VLT® Low Harmonic Drive. De handleiding bevat relevante veiligheidsinformatie voor installatie en bediening. *[hoofdstuk 1 Veiligheid](#page-6-0)* en *[hoofdstuk 2 Inleiding](#page-7-0)* gaan in het kort in op de werking van de eenheid en behandelen de juiste procedures voor mechanische en elektrische installatie. Er zijn hoofdstukken over opstarten en inbedrijfstelling, toepassingen en elementaire foutopsporing. *[hoofdstuk 11 Specificaties](#page-143-0)* biedt een snelle referentie voor nominale waarden, afmetingen en andere bedrijfsspecificaties. Deze handleiding voorziet in basiskennis over de eenheid en geeft uitleg over setup en elementaire bediening.

## 2.3 Goedkeuringen

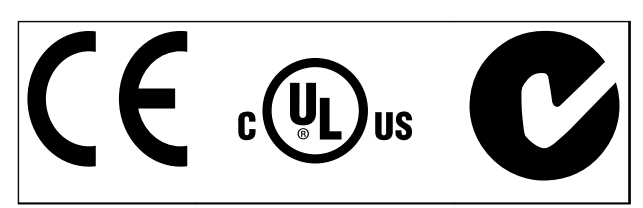

**Tabel 2.1 Conformiteitsaanduidingen: CE, UL en C-Tick**

De frequentieomvormer voldoet aan de eisen van UL 508C ten aanzien van het behoud van het thermische geheugen. Zie voor meer informatie.

## 2.4 Aanvullende hulpmiddelen

Er zijn andere hulpmiddelen beschikbaar om inzicht te krijgen in geavanceerde functies van de frequentieomvormer en de bijbehorende programmering.

- **•** De *VLT*® *AutomationDrive FC 302 Bedieningshandleiding* biedt informatie over de installatie en inbedrijfstelling van de frequentieomvormer.
- **•** De *VLT*® *AutomationDrive FC 302 Programmeerhandleiding* gaat dieper in op het gebruik van parameters en bevat veel toepassingsvoorbeelden.
- **•** De *VLT*® *AutomationDrive FC 302 Design Guide* biedt gedetailleerde informatie over de mogelijkheden en functies voor het ontwerpen van motorregelsystemen.
- **•** Aanvullende documentatie en handleidingen zijn verkrijgbaar bij Danfoss. Zie *[www.danfoss.com/BusinessAreas/DrivesSo](http://www.danfoss.com/BusinessAreas/DrivesSolutions/Documentations/Technical+Documentation.htm)[lutions/Documentations/Technical](http://www.danfoss.com/BusinessAreas/DrivesSolutions/Documentations/Technical+Documentation.htm) [+Documentation.htm](http://www.danfoss.com/BusinessAreas/DrivesSolutions/Documentations/Technical+Documentation.htm)* voor een overzicht.
- **•** Een aantal van de beschreven procedures kan veranderen bij gebruik van optionele apparatuur. Raadpleeg de bij dergelijke opties geleverde instructies voor specifieke vereisten. Neem contact op met uw lokale Danfoss-leverancier of ga naar de Danfoss-website: *[www.danfoss.com/](http://www.danfoss.com/BusinessAreas/DrivesSolutions/Documentations/Technical+Documentation.htm) [BusinessAreas/DrivesSolutions/Documentations/](http://www.danfoss.com/BusinessAreas/DrivesSolutions/Documentations/Technical+Documentation.htm) [Technical+Documentation.htm](http://www.danfoss.com/BusinessAreas/DrivesSolutions/Documentations/Technical+Documentation.htm)*voor downloads of aanvullende informatie.
- **•** De *VLT*® *Active Filter AAF00x Bedieningshandleiding* bevat aanvullende informatie over het filterdeel van de Low Harmonic Drive.

## 2.5 Productoverzicht

Een frequentieomvormer is een elektronische motorregelaar die een door de netvoeding geleverd ACingangssignaal omzet in een variabel AC-uitgangssignaal. De frequentie en de spanning van het uitgangssignaal worden aangepast om het motortoerental of koppel te regelen. De frequentieomvormer kan het motortoerental aanpassen op basis van een terugkoppeling vanuit het systeem, zoals positiesensoren op een transportband. De frequentieomvormer kan de motor ook regelen op basis van externe commando's vanaf externe regelaars.

#### De frequentieomvormer

- **•** bewaakt de systeem- en motorstatus;
- **•** genereert waarschuwingen of alarmen bij foutcondities;
- **•** start en stopt de motor;
- **•** optimaliseert het energierendement;

Bedrijfs- en bewakingsfuncties zijn beschikbaar in de vorm van statusindicaties naar een extern regelsysteem of een netwerk op basis van seriële communicatie.

Een Low Harmonic Drive (LHD) is een enkelvoudige eenheid die de frequentieomvormer combineert met een geavanceerd actief filter (AAF) voor harmonischenreductie. De frequentieomvormer en het filter zijn twee afzonderlijke onderdelen die zijn ondergebracht in een geïntegreerd systeem, maar die beide zelfstandig werken. In deze handleiding zijn afzonderlijke specificaties opgenomen voor de frequentieomvormer en het filter. Aangezien de frequentieomvormer en het filter zich in dezelfde behuizing bevinden, wordt de eenheid vervoerd, geïnstalleerd en bediend als één geheel.

## <span id="page-16-0"></span>2.6 Functies van interne apparatuur

## 2.6.1 Werkingsprincipe

De VLT Low Harmonic Drive is een High Power-frequentieomvormer met een geïntegreerd actief filter. Een actief filter is een apparaat dat de niveaus van harmonische vervorming actief meet en een harmonische stroom in tegenfase in de lijn injecteert om een ongewenste harmonische te compenseren.

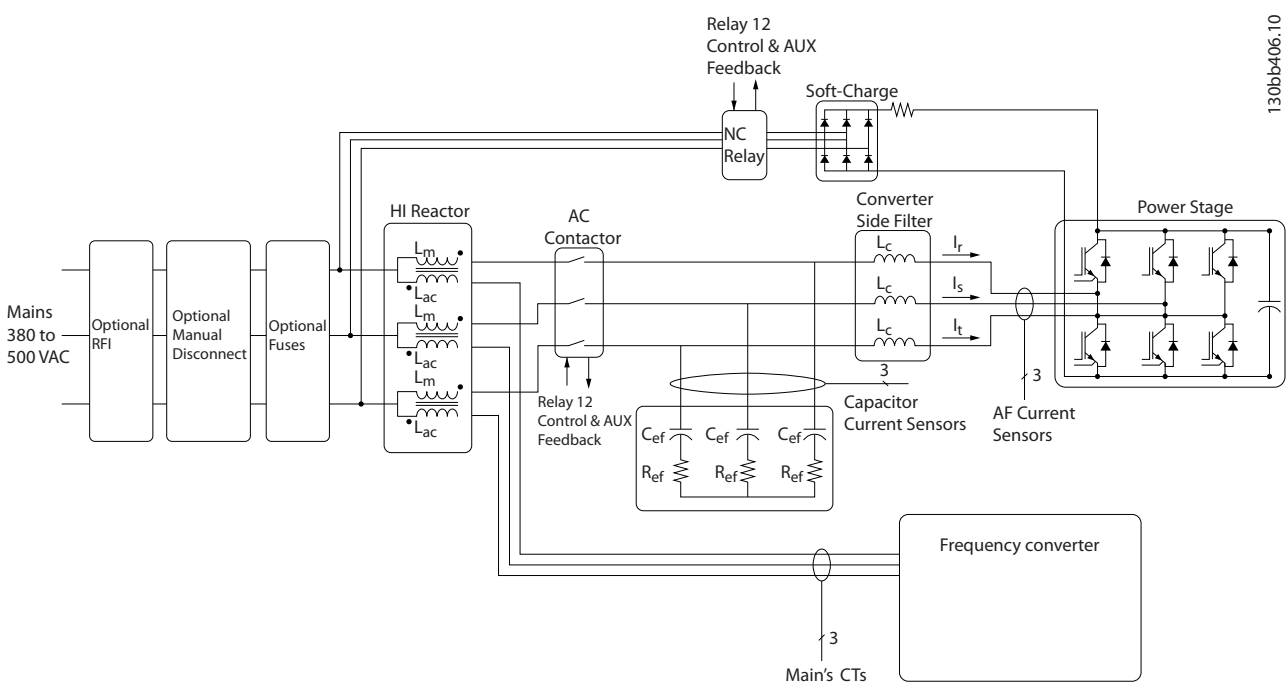

**Afbeelding 2.9 Basislay-out voor de Low Harmonic Drive**

Low Harmonic Drives zijn bedoeld om een ideale sinusvormige stroomcurve vanaf het voedingsnet te genereren, met een arbeidsfactor van 1. In gevallen waar conventionele niet-lineaire belastingen pulsvormige stromen genereren, worden deze door de Low Harmonic Drive gecompenseerd via het parallelle filterpad, waardoor de belasting op het voedingsnet wordt verlaagd. De Low Harmonic Drive voldoet aan de strengste normen ten aanzien van harmonischen en heeft een THiD van minder dan 5% bij volledige belasting voor < 3% vervorming op een 3% ongebalanceerd 3-fasenet.

## 2.6.2 Naleving IEEE 519

De Low Harmonic Drive is ontworpen om te voldoen aan de aanbevelingen van IEEE 519 voor Isc/Il > 20 voor even individuele harmonischen. Het filter heeft een progressieve schakelfrequentie, wat zorgt voor een brede frequentiespreiding. Dit resulteert in lagere individuele harmonischenniveaus boven de 50e.

Danfoss

Danfoss

## <span id="page-17-0"></span>3 Installatie

## 3.1 Checklist installatielocatie

## 3.1.1 De installatielocatie plannen

**Selecteer de beste bedrijfslocatie op basis van onderstaande punten (zie details op de volgende pagina's en in de** *Design Guide***):**

- **•** Omgevingstemperatuur tijdens bedrijf
- **•** Installatiemethode
- **•** Koeling
- **•** Positie van de eenheid
- **•** Bekabeling
- **•** Geleverde spanning en stroom vanaf de voedingsbron
- **•** Nominale stroom binnen bereik
- **•** Zekeringgroottes indien geen ingebouwde zekeringen worden gebruikt

#### 3.2 Pre-installatiechecklist voor apparatuur

- **•** Controleer de verpakking op tekenen van schade voordat u de frequentieomvormer uitpakt. Weiger de levering als de eenheid is beschadigd en neem in dat geval onmiddellijk contact op met het transportbedrijf om de schade te melden.
- **•** Breng de frequentieomvormer zo dicht mogelijk bij de uiteindelijke installatielocatie voordat u de frequentieomvormer uitpakt.
- **•** Vergelijk het modelnummer op het typeplaatje met uw bestelling om te controleren of u de juiste apparatuur hebt ontvangen.
- **•** Controleer of de onderstaande elementen allemaal geschikt zijn voor dezelfde spanning:
	- **•** Net (voeding)
	- **•** Frequentieomvormer
	- **•** Motor
- **•** Verzeker u ervan dat de nominale stroom van de frequentieomvormer gelijk is aan of groter is dan de vollaststroom voor het piekvermogen van de motor.
	- **•** Voor een goede overbelastingsbeveiliging moeten de vermogens van de motor en de frequentieomvormer overeenkomen.
	- **•** Als het nominale vermogen van de frequentieomvormer lager is dan dat van de motor, kan het maximale motorvermogen niet worden behaald.

### 3.3 Mechanische installatie

### 3.3.1 Koeling en luchtcirculatie

#### **Koeling**

Koeling kan worden gerealiseerd op diverse manieren: met behulp van koelleidingen aan onder- en bovenzijde van de eenheid, met behulp van luchttoevoer en -afvoer aan de achterzijde van de eenheid of via een combinatie van de koelmogelijkheden.

#### **Koeling achterzijde**

Bij framegrootte F18 LHD kan de lucht van het backchannel ook via de achterzijde van een Rittal TS8-kast worden aan- en afgevoerd. Dit biedt een oplossing voor gevallen waarbij het backchannel achterin lucht van buiten kan binnenlaten en de warmteverliezen naar buiten kan afvoeren, zodat er binnen minder airconditioning nodig is.

## *LET OP*

**Voor deze behuizing zijn een of meer deurventilatoren nodig om de warmteverliezen af te voeren die niet via het backchannel van de frequentieomvormer gaan, evenals extra verliezen afkomstig van andere componenten die in de behuizing zijn geïnstalleerd. De totale benodigde luchtstroom moet worden berekend om de juiste ventilatoren te kunnen selecteren. Sommige fabrikanten van behuizingen bieden software voor het uitvoeren van deze berekeningen (bijv. Rittal Thermsoftware).**

Danfoss

#### **Luchtstroom**

Er moet worden gezorgd voor de nodige luchtstroom over het koellichaam. De luchtstroomsnelheid wordt aangegeven in *Tabel 3.1*.

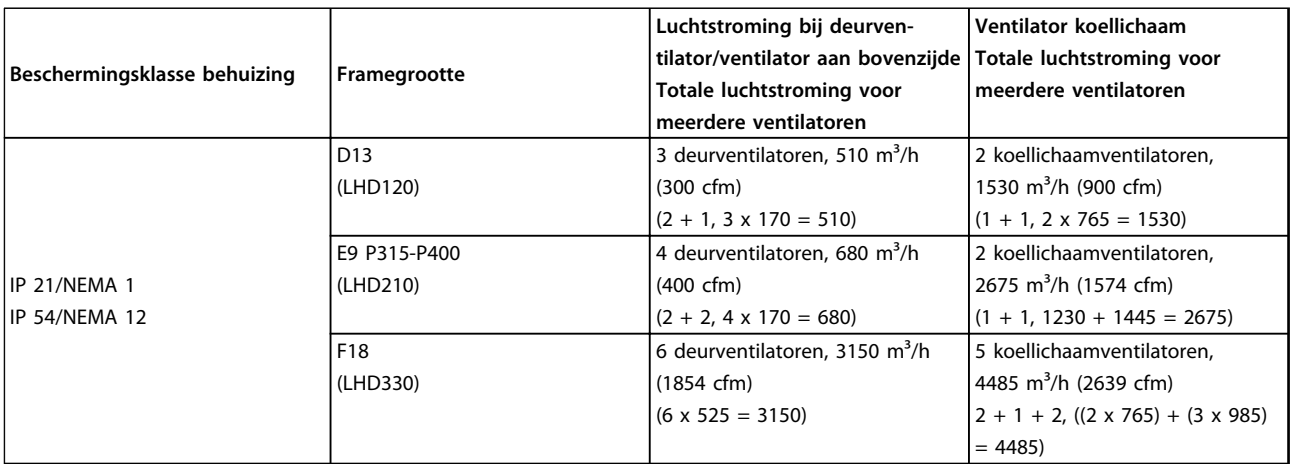

**Tabel 3.1 Luchtstroom over koellichaam**

## *LET OP*

**Voor het omvormerdeel zal de ventilator in de volgende gevallen werken:**

- **1. AMA**
- **2. DC-houd**
- **3. Voormagn**
- **4. DC-rem**
- **5. 60% van nominale stroom is overschreden**
- **6. Specifieke temperatuur koellichaam overschreden (afhankelijk van vermogensklasse)**
- **7. Specifieke omgevingstemperatuur voedingskaart overschreden (afhankelijk van vermogensklasse)**
- **8. Specifieke omgevingstemperatuur stuurkaart overschreden**

**Wanneer een ventilator is gestart, zal deze minimaal 10 minuten actief zijn.**

## *LET OP*

**Voor het actieve filter zal de ventilator in de volgende gevallen werken:**

- **1. AF actief**
- **2. AF niet actief, maar de netstroom overschrijdt de limiet (afhankelijk van het omvormervermogen)**
- **3. Specifieke temperatuur koellichaam overschreden (afhankelijk van vermogensklasse)**
- **4. Specifieke omgevingstemperatuur voedingskaart overschreden (afhankelijk van vermogensklasse)**
- **5. Specifieke omgevingstemperatuur stuurkaart overschreden**

**Wanneer een ventilator is gestart, zal deze minimaal 10 minuten actief zijn.**

#### **Externe kanalen**

Wanneer aan de buitenzijde van de behuizing meer luchtkanalen worden toegevoegd, moet de drukval in het kanaal worden berekend. Gebruik onderstaande schema's om de frequentieomvormer te reduceren op basis van de drukval.

<span id="page-19-0"></span>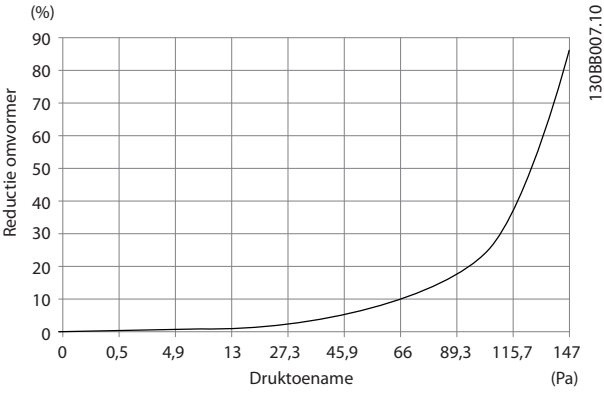

**Afbeelding 3.1 Reductie framegrootte D t.o.v. drukverandering** Luchtdoorstroming omvormer: 765 m<sup>3</sup>/h (450 cfm)

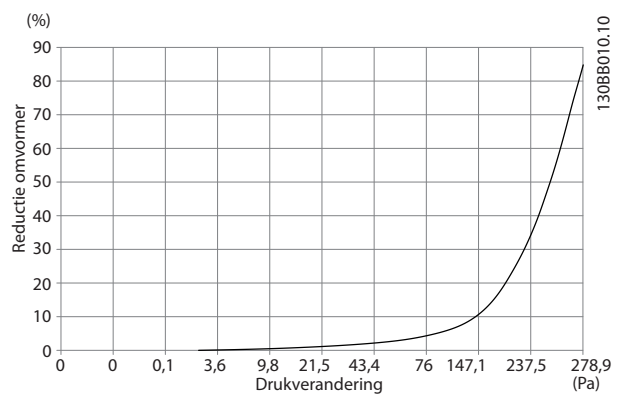

**Afbeelding 3.2 Reductie framegrootte E t.o.v. drukverandering (kleine ventilator), P315**

Luchtdoorstroming omvormer: 1105 m<sup>3</sup>/h (650 cfm)

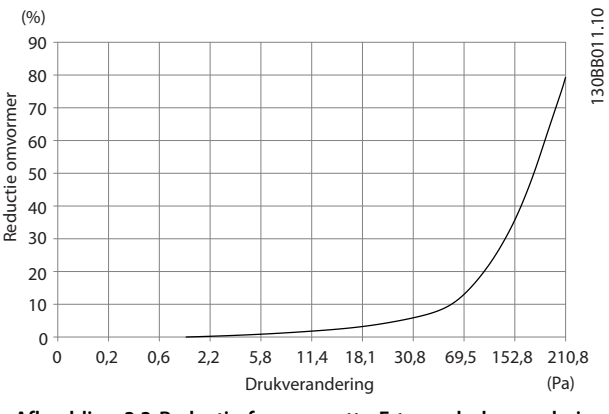

**Afbeelding 3.3 Reductie framegrootte E t.o.v. drukverandering (grote ventilator), P355-P450**

Luchtdoorstroming omvormer: 1445 m<sup>3</sup>/h (850 cfm)

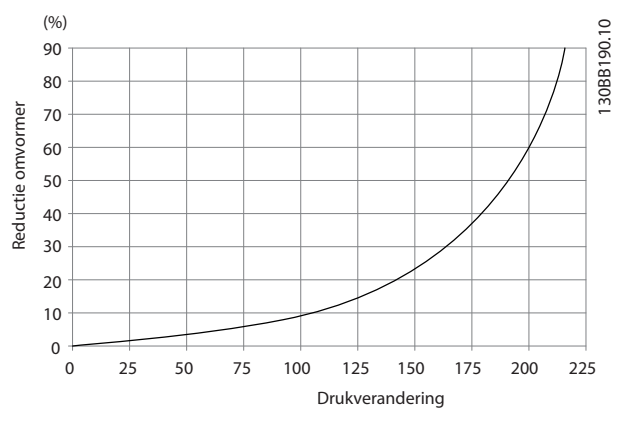

**Afbeelding 3.4 Reductie framegrootte F t.o.v. drukverandering Luchtdoorstroming omvormer: 985 m³/h (580 cfm)**

### 3.3.2 Hijsen

Hijs de frequentieomvormer op met behulp van de aanwezige hijsogen. Maak bij alle D-frames gebruik van een stang om te voorkomen dat de hijsogen van de frequentieomvormer verbogen raken.

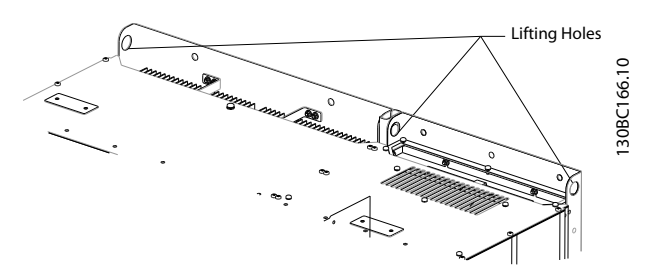

**Afbeelding 3.5 Aanbevolen hijsmethode, framegrootte D13**

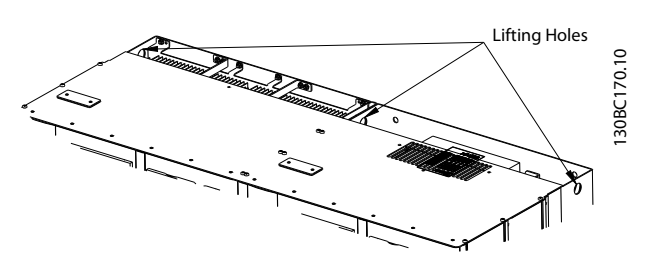

**Afbeelding 3.6 Aanbevolen hijsmethode, framegrootte E9**

**3 3**

Danfoss

## **AWAARSCHUWING**

**De hijsstang moet geschikt zijn om het gewicht van de frequentieomvormer te dragen. Zie** *hoofdstuk 11.2.1 Mechanische afmetingen* **voor het gewicht van de diverse framegroottes. De maximumdiameter van de stang bedraagt 2,5 cm. De hoek tussen de bovenzijde van de frequentieomvormer en de hijskabel moet minimaal 60° bedragen.**

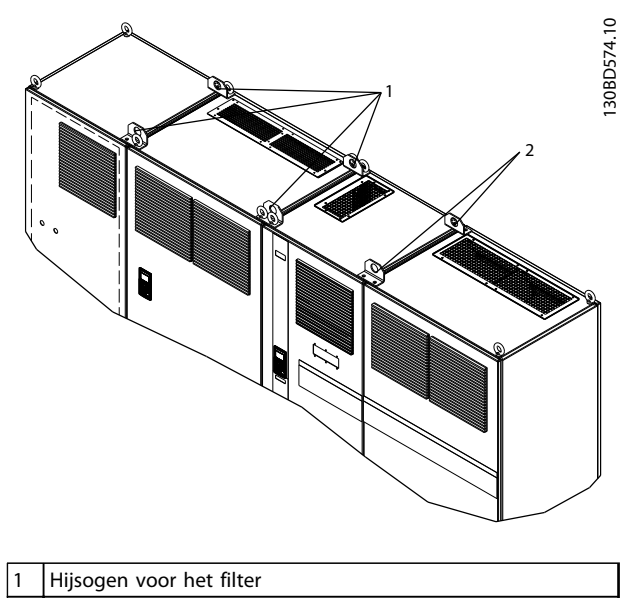

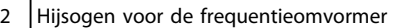

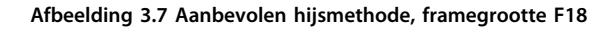

## *LET OP*

**F-frames mogen ook worden gehesen met behulp van een hijsjuk.**

## *LET OP*

**De F18-voet is afzonderlijk verpakt en maakt deel uit van de levering. Monteer de frequentieomvormer op de uiteindelijke installatielocatie op de voet. De voet maakt een goede luchtstroming en koeling mogelijk.**

Danfoss

## <span id="page-21-0"></span>3.3.3 Klemposities – framegrootte D13

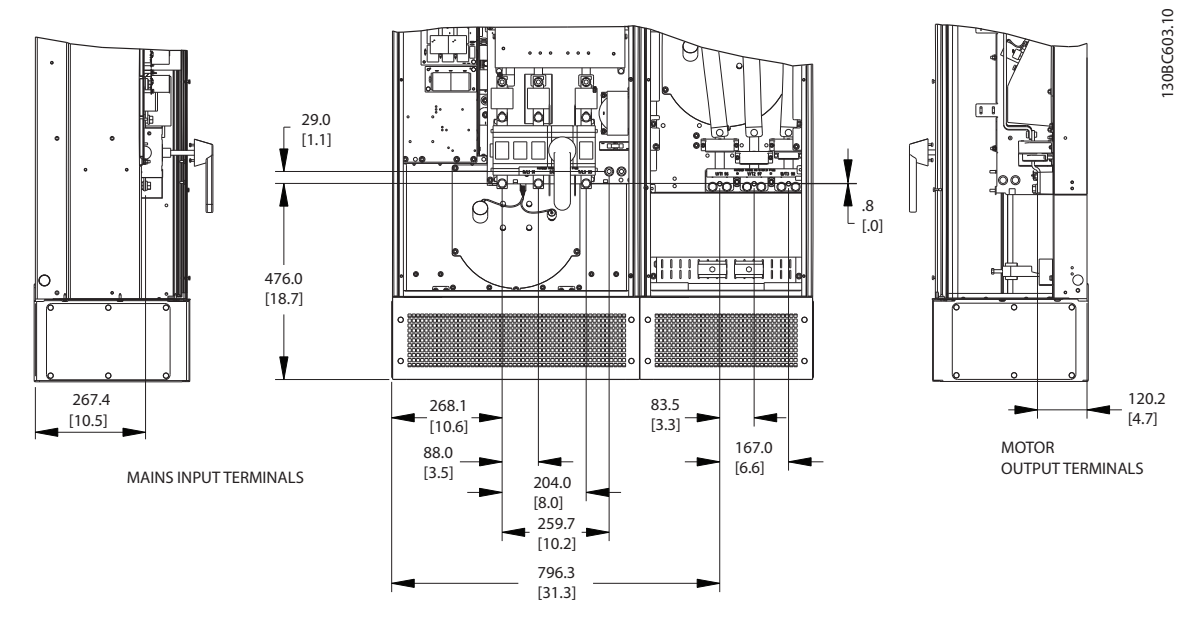

**Afbeelding 3.8 Klemposities framegrootte D13**

Houd rekening met de buigradius voor zware voedingskabels.

## *LET OP*

**Alle D-frames zijn leverbaar met standaard ingangsklemmen, zekering of netschakelaar.**

Danfoss

<span id="page-22-0"></span>**Installatie Bedieningshandleiding**

## 3.3.4 Klemposities – framegrootte E9

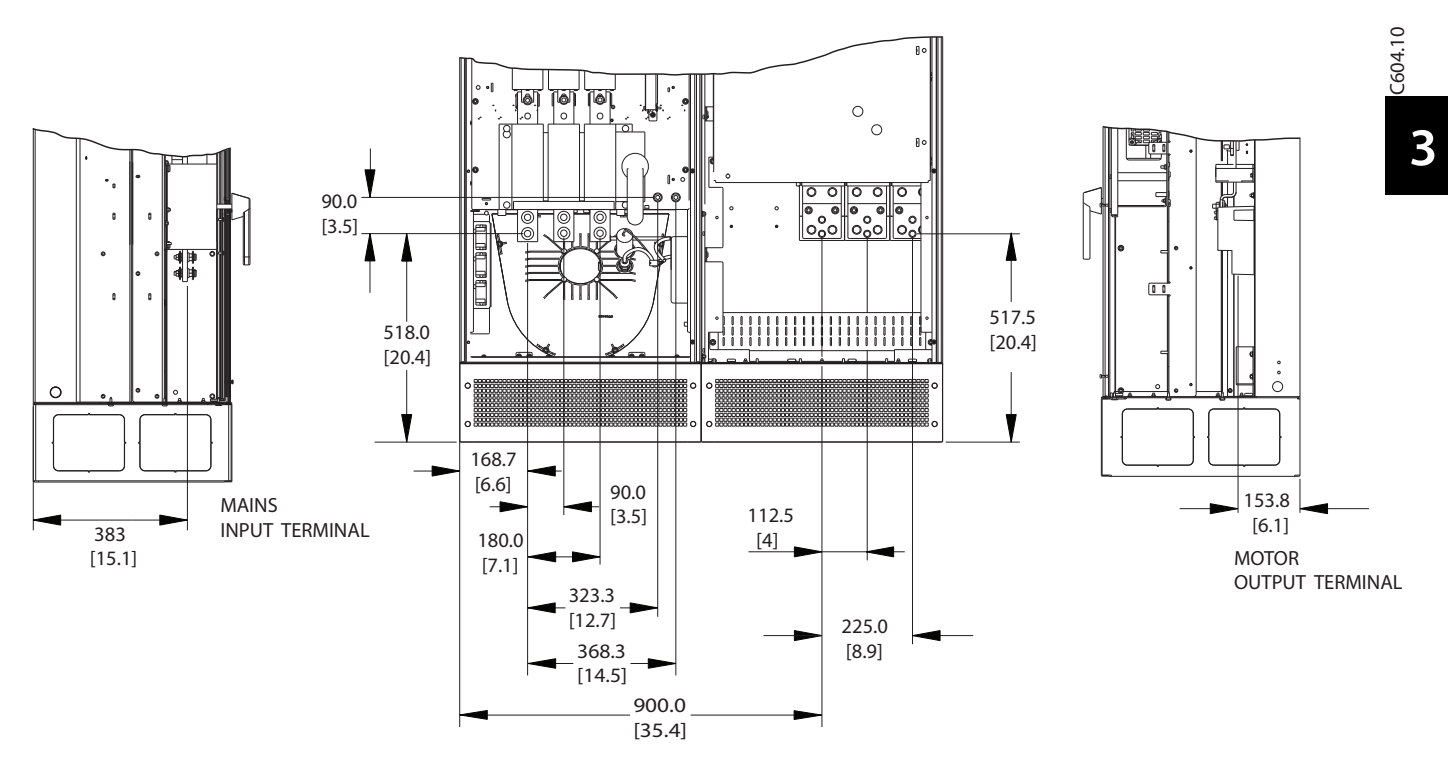

**Afbeelding 3.9 Klemposities framegrootte E9**

Houd rekening met de buigradius voor zware voedingskabels.

## *LET OP*

**Alle E-frames zijn leverbaar met standaard ingangsklemmen, zekering of netschakelaar.**

Danfoss

## <span id="page-23-0"></span>3.3.5 Klemposities – framegrootte F18

Houd bij het plannen van de toegang tot de kabels rekening met de klemposities.

Eenheden met frame F hebben vier gekoppelde kasten:

- 1. Ingangsoptiekast (niet optioneel voor LHD)
- 2. Filterkast
- 3. Gelijkrichterkast
- 4. Omvormerkast

Zie *[hoofdstuk 2.1 Opengewerkte tekeningen](#page-7-0)* voor opengewerkte tekeningen voor elke kast. Netingangen bevinden zich in de ingangsoptiekast, die de gelijkrichter van voeding voorziet via gekoppelde stroomrails. De uitgang van de eenheid bevindt zich in de omvormerkast. In de gelijkrichterkast zijn geen aansluitklemmen aanwezig. De verbindingsstroomrails worden niet getoond.

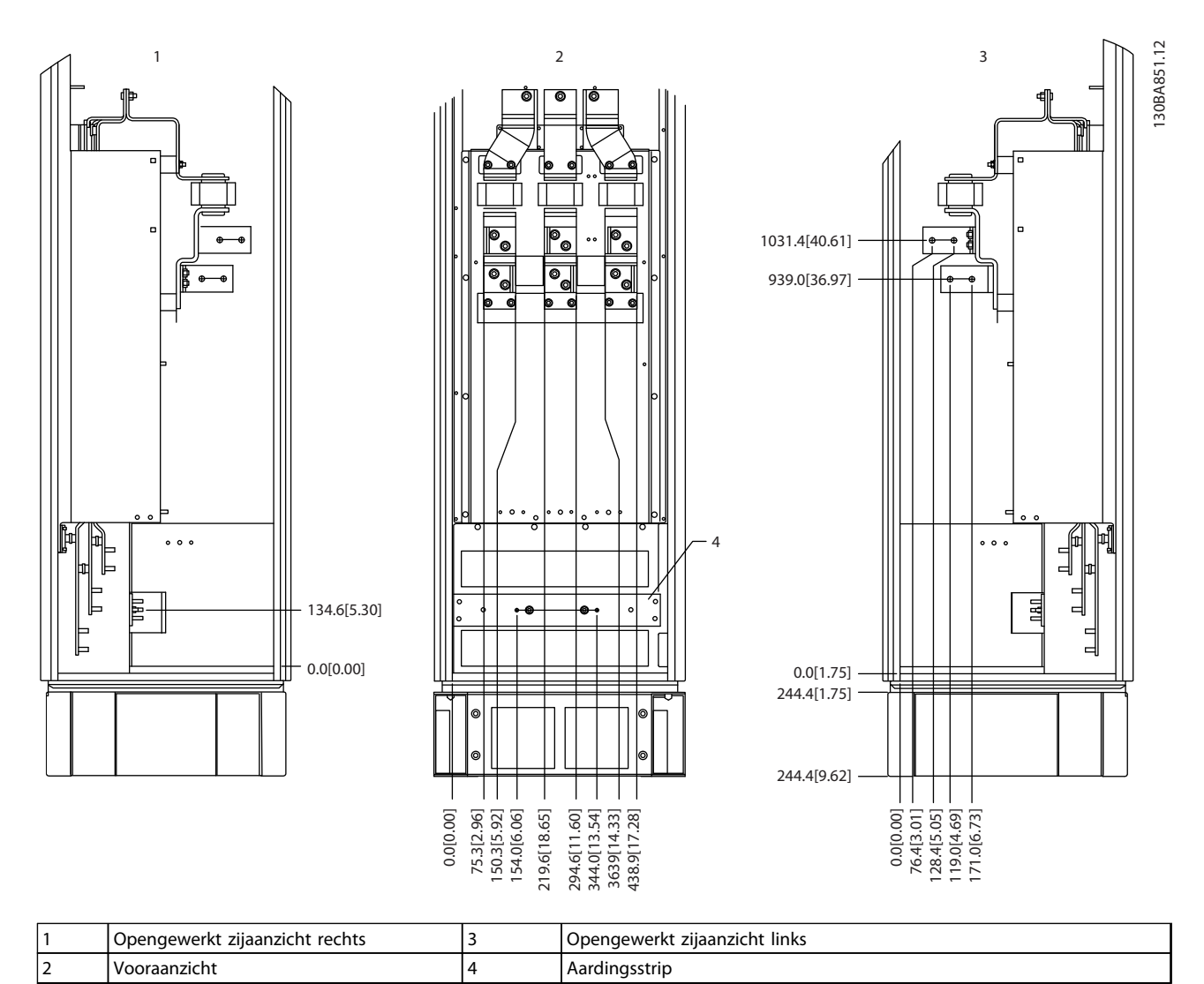

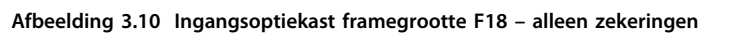

De doorvoerplaat bevindt zich op 42 mm onder niveau 0. U ziet zijaanzicht links, vooraanzicht en zijaanzicht rechts.

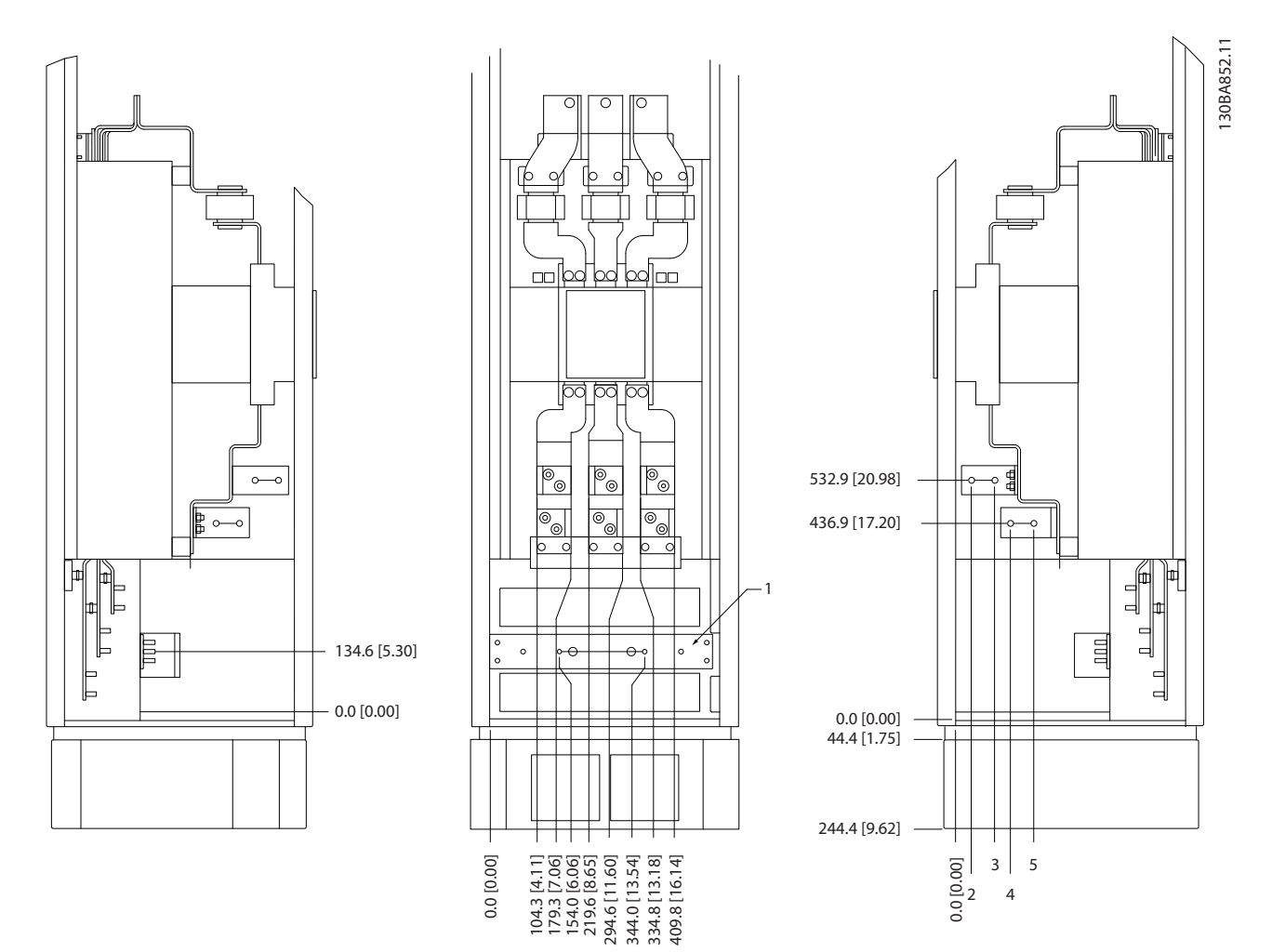

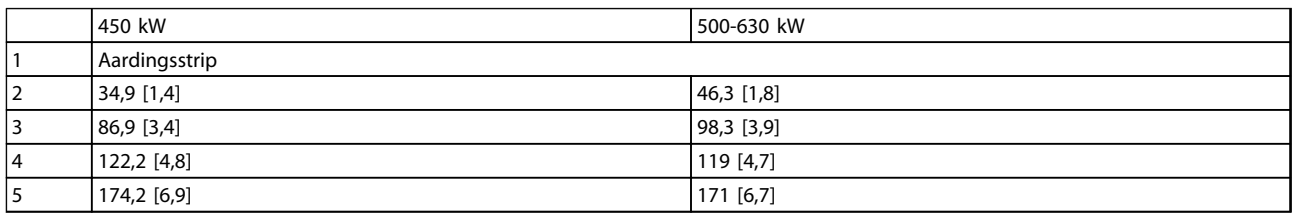

**Afbeelding 3.11 Optiekast met circuitbreaker framegrootte F18**

De doorvoerplaat bevindt zich op 42 mm onder niveau 0. U ziet zijaanzicht links, vooraanzicht en zijaanzicht rechts.

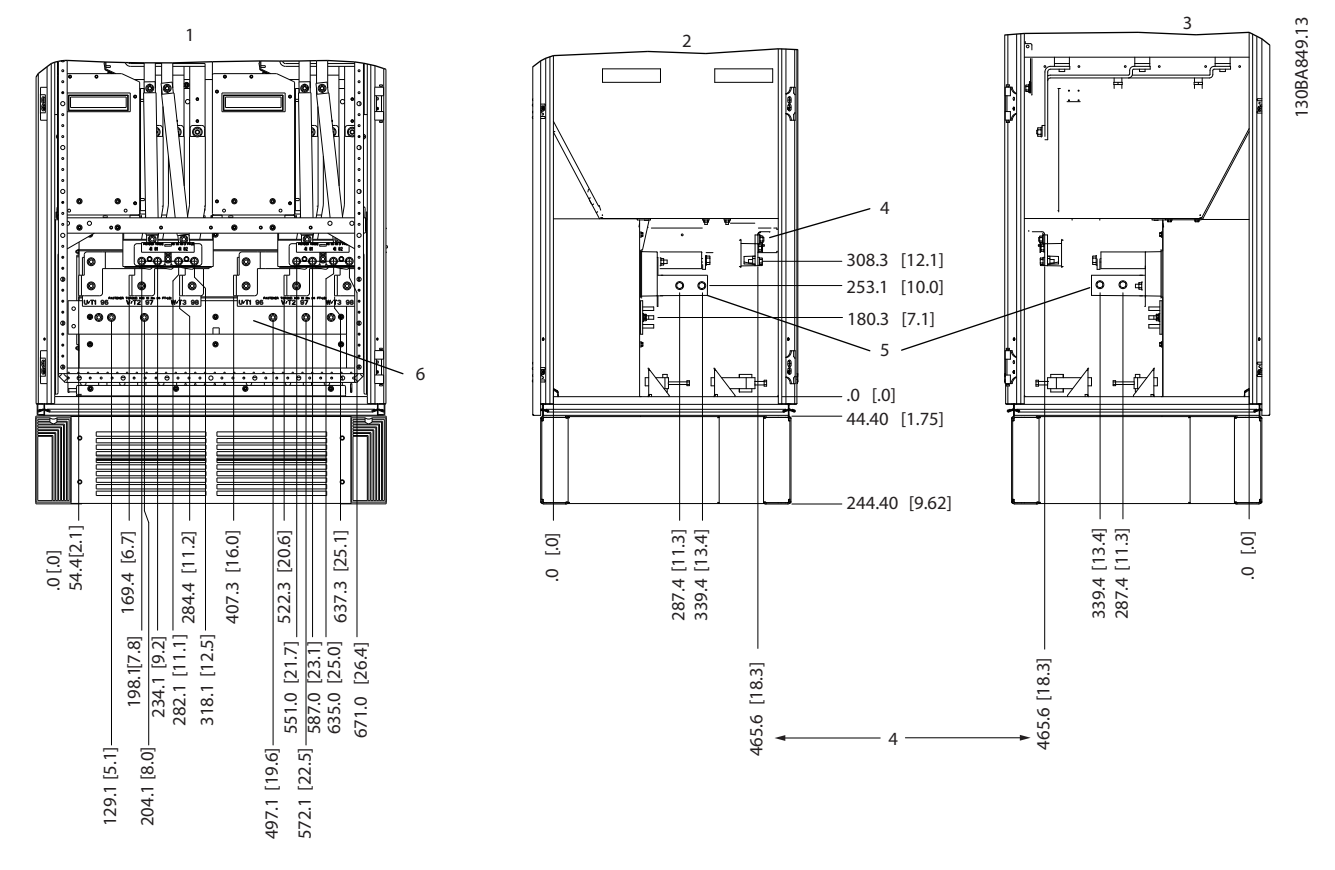

|                               | l Vooraanzicht     | $\overline{ }$ | l Remklemmen. |
|-------------------------------|--------------------|----------------|---------------|
| $\overline{\phantom{0}}$<br>▴ | Zijaanzicht links  |                | Aardingsstrip |
| ຳ<br>◡                        | Zijaanzicht rechts |                |               |

**Afbeelding 3.12 Omvormerkast framegrootte F18**

De doorvoerplaat bevindt zich op 42 mm onder niveau 0. U ziet zijaanzicht links, vooraanzicht en zijaanzicht rechts.

Danfoss

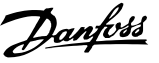

## <span id="page-26-0"></span>3.3.6 Aanhaalmoment

Voor alle elektrische aansluitingen is het juiste aanhaalmoment essentieel. Een onjuist aanhaalmoment resulteert in een slechte elektrische aansluiting. Gebruik een momentsleutel om te zorgen voor het juiste aanhaalmoment.

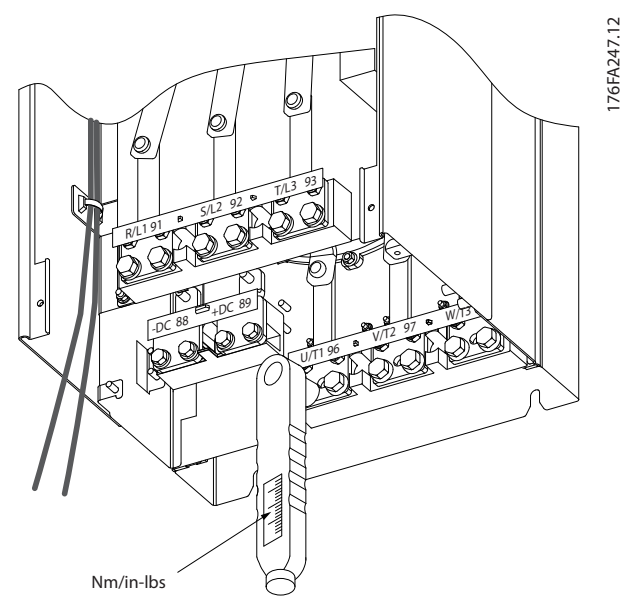

**Afbeelding 3.13 Gebruik een momentsleutel om de bouten vast te draaien.**

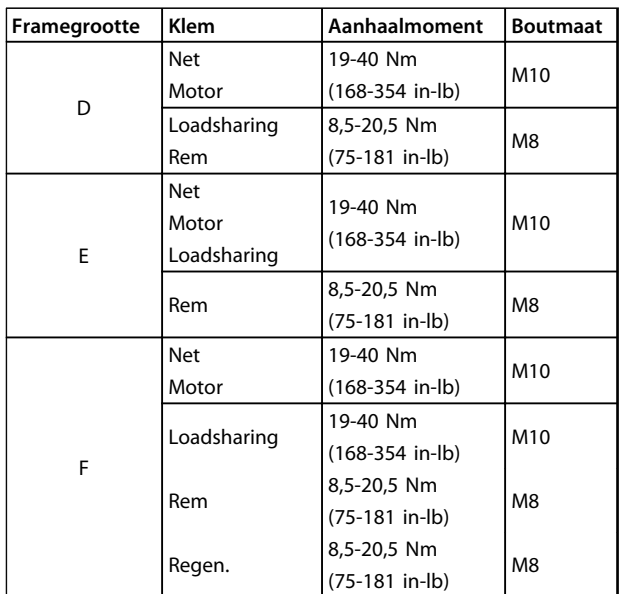

**Tabel 3.2 Aanhaalmoment voor klemmen**

## 3.4 Elektrische installatie

## 3.4.1 Voedingsaansluitingen

## *LET OP*

**Kabels – algemene informatie Alle bekabeling moet voldoen aan de nationale en lokale voorschriften ten aanzien van kabeldoorsneden en omgevingstemperatuur. Voor UL-toepassingen zijn 75** °**C koperen geleiders vereist. Voor niet-UL-toepassingen kunnen 75 of 90** °**C koperen geleiders worden gebruikt.**

De voedingskabels moeten worden aangesloten zoals aangegeven in *Afbeelding 3.14*. De dwarsdoorsnede van de kabels moet zijn afgestemd op de nominale stroom en lokale voorschriften. Zie *hoofdstuk 11.3.1 Kabellengten en dwarsdoorsneden* voor meer informatie.

Om de frequentieomvormer te beschermen, moet u de aanbevolen zekeringen gebruiken als de eenheid geen ingebouwde zekeringen heeft. Aanbevelingen voor zekeringen zijn te vinden in *[hoofdstuk 11.5 Zekeringen](#page-157-0)*. Gebruik altijd de juiste zekeringen overeenkomstig de lokale voorschriften.

De netvoeding is aangesloten op de netschakelaar als deze aanwezig is.

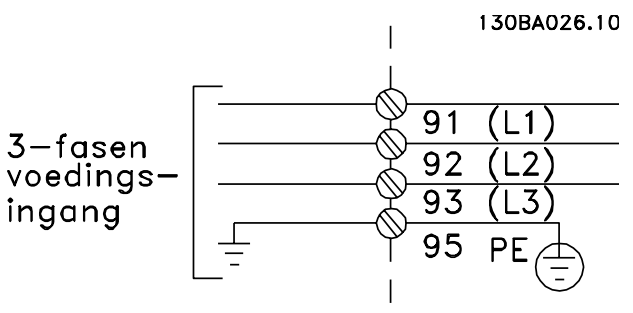

**Afbeelding 3.14 Aansluitingen voedingskabels**

## *LET OP*

**Gebruik afgeschermde/gewapende kabels om te voldoen aan de EMC-emissienormen. Zie**

*[hoofdstuk 3.4.11 Bekabeling voor voeding en besturing bij](#page-30-0) [gebruik van niet-afgeschermde kabels](#page-30-0)* **wanneer u een nietafgeschermde/niet-gewapende kabel gebruikt.**

Zie *[hoofdstuk 11 Specificaties](#page-143-0)* voor de juiste dwarsdoorsnede en lengte van de motorkabel.

#### <span id="page-27-0"></span>**Kabelafscherming**

Vermijd montage met een afscherming met gedraaide uiteinden (pigtails). Dit kan het afschermende effect bij hoge frequenties verstoren. Als het noodzakelijk is de afscherming te onderbreken om een motorisolator of contactor te installeren, moet de afscherming worden voortgezet met de laagst mogelijke HF-impedantie.

Sluit de afscherming van de motorkabel aan op de ontkoppelingsplaat van de frequentieomvormer en de metalen behuizing van de motor.

Gebruik voor aansluitingen op de afscherming een zo groot mogelijk oppervlak (kabelklem). Gebruik hiervoor de installatiemiddelen in de frequentieomvormer.

#### **Kabellengte en dwarsdoorsnede**

De frequentieomvormer is getest met een bepaalde kabellengte conform de EMC-normen. Houd de motorkabel zo kort mogelijk om interferentie en lekstromen te beperken.

#### **Schakelfrequentie**

Wanneer frequentieomvormers in combinatie met sinusfilters worden gebruikt om de akoestische ruis van een motor te beperken, moet de schakelfrequentie worden ingesteld overeenkomstig de instructies in *14-01 Schakelfrequentie*.

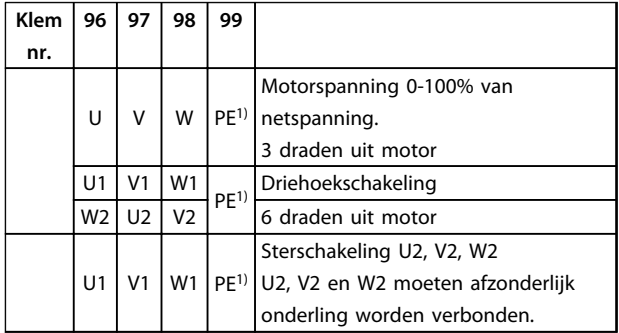

#### **Tabel 3.3 Klemaansluitingen**

*1)Aardverbinding (veiligheidsaarde)*

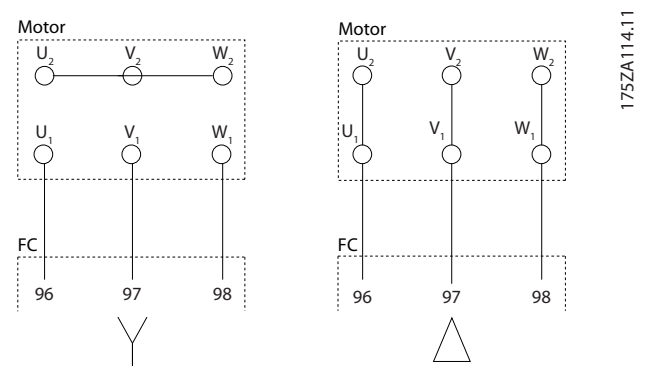

**Afbeelding 3.15 Klemconfiguraties voor ster- en driehoekschakeling**

## 3.4.2 Aarding

**Houd bij het installeren rekening met de volgende basisprincipes ten aanzien van elektromagnetische compatibiliteit (EMC):**

- **•** Veiligheidsaarding: de frequentieomvormer heeft een hoge lekstroom en moet om veiligheidsredenen op de juiste wijze worden geaard. Volg de lokale veiligheidsvoorschriften op.
- **•** Hoogfrequentaarding: houd de aarddraadverbindingen zo kort mogelijk.

Sluit de verschillende aardingssystemen aan met de laagst mogelijke geleiderweerstand. Houd de geleider zo kort mogelijk en gebruik een zo groot mogelijk oppervlak voor de laagst mogelijke geleiderweerstand.

De metalen kasten van de diverse apparaten zijn met de laagst mogelijke HF-impedantie gemonteerd op de achterwand van de kast. Hiermee worden verschillende HFspanningen op de afzonderlijke systemen vermeden en wordt het risico op interferentie in de verbindingskabels tussen de apparaten voorkomen. Zo wordt interferentie beperkt.

Voor een zo laag mogelijke HF-impedantie gebruikt u de bevestigingsbouten van het systeem als HF-aansluitpunt op de achterwand. Verwijder isolerende verf en dergelijke van de bevestigingspunten.

## 3.4.3 Extra beveiliging (RCD)

Aardlekschakelaars (ELCB's), meervoudige veiligheidsaarding of standaard aarding voorzien in extra bescherming, op voorwaarde dat de lokale veiligheidsvoorschriften worden opgevolgd.

Bij een aardfout ontstaat in de ontladingsstroom een gelijkstroomcomponent.

Volg bij het gebruik van aardlekschakelaars de lokale voorschriften op. De relais moeten geschikt zijn om 3 faseapparatuur met een bruggelijkrichter en een korte ontladingsstroom bij het inschakelen te beschermen.

## <span id="page-28-0"></span>3.4.4 RFI-schakelaar

#### **Netvoeding geïsoleerd van aarde**

Als de frequentieomvormer stroom ontvangt via een geïsoleerde netbron of TT/TN-S met één zijde geaard, moet u de RFI-schakelaar uitschakelen via *14-50 RFI-filter* op zowel de frequentieomvormer als het filter. Zie IEC 364-3 voor meer informatie. Als optimale EMC-prestaties nodig zijn, parallelle motoren zijn aangesloten of de motorkabel langer is dan 25 m, moet u *14-50 RFI-filter* instellen op *[1] Aan*.

Bij de instelling *Uit* worden de interne RFI-condensatoren (filtercondensatoren) tussen het chassis en de tussenkring uitgeschakeld om beschadiging van de tussenkring te voorkomen en de aardcapaciteitsstromen te reduceren (IEC 61800-3).

Zie de toepassingsnotitie *VLT on IT mains.* Het is belangrijk om isolatiebewaking toe te passen die samen met vermogenselektronica kan worden gebruikt (IEC 61557-8).

### 3.4.5 Afgeschermde kabels

Het is belangrijk om afgeschermde kabels op de juiste wijze aan te sluiten om te zorgen voor een hoge EMCimmuniteit en een lage emissie.

**De aansluitingen kunnen worden gemaakt met behulp van kabelwartels of -klemmen:**

- **•** EMC-kabelwartels: voor een optimale EMCaansluiting kunnen standaard verkrijgbare kabelwartels worden gebruikt.
- **•** EMC-kabelklemmen: de eenheid wordt geleverd inclusief kabelklemmen om een eenvoudige aansluiting mogelijk te maken.

## 3.4.6 Motorkabel

Sluit de motor aan op de klemmen U/T1/96, V/T2/97, W/ T3/98, uiterst rechts op de eenheid. Aarden op klem 99. Alle typen 3-fasige asynchrone standaardmotoren kunnen met een frequentieomvormer worden gebruikt. De draairichting is rechtsom op basis van de fabrieksinstelling. Hierbij is de uitgang van de frequentieomvormer als volgt aangesloten:

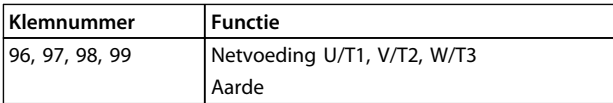

**Tabel 3.4 Klemfuncties**

- **•** Klem U/T1/96 aangesloten op U-fase
- **•** Klem V/T2/97 aangesloten op V-fase
- **•** Klem W/T3/98 aangesloten op W-fase

De draairichting kan worden gewijzigd door twee fasen van de motorkabel te verwisselen of door de instelling in *4-10 Draairichting motor* te wijzigen.

De draairichting van de motor kan worden gecontroleerd via *1-28 Controle draair. motor* en het volgen van de stappen die op het display worden weergegeven.

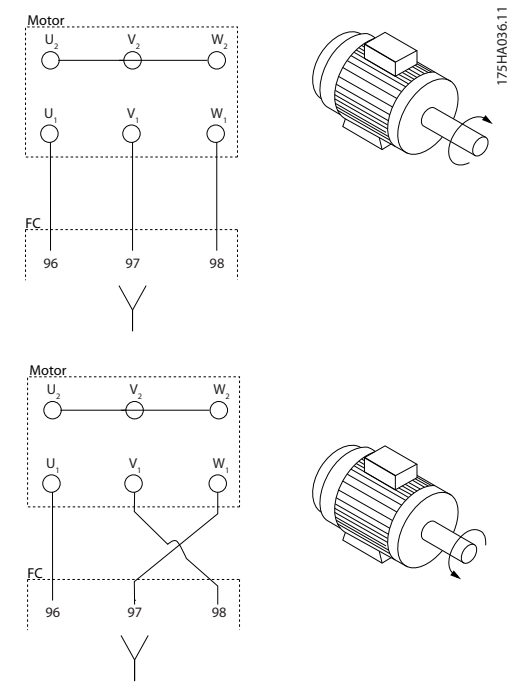

**Afbeelding 3.16 Draairichting motor controleren**

#### **Vereisten voor framegrootte F**

Gebruik altijd 2, 4, 6 of 8 motorfasekabels (een veelvoud van 2) om te zorgen voor een gelijk aantal aangesloten draden op de klemmen van beide omvormermodules. De kabels tussen de klemmen van de omvormermodules en het eerste gemeenschappelijke punt van een fase moeten even lang zijn, met een tolerantie van 10%. De motorklemmen zijn het aanbevolen gemeenschappelijke punt.

#### **Vereisten aansluitkast voor uitgangen**

De lengte (minimaal 2,5 m) en het aantal kabels vanaf elke omvormermodule naar de gemeenschappelijke klem in de aansluitkast moet gelijk zijn.

## *LET OP*

**Als voor een gemodificeerde toepassing een ongelijk aantal draden per fase vereist is, moet u contact opnemen met de fabriek of gebruikmaken van de kastoptie met doorvoer aan de boven-/onderkant; zie instructie 177R0097.**

Danfoss

## <span id="page-29-0"></span>3.4.7 Remkabel

Frequentieomvormer met in de fabriek geïnstalleerde remchopperoptie

(Alleen standaard wanneer de letter B op positie 18 van de typecode staat).

De aansluitkabel naar de remweerstand moet worden afgeschermd en de maximale kabellengte van de frequentieomvormer naar de DC-lamel bedraagt 25 meter.

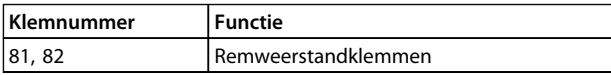

#### **Tabel 3.5 Klemfuncties**

De aansluitkabel naar de remweerstand moet zijn afgeschermd. Sluit de afscherming met behulp van kabelklemmen aan op de geleidende achterwand van de frequentieomvormer en op de metalen kast van de remweerstand.

Stem de doorsnede van de remweerstandbekabeling af op het remkoppel. Zie ook de *Reminstructies* voor meer informatie over een veilige installatie.

## **WAARSCHUWING**

**Houd er rekening mee dat er spanningen tot 790 V DC op de klemmen kunnen komen te staan, afhankelijk van de voedingsspanning.**

#### **Vereisten voor framegrootte F**

De remweerstanden moeten worden aangesloten op de remklemmen in alle omvormermodules.

#### 3.4.8 Temperatuurschakelaar remweerstand

De ingang voor de temperatuurschakelaar van de remweerstand kan worden gebruikt om de temperatuur van een extern aangesloten remweerstand te bewaken. Als de verbinding tussen 104 en 106 wordt verwijderd, zal de frequentieomvormer uitschakelen (trip) en waarschuwing/ alarm 27 *Rem IGBT* genereren.

Installeer een KLIXON-schakelaar (verbreekcontact) in serie met de bestaande aansluiting op 106 of 104. Elke aansluiting naar deze klem moet door middel van dubbele

isolatie zijn gescheiden van hoge spanning om te blijven voldoen aan PELV.

Verbreekcontact (NC): 104-106 (in de fabriek geïnstalleerde jumper).

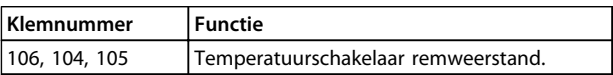

**Tabel 3.6 Klemfuncties**

## **AVOORZICHTIG**

**Als de temperatuur van de remweerstand te hoog is en de thermische schakelaar uitschakelt (trip), stopt de frequentieomvormer met remmen. De motor loopt vrij tot stop.**

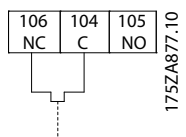

**Afbeelding 3.17 In de fabriek geïnstalleerde jumper**

## 3.4.9 Aansluiting netvoeding

De netvoeding moet zijn aangesloten op de klemmen 91, 92 en 93, uiterst links op de eenheid. Verbind aarde met de klem rechts van klem 93.

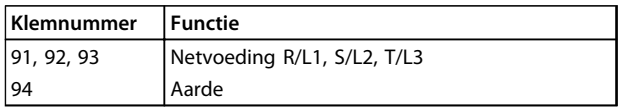

**Tabel 3.7 Klemfuncties**

Zorg ervoor dat de voeding de juiste stroom kan leveren aan de frequentieomvormer.

Als de eenheid niet is uitgerust met ingebouwde zekeringen, moet u zorgen dat de relevante zekeringen de juiste stroomwaarde hebben.

### 3.4.10 Voeding externe ventilator

Gebruik een externe voeding in gevallen waarbij de DCvoeding wordt gebruikt voor de frequentieomvormer of wanneer de ventilator onafhankelijk van de voeding moet kunnen werken. Maak de aansluiting op de voedingskaart.

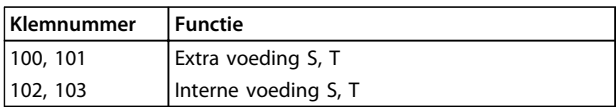

#### **Tabel 3.8 Klemfuncties**

De connector op de voedingskaart is bedoeld voor de aansluiting van lijnspanning voor de koelventilatoren. De ventilatoren worden af fabriek geleverd met een aansluiting voor voeding vanaf een gemeenschappelijke AC-lijn (jumpers tussen 100-102 en 101-103). Als een externe voeding nodig is, moet u de jumpers verwijderen en moet u de voeding aansluiten op klem 100 en 101. Zeker af op 5 A. Gebruik in UL-toepassingen een zekering van het type Littelfuse KLK-5 of vergelijkbaar.

Danfoss

## <span id="page-30-0"></span>3.4.11 Bekabeling voor voeding en besturing bij gebruik van niet-afgeschermde kabels

## **AWAARSCHUWING**

#### **Geïnduceerde spanning**

**Door geïnduceerde spanning van de uitgangskabels van motoren die bij elkaar zijn geplaatst, worden de condensatoren van de apparatuur opgeladen, ook als de apparatuur is afgeschakeld en vergrendeld (lockout). Houd de motorkabels van meerdere frequentieomvormers van elkaar gescheiden. Wanneer u de uitgangskabels niet van elkaar gescheiden houdt, kan dit leiden tot ernstig of dodelijk letsel.**

## **AVOORZICHTIG**

#### **Suboptimale prestaties**

**De frequentieomvormer werkt minder efficiënt wanneer de bekabeling niet goed is geïsoleerd. Om hoogfrequente ruis te vermijden, moet u de volgende elementen in afzonderlijke metalen kabelgoten plaatsen:**

- **• voedingskabels**
- **• motorkabels**
- **• stuurkabels**

#### **Wanneer deze aansluitingen niet worden geïsoleerd, kan dit resulteren in suboptimale prestaties van de regelaar en eraan gekoppelde apparatuur.**

Omdat er hoogfrequente elektrische pulsen door de voedingskabels lopen, is het belangrijk om de kabels voor het ingangsvermogen en de motor in afzonderlijke kabelgoten te plaatsen. Wanneer de kabels voor het ingangsvermogen in dezelfde kabelgoot worden geplaatst als de motorkabels, kunnen deze pulsen elektrische ruis terugkoppelen naar het elektriciteitsnet. Isoleer stuurkabels van voedingskabels met hoge spanning.

Als geen gebruik wordt gemaakt van afgeschermde/gewapende kabels, moeten er minstens 3 afzonderlijke kabelgoten op de paneeloptie worden aangesloten (zie).

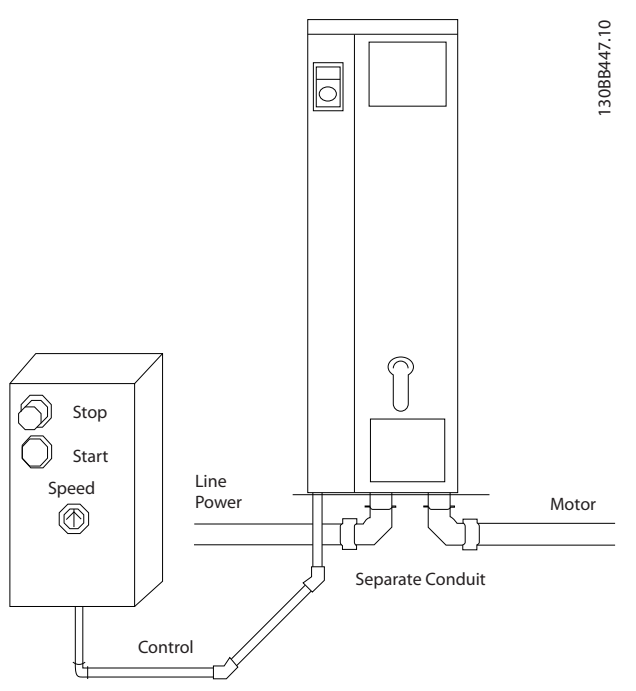

**Afbeelding 3.18 Juiste elektrische installatie met behulp van kabelgoot**

**3 3**

Danfoss

<span id="page-31-0"></span>**Installatie Bedieningshandleiding**

## 3.4.12 Netschakelaars

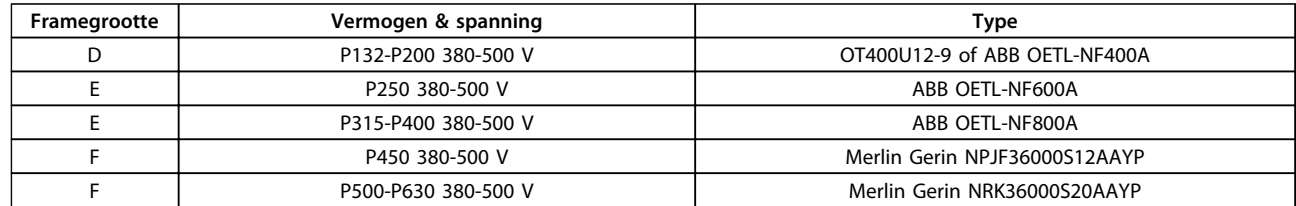

**Tabel 3.9 Aanbevolen netschakelaars**

## 3.4.13 Circuitbreakers frame F

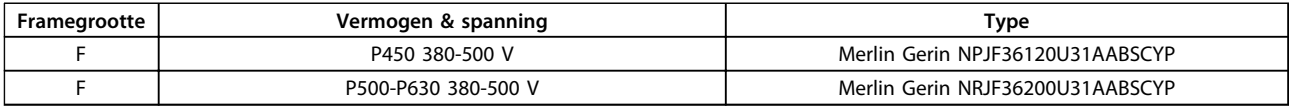

#### **Tabel 3.10 Aanbevolen circuitbreakers**

## 3.4.14 Ingangscontactors frame F

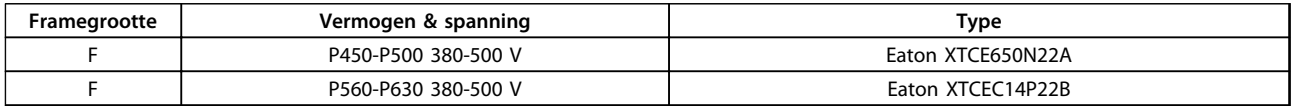

#### **Tabel 3.11 Aanbevolen contactors**

### 3.4.15 Motorisolatie

Voor motorkabellengtes ≤ de maximale kabellengte kunt u het beste de in *Tabel 3.12* vermelde motorisolatiewaarden volgen. De piekspanning kan tweemaal zo hoog worden als de DC-tussenkringspanning of 2,8 maal de netspanning, vanwege transmissielijneffecten in de motorkabel. Gebruik een dU/dt- of sinusfilter als een motor een lagere isolatiewaarde heeft.

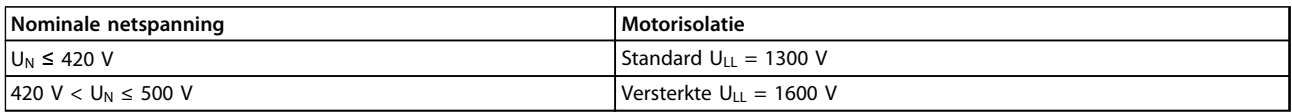

**Tabel 3.12 Aanbevolen motorisolatiewaarden**

### 3.4.16 Motorlagerstromen

Motoren met een nominaal vermogen vanaf 110 kW die door frequentieomvormers worden bestuurd, moeten bij voorkeur zijn uitgerust met NDE (Non-Drive End) geïsoleerde lagers om circulerende lagerstromen als gevolg van het motorvermogen te voorkomen. Om de DE (Drive End) lager- en asstromen tot een minimum te beperken, is een juiste aarding vereist voor:

- **•** frequentieomvormer;
- **•** motor;
- **•** door de motor aangedreven machines;
- **•** motor op de aangedreven machines.

<span id="page-32-0"></span>Hoewel uitval als gevolg van lagerstromen niet vaak voorkomt, kunt u het beste de volgende strategieën volgen om dit risico te beperken:

- **•** Gebruik een geïsoleerde lager.
- **•** Hanteer zeer strikte installatieprocedures.
- **•** Zorg dat de motor en belastingsmotor zijn uitgelijnd.
- **•** Volg de EMC-installatierichtlijnen strikt op.
- **•** Versterk de PE zodat de hoogfrequentimpedantie in de PE lager is dan in de ingangvoedingskabels.
- **•** Zorg voor een goede hoogfrequentaansluiting tussen de motor en de frequentieomvormer.
- **•** Zorg ervoor dat de impedantie tussen frequentieomvormer en gebouwaarde lager is dan de aardingsimpedantie van de machine. Leg een directe aardverbinding aan tussen de motor en belastingsmotor.
- **•** Breng een geleidend smeermiddel aan.
- **•** Probeer ervoor te zorgen dat de lijnspanning naar aarde is gebalanceerd.
- **•** Gebruik een geïsoleerd lager zoals aanbevolen door de motorfabrikant. (Opmerking: motoren van gerenommeerde fabrikanten zijn gewoonlijk standaard uitgerust met geïsoleerde lagers in geval van motoren van dit formaat.)

#### **Indien gewenst en na overleg met Danfoss:**

- **•** Verlaag de IGBT-schakelfrequentie.
- **•** Pas de golfvorm van de omvormer aan: 60° AVM vs SFAVM.
- **•** Installeer een aardingssysteem voor de as of gebruik een isolatiekoppeling tussen motor en belasting.
- **•** Gebruik de minimale toerentalinstelling, indien mogelijk.
- **•** Gebruik een dU/dt-filter of sinusfilter.

Het elektronische thermische relais in de frequentieomvormer is UL-goedgekeurd voor enkelvoudige motorbeveiliging wanneer *parameter 1-90 Therm. motorbeveiliging* is ingesteld op *ETR-uitsch.* en *1-24 Motorstroom* is ingesteld op de nominale motorstroom (zie motortypeplaatje).

Thermische motorbeveiliging kan ook worden gerealiseerd met behulp van de optionele PTC Thermistor Card MCB 112. Deze kaart is ATEX-gecertificeerd voor het beveiligen van motoren in explosiegevaarlijke omgevingen, Zone 1/21 en Zone 2/22. Wanneer *parameter 1-90 Therm. motorbeveiliging* is ingesteld op *[20] ATEX ETR* en tevens gebruik wordt gemaakt van MCB 112, is het mogelijk om een Ex-emotor te besturen in explosiegevaarlijke omgevingen. Raadpleeg de *Programmeerhandleiding* voor meer informatie over het instellen van de frequentieomvormer voor een veilige werking van Ex-e-motoren.

## 3.4.17 Stuurkabelroute

Bind alle stuurkabels vast aan de speciale stuurkabelroute zoals aangegeven in *Afbeelding 3.19*, *[Afbeelding 3.20](#page-33-0)* en *[Afbeelding 3.21](#page-33-0)*. Vergeet niet om de afscherming op de juiste wijze aan te sluiten om te zorgen voor optimale elektrische immuniteit.

#### **Aansluiting veldbus**

Er moeten aansluitingen worden gemaakt naar alle relevante opties op de stuurkaart. Zie de relevante veldbusinstructies voor meer informatie. De kabel moet in het beschikbare pad in de frequentieomvormer worden geplaatst en samen met de andere stuurkabels worden vastgezet (zie *Afbeelding 3.19* en *[Afbeelding 3.20](#page-33-0)*).

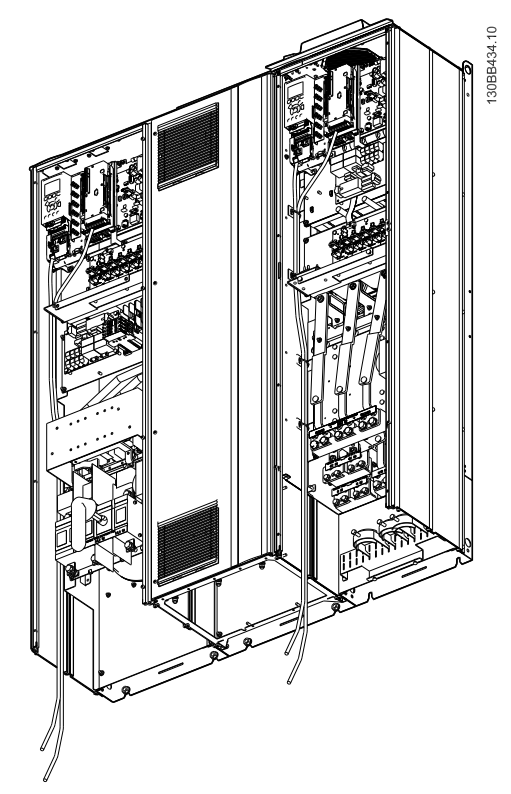

**Afbeelding 3.19 Kabelroute voor stuurkaart, framegrootte D13**

Danfoss

<span id="page-33-0"></span>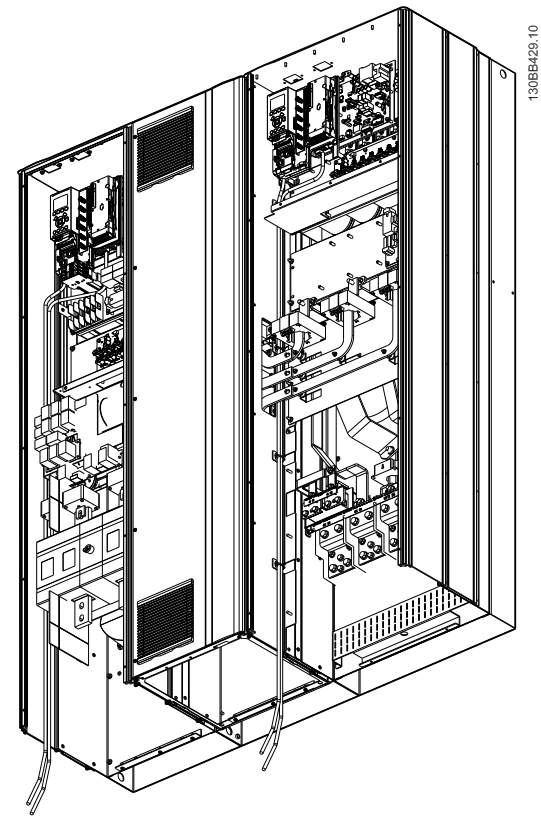

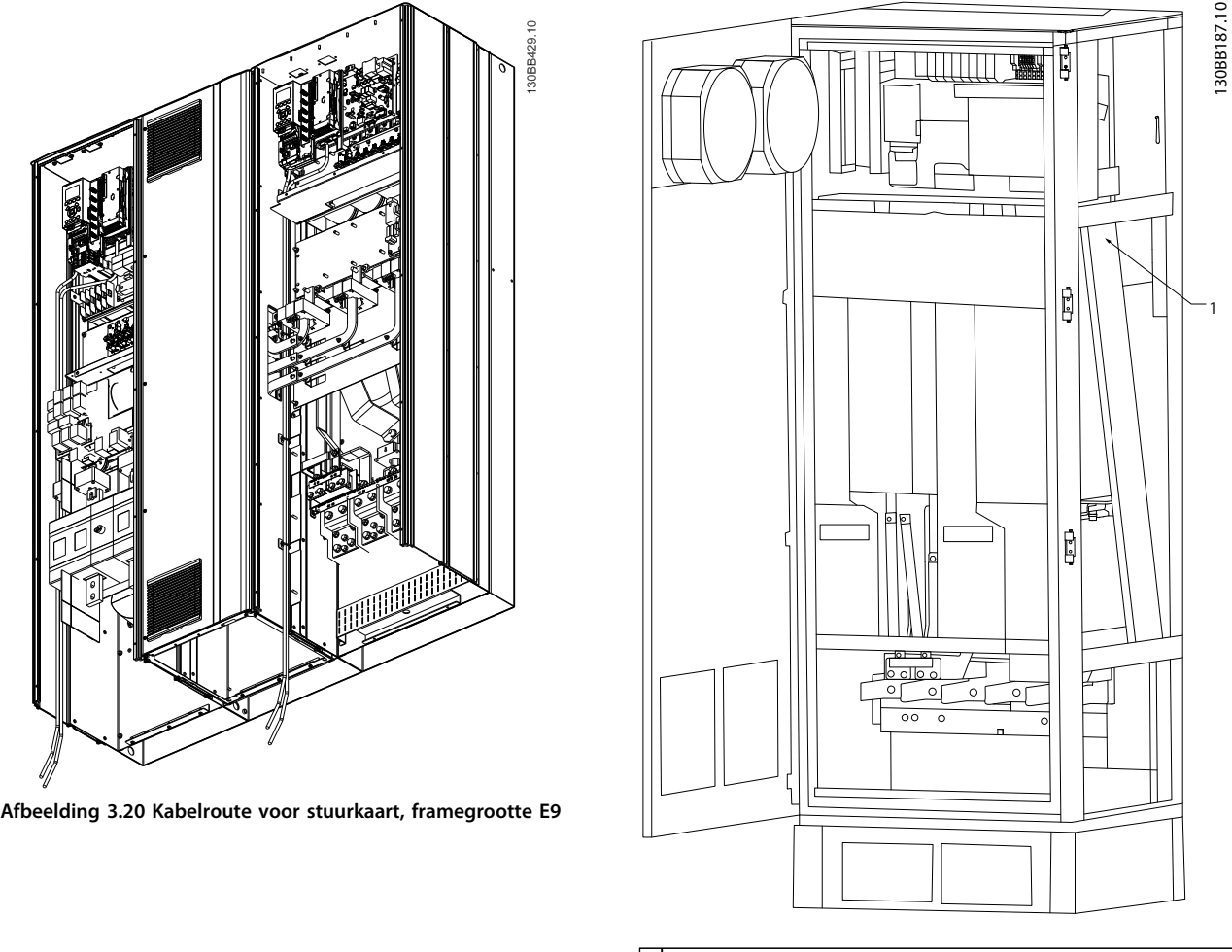

1 Kabelroute voor de kabels van de stuurkaart, in de behuizing van de frequentieomvormer.

**Afbeelding 3.21 Kabelroute voor stuurkaart, framegrootte F18**

## <span id="page-34-0"></span>3.4.18 Toegang tot stuurklemmen

Alle klemmen naar de stuurkabels bevinden zich onder het LCP (bij zowel het filter als de frequentieomvormer). Ze zijn te bereiken via de deur van de eenheid.

## 3.4.19 Elektrische installatie, stuurklemmen

#### **Om de kabel op de klem aan te sluiten:**

1. Verwijder de isolatie over 9-10 mm.Elektrische installatieStuurklemmen

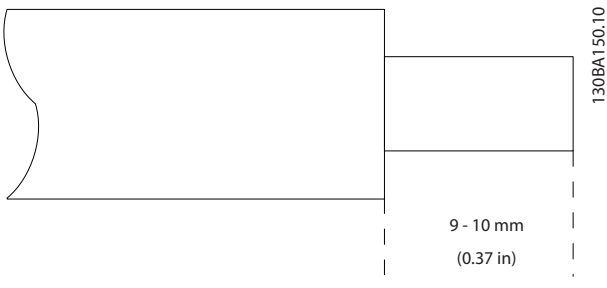

**Afbeelding 3.22 Lengte voor verwijdering isolatie**

- 2. Steek een schroevendraaier (max. 0,4 x 2,5 mm) in het vierkante gat.
- 3. Steek de kabel in het naastgelegen ronde gat.

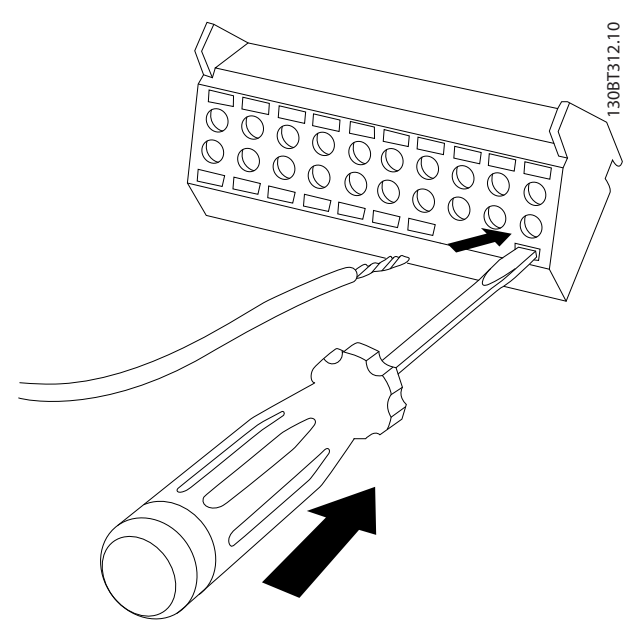

**Afbeelding 3.23 De kabel in het klemmenblok steken**

4. Verwijder de schroevendraaier. De kabel is nu gemonteerd in de klem.

#### **Om de kabel van de klem te verwijderen:**

- 1. Steek een schroevendraaier (max. 0,4 x 2,5 mm) in het vierkante gat.
- 2. Trek de kabel los.

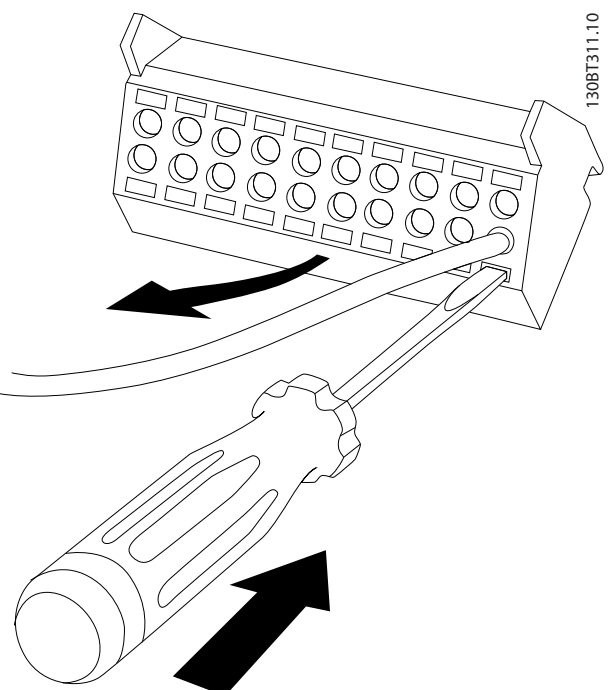

**Afbeelding 3.24 De schroevendraaier verwijderen na het insteken van de kabel**

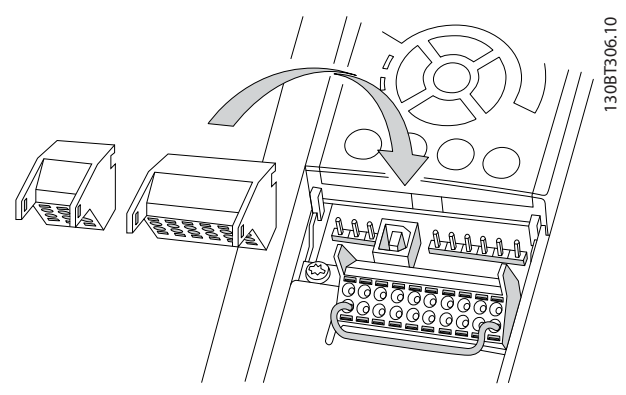

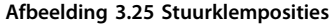

**3 3**

Danfoss

<span id="page-35-0"></span>**Installatie Bedieningshandleiding**

## 3.4.20 Elektrische installatie, stuurkabels

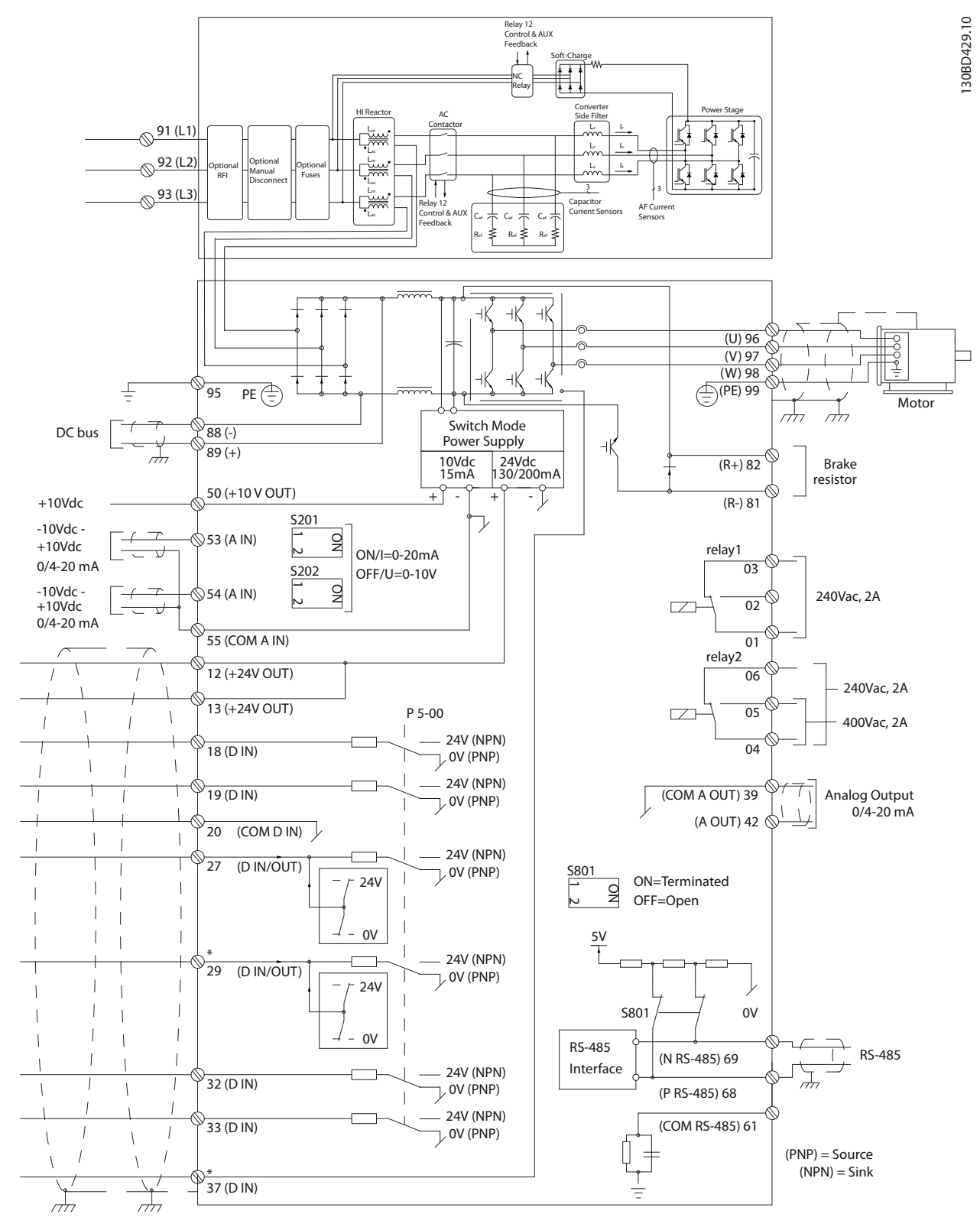

**Afbeelding 3.26 Klemmenschema**
Danfoss

<span id="page-36-0"></span>Bij lange stuurkabels en analoge signalen kunnen aardlussen van 50/60 Hz ontstaan als gevolg van ruis via de netvoedingskabels.

Als er aardlussen optreden, moet u de afscherming doorbreken of een condensator van 100 nF tussen de afscherming en het chassis plaatsen, indien nodig.

Sluit de digitale en analoge in- en uitgangen naar de stuurkaarten van de eenheden afzonderlijk aan om aardlekstromen te voorkomen. Deze aansluitingen bevinden zich op de klemmen 20, 55 en 39 voor zowel het filterdeel als het frequentieomvormerdeel.

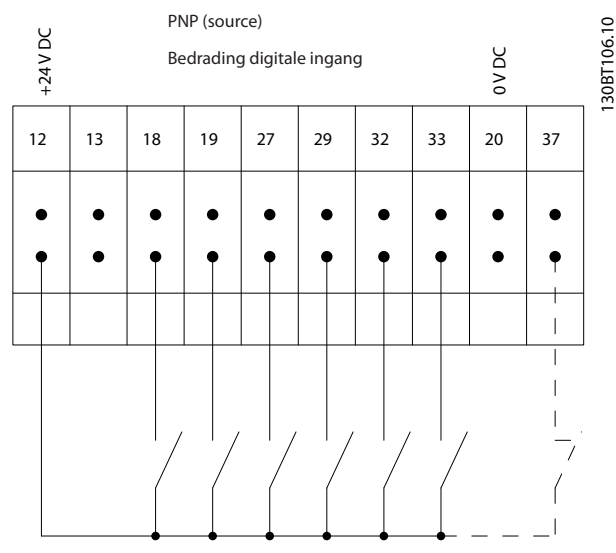

**Afbeelding 3.27 Ingangspolariteit van stuurklemmen, PNP**

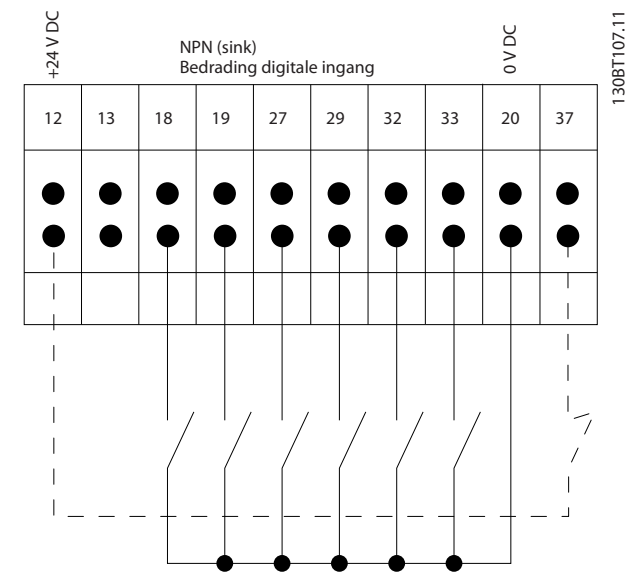

**Afbeelding 3.28 Ingangspolariteit van stuurklemmen, NPN**

#### *LET OP*

**Gebruik afgeschermde/gewapende kabels om te voldoen aan de EMC-emissienormen. Zie**

*[hoofdstuk 3.4.11 Bekabeling voor voeding en besturing bij](#page-30-0) [gebruik van niet-afgeschermde kabels](#page-30-0)* **wanneer u een nietafgeschermde/niet-gewapende kabel gebruikt. Als u nietafgeschermde stuurkabels gebruikt, gebruik dan ferrietkernen om de EMC-prestaties te verbeteren.**

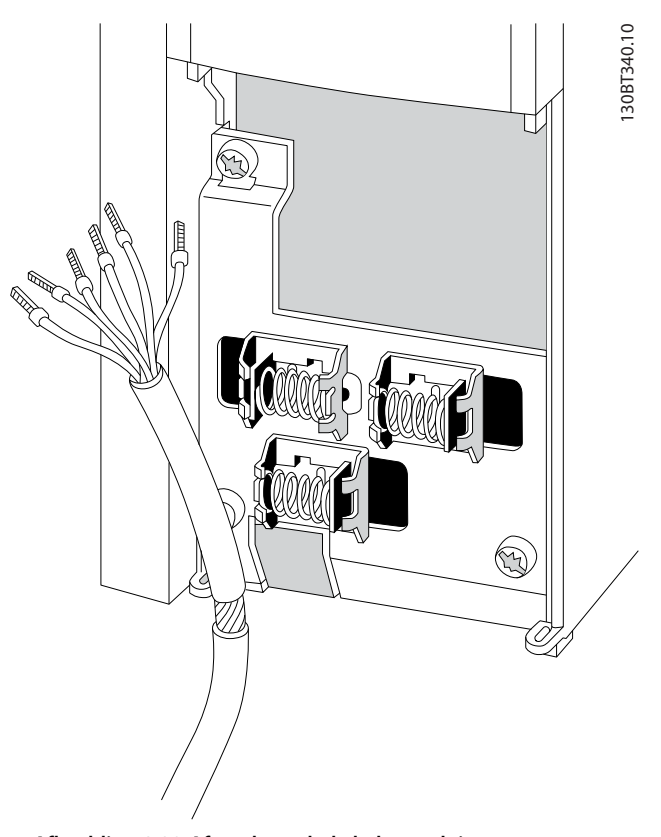

**Afbeelding 3.29 Afgeschermde kabels aansluiten**

Sluit de afscherming op de juiste wijze aan om te zorgen voor optimale elektrische immuniteit.

#### 3.4.21 Veilige uitschakeling van het koppel (STO)

Om de STO-functie te gebruiken is extra bedrading voor de frequentieomvormer vereist; zie *Bedieningshandleiding Veilige uitschakeling van het koppel voor Danfoss VLT®frequentieomvormers* voor meer informatie.

#### 3.4.22 Schakelaar S201, S202 en S801

Gebruik de schakelaars S201 (A53) en S202 (A54) om een stroomconfiguratie (0-20 mA) of spanningsconfiguratie (-10 tot 10 V) van respectievelijk analoge ingangsklem 53 en 54 te selecteren.

Schakelaar S801 (BUS TER.) kan worden gebruikt om de RS-485-poort (klem 68 en 69) af te sluiten.

Zie *[Afbeelding 3.26](#page-35-0)*.

#### **Standaardinstelling:**

 $S201$  (A53) = UIT (spanningsingang)

S202 (A54) = UIT (spanningsingang)

S801 (busafsluiting) = UIT

#### *LET OP*

**Zorg er bij het wijzigen van de functie van S201, S202 of S801 voor dat u hierbij niet te veel kracht gebruikt. Verwijder het LCP-frame wanneer u de schakelaars wilt bedienen. Bedien de schakelaars niet terwijl er spanning staat op de frequentieomvormer.**

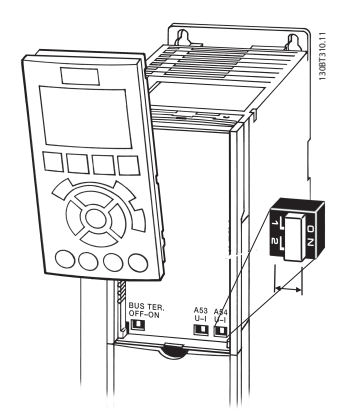

**Afbeelding 3.30 Het LCP-frame verwijderen voor toegang tot schakelaars**

#### 3.4.23 Seriële communicatie

RS-485 is een 2-draads businterface die compatibel is met de multi-droptopologie, d.w.z. dat busdeelnemers kunnen worden aangesloten als bus of via dropkabels vanaf een gemeenschappelijke hoofdlijn. Op een netwerksegment kunnen in totaal 32 busdeelnemers worden aangesloten. De netwerksegmenten worden onderling gekoppeld door middel van lijnversterkers.

#### *LET OP*

**Elke lijnversterker fungeert als een busdeelnemer binnen het segment waarin deze geïnstalleerd is. Elke busdeelnemer in een bepaald netwerk moet een uniek nodeadres hebben binnen alle segmenten.**

Sluit elk segment aan beide uiteinden af met behulp van de eindschakelaar (S801) van de frequentieomvormers of een asymmetrisch afsluitweerstandsnetwerk. Gebruik altijd afgeschermde kabels met gedraaide paren (STP – screened twisted pair) voor de busbekabeling en werk altijd volgens goede standaard installatiepraktijken.

Het is belangrijk om ervoor te zorgen dat de afscherming voor elke busdeelnemer is voorzien van een aardverbinding met lage impedantie, ook voor hoge frequenties. Verbind daarom een groot oppervlak van de afscherming met aarde, bijvoorbeeld door middel van een kabelklem of een geleidende kabelwartel. Het kan nodig zijn om gebruik te maken van potentiaalvereffeningskabels om in het gehele netwerk dezelfde aardpotentiaal te handhaven, met name in installaties met lange kabels.

Gebruik altijd hetzelfde type kabel binnen het gehele netwerk om problemen met verschillende impedanties te voorkomen. Gebruik voor het aansluiten van een motor op de frequentieomvormers altijd een afgeschermde motorkabel.

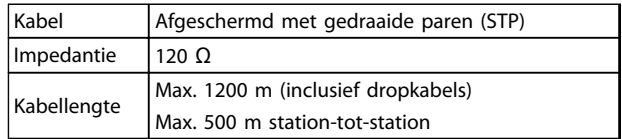

**Tabel 3.13 Aanbevelingen voor kabels**

#### 3.5 Uiteindelijke setup en test

Voer een laatste installatietest uit voordat u de frequentieomvormer in bedrijf stelt:

- 1. Kijk waar het motortypeplaatje zich bevindt om te zien of de motor in ster (Y) of in driehoek (Δ) is geschakeld.
- 2. Voer de gegevens van het motortypeplaatje in op de parameterlijst. Om toegang te krijgen tot deze lijst drukt u op de toets [Quick Menu] en selecteert u *Q2 Snelle setup*. Zie *Tabel 3.14*.

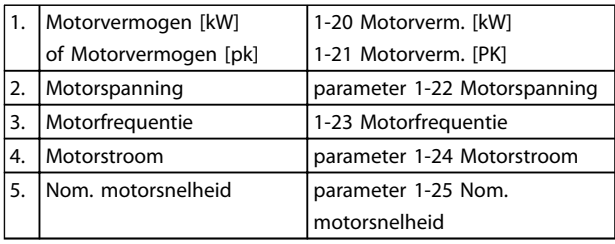

**Tabel 3.14 Parameters Snelle setup**

# **3 3**

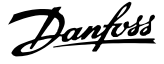

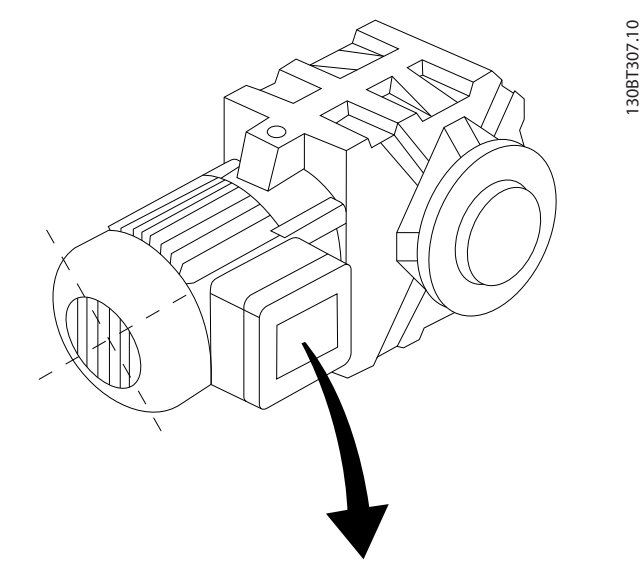

| BAUER D-7 3734 ESLINGEN   |       |           |     |    |  |
|---------------------------|-------|-----------|-----|----|--|
| 3~ MOTOR NR. 1827421 2003 |       |           |     |    |  |
|                           |       |           |     |    |  |
| S/E005A9                  |       |           |     |    |  |
|                           | 1,5   | <b>KW</b> |     |    |  |
| n <sub>2</sub> 31,5       | /MIN. | 400       | Υ   | V  |  |
| n <sub>1</sub> 1400       | /MIN. |           | 50  | Hz |  |
| cos 0,80                  |       |           | 3,6 | A  |  |
|                           |       |           |     |    |  |
| 1,7L                      |       |           |     |    |  |
| B                         | IP 65 | H1/1A     |     |    |  |

**Afbeelding 3.31 Motortypeplaatje**

- 3. Voer een automatische aanpassing motorgegevens (AMA) uit om te zorgen voor optimale prestaties.
- a. Sluit klem 27 aan op klem 12 of stel *5-12 Klem 27 digitale ingang* in op *Niet in bedrijf* (*5-12 Klem 27 digitale ingang* [0]).
- b. Activeer de AMA via *1-29 Autom. aanpassing motorgeg. (AMA)*.
- c. Selecteer een volledige of een beperkte AMA. Als er een LC-filter is gemonteerd, mag u slechts een beperkte AMA uitvoeren, tenzij u het LC-filter tijdelijk verwijdert tijdens de AMA-procedure.
- d. Druk op [OK]. Op het display verschijnt 'Druk op [Hand On] om te starten'.
- e. Druk op [Hand On]. Een balkje geeft de voortgang van de AMA aan.
- f. Druk op [Off] de frequentieomvormer komt in de alarmmodus terecht en op het display wordt aangegeven dat de AMA is beëindigd door de gebruiker.

#### **AMA onderbreken tijdens de procedure**

#### **AMA voltooid**

- **•** Het display toont de melding 'Druk op [OK] om AMA te voltooien'.
- **•** Druk op [OK] om de AMA-procedure te verlaten.

#### **AMA mislukt**

- **•** De frequentieomvormer komt terecht in de alarmmodus. Een beschrijving van het alarm is te vinden in *[hoofdstuk 9 Waarschuwingen en](#page-124-0) [alarmen](#page-124-0)*.
- **•** 'Rapportwaarde' in de alarmlog toont de laatste meting die door de AMA is uitgevoerd voordat de frequentieomvormer in de alarmmodus terechtkwam. Aan de hand van dit nummer en de beschrijving van het alarm kunt u het probleem verhelpen. Vermeld het nummer en de alarmbeschrijving wanneer u contact opneemt met een servicemedewerker van Danfoss.

Het mislukken van de AMA wordt vaak veroorzaakt doordat de gegevens van het motortypeplaatje niet goed worden overgenomen of omdat er een te groot verschil bestaat tussen het motorvermogen en het vermogen van de frequentieomvormer.

#### **Stel de gewenste begrenzingen voor het toerental en de aan- en uitlooptijd in:**

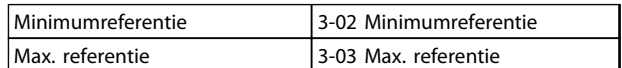

#### **Tabel 3.15 Referentieparameters**

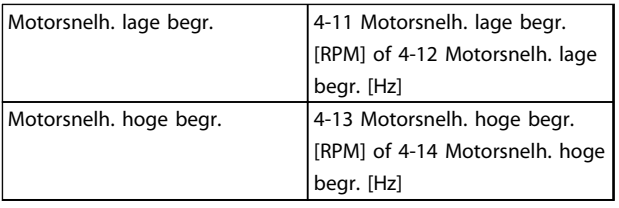

#### **Tabel 3.16 Snelheidsbegrenzingen**

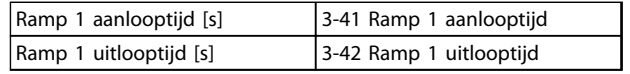

**Tabel 3.17 Aan- en uitlooptijden**

**3 3**

Danfoss

#### 3.6 Extra aansluitingen

#### 3.6.1 Mechanische rembesturing

**Bij hijs-/dalingtoepassingen moet een elektromechanische rem kunnen worden bestuurd.**

- **•** De rem wordt bediend met behulp van een relaisuitgang of een digitale uitgang (klem 27 en 29).
- **•** De uitgang moet gesloten (spanningsvrij) blijven gedurende de periode dat de frequentieomvormer de motor niet kan 'ondersteunen', bijvoorbeeld wanneer de belasting te groot is.
- **•** Selecteer *[32] Mech. rembesturing* in parametergroep *5-4\* Relais* voor toepassingen met een elektromechanische rem.
- **•** De rem wordt vrijgegeven als de motorstroom hoger is dan de ingestelde waarde in *parameter 2-20 Stroom bij vrijgave rem*.
- **•** De rem schakelt in wanneer de uitgangsfrequentie lager is dan de ingestelde waarde in *parameter 2-21 Snelheid remactivering [TPM]* of *parameter 2-22 Snelheid activering rem [Hz]*, en alleen als de frequentieomvormer een stopcommando uitvoert.

Als de frequentieomvormer zich in de alarmmodus of een overspanningssituatie bevindt, schakelt de mechanische rem onmiddellijk in.

#### 3.6.2 Parallelle aansluiting van motoren

De frequentieomvormer kan een aantal parallel aangesloten motoren besturen. Het totale stroomverbruik van de motoren mag niet groter zijn dan de nominale uitgangsstroom  $I_{M,N}$  van de frequentieomvormer.

#### *LET OP*

**Een installatie waarbij kabels worden aangesloten op een gezamenlijke verbinding zoals aangegeven in** *Afbeelding 3.32* **wordt alleen aanbevolen bij korte kabels.**

#### *LET OP*

**Als motoren parallel zijn aangesloten, kan** *1-29 Autom. aanpassing motorgeg. (AMA)* **niet worden gebruikt.**

#### *LET OP*

**In systemen met parallel aangesloten motoren kan het elektronische thermische relais (ETR) van de frequentieomvormer niet worden gebruikt als motorbeveiliging voor de afzonderlijke motoren. Daarom zijn er extra motorbeveiligingen nodig, zoals thermistoren in elke motor of aparte thermische relais. Circuitbreakers zijn niet geschikt als beveiliging.**

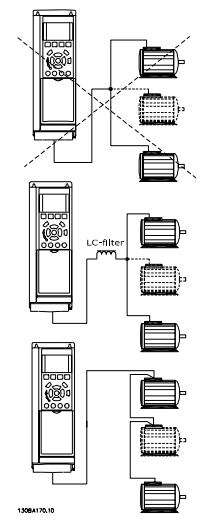

**Afbeelding 3.32 Installaties met kabels die zijn aangesloten op een gezamenlijke verbinding**

Als de motorvermogens sterk verschillen, kunnen er bij de start en bij lage toerentallen problemen optreden. De relatief grote ohmse weerstand in de stator van kleine motoren vereist een hogere spanning bij de start en bij lage toerentallen.

#### 3.6.3 Thermische motorbeveiliging

Het elektronische thermische relais in de frequentieomvormer is UL-goedgekeurd voor enkelvoudige motorbeveiliging wanneer *parameter 1-90 Therm. motorbeveiliging* is ingesteld op *ETR-uitsch.* en *1-24 Motorstroom* is ingesteld op de nominale motorstroom (zie motortypeplaatie).

Thermische motorbeveiliging kan ook worden gerealiseerd met behulp van de optionele PTC Thermistor Card MCB 112. Deze kaart is ATEX-gecertificeerd voor het beveiligen van motoren in explosiegevaarlijke omgevingen, Zone 1/21 en Zone 2/22. Wanneer *parameter 1-90 Therm. motorbeveiliging* op *[20]* is ingesteld, worden *ATEX ETR* en MCB 112 gecombineerd. Het is mogelijk om een Ex-e-motor te gebruiken in explosiegevaarlijke omgevingen. Raadpleeg de *Programmeerhandleiding* voor meer informatie over het instellen van de frequentieomvormer voor een veilige werking van Ex-e-motoren.

## <span id="page-40-0"></span>4 Opstarten en functionele tests

4.1 Prestart

## **VOORZICHTIG**

**Voordat u de voeding naar de eenheid inschakelt, moet u eerst de volledige installatie inspecteren zoals aangegeven in** *Tabel 4.1***. Vink deze items af wanneer ze zijn voltooid.**

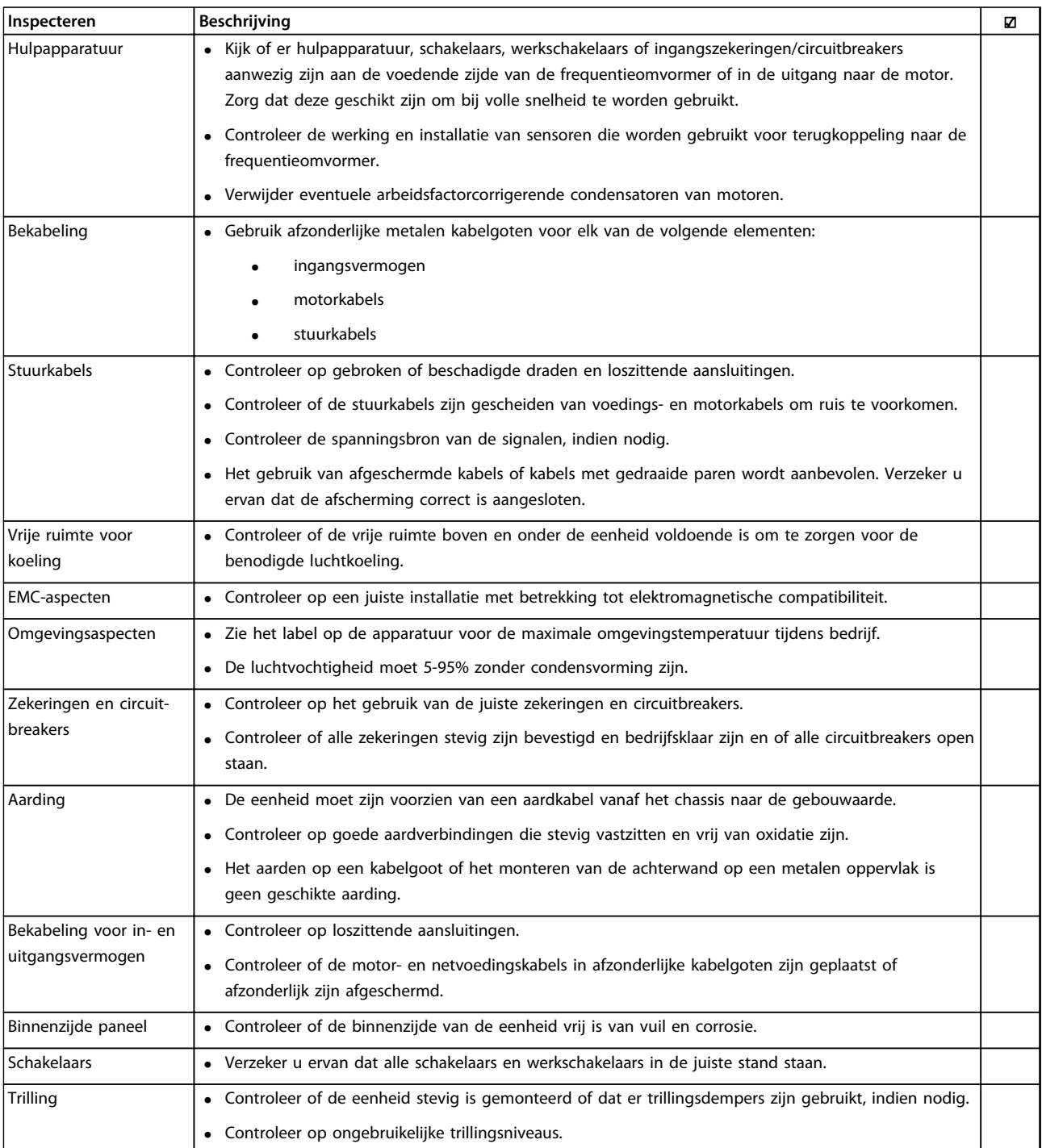

#### **Tabel 4.1 Opstartchecklist**

Danfoss

<span id="page-41-0"></span>4.2 Spanning naar de apparatuur inschakelen

## **AWAARSCHUWING**

#### **HOGE SPANNING!**

**Frequentieomvormers worden voorzien van een hoge spanning wanneer ze zijn aangesloten op de netvoeding. De installatie, het opstarten en het onderhoud mogen uitsluitend worden uitgevoerd door gekwalificeerd personeel. Het niet opvolgen van deze instructies kan leiden tot ernstig of dodelijk letsel.**

## **AWAARSCHUWING**

#### **ONBEDOELDE START!**

**Wanneer de frequentieomvormer is aangesloten op de netvoeding kan de motor op elk moment starten. De frequentieomvormer, motor en alle aangedreven apparatuur moeten bedrijfsklaar zijn. Het niet opvolgen van deze instructies kan leiden tot ernstig of dodelijk letsel of tot schade aan apparatuur of eigendommen.**

- 1. Verzeker u ervan dat de ingangsspanning is gebalanceerd binnen een marge van 3%. Als dit niet het geval is, moet u de onbalans van de ingangsspanning corrigeren voordat u verdergaat.
- 2. Zorg dat de bekabeling van optionele apparatuur, indien aanwezig, geschikt is voor de installatietoepassing.
- 3. Zorg dat alle bedieningselementen zijn uitgeschakeld. Paneeldeuren moeten zijn gesloten of de afdekking moet zijn gemonteerd.
- 4. Schakel de spanning naar de eenheid in. Start de frequentieomvormer nog niet. Wanneer de eenheid met een netschakelaar is uitgerust, moet u deze in de aan-stand zetten om de spanning naar de frequentieomvormer in te schakelen.

#### *LET OP*

**Wanneer de statusregel onder aan het LCP de tekst AUTO EXTERN VRIJLOOP of** *Alarm 60 Ext. vergrendeling* **weergeeft, betekent dit dat de eenheid bedrijfsklaar is, maar dat er een ingangssignaal op klem 27 ontbreekt.**

#### 4.3 Basisprogrammering

Voor de beste prestaties is een basisprogrammering van de frequentieomvormer nodig voordat de eenheid in bedrijf wordt gesteld. Deze basisprogrammering heeft betrekking op het invoeren van de gegevens van het motortypeplaatje van de aangesloten motor en het minimale en maximale motortoerental. De aanbevolen parameterinstellingen zijn bedoeld voor opstarten en controleren. De toepassingsinstellingen kunnen variëren. Zie *[hoofdstuk 5.1 Bediening](#page-44-0)* voor uitgebreide instructies over het invoeren van gegevens via het LCP.

De gegevens moeten worden ingevoerd terwijl de spanning is INGESCHAKELD, maar voordat de frequentieomvormer in bedrijf wordt gesteld. De frequentieomvormer kan op 2 manieren worden geprogrammeerd: via de Smart Application Set-up (SAS) of via de procedure die verderop wordt beschreven. De SAS is een snelle wizard voor het instellen van de meest gangbare toepassingen. Bij de eerste inschakeling en na een reset verschijnt SAS op het LCP. Volg de instructies op de opeenvolgende schermen om de vermelde toepassingen in te stellen. SAS is ook te vinden onder het snelmenu. Gebruik [Info] om tijdens de Smart Set-up helpinformatie weer te geven over de diverse opties, instellingen en meldingen.

### *LET OP*

**Zolang de wizard actief is, worden de startcondities genegeerd.**

### *LET OP*

**Als er bij de eerste inschakeling of na een reset niets wordt gedaan, verdwijnt het SAS-scherm na 10 minuten automatisch.**

Volg onderstaande procedure om gegevens in te voeren wanneer u SAS niet gebruikt.

- 1. Druk twee keer op de toets [Main Menu] op het LCP.
- 2. Gebruik de navigatietoetsen om naar parametergroep *0-\*\* Bediening/display* te gaan.

Danfoss

3. Druk op [OK].

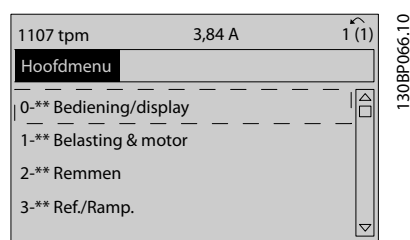

**Afbeelding 4.1 0-\*\* Bediening/display**

4. Gebruik de navigatietoetsen om naar parametergroep *0-0\* Basisinstellingen* te gaan en druk op [OK].

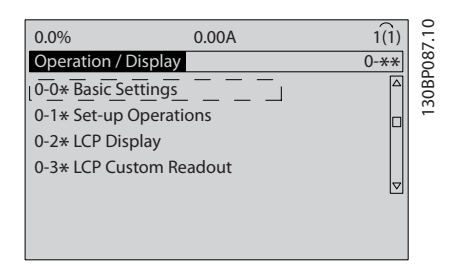

**Afbeelding 4.2 0-0\* Basisinstellingen**

5. Gebruik de navigatietoetsen om naar *0-03 Regionale instellingen* te gaan en druk op [OK].

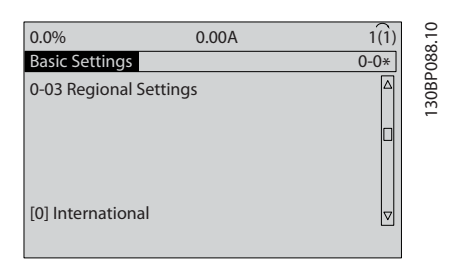

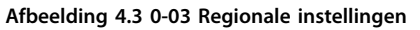

- 6. Gebruik de navigatietoetsen om *Internationaal* of *VS* te selecteren en druk op [OK]. (Hierdoor worden de standaardinstellingen van een aantal basisparameters gewijzigd. Zie *[hoofdstuk 6 Programmeren](#page-52-0)* voor de volledige lijst.)
- 7. Druk op [Quick Menu] op het LCP.
- 8. Gebruik de navigatietoetsen om naar parametergroep *Q2 Snelle setup* te gaan.

9. Druk op [OK].

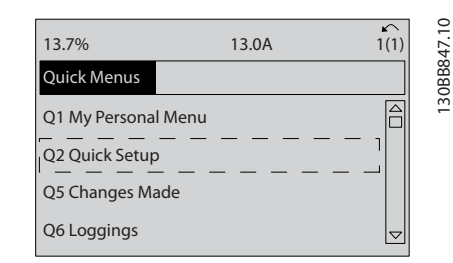

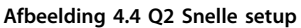

10. Selecteer de gewenste taal en druk op [OK].

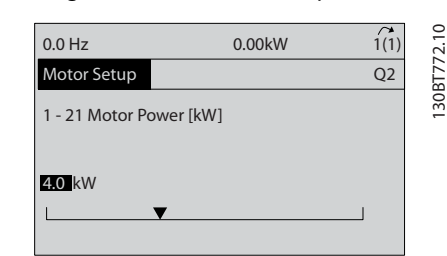

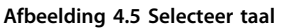

- 11. Als er tussen de stuurklemmen 12 en 27 een jumperkabel is aangebracht, moet u *5-12 Klem 27 digitale ingang* op de fabrieksinstelling laten staan. Selecteer anders *Niet in bedrijf.* Voor frequentieomvormers met een optionele bypass is geen jumperkabel vereist.
- 12. *parameter 3-02 Minimumreferentie*.
- 13. *parameter 3-03 Max. referentie*.
- 14. *3-41 Ramp 1 aanlooptijd*.
- 15. *3-42 Ramp 1 uitlooptijd*.
- 16. *3-13 Referentieplaats*. Gekoppeld Hand/Auto\*, Lokaal, Extern.

**4 4**

#### 4.4 Test lokale bediening

## **AVOORZICHTIG**

#### **MOTOR START!**

**Verzeker u ervan dat de motor, het systeem en alle aangesloten apparatuur startklaar zijn. Het is de verantwoordelijkheid van de gebruiker om te zorgen voor een veilige werking onder alle omstandigheden. Wanneer u niet controleert of de motor, het systeem en alle aangesloten apparatuur startklaar zijn, kan dit leiden tot lichamelijk letsel of schade aan de apparatuur.** 

### *LET OP*

**4 4**

**De [Hand On]-toets voorziet de frequentieomvormer van een lokaal startcommando. De toets [Off] voorziet in een stopfunctie.**

**Wanneer wordt gewerkt in de lokale modus kunt u [**▲**] en [**▼**] gebruiken om de uitgangssnelheid van de frequentieomvormer te verhogen dan wel te verlagen. Met [**◄**] en [**►**] verplaatst u de displaycursor in het numerieke display.**

- 1. Druk op [Hand On].
- 2. Laat de frequentieomvormer accelereren door via [▲] naar de volle snelheid te gaan. Door de cursor links van het decimaalteken te plaatsen, kunt u wijzigingen sneller invoeren.
- 3. Let op eventuele acceleratieproblemen.
- 4. Druk op [Off].
- 5. Let op eventuele deceleratieproblemen.

Wat te doen in geval van acceleratieproblemen

- **•** Raadpleeg *[hoofdstuk 9 Waarschuwingen en](#page-124-0) [alarmen](#page-124-0)* wanneer er waarschuwingen of alarmen worden gegenereerd.
- **•** Controleer of de motorgegevens correct zijn ingevoerd.
- **•** Verhoog de aanlooptijd in *3-41 Ramp 1 aanlooptijd*.
- **•** Verhoog de stroomgrens in *4-18 Stroombegr.*.
- **•** Verhoog de koppelbegrenzing in *4-16 Koppelbegrenzing motormodus*.

Wat te doen in geval van deceleratieproblemen

- **•** Raadpleeg *[hoofdstuk 9 Waarschuwingen en](#page-124-0) [alarmen](#page-124-0)* wanneer er waarschuwingen of alarmen worden gegenereerd.
- **•** Controleer of de motorgegevens correct zijn ingevoerd.
- **•** Verhoog de uitlooptijd in *3-42 Ramp 1 uitlooptijd*.

**•** Schakel de overspanningsbeveiliging in via *2-17 Overspanningsreg.*

Zie *[hoofdstuk 5.1.2 Bediening van het grafische LCP \(GLCP\)](#page-44-0)* voor informatie over het resetten van de frequentieomvormer na een uitschakeling (trip).

### *LET OP*

*[hoofdstuk 4.1 Prestart](#page-40-0)* **tot** *[hoofdstuk 4.3 Basisprogram](#page-41-0)[mering](#page-41-0)* **gaan over het voltooien van de procedures voor het inschakelen van de spanning naar de frequentieomvormer, basisprogrammering, setup en functionele tests.**

#### 4.5 Systeem opstarten

Voltooi zowel de bekabeling door de gebruiker als de programmering van de toepassing voordat u de procedure in deze sectie uitvoert. Zie *[hoofdstuk 7 Toepassingsvoor](#page-114-0)[beelden](#page-114-0)* voor informatie over het configureren van de toepassing. Het wordt aanbevolen om de volgende procedure uit te voeren nadat de toepassingssetup door de gebruiker is voltooid.

### **AVOORZICHTIG**

#### **MOTOR START!**

**Verzeker u ervan dat de motor, het systeem en alle aangesloten apparatuur startklaar zijn. Het is de verantwoordelijkheid van de gebruiker om te zorgen voor een veilige werking onder alle omstandigheden. Wanneer u niet controleert of de motor, het systeem en alle aangesloten apparatuur startklaar zijn, kan dit leiden tot lichamelijk letsel of schade aan de apparatuur.**

- 1. Druk op [Auto On].
- 2. Verzeker u ervan dat de externe stuurfuncties correct zijn aangesloten op de frequentieomvormer en dat de programmering is voltooid.
- 3. Schakel een extern activeringscommando in.
- 4. Pas de snelheidsreferentie aan voor het volledige snelheidsbereik.
- 5. Schakel het externe startcommando uit.
- 6. Let op eventuele problemen.

Raadpleeg *[hoofdstuk 9 Waarschuwingen en alarmen](#page-124-0)* als er waarschuwingen of alarmen worden gegenereerd.

Danfoss

### <span id="page-44-0"></span>5 Gebruikersinterface

#### 5.1 Bediening

#### 5.1.1 Bedrijfsmodi

#### **De Low Harmonic Drive kan op 2 manieren worden bediend:**

- **•** Grafisch lokaal bedieningspaneel (GLCP)
- **•** RS-485 seriële communicatie of USB, beide voor pc-aansluiting

#### 5.1.2 Bediening van het grafische LCP (GLCP)

De Low Harmonic Drive is uitgerust met 2 LCP's: één voor de frequentieomvormer (rechts) en één voor het actievefilterdeel (links). Beide LCP's werken op dezelfde wijze. Elk LCP bestuurt de eenheid waaraan het is gekoppeld en er is geen communicatie tussen de 2 LCP's onderling. Bediening van het grafische LCP (GLCP).

#### *LET OP*

**Het actieve filter moet in de automodus staan. Druk de [Auto On]-toets op het filter-LCP in.**

Onderstaande instructies gelden voor het GLCP (LCP 102).

#### **De functies van het GLCP zijn verdeeld in vier groepen:**

- **•** Grafisch display met statusregels.
- **•** Menutoetsen en indicatielampjes (leds) modus selecteren, parameters wijzigen en schakelen tussen displayfuncties.
- **•** Navigatietoetsen en indicatielampjes (leds).
- **•** Bedieningstoetsen en indicatielampjes (leds).

#### **Grafisch display:**

Het LCD-display is voorzien van achtergrondverlichting en maximaal 6 alfanumerieke regels. Alle gegevens worden weergegeven op het LCP, dat in de [Status]-modus maximaal vijf bedrijfsvariabelen kan weergeven. *Afbeelding 5.1* toont een voorbeeld van het LCP van de frequentieomvormer. Het filter-LCP ziet er exact hetzelfde uit maar toont informatie die betrekking heeft op de werking van het filter.

- 1. Display
	- 1a **Statusregel:** statusmeldingen met pictogrammen en afbeeldingen.
	- 1b **Regel 1-2:** regels met bedieningsinformatie over gegevens en door de gebruiker gedefinieerde variabelen. Er kan maximaal één nieuwe regel worden toegevoegd via de [Status]-toets.
	- 1c **Statusregel:** statusmelding met tekst.
- 2. Displaymenutoetsen
- 3. Indicatielampjes/navigatiepaneel
- 4. Bedieningstoetsen

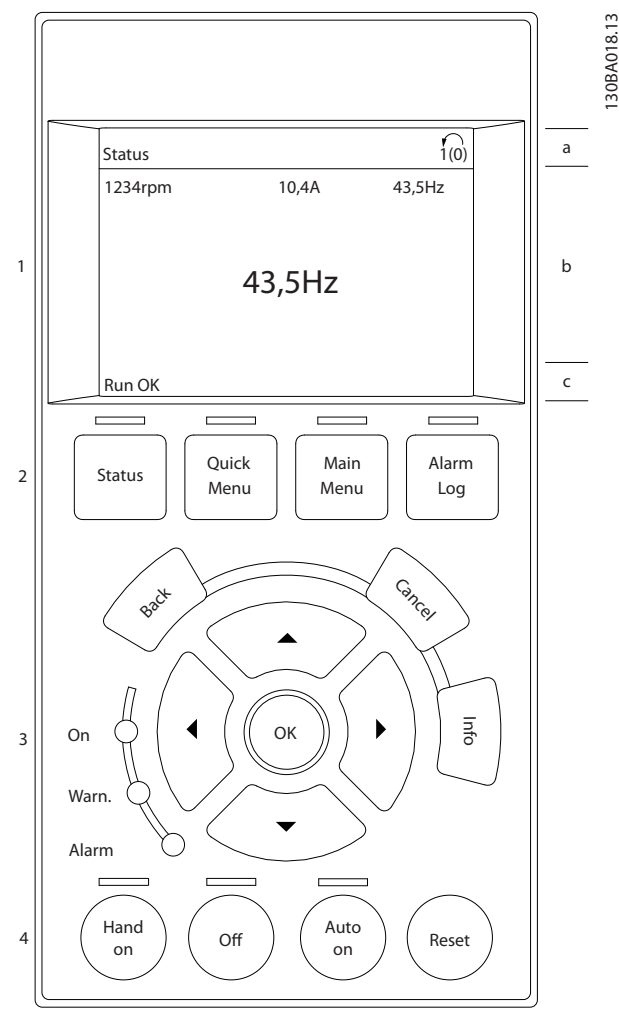

**Afbeelding 5.1 LCP**

**5 5**

**Gebruikersinterface Bedieningshandleiding**

Danfoss

130BP041.10

30BP041.10

Het display bestaat uit 3 delen:

#### **Bovenste gedeelte (a)**

Toont de status in de statusmodus of maximaal 2 variabelen in andere modi en bij een alarm/waarschuwing.

Het nummer van de actieve setup (geselecteerd als actieve setup in *0-10 Actieve setup*) wordt weergegeven. Bij het programmeren van een andere setup dan de actieve setup wordt aan de rechterkant tussen haakjes het nummer weergegeven van de setup die wordt geprogrammeerd.

#### **Middelste gedeelte (b)**

Toont maximaal 5 variabelen met bijbehorende eenheid, ongeacht de status. In geval van een alarm/waarschuwing wordt de waarschuwing weergegeven in plaats van de variabelen.

Schakelen tussen de drie verschillende statusuitlezingen is mogelijk door op [Status] te drukken.

In elk statusscherm worden de bedrijfsvariabelen met een andere opmaak weergegeven.

Aan elk van de bedrijfsvariabelen kunnen diverse metingen worden gekoppeld. De te tonen waarden/metingen kunnen worden gedefinieerd via parameter 0-20, 0-21, 0-22, 0-23 en 0-24.

Elke uitleesparameter voor een waarde/meting die is geselecteerd in parameter 0-20 tot 0-24, wordt gekenmerkt door een eigen schaal en een aantal cijfers achter een eventueel decimaalteken. Bij hogere numerieke waarden worden minder cijfers weergegeven achter het decimaalteken. Voorbeeld: Uitlezing stroom

5,25 A; 15,2 A 105 A.

#### **Statusdisplay I**

Deze uitleesstatus is standaard actief na een start of initialisatie.

Druk op [Info] voor informatie over de waarde/meting die is gekoppeld aan de weergegeven bedrijfsvariabelen (1.1, 1.2, 1.3, 2 en 3).

Zie de bedrijfsvariabelen die worden weergegeven in *Afbeelding 5.2*. 1.1, 1.2 en 1.3 staan klein weergegeven. 2 en 3 zijn groter weergegeven.

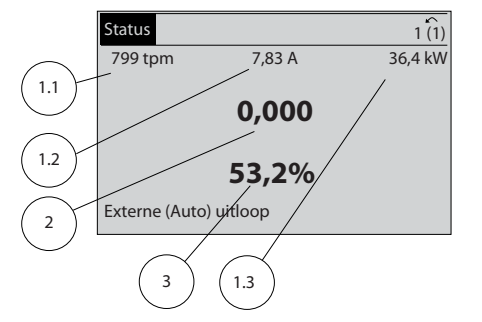

**Afbeelding 5.2 Statusdisplay I – bedrijfsvariabelen**

#### **Statusdisplay II**

Zie de bedrijfsvariabelen (1.1, 1.2, 1.3 en 2) die worden weergegeven in *Afbeelding 5.3*.

In het voorbeeld zijn toerental, motorstroom,

motorvermogen en frequentie als variabelen geselecteerd in de eerste en tweede regel.

1.1, 1.2 en 1.3 zijn klein weergegeven. 2 is groot weergegeven.

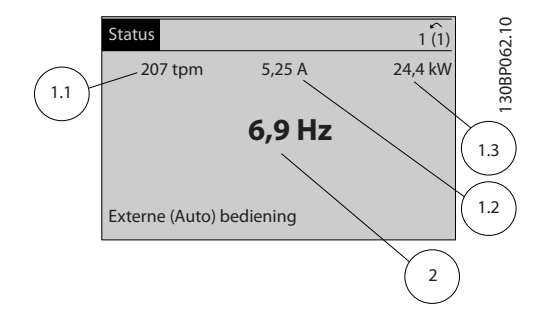

**Afbeelding 5.3 Statusdisplay II – bedrijfsvariabelen**

#### **Statusdisplay III**

In deze uitleesstatus worden de gebeurtenis en de actie van de Smart Logic Control weergegeven.

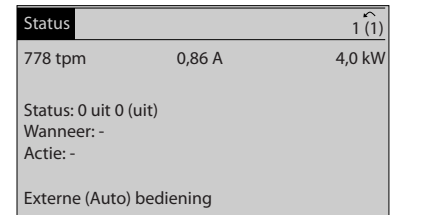

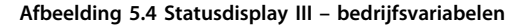

#### *LET OP*

**Statusdisplay III is niet beschikbaar op het filter-LCP.**

130BP063.10

30BP063.10

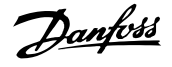

#### **Onderste gedeelte**

Toont altijd de status van de frequentieomvormer in de statusmodus.

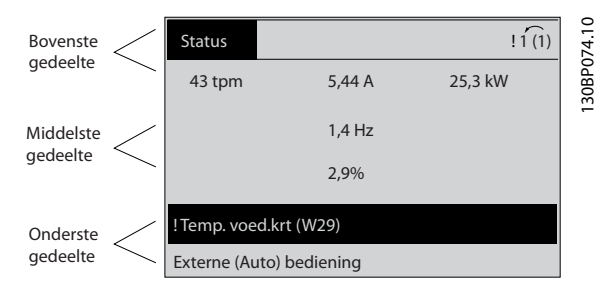

**Afbeelding 5.5 Onderste gedeelte statusmodus**

#### **Aanpassing contrast display**

Druk op [Status] en [▲] om het display donkerder te maken.

Druk op [Status] en [▼] om het display helderder te maken.

#### **Indicatielampjes (leds):**

Als bepaalde drempelwaarden worden overschreden, gaan de alarm- en/of waarschuwingsleds branden. Er verschijnen tevens een status- en een alarmtekst op het bedieningspaneel.

De On-led gaat branden wanneer de frequentieomvormer spanning krijgt van:

- **•** de netvoeding;
- **•** een DC-aansluitklem;
- **•** een externe 24 V-voeding.

Ook de achtergrondverlichting is aan. Indicatielampjes (leds)

- **•** Groene led/On: geeft aan dat de besturingssectie werkt.
- **•** Gele led/Warn: geeft een waarschuwing aan.
- **•** Knipperende rode led/Alarm: geeft een alarm aan.

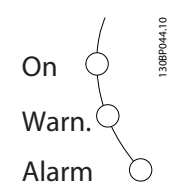

**Afbeelding 5.6 Statusindicatielampjes (leds)**

#### **Toetsen op het GLCP Menutoetsen**

De menutoetsen zijn ingedeeld op functie. De toetsen onder het display en de indicatielampjes dienen voor het instellen van de parameters en het selecteren van de displayweergave tijdens normaal bedrijf.

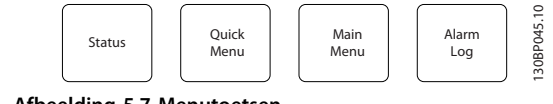

**Afbeelding 5.7 Menutoetsen**

#### **[Status]**

Geeft de status weer van de frequentieomvormer (en/of de motor) dan wel het filter. Op het omvormer-LCP zijn via de [Status]-toets 3 verschillende uitlezingen te selecteren: 5-regelige uitlezing, 4-regelige uitlezing of Smart Logic Control.

Smart Logic Control is niet beschikbaar voor het filter.

Gebruik [Status] om de displaymodus te selecteren of naar de displaymodus terug te keren vanuit:

- **•** snelmenu;
- **•** hoofdmenu;
- **•** alarmmodus.

Gebruik de toets [Status] om te schakelen tussen de enkele en dubbele uitleesmodi. Status

#### **[Quick Menu]**

Maakt een snelle setup van de frequentieomvormer of het filter mogelijk en programmering van de meestgebruikte functies. Snelmenu

#### **Via [Quick Menu] hebt u toegang tot de volgende onderdelen:**

- **•** Q1: Persoonlijk menu
- **•** Q2: Snelle setup
- **•** Q5: Gemaakte wijz.
- **•** Q6: Logdata

Omdat het actieve filter een integraal onderdeel is van de Low Harmonic Drive, hoeft er maar weinig te worden geprogrammeerd. Het filter-LCP toont informatie over de werking van het filter, zoals totale harmonische vervorming (THD) van spanning of stroom, gecorrigeerde stroom, geïnjecteerde stroom of cos ϕ en de werkelijke arbeidsfactor.

De parameters van het Snelmenu zijn direct toegankelijk, tenzij er via parameter 0-60, 0-61, 0-65 of 0-66 een wachtwoord is ingesteld.

Het is mogelijk om direct te schakelen tussen Snelmenu en Hoofdmenu.

#### **[Main Menu]**

Dient om alle parameters te programmeren.

De parameters van het hoofdmenu zijn direct toegankelijk, tenzij via er parameter 0-60, 0-61, 0-65 of 0-66 een wachtwoord is ingesteld.

Het is mogelijk om direct te schakelen tussen Hoofdmenu en Snelmenu.

<u>Danfoss</u>

De parametersnelkoppeling kan worden uitgevoerd door de **[Main Menu]**-toets gedurende 3 seconden in te drukken. De parametersnelkoppeling geeft directe toegang tot elke mogelijke parameter.

#### **[Alarm Log]**

Toont een overzicht van de laatste 5 alarmmeldingen (genummerd A1-A5). U kunt meer gegevens over een alarm bekijken door via de pijltjestoetsen naar het alarmnummer te gaan en op [OK] te drukken. Er wordt informatie weergegeven over de toestand van uw frequentieomvormer of filter net voordat de alarmmodus werd ingeschakeld.

#### **[Back]**

**5 5**

Brengt u een stap of laag terug in de navigatiestructuur.

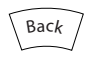

**Afbeelding 5.8 Toets Back**

#### **[Cancel]**

Annuleert uw laatste wijziging of commando, zolang het display niet is gewijzigd.

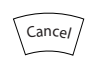

**Afbeelding 5.9 Toets Cancel**

#### **[Info]**

Geeft informatie over een commando, parameter of functie op elk mogelijk scherm. Met [Info] kunt u zo nodig

uitgebreide informatie weergeven.

Verlaat de infomodus door op [Info], [Back] of [Cancel] te drukken.

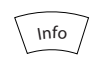

**Afbeelding 5.10 Toets Info**

#### **Navigatietoetsen**

Gebruik de 4 navigatietoetsen om te bewegen tussen de verschillende opties in **[Quick Menu]**, **[Main Menu]** en **[Alarm Log]**. Verplaats de cursor met behulp van de navigatietoetsen.

#### **[OK]**

Dient om een parameter te selecteren die wordt gemarkeerd door de cursor, en om de wijziging van een parameter te bevestigen.

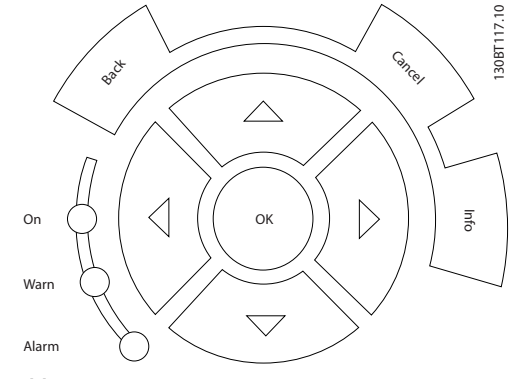

**Afbeelding 5.11 Navigatietoetsen**

#### **Bedieningstoetsen**

Voor lokale bediening. Te vinden onder aan het bedieningspaneel.

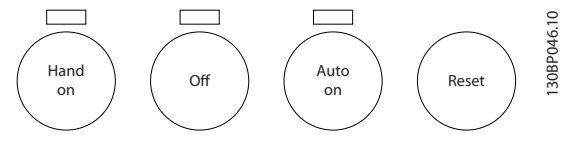

**Afbeelding 5.12 Bedieningstoetsen**

#### **[Hand On]**

Maakt het mogelijk om de frequentieomvormer via het GLCP te besturen. [Hand On] start ook de motor, waarna het mogelijk is om de referentie voor het motortoerental via de pijltjestoetsen in te stellen. De toets kan worden ingesteld op *Ingesch*. [1] of *Uitgesch*. [0] via *0-40 [Hand on] toets op LCP*.

**De volgende stuursignalen zijn actief wanneer [Hand On] is geactiveerd:**

- **•** [Hand On] [Off] [Auto On]
- **•** Reset
- **•** Vrijloop geïnverteerd (motor loopt vrij tot stop)
- **•** Omkeren
- **•** Setupselectie lsb Setupselectie msb
- **•** Stopcommando via seriële communicatie
- **•** Snelle stop
- **•** DC-rem

#### *LET OP*

**Externe stopsignalen die via stuursignalen of een seriële bus worden geactiveerd, onderdrukken een 'start' commando via het LCP.**

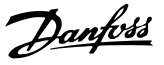

#### **[Off]**

Stopt de aangesloten motor (indien ingedrukt op het frequentieomvormer-LCP) of het filter (indien ingedrukt op het filter-LCP). De toets kan worden ingesteld op *Ingesch*. [1] of *Uitgesch*. [0] via *0-41 [Off]-toets op LCP*. Als er geen externe stopfunctie is geselecteerd en de toets [Off] inactief is, kan de motor worden gestopt door de netvoeding af te schakelen.

#### **[Auto On]**

Maakt het mogelijk om de frequentieomvormer te besturen via stuurklemmen en/of seriële communicatie. Als een startsignaal naar de stuurklemmen en/of de bus wordt gestuurd, start de frequentieomvormer. De toets kan worden ingesteld op *Ingesch*. [1] of *Uitgesch*. [0] via *0-42 [Auto on]-toets op LCP*.

#### *LET OP*

**Een actief HAND-OFF-AUTO-signaal via de digitale ingangen heeft een hogere prioriteit dan de bedieningstoetsen [Hand On] en [Auto On].**

#### **[Reset]**

Dient om de frequentieomvormer of het filter na een alarm (trip) te resetten. De toets kan worden ingesteld op *[1] Ingesch.* of *[0] Uitgesch.* via *0-43 [Reset]-toets op LCP* op het LCP. Reset

#### **De parametersnelkoppeling**

kan worden uitgevoerd door de [Main Menu]-toets gedurende 3 seconden in te drukken. De parametersnelkoppeling geeft directe toegang tot elke mogelijke parameter.

#### 5.1.3 Gegevens wijzigen

- 1. Druk op [Quick Menu] of [Main Menu].
- 2. Gebruik [▲] en [▼] om naar de te wijzigen parametergroep te gaan. Gegevens wijzigen.
- 3. Druk op [OK].
- 4. Gebruik [▲] en [▼] om naar de te wijzigen parameter te gaan.
- 5. Druk op [OK].
- 6. Gebruik [▲] en [▼] om de juiste parameterinstelling te selecteren. Met behulp van [◄] en [►] kunt u ook naar een cijfer binnen een getal gaan. De plaats van de cursor geeft aan welk cijfer is geselecteerd voor wijziging. Met de toets [▲] verhoogt u de waarde en met de toets [▼] verlaagt u de waarde.
- 7. Druk op [Cancel] om de wijziging te negeren of druk op [OK] om de wijziging te accepteren en de nieuwe instelling op te slaan.

#### 5.1.4 Een tekstwaarde wijzigen

Als de geselecteerde parameter een tekstwaarde heeft, is de tekstwaarde te wijzigen via de toetsen [▲]/[▼]. De toets [▲] verhoogt de waarde en de toets [▼] verlaagt de waarde. Plaats de cursor op de waarde die u wilt opslaan, en druk op [OK].

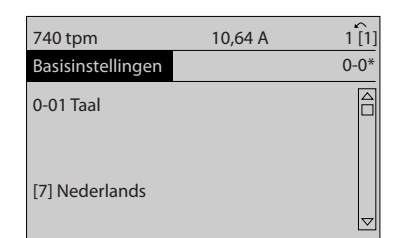

**Afbeelding 5.13 Displayvoorbeeld**

#### 5.1.5 Een groep numerieke datawaarden wijzigen

Als de geselecteerde parameter een numerieke datawaarde vertegenwoordigt, kunt u de geselecteerde datawaarde wijzigen met behulp van de navigatietoetsen [◄]/[►] en [▲]/[▼]. Gebruik de toetsen [◀] en [▶] om de cursor horizontaal te verplaatsen.

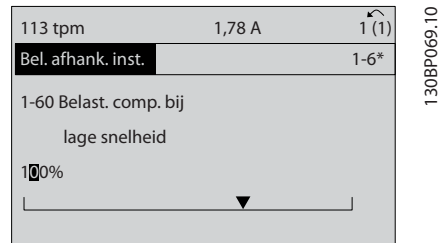

**Afbeelding 5.14 Displayvoorbeeld**

Gebruik [▲]/[▼] om de datawaarde te wijzigen. De toets [▲] verhoogt de waarde en de toets [▼] verlaagt de waarde. Plaats de cursor op de waarde die u wilt opslaan, en druk op [OK].

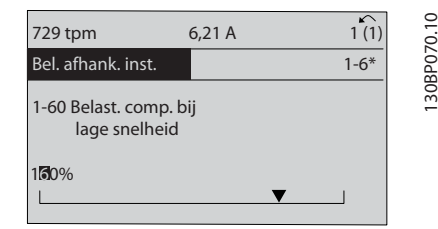

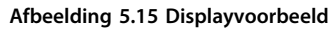

**5 5**

130BP068.10

30BP068.10

130BP070.10

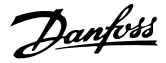

#### 5.1.6 Datawaarde wijzigen, stapsgewijs

Bepaalde parameters zijn stapsgewijs of oneindig variabel te wijzigen. De methode geldt voor

*parameter 1-22 Motorspanning*, *1-23 Motorfrequentie* en *1-20 Motorverm. [kW]*.

Dit betekent dat de parameters niet alleen als een groep van numerieke datawaarden maar ook als oneindig variabele numerieke datawaarden kunnen worden ingesteld.

#### 5.1.7 Geïndexeerde parameters uitlezen en programmeren

Parameters worden geïndexeerd wanneer ze in een roterende stapel worden geplaatst.

*15-30 Alarmlog: foutcode* tot *15-32 Alarmlog: tijd* bevatten een foutlog die kan worden uitgelezen. Selecteer een parameter, druk op [OK] en gebruik de navigatietoetsen omhoog/omlaag om door de gelogde waarden te schuiven.

Gebruik *3-10 Ingestelde ref.* als een ander voorbeeld: Selecteer de parameter, druk op [OK] en gebruik [▲]/[▼] om door de geïndexeerde waarden te schuiven. Wijzig de waarde van de parameter door de geïndexeerde waarde te selecteren en op [OK] te drukken. Gebruik [▲]/[▼] om de waarde te wijzigen. Druk op [OK] om de nieuwe instelling op te slaan. Druk op [Cancel] om te annuleren. Druk op [Back] om de parameter te verlaten.

#### 5.1.8 Parameterinstellingen snel overzetten via GLCP

Wanneer de setup voltooid is, kunt u de parameterinstellingen het beste in het GLCP of met behulp van de MCT 10 setupsoftware op een pc opslaan (back-up).

### **AWAARSCHUWING**

**Stop de motor vóór u een van deze handelingen uitvoert.**

#### **Gegevens opslaan in het LCP**

- 1. Ga naar *0-50 LCP kopiëren*.
- 2. Druk op [OK].
- 3. Selecteer *[1] Alles naar LCP*.
- 4. Druk op [OK].

Alle parameterinstellingen worden nu opgeslagen in het GLCP, wat wordt aangegeven via de voortgangsbalk. Druk op [OK] als 100% is bereikt.

U kunt het GLCP nu aansluiten op een andere frequentieomvormer en de parameterinstellingen naar die frequentieomvormer kopiëren.

**Gegevens overzetten van LCP naar frequentieomvormer**

- 1. Ga naar *0-50 LCP kopiëren*.
- 2. Druk op [OK].
- 3. Selecteer *[2] Alles vanaf LCP*.
- 4. Druk op [OK].

De parameterinstellingen die in het GLCP zijn opgeslagen, worden nu gekopieerd naar de frequentieomvormer, wat wordt aangegeven via de voortgangsbalk. Druk op [OK] als 100% is bereikt.

#### 5.1.9 Initialiseren naar standaardinstellingen

De frequentieomvormer kan op twee manieren worden geïnitialiseerd, waarbij de standaardinstellingen worden hersteld: Aanbevolen initialisatie en handmatige initialisatie.

Elke methode heeft een ander effect. InitialisatieStandaardinstellingen

#### 5.1.9.1 Aanbevolen initialisatiemethode

#### **Initialisatie via** *14-22 Bedrijfsmodus*

- 1. Selecteer *14-22 Bedrijfsmodus*.
- 2. Druk op [OK].
- 3. Selecteer *Initialisatie* (voor NLCP: selecteer '2').
- 4. Druk op [OK].
- 5. Schakel de spanning naar de eenheid af en wacht tot het display is uitgeschakeld.
- 6. Sluit de voeding weer aan om de frequentieomvormer te resetten.
- 7. Druk op [Reset].

*14-22 Bedrijfsmodus* initialiseert alles, behalve: *Parameter 14-50 RFI-filter 8-30 Protocol 8-31 Adres 8-32 Baudsnelheid 8-35 Min. responsvertr. 8-36 Max. responsvertr. 8-37 Max. tss.-tekenvertr. 15-00 Bedrijfsuren* tot *15-05 x Overspann. 15-20 Hist. log: event* tot *15-22 Hist. log: tijd 15-30 Alarmlog: foutcode* tot *15-32 Alarmlog: tijd*

### *LET OP*

**De parameters die in** *0-25 Persoonlijk menu* **zijn opgeslagen, blijven gehandhaafd bij het herstellen van de fabrieksinstellingen.**

#### 5.1.9.2 Handmatige initialisatiemethode

### *LET OP*

**Bij het uitvoeren van een handmatige initialisatie worden ook de instellingen voor seriële communicatie, RFI-filter en foutlog gereset.**

**Wist de ingestelde parameters in** *0-25 Persoonlijk menu***.**

1. Schakel de netvoeding af en wacht totdat het display is uitgeschakeld.

2a. Druk tegelijkertijd op [Status] – [Main Menu] – [OK] terwijl het grafische LCP (GLCP) wordt ingeschakeld.

2b. Druk op [Menu] terwijl het numerieke display (LCP 101) wordt ingeschakeld.

3. Laat de toetsen na 5 seconden los.

4. De frequentieomvormer is nu ingesteld volgens de standaardinstellingen.

Met deze parameter wordt alles geïnitialiseerd behalve: *15-00 Bedrijfsuren*

*15-03 Inschakelingen 15-04 x Overtemp. 15-05 x Overspann.*

#### 5.1.10 RS-485-busaansluiting

Zowel het filter als de frequentieomvormer kunnen samen met andere belastingen worden aangesloten op een regelaar (of master) via de standaard RS-485-interface. Klem 68 wordt aangesloten op het P-signaal (TX+, RX+), terwijl klem 69 wordt aangesloten op het N-signaal (TX-, RX-).

Maak voor de Low Harmonic Drive altijd gebruik van parallelle aansluitingen om ervoor te zorgen dat zowel het filter als de frequentieomvormer wordt aangesloten.

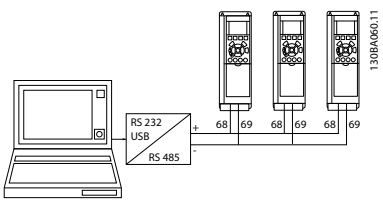

**Afbeelding 5.16 Aansluitvoorbeeld**

Om mogelijke vereffeningsstromen in de afscherming te vermijden, moet de kabelafscherming worden geaard via klem 61, die via een RC-koppeling met het frame is verbonden.

#### **Busafsluiting**

Sluit de RS-485-bus aan beide uiteinden af met een weerstandsnetwerk. Als de frequentieomvormer het eerste of laatste toestel in de RS-485-lus is, moet schakelaar S801 op de stuurkaart in de aan-positie (ON) worden gezet. Zie *[hoofdstuk 3.4.22 Schakelaar S201, S202 en S801](#page-36-0)* voor meer informatie.

#### 5.1.11 Een pc aansluiten op de frequentieomvormer

Installeer de pc-gebaseerde configuratietool MCT 10 setupsoftware om de Low Harmonic Drive vanaf een pc te besturen of te programmeren.

De pc wordt op zowel de frequentieomvormer als het filter aangesloten via een standaard (host/apparaat) USB-kabel, of via de RS-485-interface. Een pc aansluiten op de frequentieomvormer

### *LET OP*

**De USB-aansluiting is galvanisch gescheiden van de voedingsspanning (PELV) en andere klemmen met hoge spanning. De USB-aansluiting is verbonden met de aardverbinding van de frequentieomvormer. Sluit alleen geïsoleerde laptops aan op de USB-connector van de frequentieomvormer.**

**5 5**

Zie *[hoofdstuk 3.4.20 Elektrische installatie, stuurkabels](#page-35-0)* voor informatie over het aansluiten van de stuurkabels.

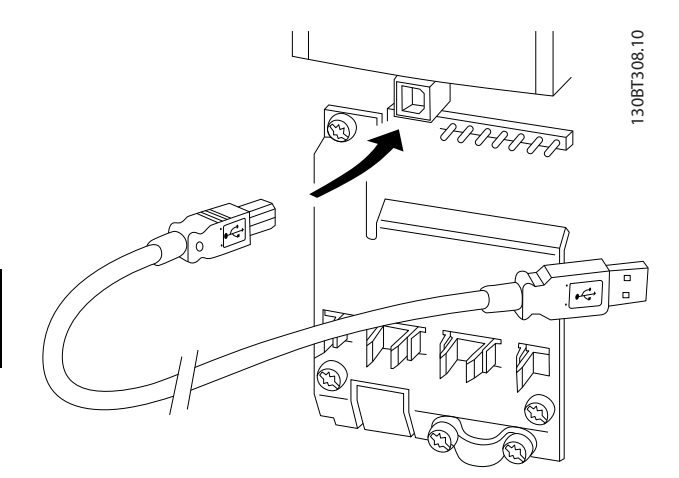

**Afbeelding 5.17 Aansluitingen stuurkabels**

#### 5.1.12 Hulpprogramma voor de pc

#### **Pc-gebaseerde configuratietool MCT 10 setupsoftware**

De Low Harmonic Drive is voorzien van 2 seriële-communicatiepoorten. Danfoss levert een hulpprogramma voor de pc voor communicatie tussen pc en frequentieomvormer, de MCT 10 setupsoftware. Zie *[hoofdstuk 2.4 Aanvullende](#page-15-0) [hulpmiddelen](#page-15-0)* voor uitgebreide informatie over dit hulpmiddel.

#### **MCT 10 setupsoftware**

MCT 10 is een interactief programma voor het instellen van parameters in de frequentieomvormers van Danfoss. De software is te downloaden via de Danfoss-website: *[www.danfoss.com/BusinessAreas/DrivesSolutions/Software](http://www.danfoss.com/BusinessAreas/DrivesSolutions/Softwaredownload/DDPC+Software+Program.htm)[download/DDPC+Software+Program.htm](http://www.danfoss.com/BusinessAreas/DrivesSolutions/Softwaredownload/DDPC+Software+Program.htm)*. De MCT 10 setupsoftware is nuttig voor:

- **•** het offline plannen van een communicatienetwerk; MCT 10 is voorzien van een uitgebreide database van frequentieomvormers;
- **•** het online in bedrijf stellen van frequentieomvormers;
- **•** het opslaan van de instellingen voor alle frequentieomvormers;
- **•** het vervangen van een frequentieomvormer in een netwerk;
- **•** eenvoudige en nauwkeurige documentatie van de instellingen van de frequentieomvormer na de inbedrijfstelling;
- **•** het uitbreiden van een bestaand netwerk;
- **•** frequentieomvormers die in de toekomst worden ontwikkeld, worden ondersteund.

De MCT 10 setupsoftware ondersteunt Profibus DP-V1 via een Master klasse 2-aansluiting. Dit maakt het mogelijk om parameters in een frequentieomvormer online te lezen/ schrijven via het Profibus-netwerk, zodat er geen extra communicatienetwerk nodig is.

#### **Instellingen van de frequentieomvormer opslaan**

1. Sluit de pc via een USB-poort aan op de eenheid.

## **YOORZICH**

**Sluit alleen een van het net geïsoleerde laptop aan op de USB-poort. Anders kan de apparatuur beschadigd raken.**

- 2. Start de MCT 10 setupsoftware.
- 3. Selecteer 'Read from drive'.
- 4. Selecteer 'Save as'.

Alle parameters worden nu opgeslagen in de pc.

#### **Instellingen van de frequentieomvormer inlezen**

- 1. Sluit de pc via een USB-poort aan op de frequentieomvormer.
- 2. Start de MCT 10 setupsoftware.
- 3. Selecteer 'Open' om de opgeslagen bestanden weer te geven.
- 4. Open het relevante bestand.
- 5. Selecteer 'Write to drive'.

Alle parameterinstellingen zijn nu overgezet naar de frequentieomvormer.

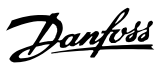

### <span id="page-52-0"></span>6 Programmeren

### 6.1 De frequentieomvormer programmeren

### 6.1.1 Parameters Snelle setup

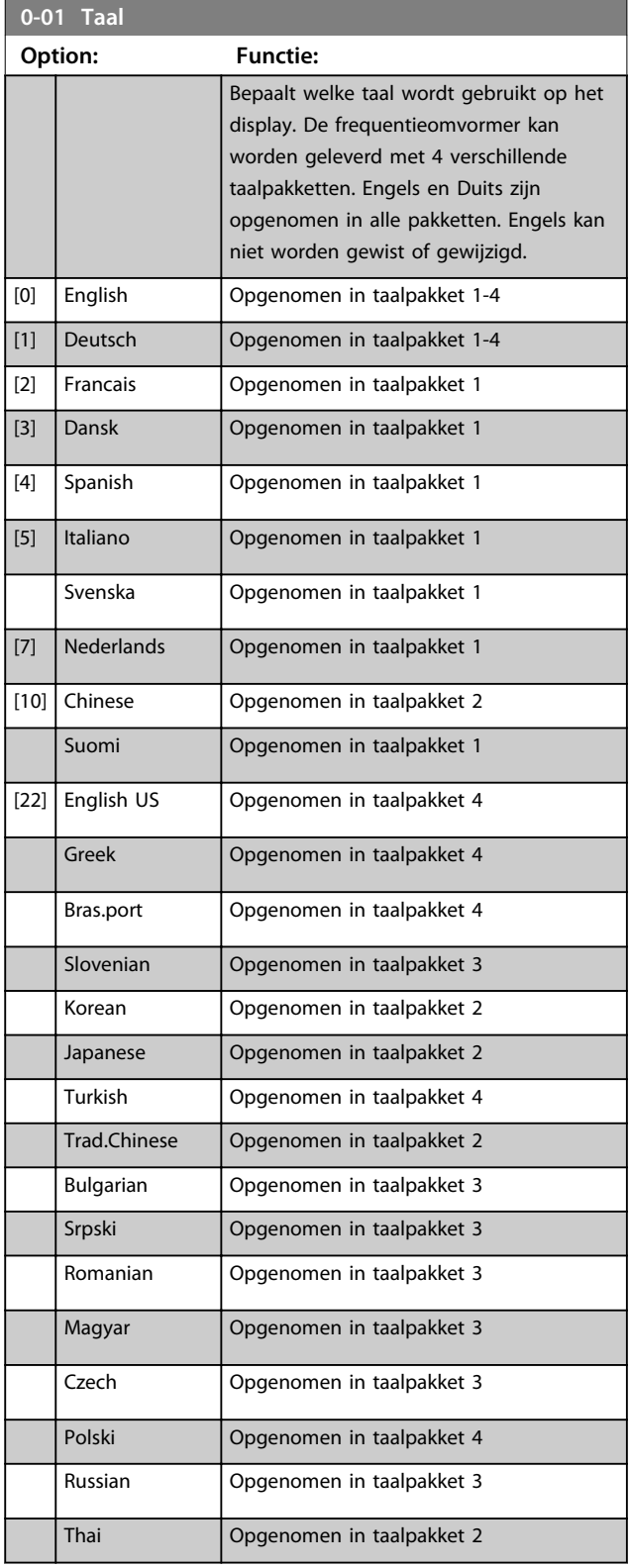

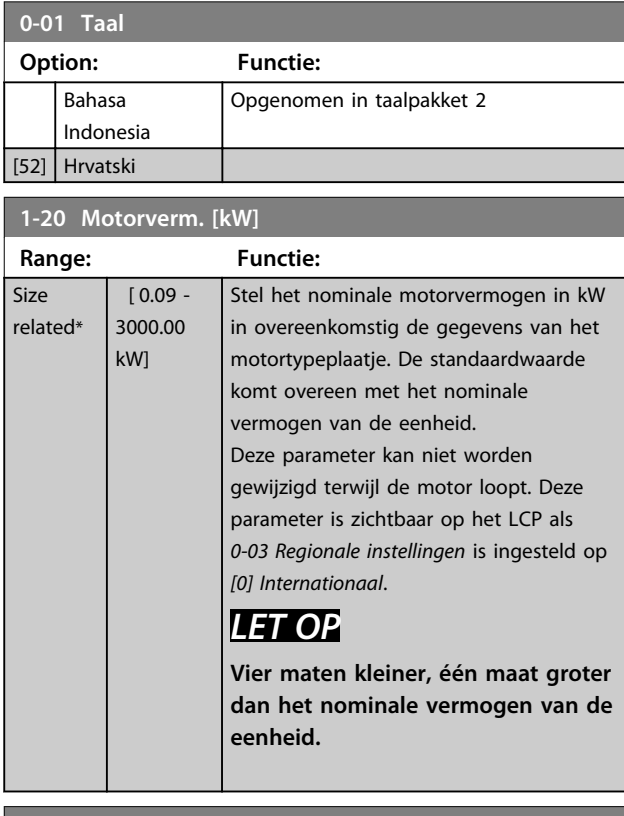

#### **1-22 Motorspanning**

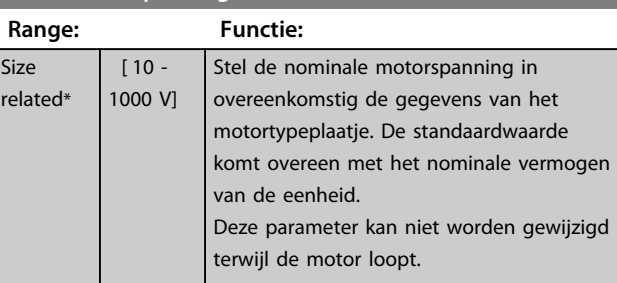

#### **1-23 Motorfrequentie**

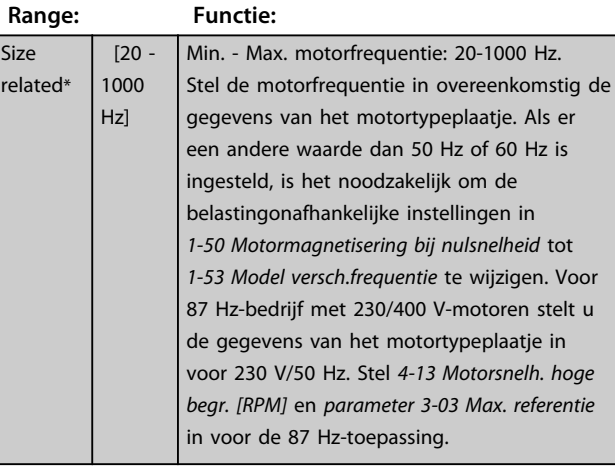

Danfoss

**Programmeren Bedieningshandleiding**

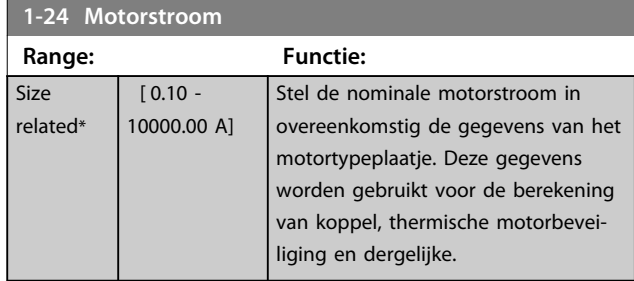

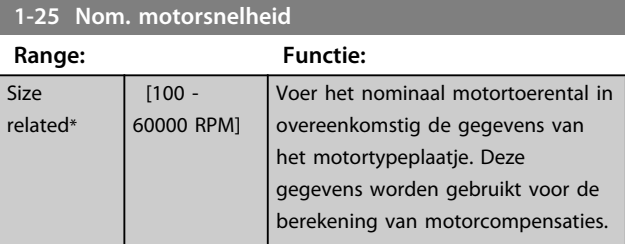

### **5-12 Klem 27 digitale ingang**

#### **Option: Functie:**

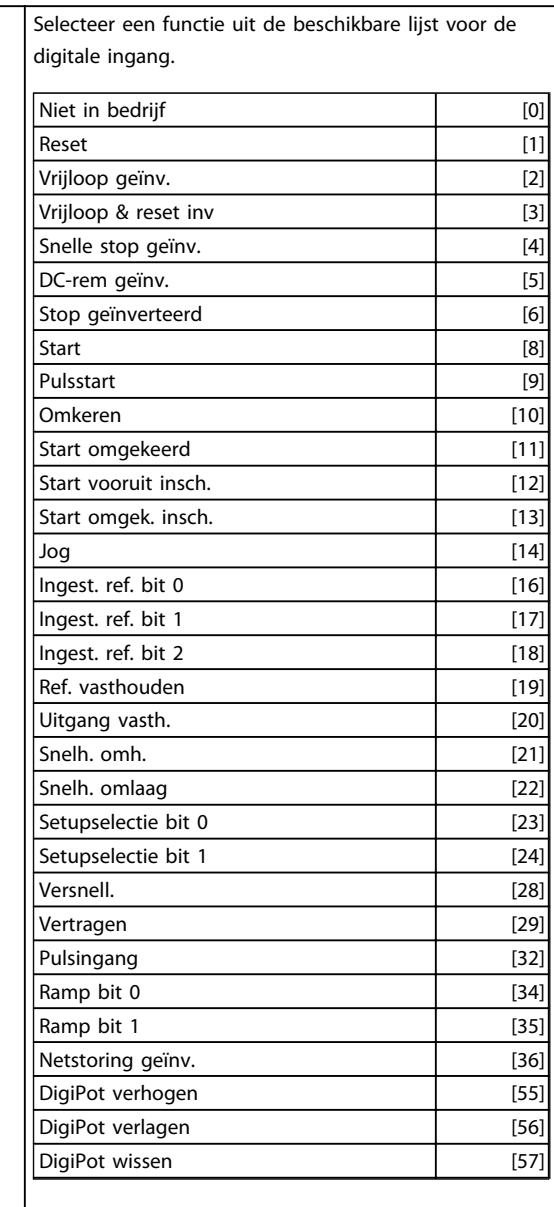

#### **5-12 Klem 27 digitale ingang**

#### **Option: Functie:**

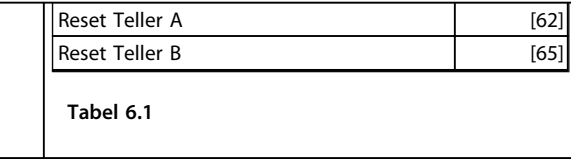

#### **1-29 Autom. aanpassing motorgeg. (AMA)**

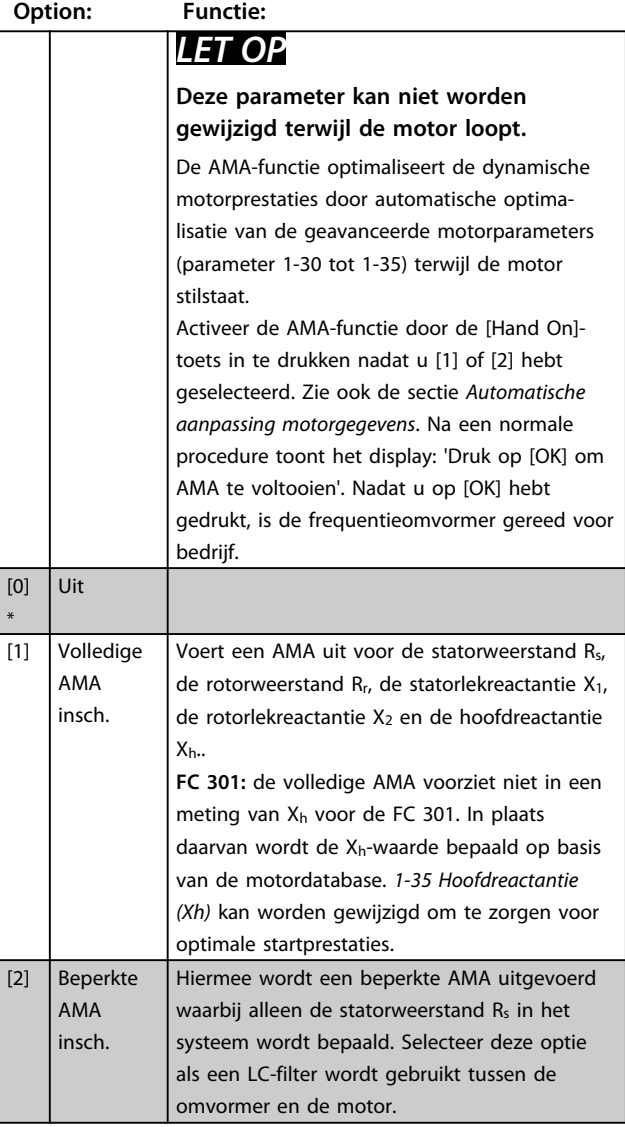

#### **NB**

\*

- **•** Voor de beste aanpassing van de frequentieomvormer wordt aanbevolen om een AMA uit te voeren op een koude motor.
- **•** Een AMA kan niet worden uitgevoerd terwijl de motor loopt.
- **•** Een AMA kan niet worden uitgevoerd bij permanentmagneetmotoren.

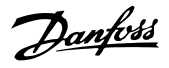

**•** De eenheid geselecteerd in *3-00 Referentiebereik*.

#### *LET OP*

**Het is belangrijk om de motorparameters in parametergroep** *1-2\* Motordata* **correct in te stellen, aangezien deze deel uitmaken van het AMA-algoritme. Een AMA moet worden uitgevoerd om te zorgen voor optimale dynamische motorprestaties. Dit kan tot 10 minuten duren, afhankelijk van de vermogensklasse van de motor.**

### *LET OP*

**Voorkom tijdens de AMA dat een extern koppel wordt gegenereerd.**

#### *LET OP*

**Als een van de instellingen in parametergroep** *1-2\* Motordata* **wordt gewijzigd, worden de geavanceerde motorparameters 1-30 tot 1-39 teruggezet naar de standaardinstelling.**

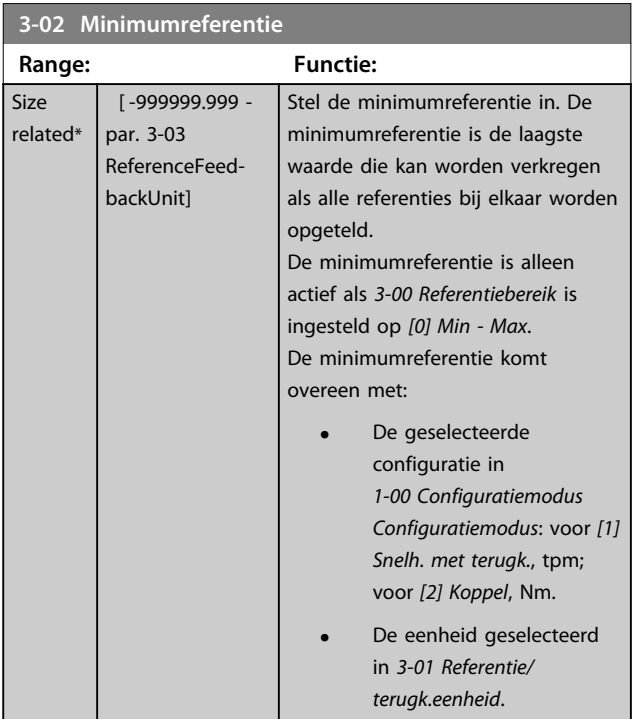

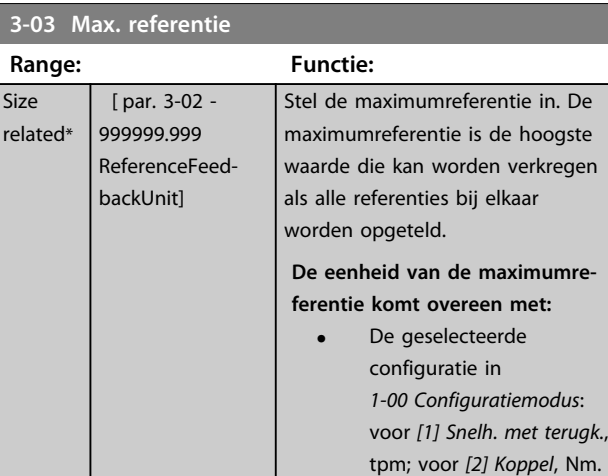

#### **3-41 Ramp 1 aanlooptijd**

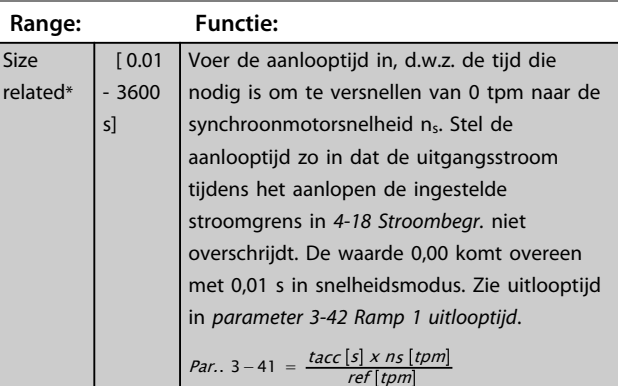

#### **3-42 Ramp 1 uitlooptijd**

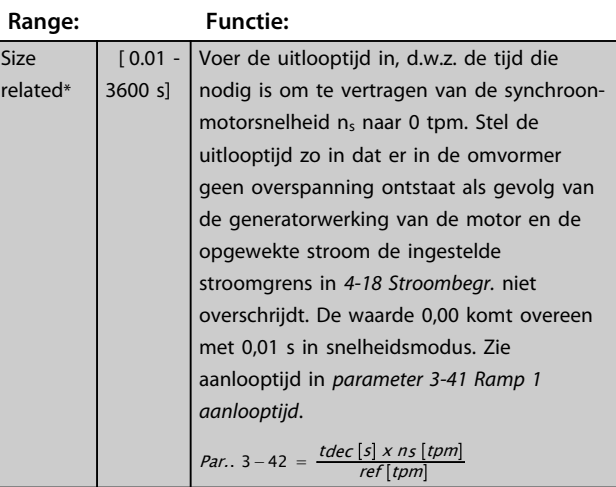

Danfoss

### 6.1.2 Parameters basissetup

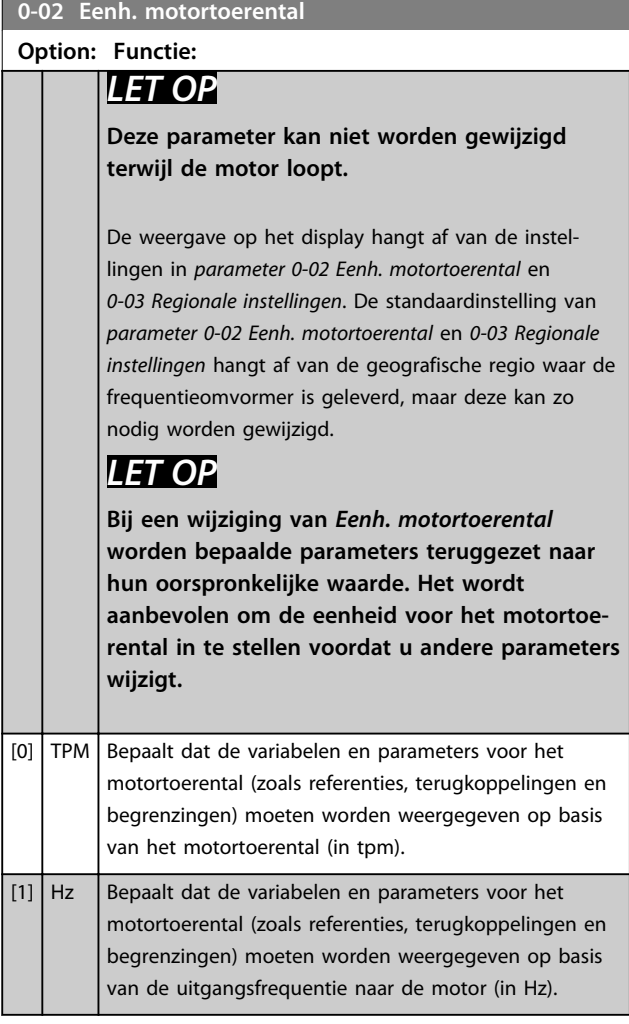

### **0-50 LCP kopiëren**

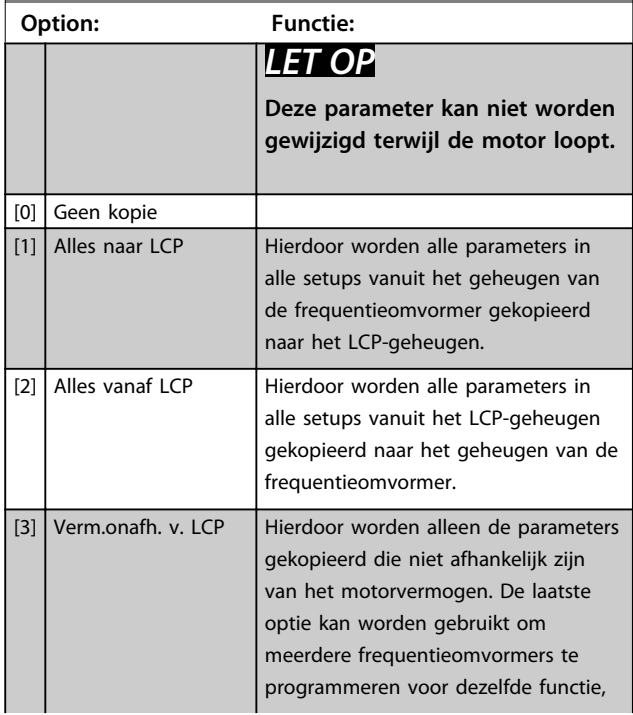

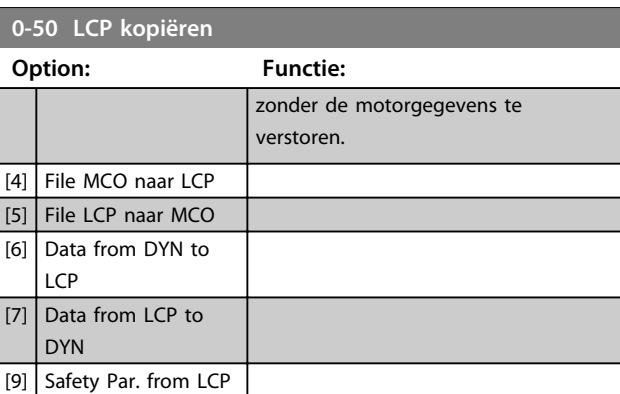

#### **1-03 Koppelkarakteristiek**

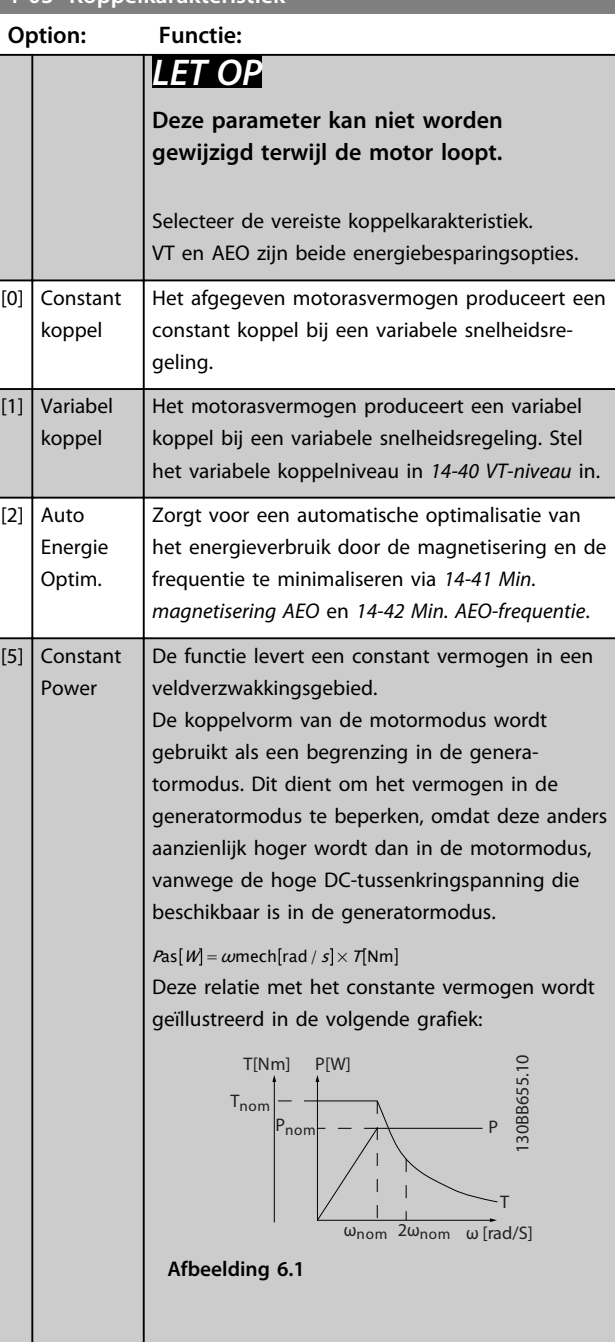

**Programmeren Bedieningshandleiding**

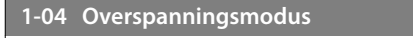

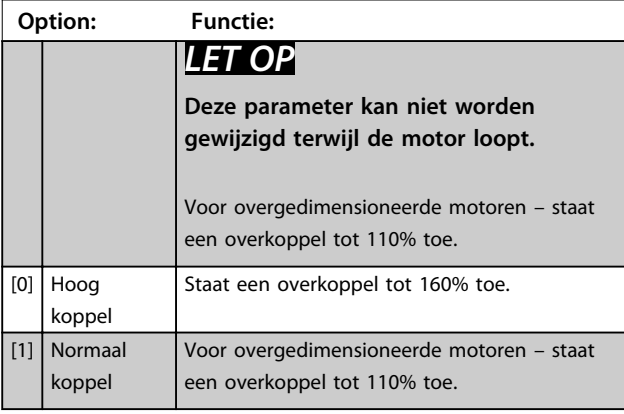

**1-90 Therm. motorbeveiliging**

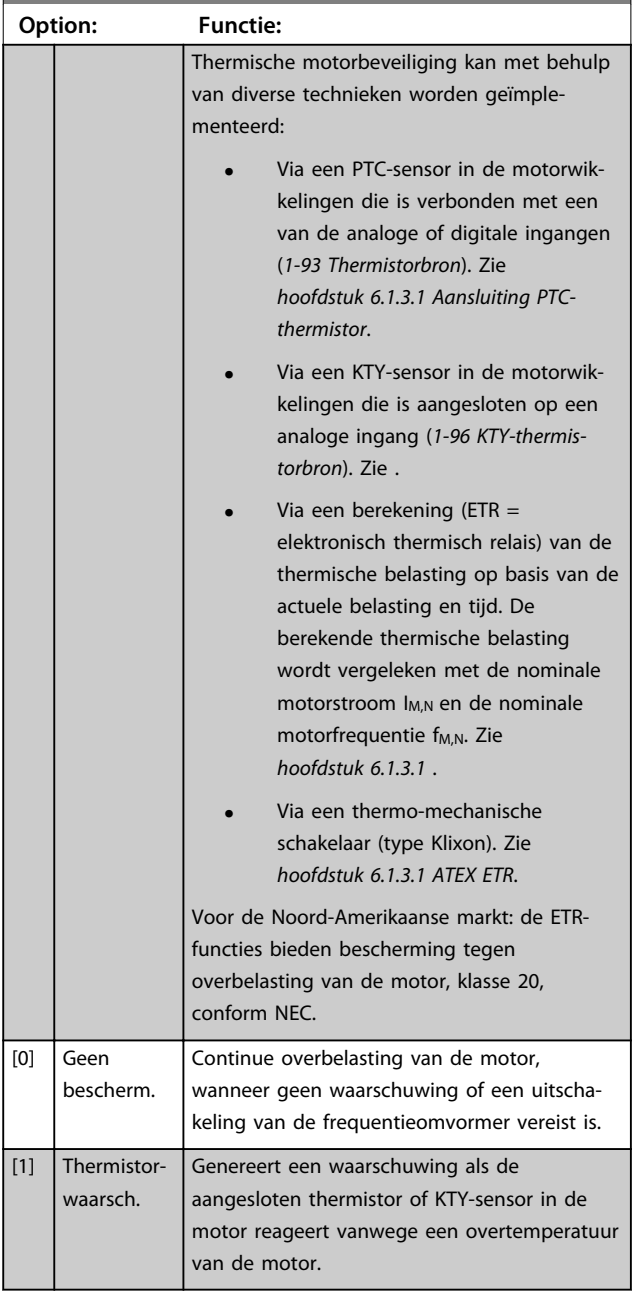

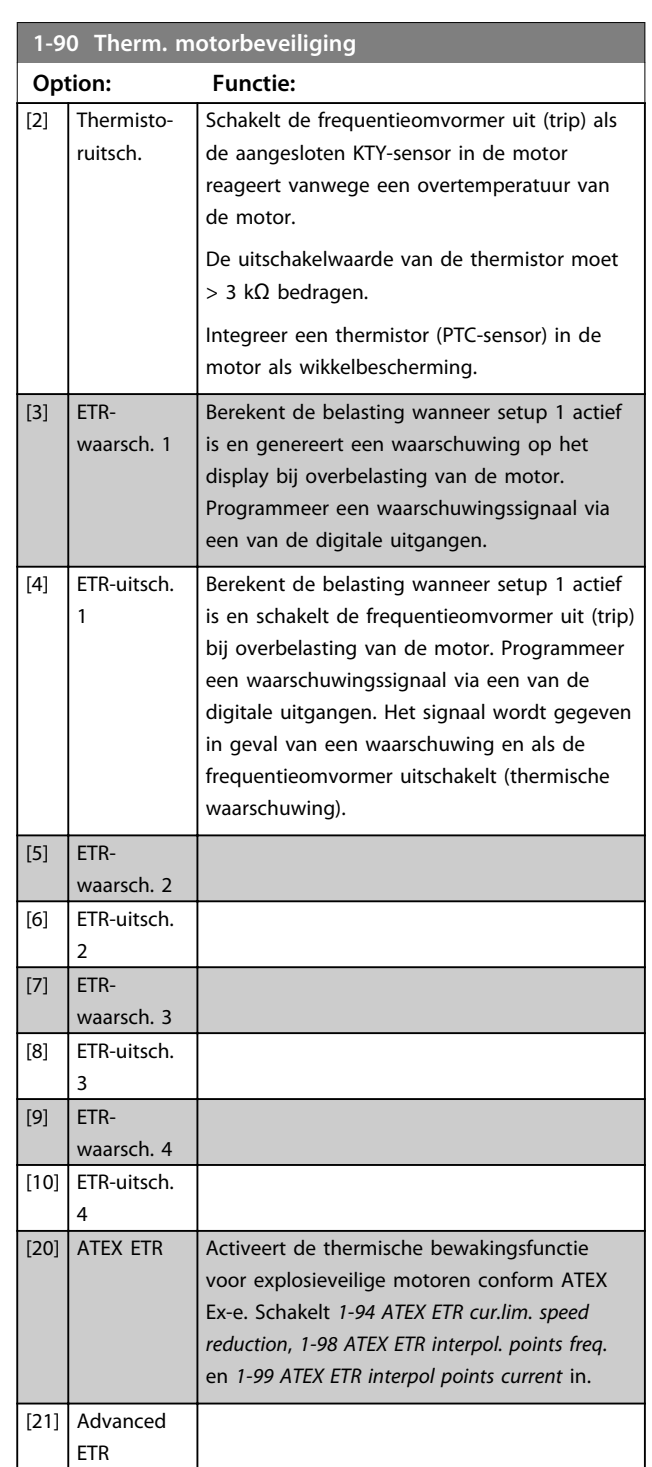

### *LET OP*

**Als** *[20] ATEX ETR* **is geselecteerd, moet u de instructies in het aan dit onderwerp gewijde hoofdstuk in de** *VLT*® *AutomationDriveFC 301/FC 302 Design Guide* **en de instructies van de motorfabrikant opvolgen.**

### *LET OP*

**Stel** *4-18 Stroombegr.* **in op 150% als** *[20] ATEX ETR* **is geselecteerd.**

**6 6**

<u>Danfoss</u>

**Programmeren Bedieningshandleiding**

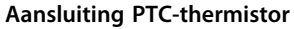

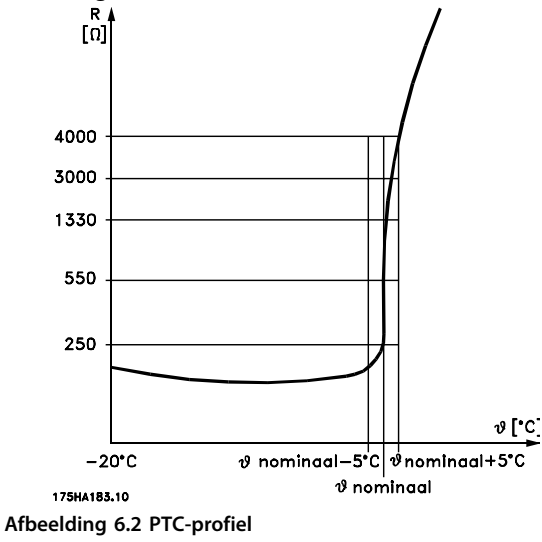

Bij gebruik van een digitale ingang en 10 V als voeding: Voorbeeld: de frequentieomvormer schakelt uit (trip) wanneer de motortemperatuur te hoog is.

Parametersetup:

Stel *parameter 1-90 Therm. motorbeveiliging* in op *[2] Thermistoruitsch.*

Stel *parameter 1-93 Thermistorbron* in op *[6] Dig. ingang 33*.

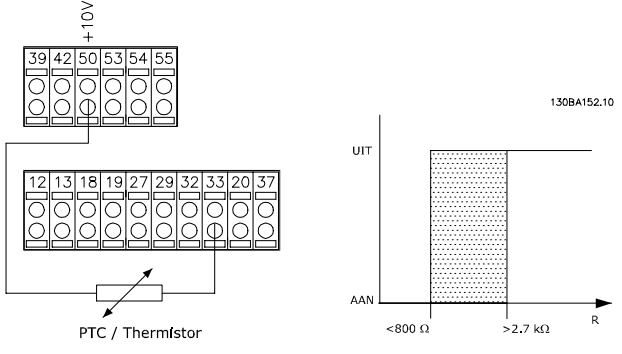

**Afbeelding 6.3 Voorbeeld met digitale ingang en 10 Vvoeding**

Bij gebruik van een analoge ingang en 10 V als voeding: Voorbeeld: de frequentieomvormer schakelt uit (trip) wanneer de motortemperatuur te hoog is. Parametersetup:

Stel *parameter 1-90 Therm. motorbeveiliging* in op *[2] Thermistoruitsch.*

Stel *parameter 1-93 Thermistorbron* in op *[2] Anal. ingang 54*.

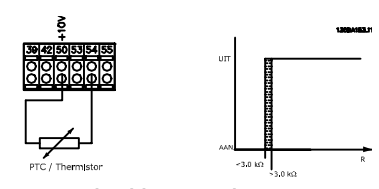

**Afbeelding 6.4 Voorbeeld met analoge ingang en 10 Vvoeding**

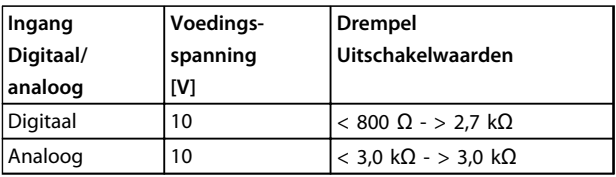

**Tabel 6.2 Uitschakelwaarden voor** *Afbeelding 6.3* **en** *Afbeelding 6.4*

#### *LET OP*

**Controleer of de gekozen voedingsspanning overeenkomt met de specificatie van het thermistorelement.**

#### **ETR**

Aan de hand van de berekeningen wordt bepaald of er bij lagere toerentallen een lagere belasting nodig is, omdat er minder koeling is door de in de motor geïntegreerde ventilator.

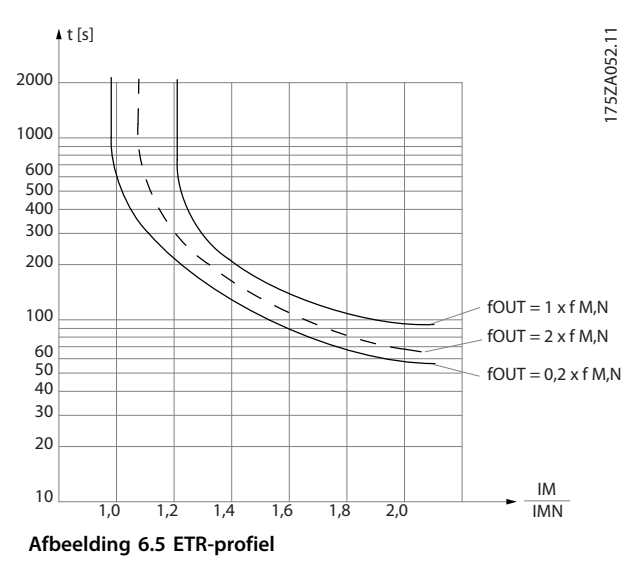

#### **ATEX ETR**

De B-optie PTC Thermistor Card MCB 112 biedt bewaking van de motortemperatuur conform ATEX. Het is ook mogelijk om in plaats hiervan een extern PTC-veiligheidsapparaat met ATEX-goedkeuring te gebruiken.

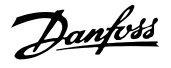

### *LET OP*

**Gebruik voor deze functie uitsluitend explosieveilige motoren conform ATEX Ex-e. Zie motortypeplaatje, goedkeuringscertificaat of datablad, of neem contact op met de motorleverancier.**

Wanneer een motor met 'verhoogde veiligheid' (Ex-e) wordt bestuurd, moeten bepaalde begrenzingen worden ingesteld. De te programmeren parameters zijn te zien in het onderstaande toepassingsvoorbeeld.

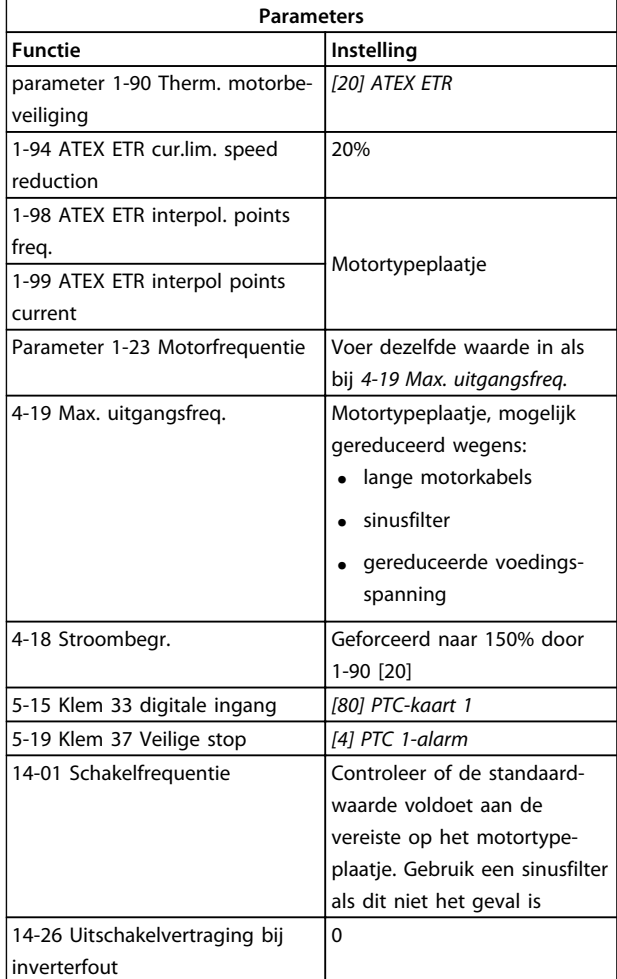

**Tabel 6.3 Programmeervoorbeeld ATEX Ex-e**

## **AVOORZICHTIG**

**Het is verplicht om de door de motorfabrikant vereiste minimale schakelfrequentie te vergelijken met de minimale schakelfrequentie van de frequentieomvormer in** *14-01 Schakelfrequentie***. Gebruik een sinusfilter als de frequentieomvormer niet aan deze vereiste voldoet.**

#### **Klixon**

De thermische circuitbreaker van het type Klixon maakt gebruik van een KLIXON® metalen schijf. Bij een vooraf bepaalde overbelasting veroorzaakt de warmte die door de stroom wordt gegenereerd in de schijf een uitschakeling (trip).

Bij gebruik van een digitale ingang en 24 V als voeding: Voorbeeld: De frequentieomvormer schakelt uit (trip) wanneer de motortemperatuur te hoog is. Parametersetup:

Stel *parameter 1-90 Therm. motorbeveiliging* in op *[2] Thermistoruitsch.*

Stel *parameter 1-93 Thermistorbron* in op *[6] Dig. ingang 33*.

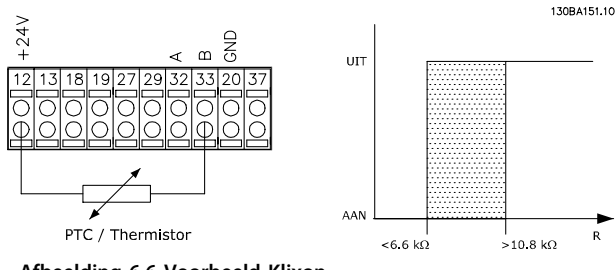

**Afbeelding 6.6 Voorbeeld Klixon**

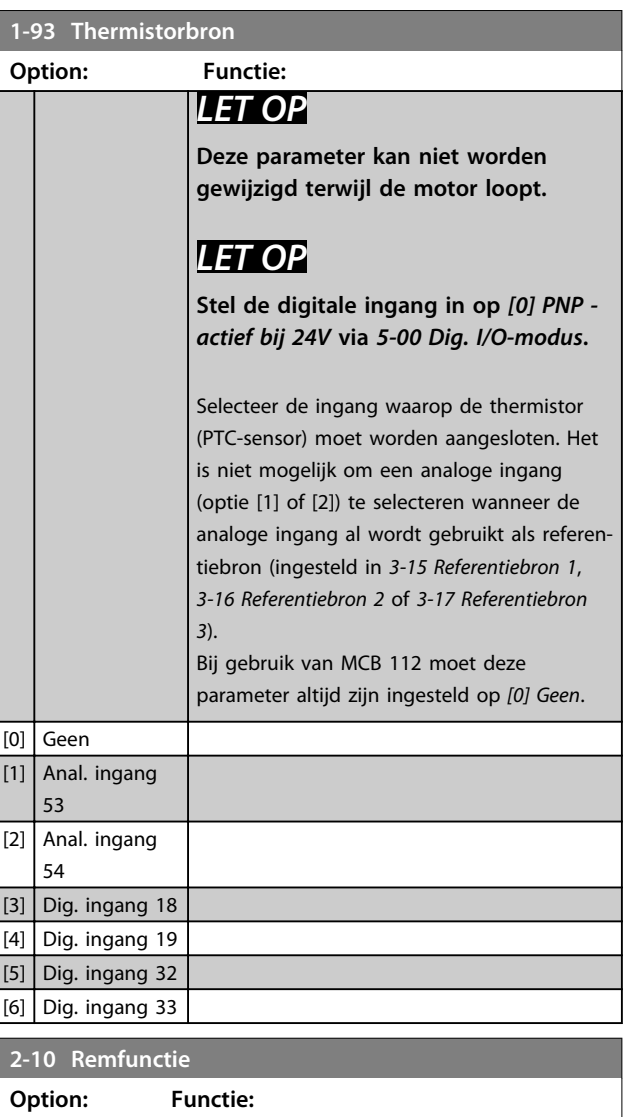

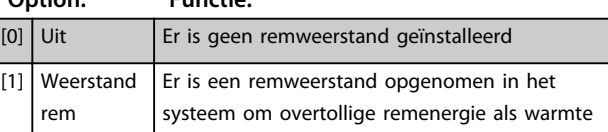

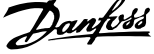

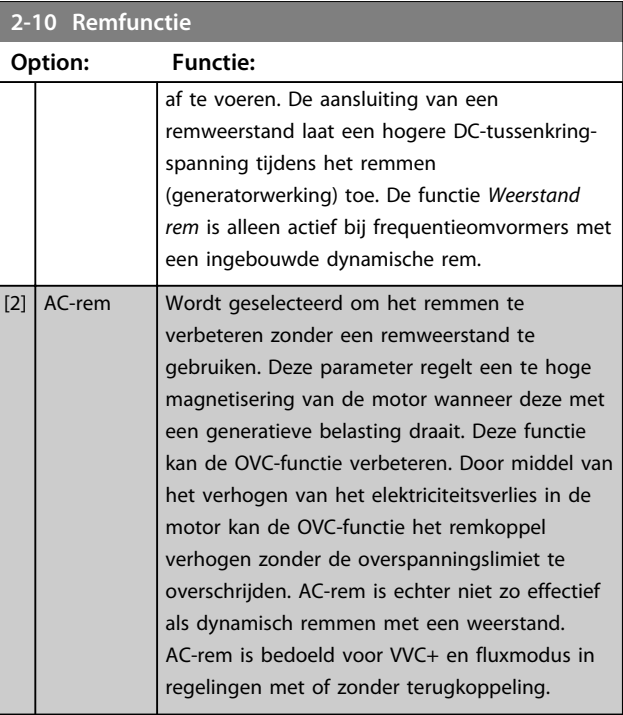

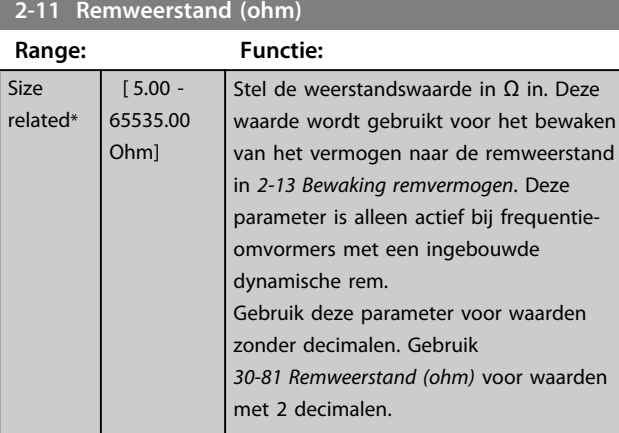

**2-12 Begrenzing remvermogen (kW)**

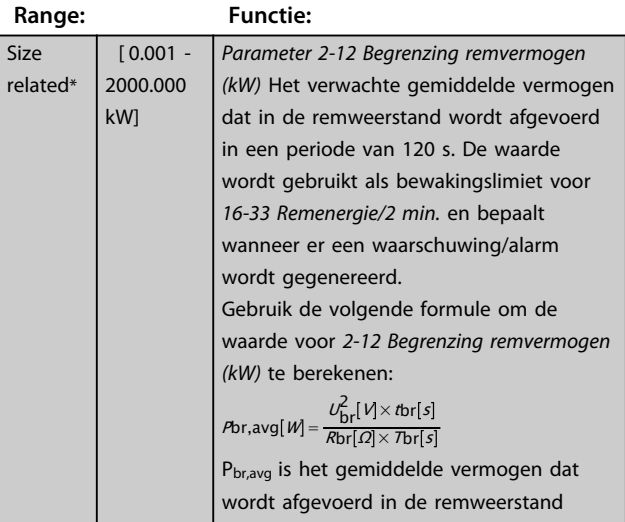

### **2-12 Begrenzing remvermogen (kW)**

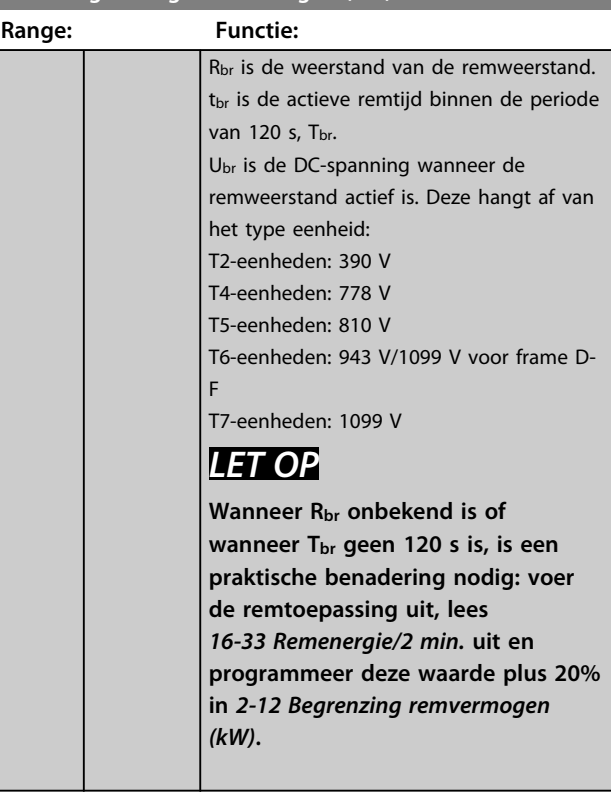

#### **2-13 Bewaking remvermogen**

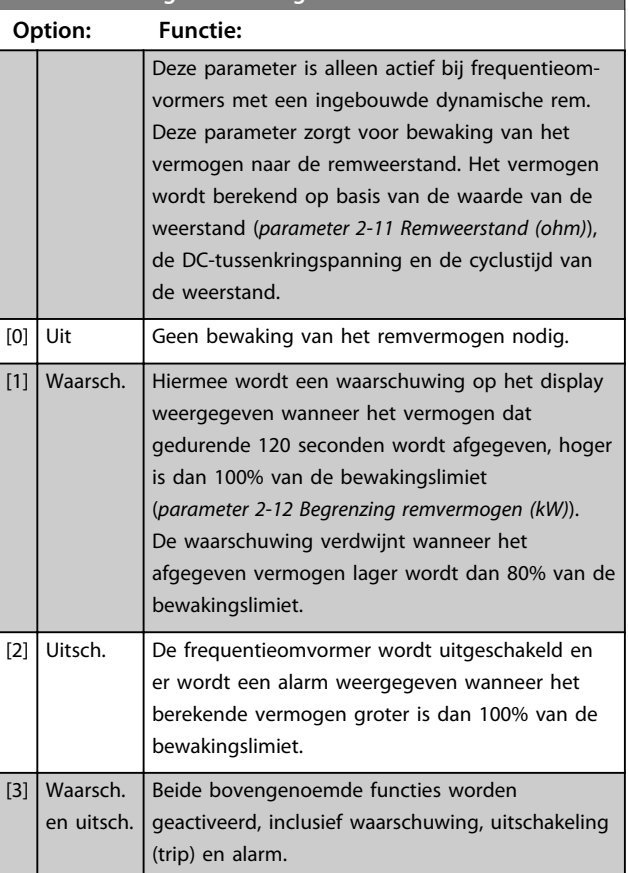

Danfoss

Als de vermogensbewaking is ingesteld op *[0] Uit* of *[1] Waarsch.*, blijft de remfunctie actief, ook als de bewakingslimiet wordt overschreden. Dit kan leiden tot thermische overbelasting van de weerstand. Het is ook mogelijk om een waarschuwing te genereren via een relais-/digitale uitgang. De meetnauwkeurigheid van de vermogensbewaking is afhankelijk van de nauwkeurigheid van de weerstand (beter dan  $\pm$  20%).

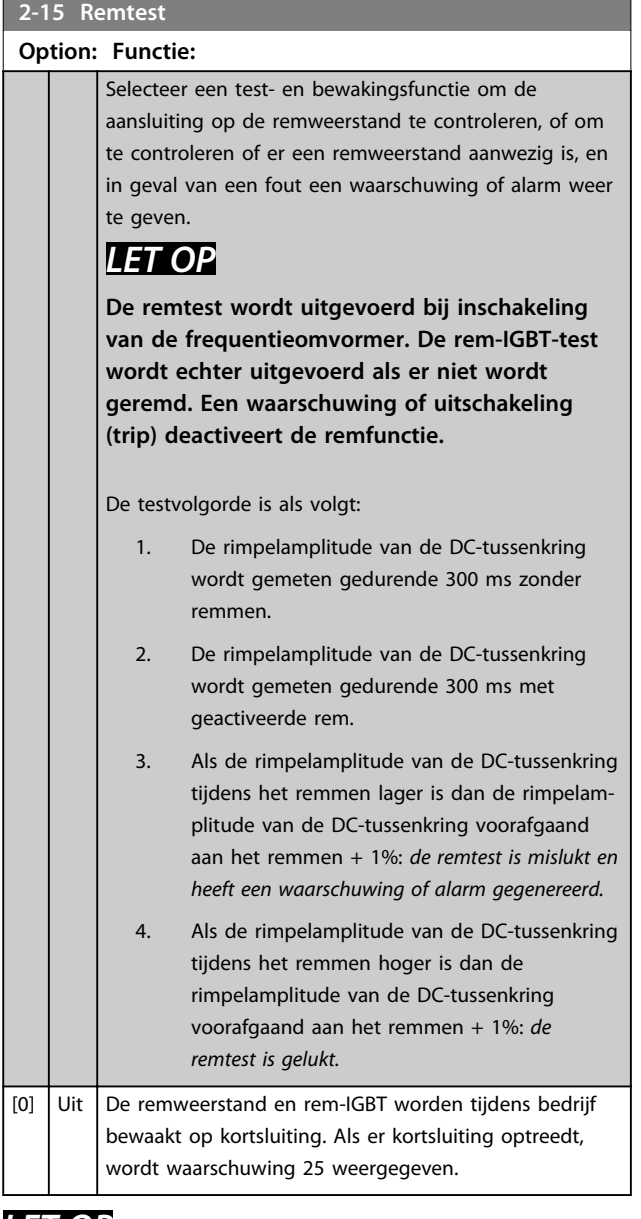

#### *LET OP*

**Om een waarschuwing in verband met** *[0] Uit* **of** *[1] Waarsch.* **op te heffen, moet de netvoeding worden afgeschakeld en opnieuw worden aangesloten. De fout moet eerst worden opgeheven. Bij** *[0] Uit* **of** *[1] Waarsch***. blijft de frequentieomvormer functioneren, ook als er een fout is gedetecteerd.**

Deze parameter is alleen actief bij frequentieomvormers met een ingebouwde dynamische rem.

Danfoss

#### <span id="page-61-0"></span>6.1.3 2-2\* Mechanische rem

Er zijn speciale parameters nodig om de werking te regelen van een elektromagnetische (mechanische) rem, die met name vereist is voor hijstoepassingen.

Om een mechanische rem te besturen, is een relaisuitgang (relais 01 of relais 02) of een geprogrammeerde digitale uitgang (klem 27 of 29) nodig. Gewoonlijk moet deze uitgang gesloten zijn op momenten dat de frequentieomvormer niet in staat is de motor 'vast te houden' vanwege een te hoge belasting. Selecteer *[32] Mech. rembesturing* in *parameter 5-40 Functierelais*, *5-30 Klem 27 dig. uitgang* of *5-31 Klem 29 dig. uitgang* voor toepassingen met een elektromagnetische rem. Als *[32] Mech. rembesturing* is geselecteerd, wordt de mechanische rem tijdens het starten gesloten totdat de uitgangsstroom hoger is dan het geselecteerde niveau in *parameter 2-20 Stroom bij vrijgave rem*. Tijdens het stoppen wordt de mechanische rem geactiveerd wanneer de snelheid lager wordt het ingestelde niveau in *parameter 2-21 Snelheid remactivering [TPM]*. Als de frequentieomvormer in een alarmtoestand of een overstroom- of overspanningstoestand terechtkomt, wordt de mechanische rem onmiddellijk ingeschakeld, zoals bij de STO-functie.

#### *LET OP*

**Functies voor beveiliging en uitschakelvertraging (***14-25 Uitsch.vertr. bij Koppelbegr.* **en** *14-26 Uitschakelvertraging bij inverterfout***) kunnen de activering van de mechanische rem in een alarmsituatie vertragen. Schakel deze functies uit in hijstoepassingen.**

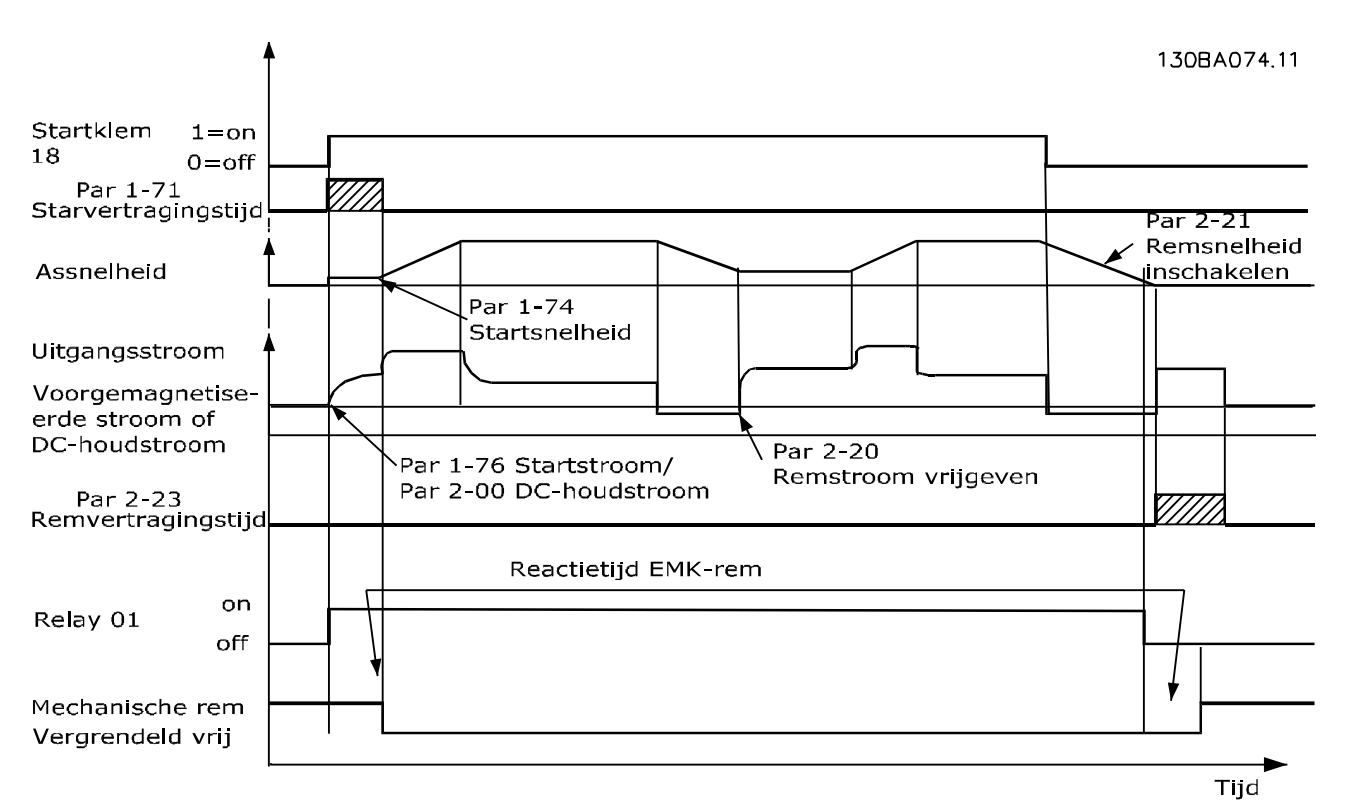

**Afbeelding 6.7 Mechanische remfunctie**

Danfoss

**Programmeren Bedieningshandleiding**

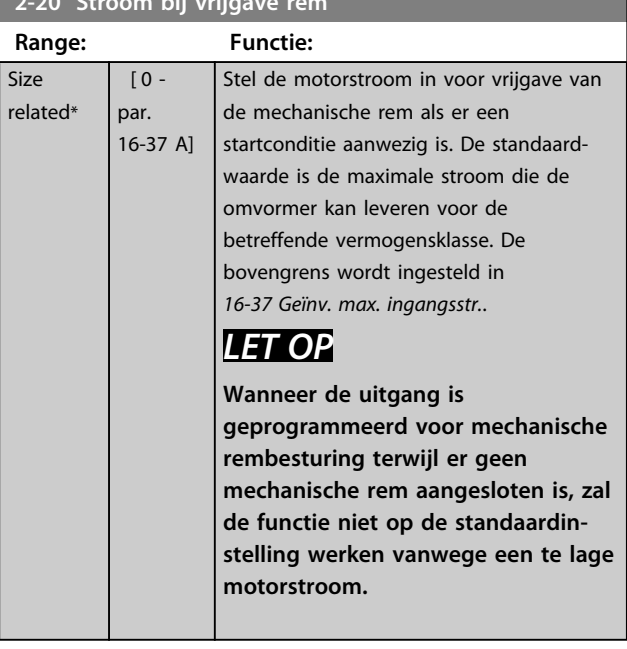

**2-20 Stroom bij vrijgave rem**

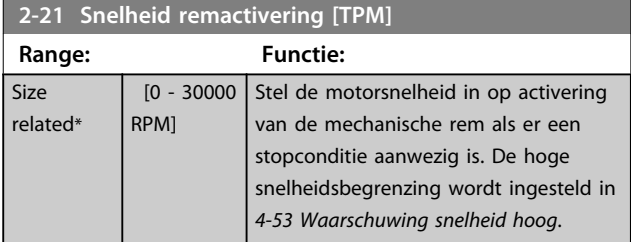

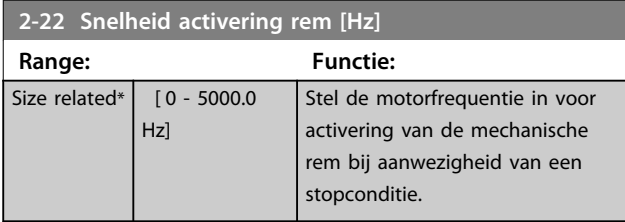

**2-23 Vertraging remactivering**

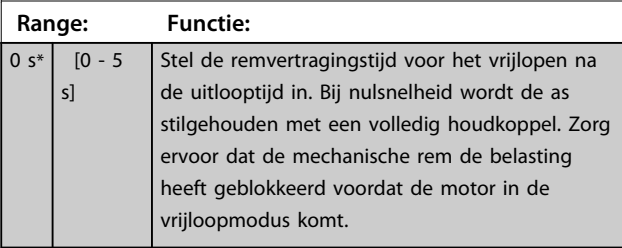

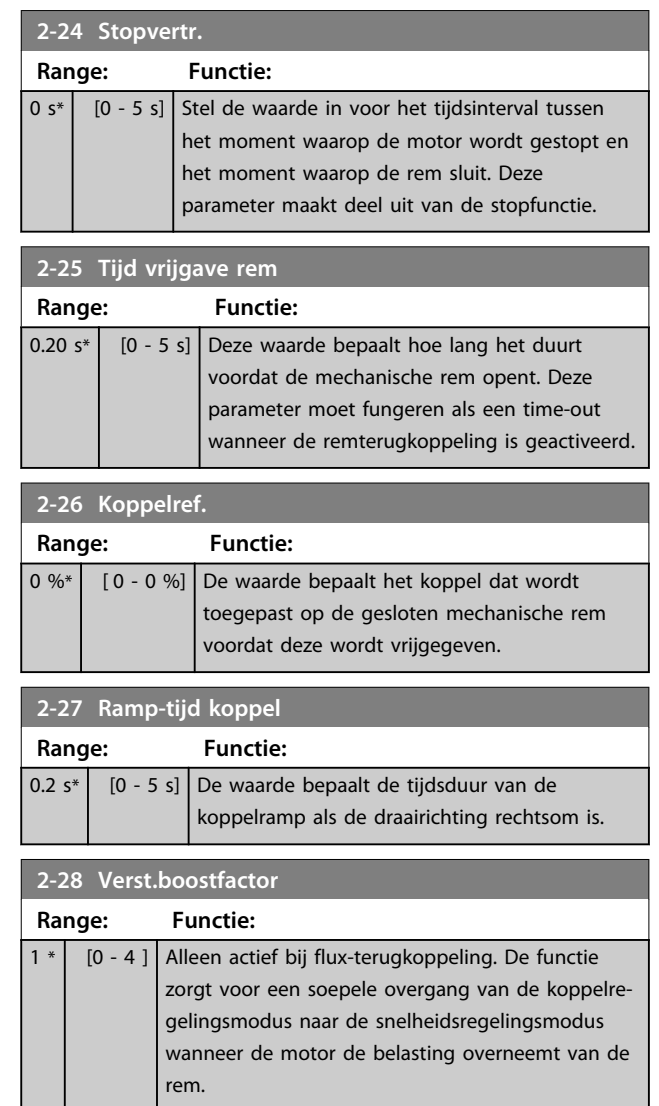

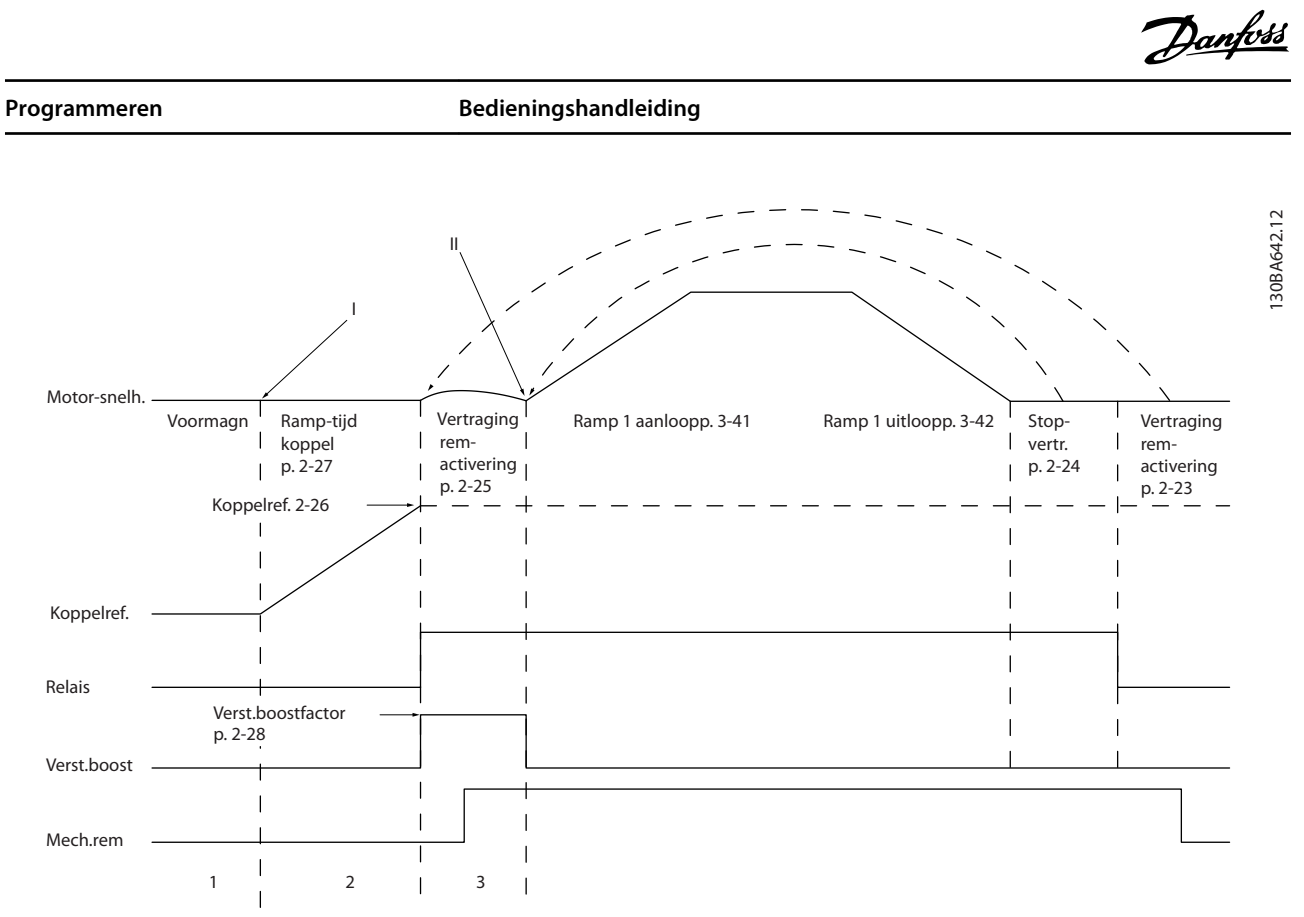

**Afbeelding 6.8 Remvrijgaveprocedure voor mechanische rembesturing bij hijstoepassingen**

*I) Vertraging remactivering:* de frequentieomvormer start opnieuw met *ingeschakelde mechanische rem*. II) *Stopvertr.:* als de tijd tussen opeenvolgende starts korter is dan de ingestelde waarde in *parameter 2-24 Stopvertr.*, start de frequentieomvormer zonder de mechanische rem in te schakelen (omkeren).

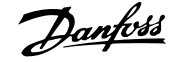

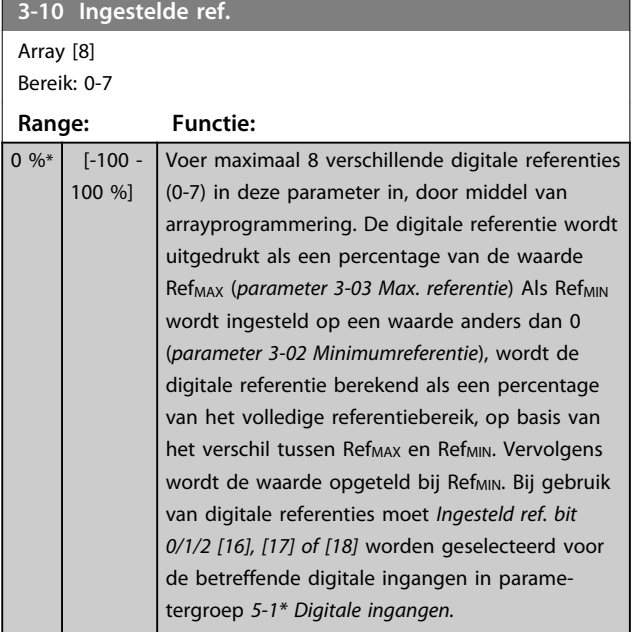

130BA149.10

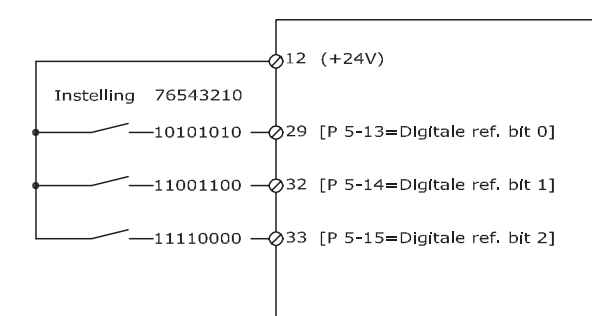

#### **Afbeelding 6.9 Digitale referentie**

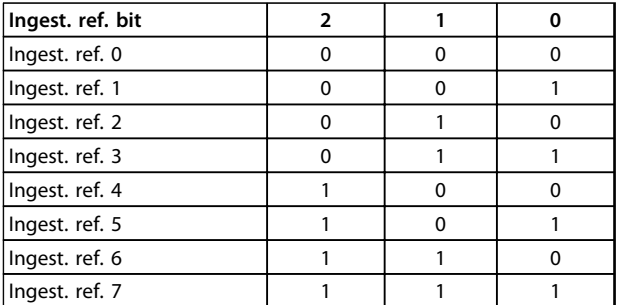

#### **Tabel 6.4 Bits per digitale referentie**

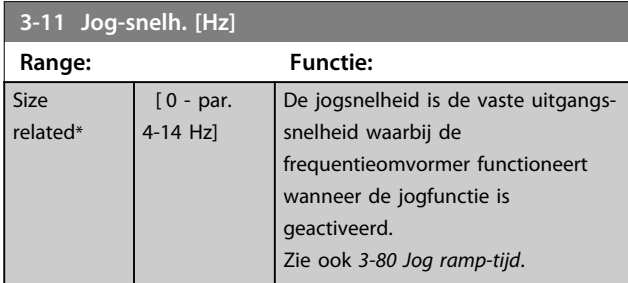

#### **3-15 Referentiebron 1**

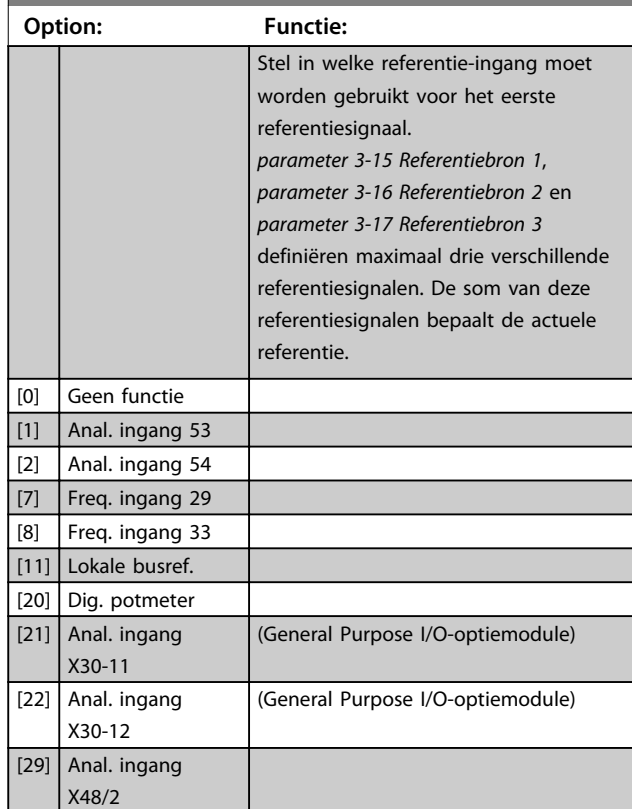

#### **3-16 Referentiebron 2**

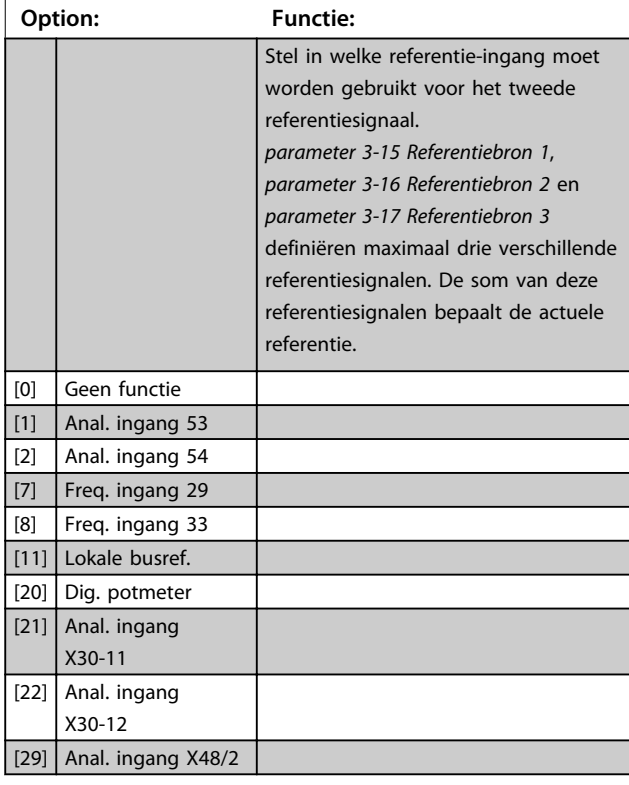

Danfoss

**Programmeren Bedieningshandleiding**

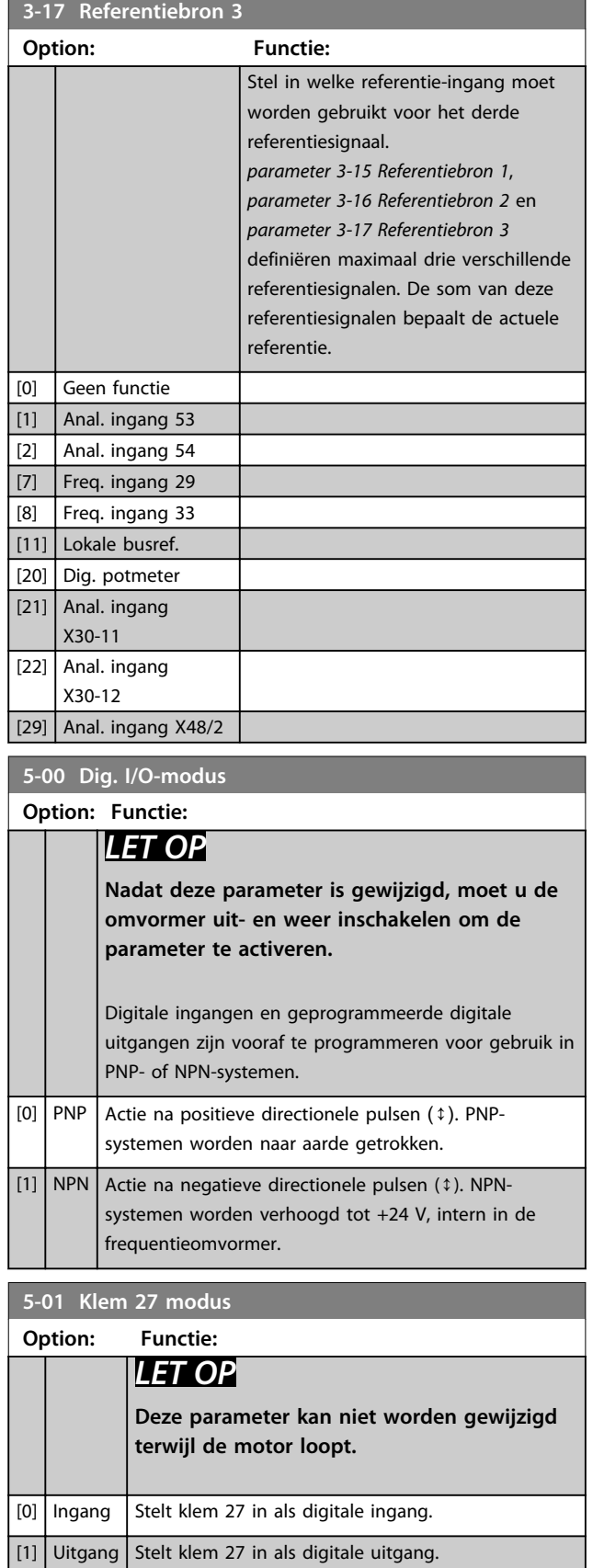

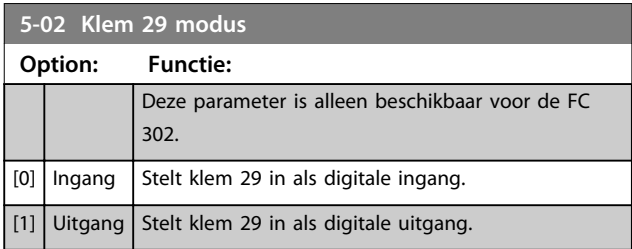

#### 6.1.4 Digitale ingangen

De digitale ingangen worden gebruikt om verschillende functies van de frequentieomvormer in te stellen. Alle digitale ingangen kunnen worden ingesteld op de volgende functies:

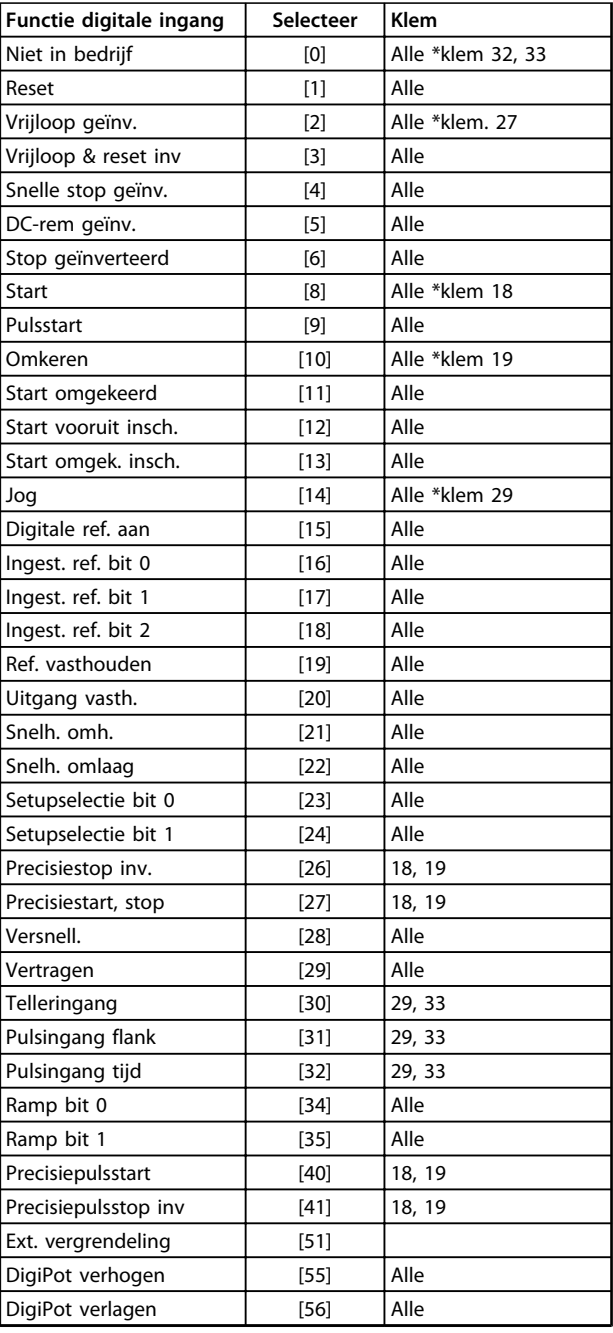

Danfoss

**Programmeren Bedieningshandleiding**

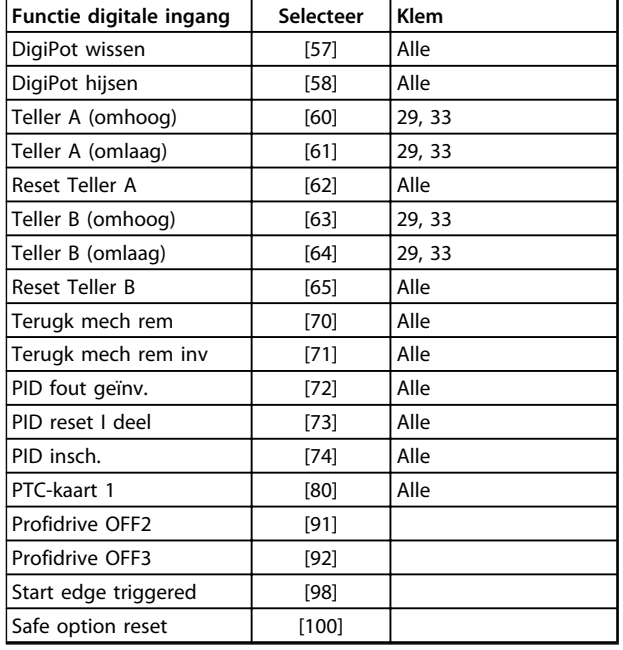

#### **Tabel 6.5 Functies van digitale ingangen**

Standaard FC 300-klemmen zijn 18, 19, 27, 29, 32 en 33. MCB 101-klemmen zijn X30/2, X30/3 en X30/4.

Klem 29 wordt alleen als uitgang gebruikt in de FC 302.

Functies die specifiek zijn voor één digitale ingang, worden in de betreffende parameter vermeld.

Alle digitale ingangen kunnen worden ingesteld op de volgende functies:

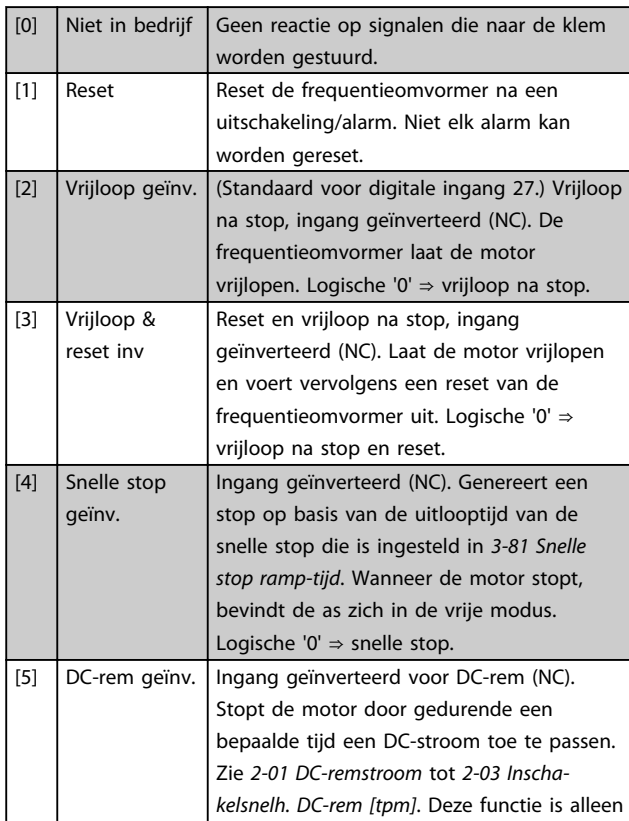

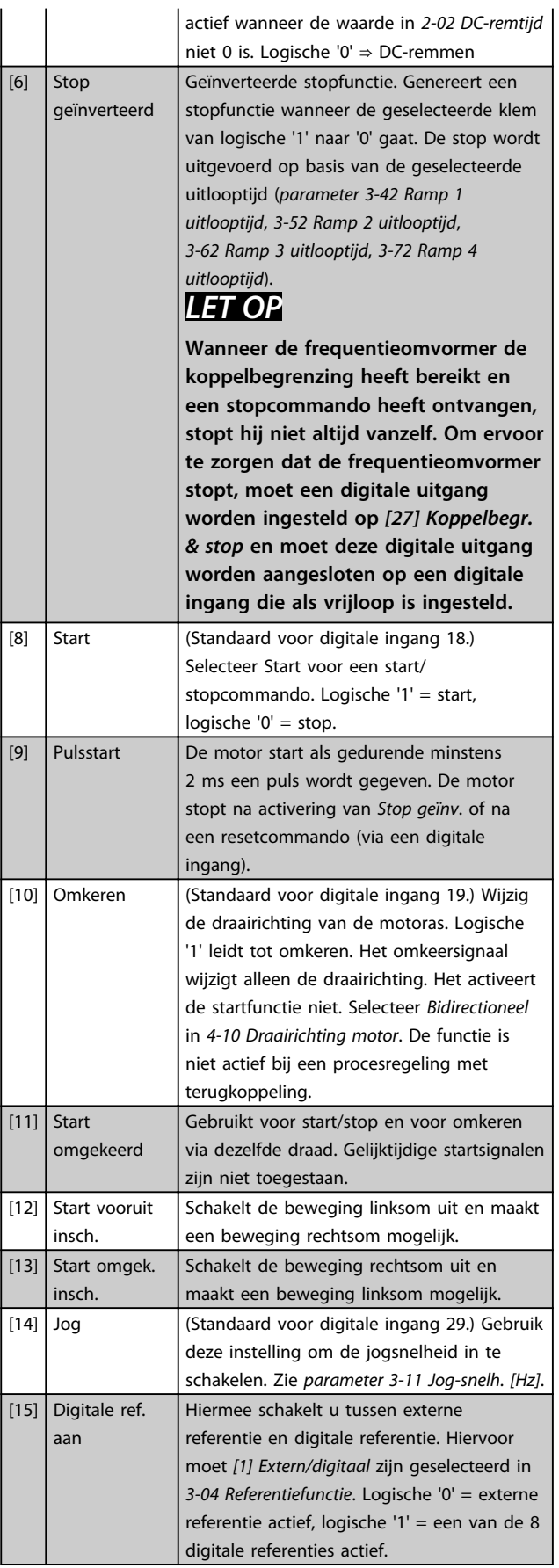

Danfoss

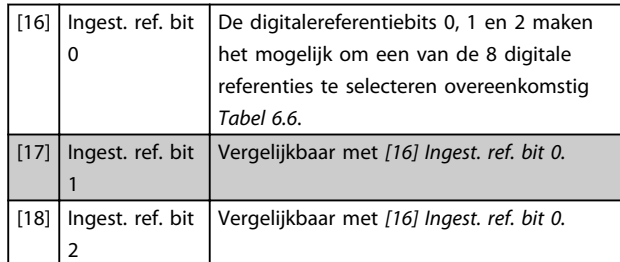

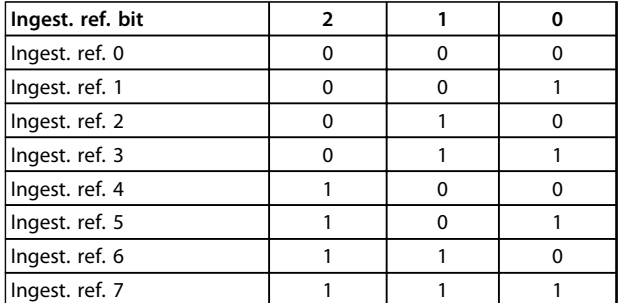

#### **Tabel 6.6 Ingest. ref. bit**

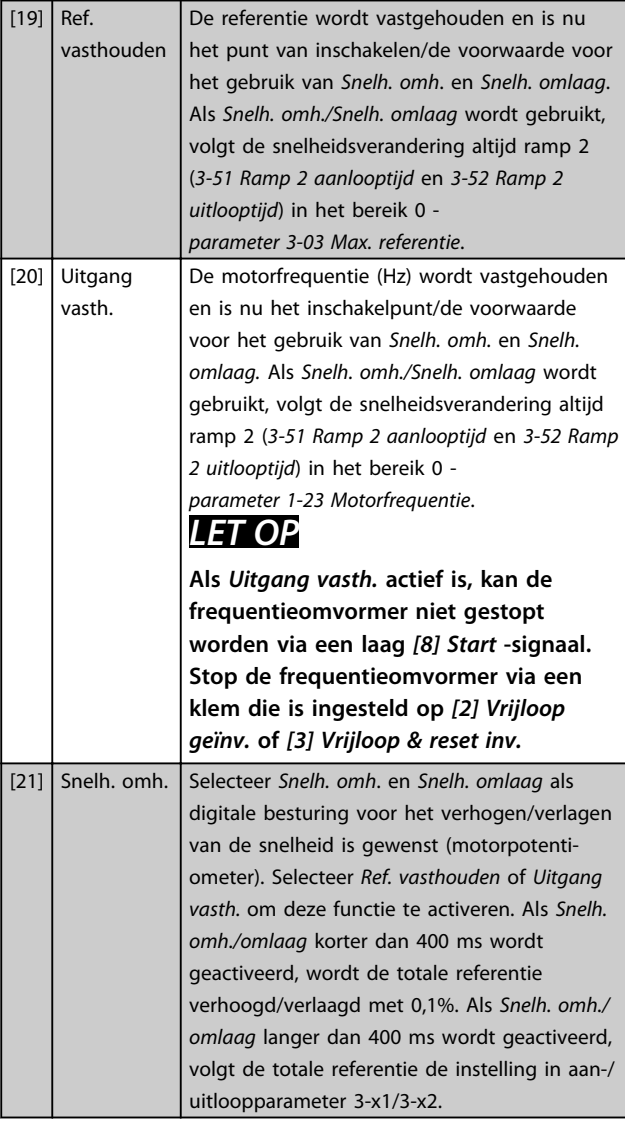

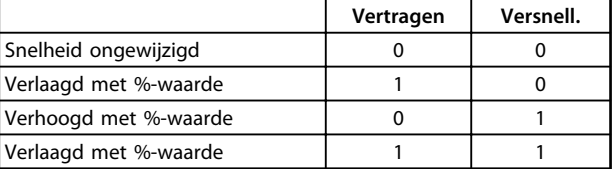

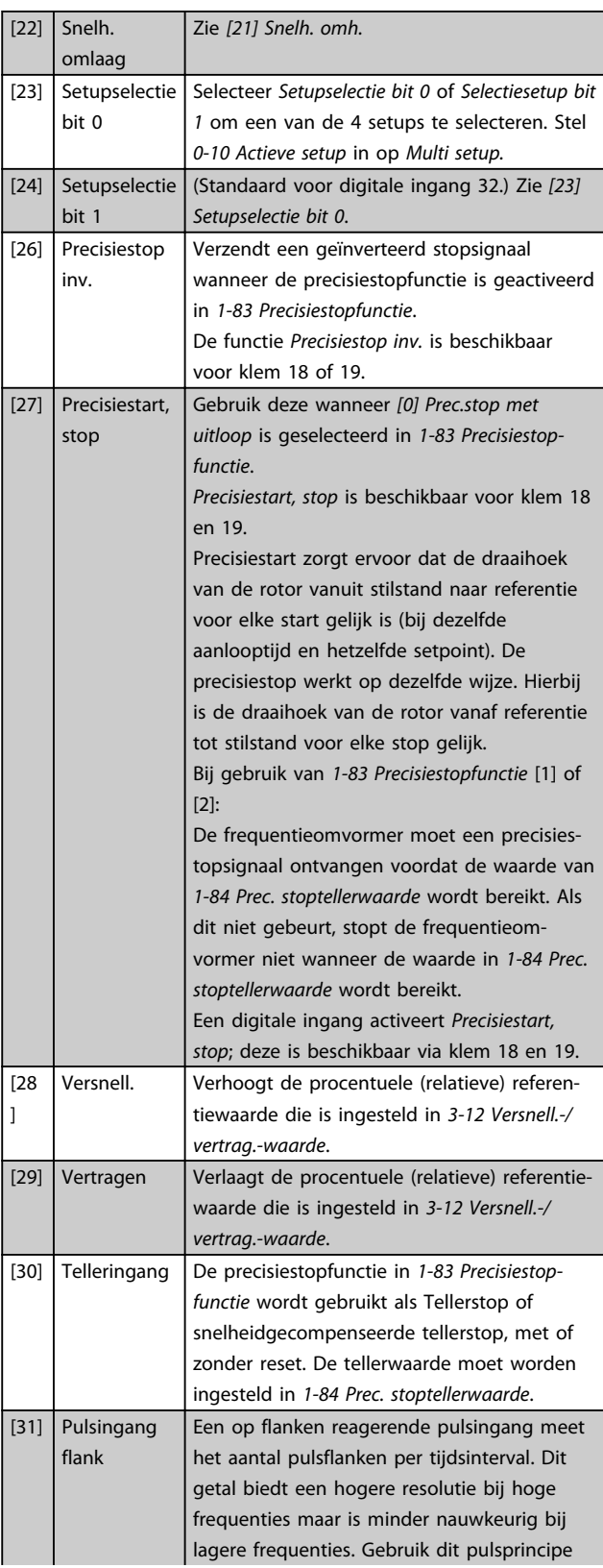

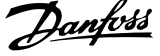

 $\overline{\phantom{a}}$ 

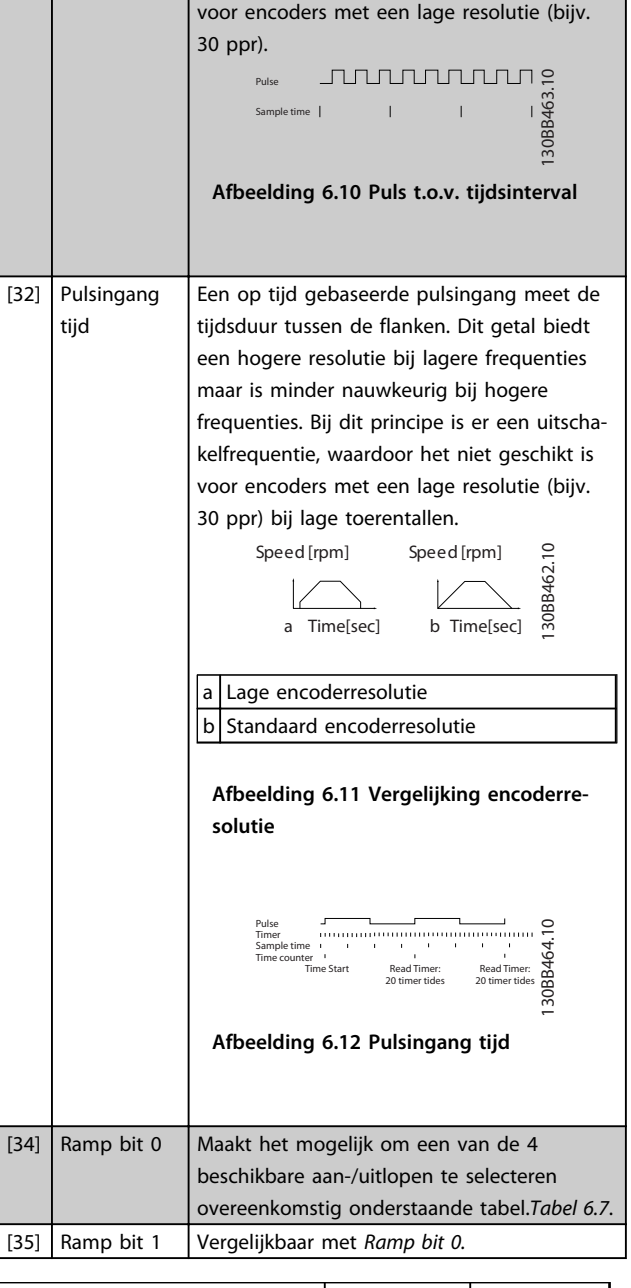

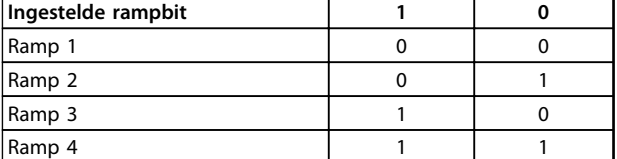

#### **Tabel 6.7**

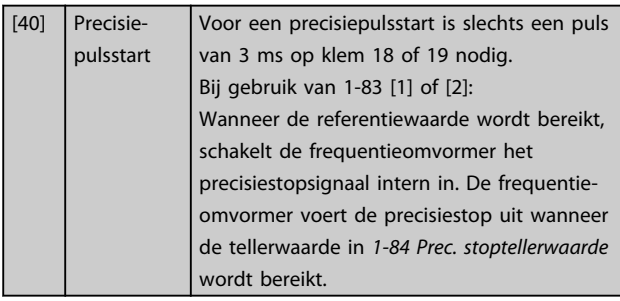

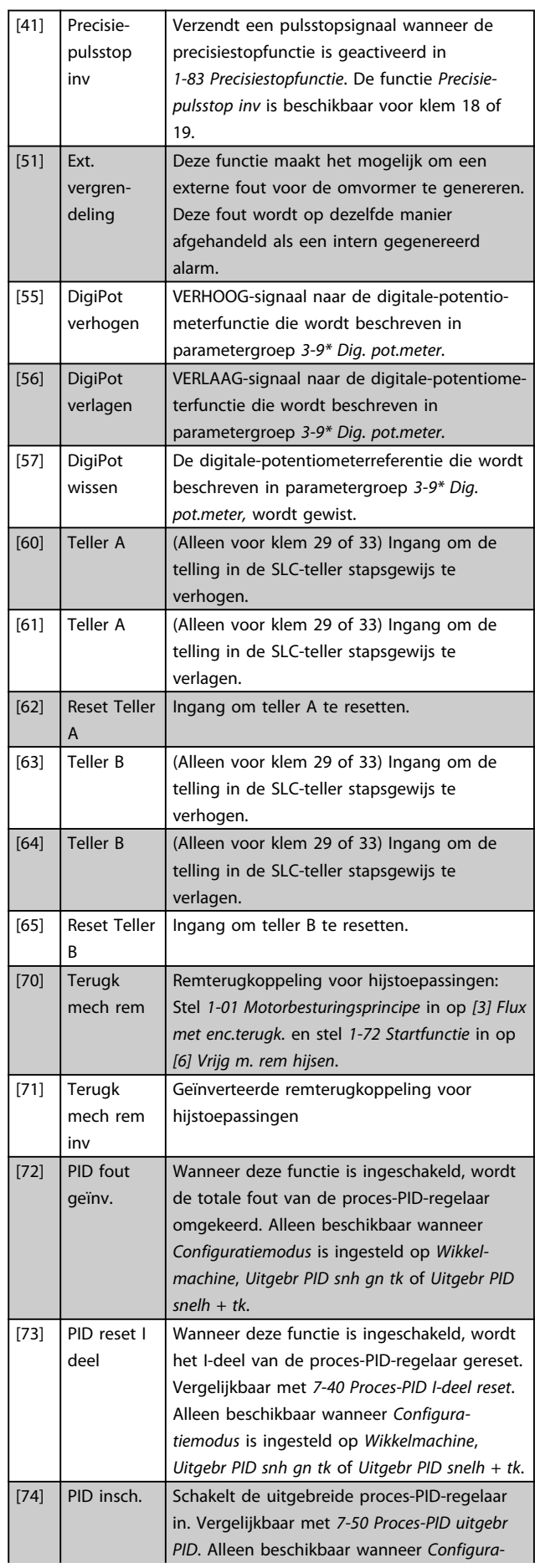

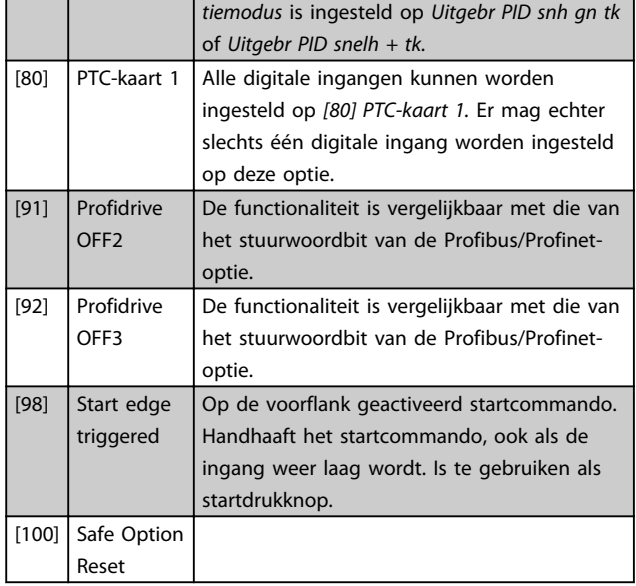

#### 6.1.5 5-3\* Digitale uitgangen

De 2 digitale halfgeleideruitgangen zijn gemeenschappelijk voor klem 27 en 29. Stel de I/O-functie voor klem 27 in *5-01 Klem 27 modus* in en stel de I/O-functie voor klem 29 in *parameter 5-02 Klem 29 modus* in.

### *LET OP*

#### **Deze parameters kunnen niet worden gewijzigd terwijl de motor loopt.**

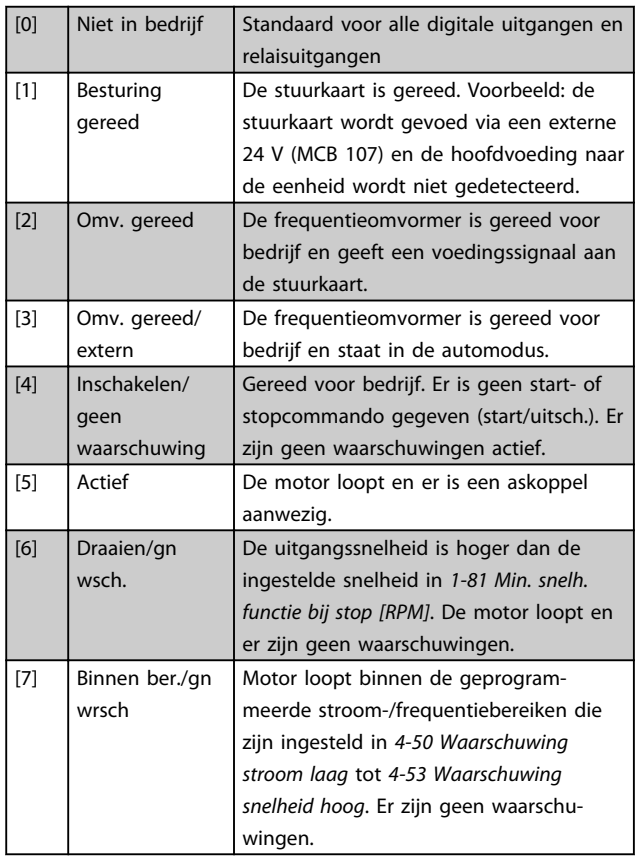

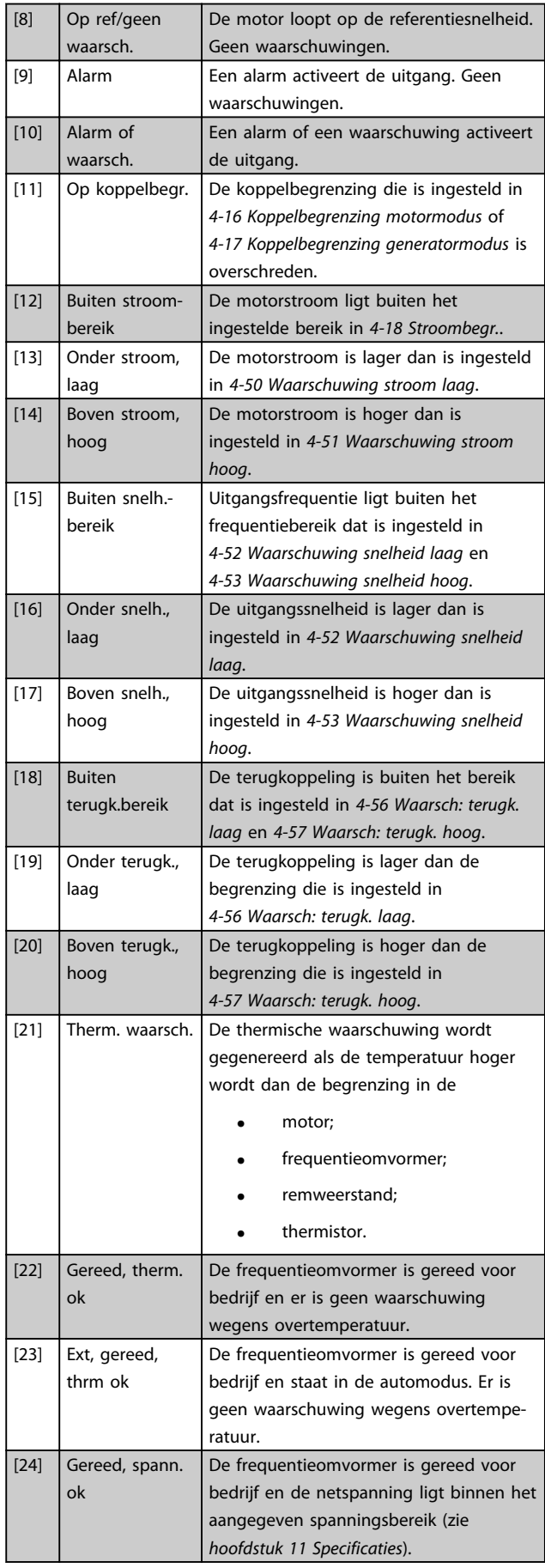

Danfoss

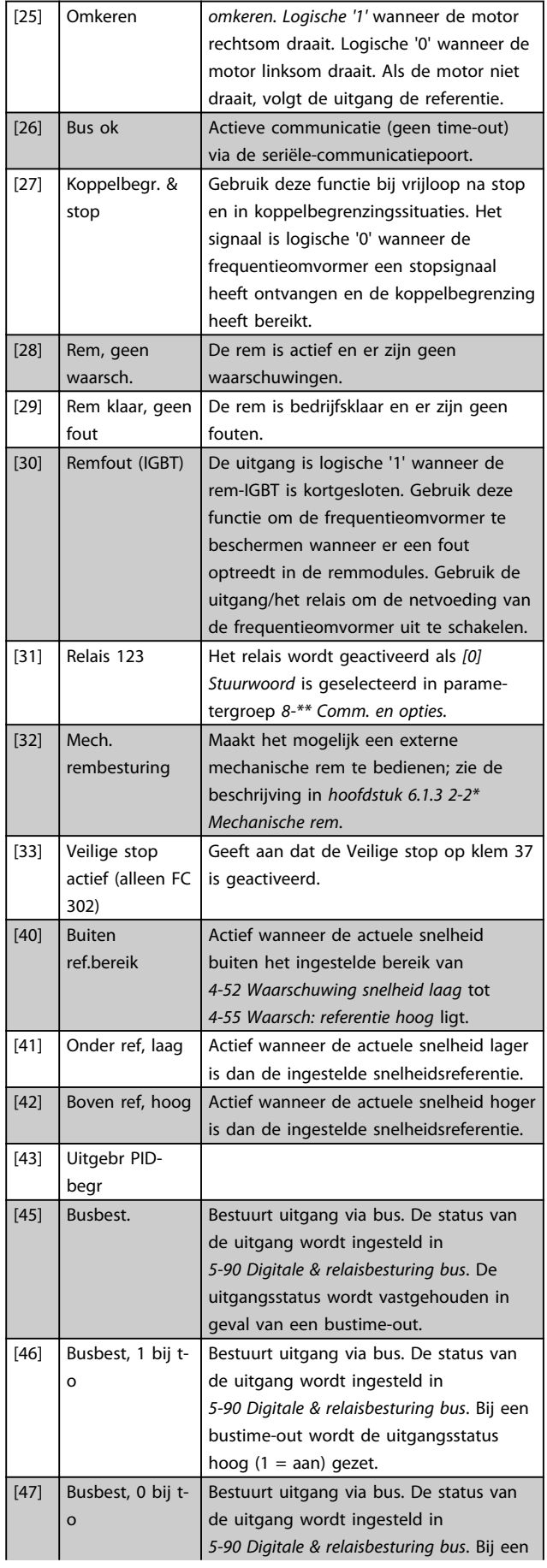

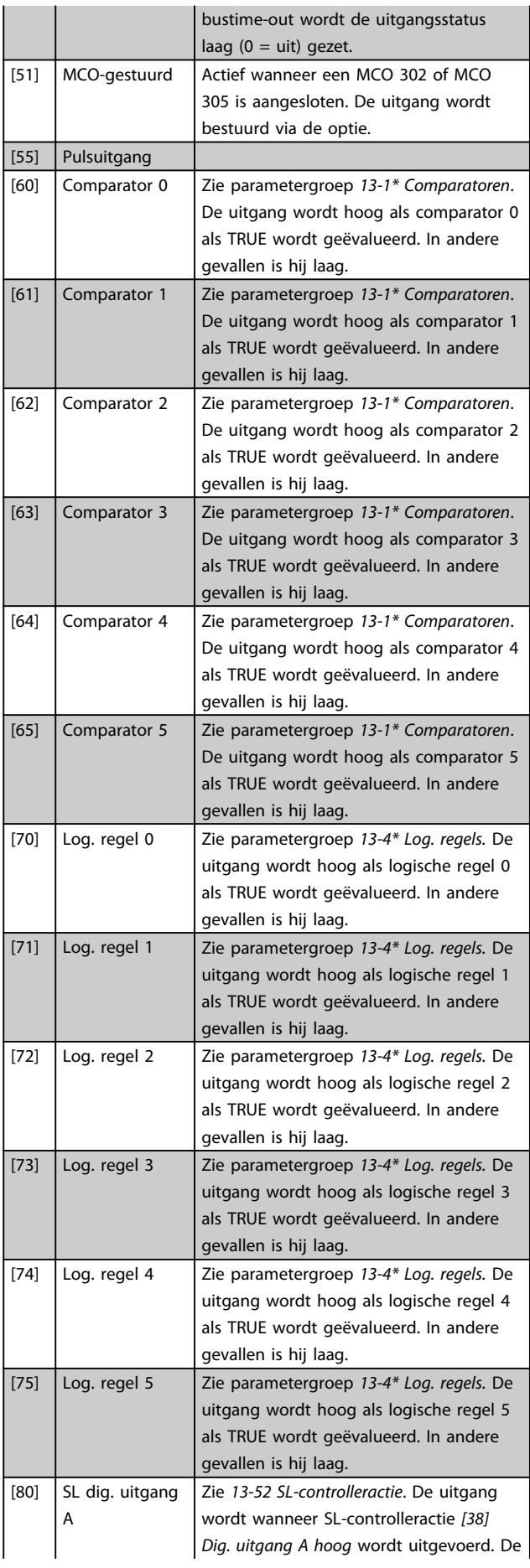

Danfvss

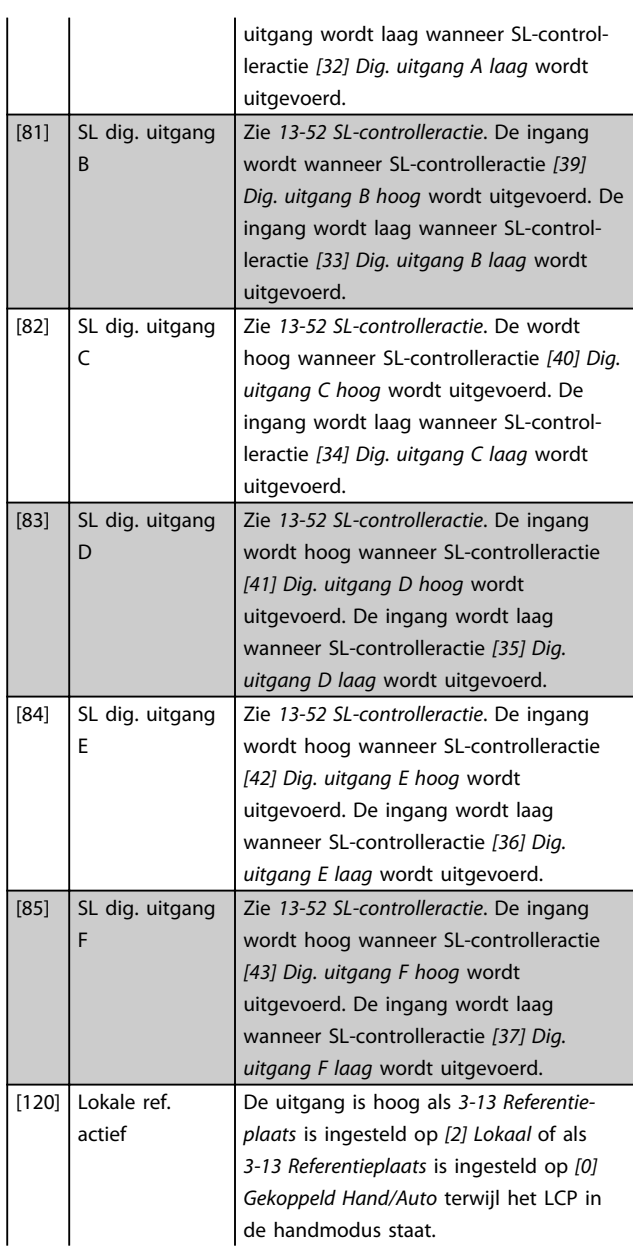

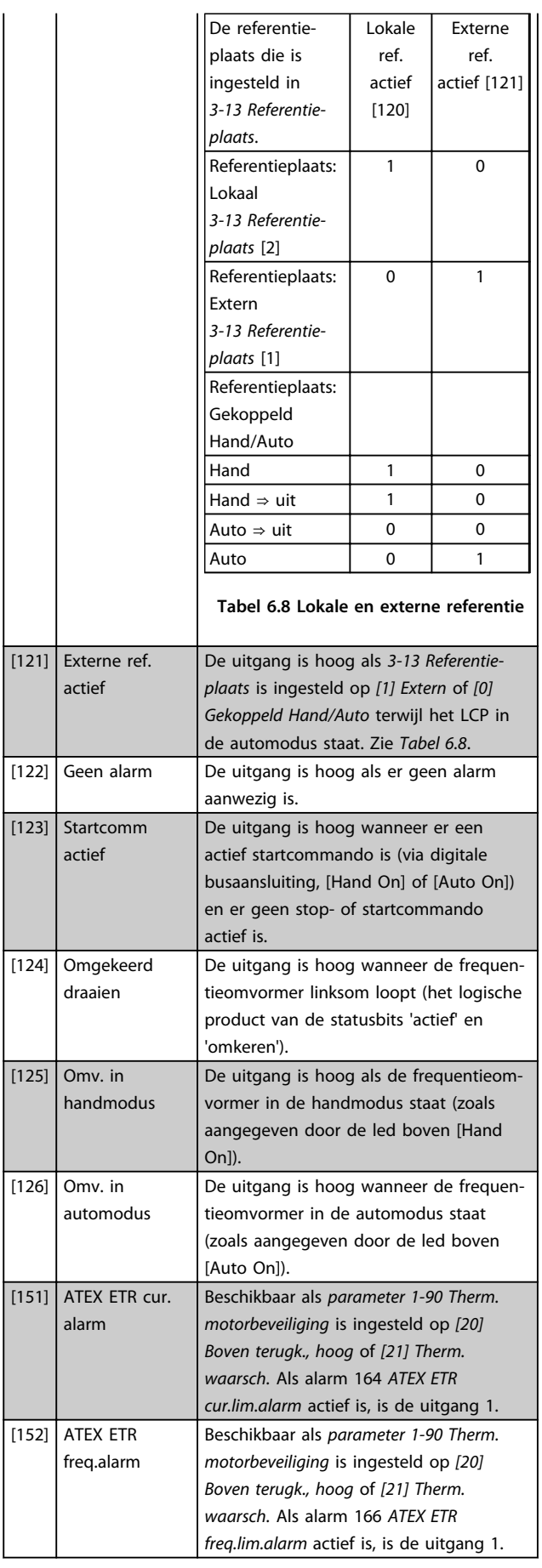
Danfoss

**Programmeren Bedieningshandleiding**

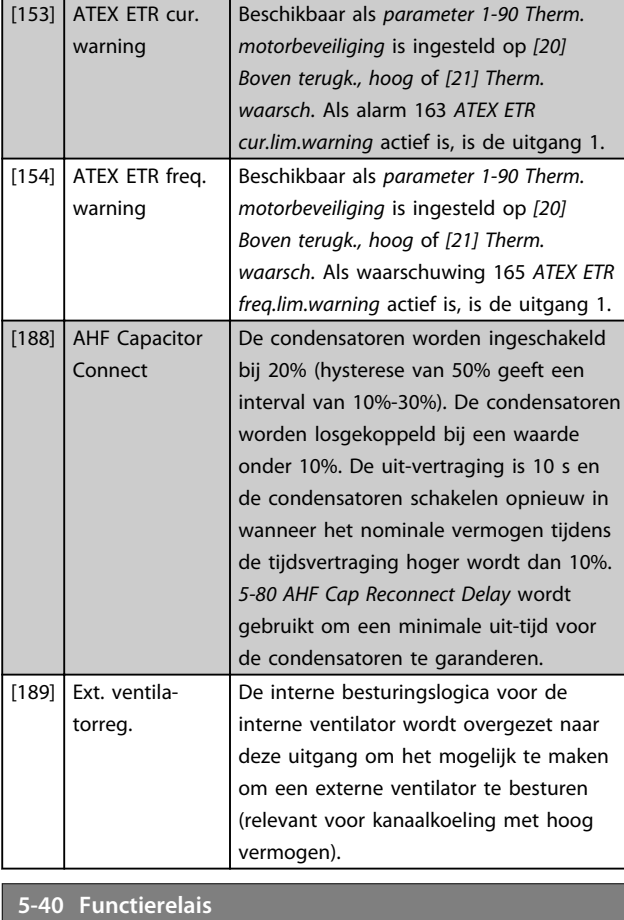

### Array [9]

(Relais 1 [0], Relais 2 [1], Relais 3 [2] (MCB 113), Relais 4 [3] (MCB 113), Relais 5 [4] (MCB 113), Relais 6 [5] (MCB 113), Relais 7 [6] (MCB 105), Relais 8 [7] (MCB 105), Relais 9 [8] (MCB 105))

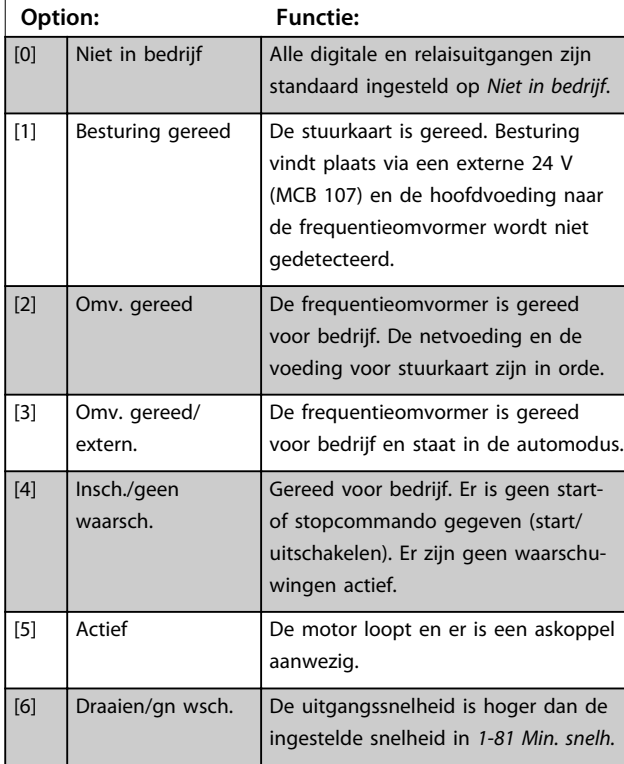

### **5-40 Functierelais**

### Array [9]

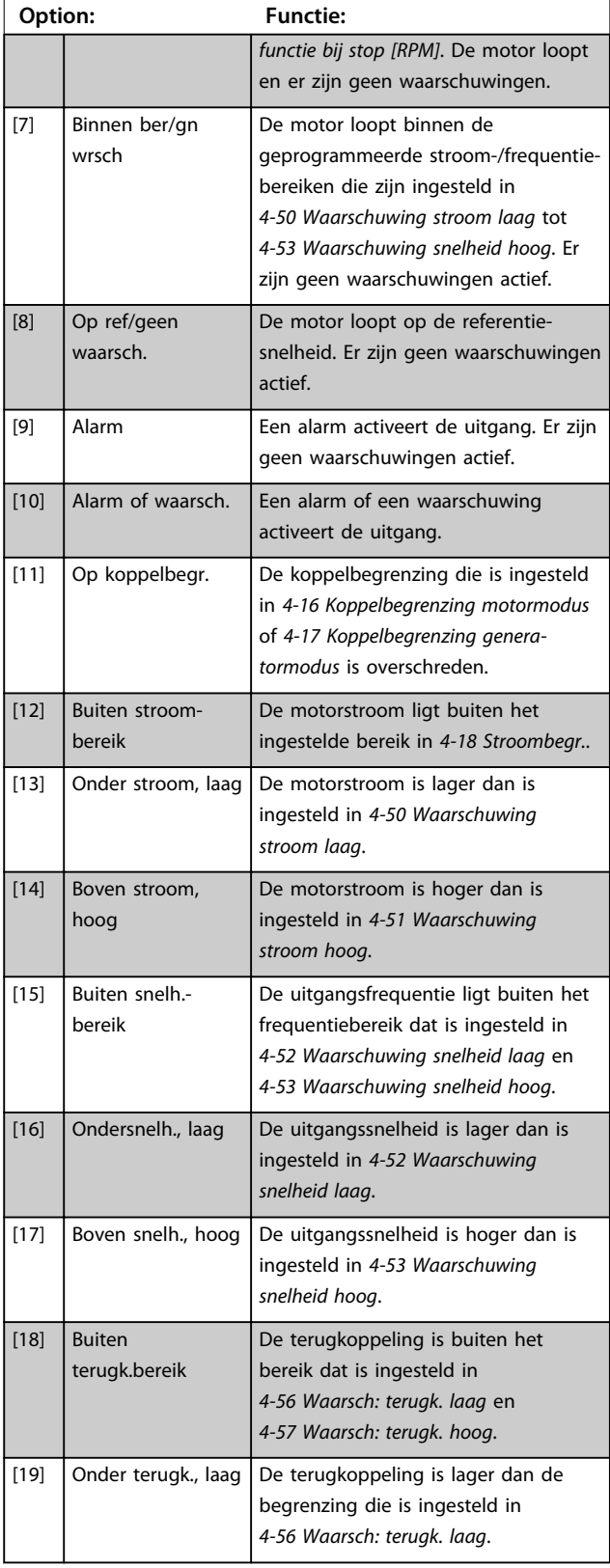

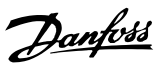

### **5-40 Functierelais**

### Array [9]

**6 6**

(Relais 1 [0], Relais 2 [1], Relais 3 [2] (MCB 113), Relais 4 [3] (MCB 113), Relais 5 [4] (MCB 113), Relais 6 [5] (MCB 113), Relais 7 [6] (MCB 105), Relais 8 [7] (MCB 105), Relais 9 [8] (MCB 105))

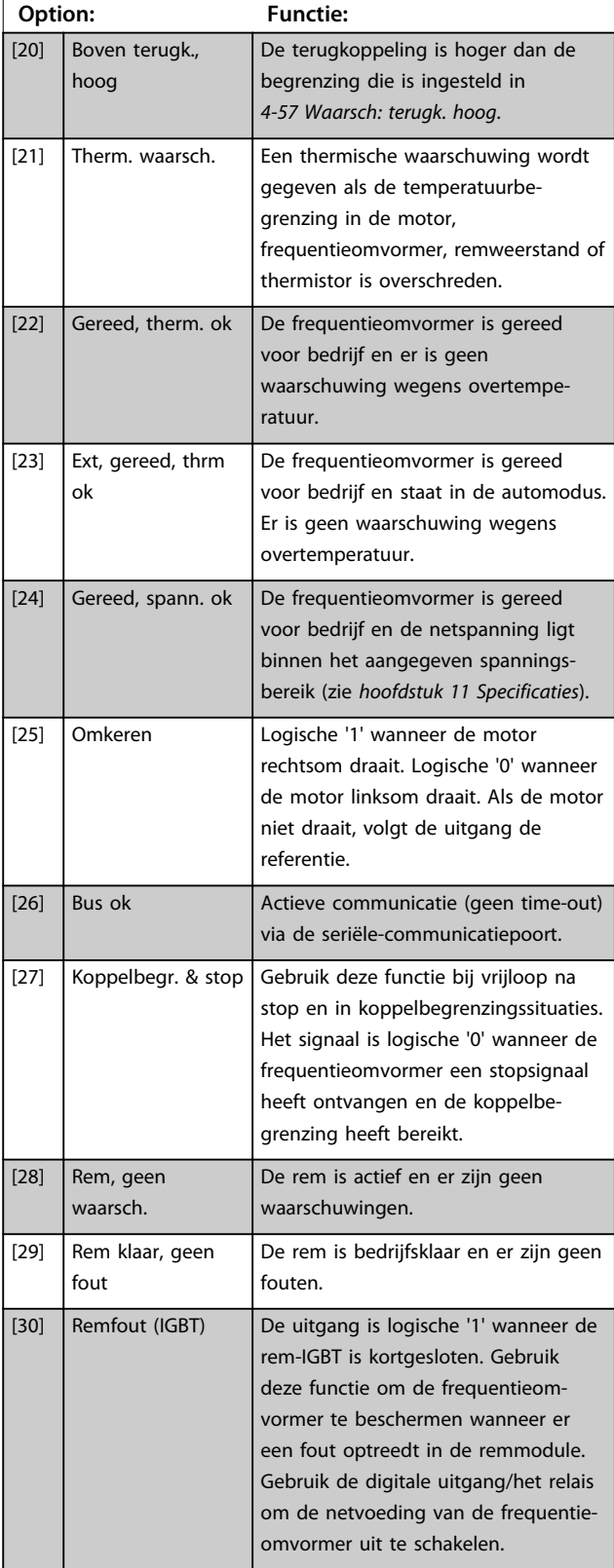

### **5-40 Functierelais**

### Array [9]

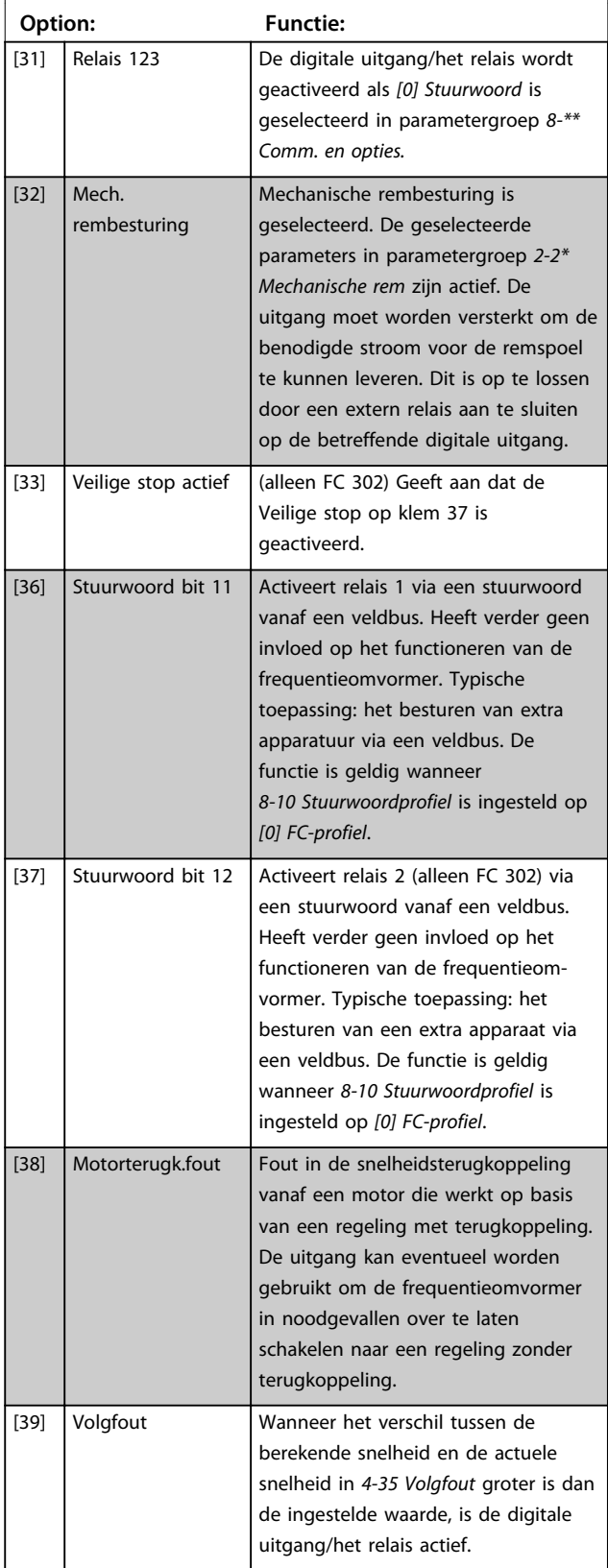

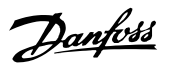

## **5-40 Functierelais**

Array [9]

(Relais 1 [0], Relais 2 [1], Relais 3 [2] (MCB 113), Relais 4 [3] (MCB 113), Relais 5 [4] (MCB 113), Relais 6 [5] (MCB 113), Relais 7 [6] (MCB 105), Relais 8 [7] (MCB 105), Relais 9 [8] (MCB 105))

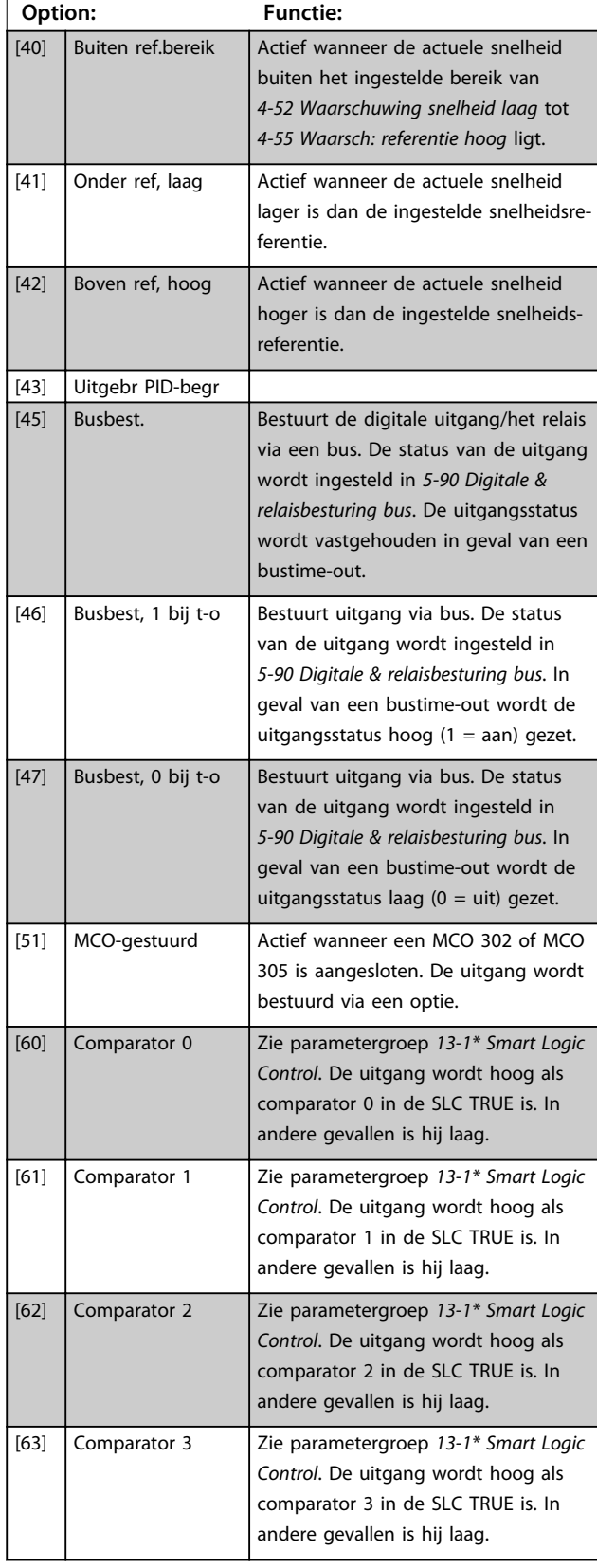

### **5-40 Functierelais**

### Array [9]

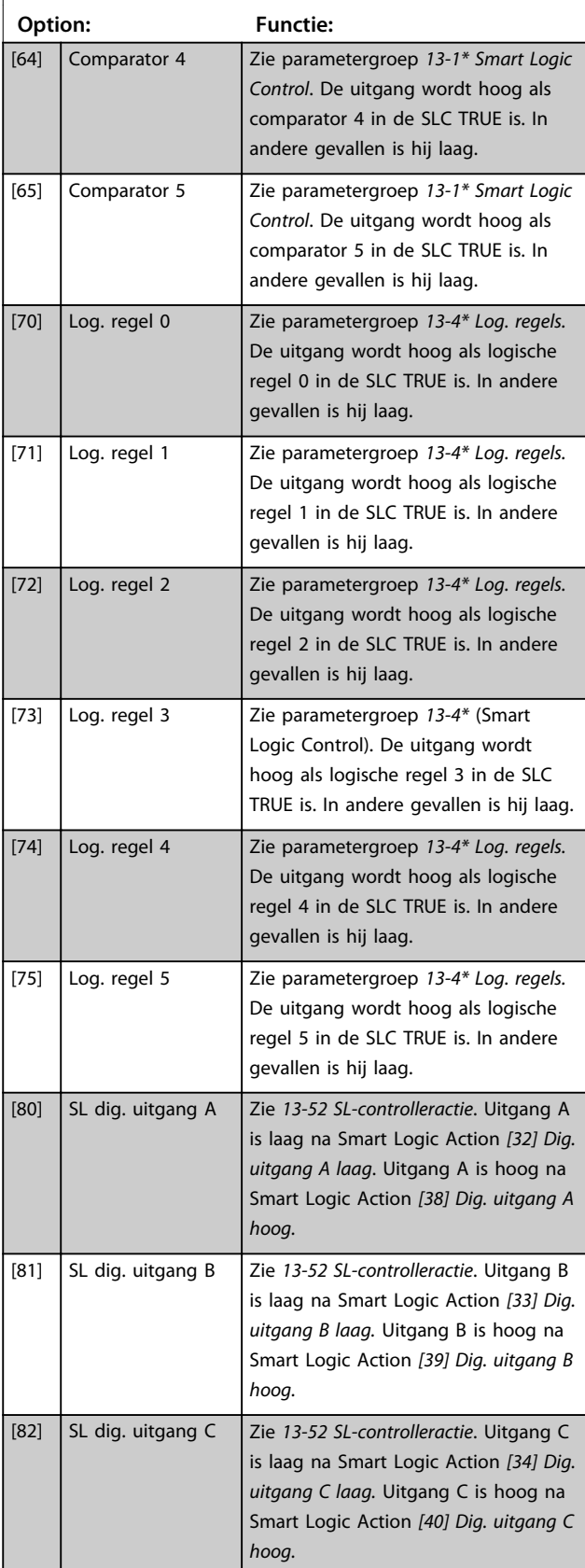

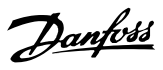

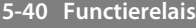

Array [9]

(Relais 1 [0], Relais 2 [1], Relais 3 [2] (MCB 113), Relais 4 [3] (MCB 113), Relais 5 [4] (MCB 113), Relais 6 [5] (MCB 113), Relais 7 [6] (MCB 105), Relais 8 [7] (MCB 105), Relais 9 [8] (MCB 105))

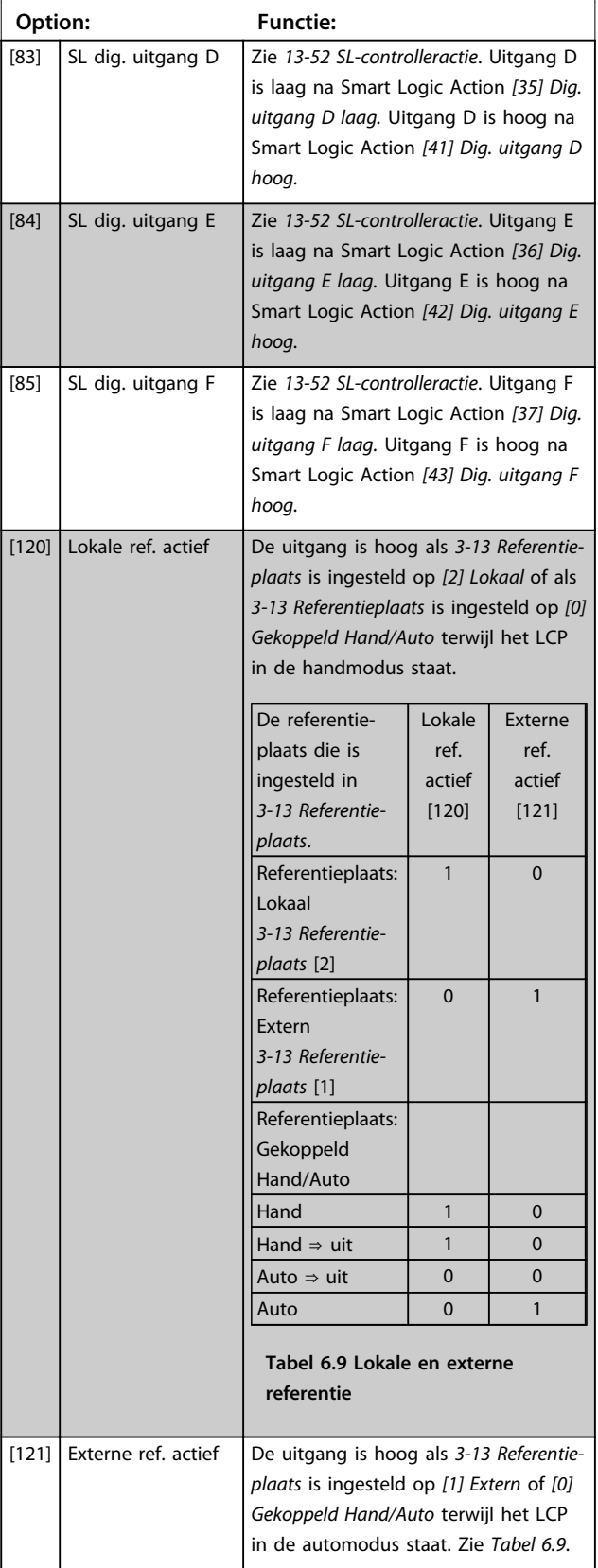

### **5-40 Functierelais**

#### Array [9]

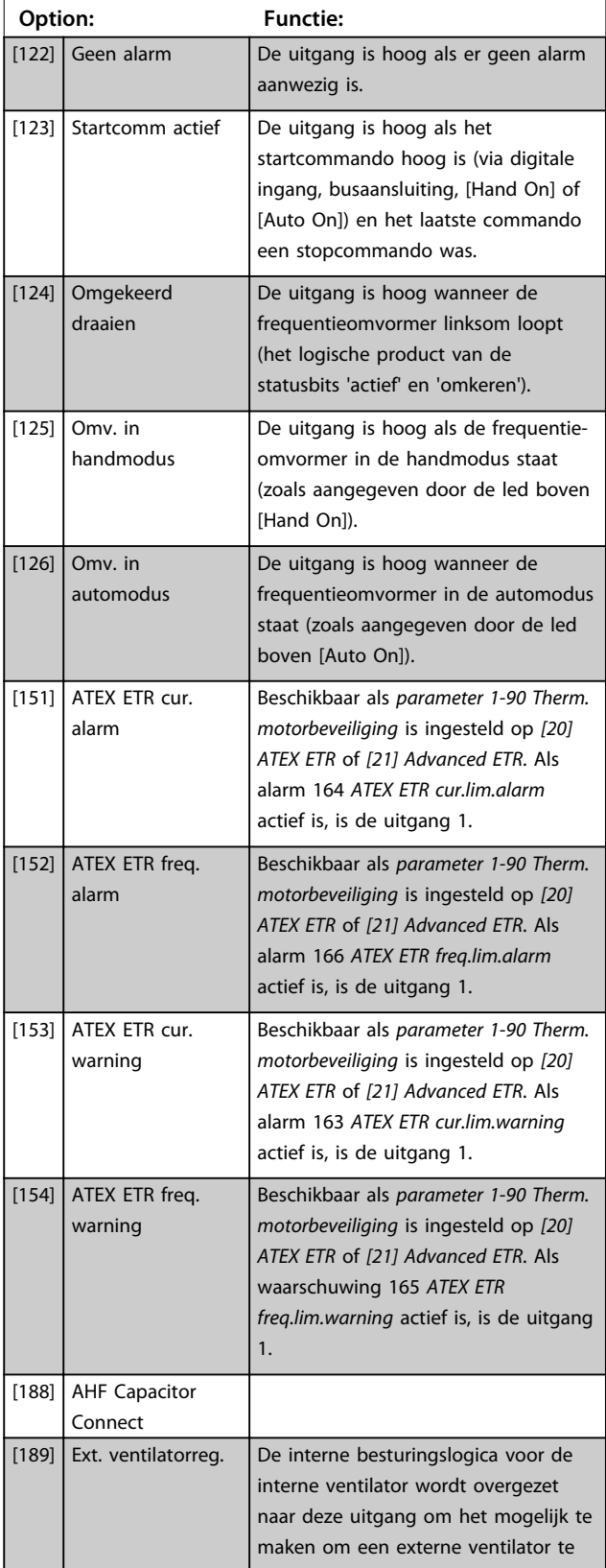

Danfoss

### **5-40 Functierelais**

### Array [9]

(Relais 1 [0], Relais 2 [1], Relais 3 [2] (MCB 113), Relais 4 [3] (MCB 113), Relais 5 [4] (MCB 113), Relais 6 [5] (MCB 113), Relais 7 [6] (MCB 105), Relais 8 [7] (MCB 105), Relais 9 [8] (MCB 105))

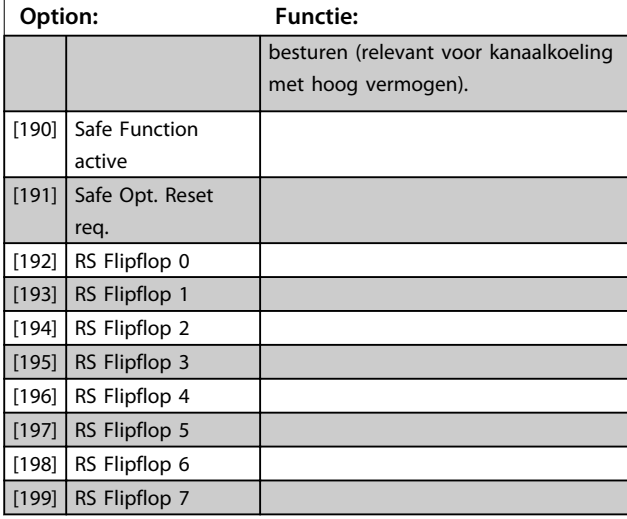

## *LET OP*

**Stel schakelaar S201 (A53) en S202 (A54) op onderstaande wijze in wanneer u een stuurkaarttest uitvoert via** *parameter 14-22 Bedrijfsmodus***. Anders mislukt de test.**

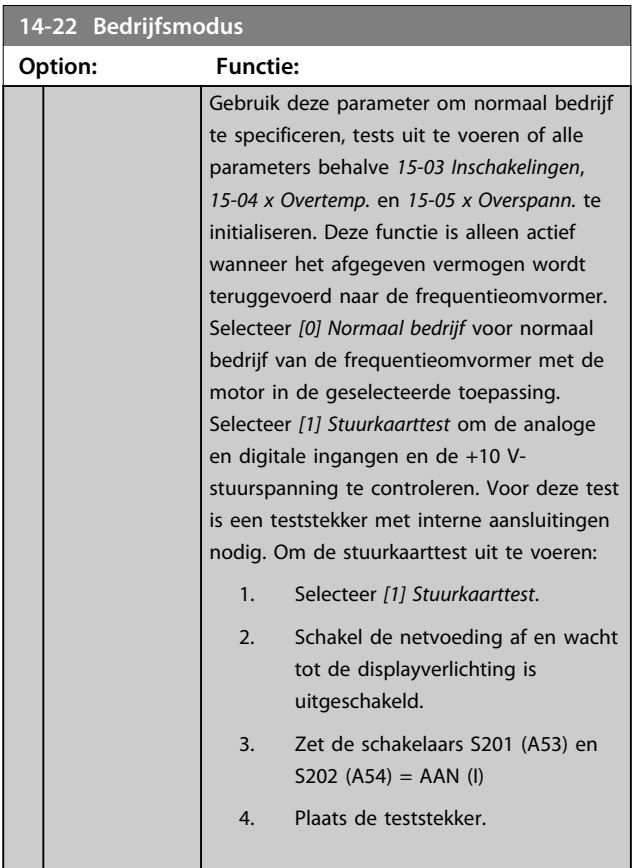

### **14-22 Bedrijfsmodus**

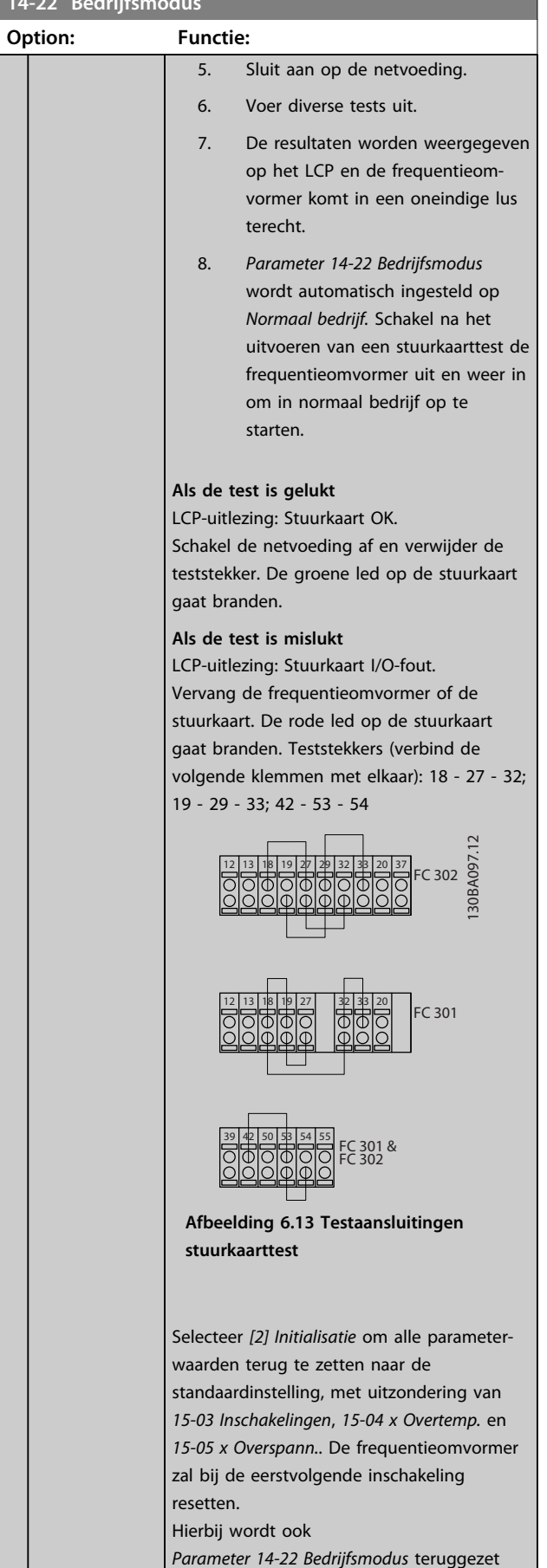

Danfoss

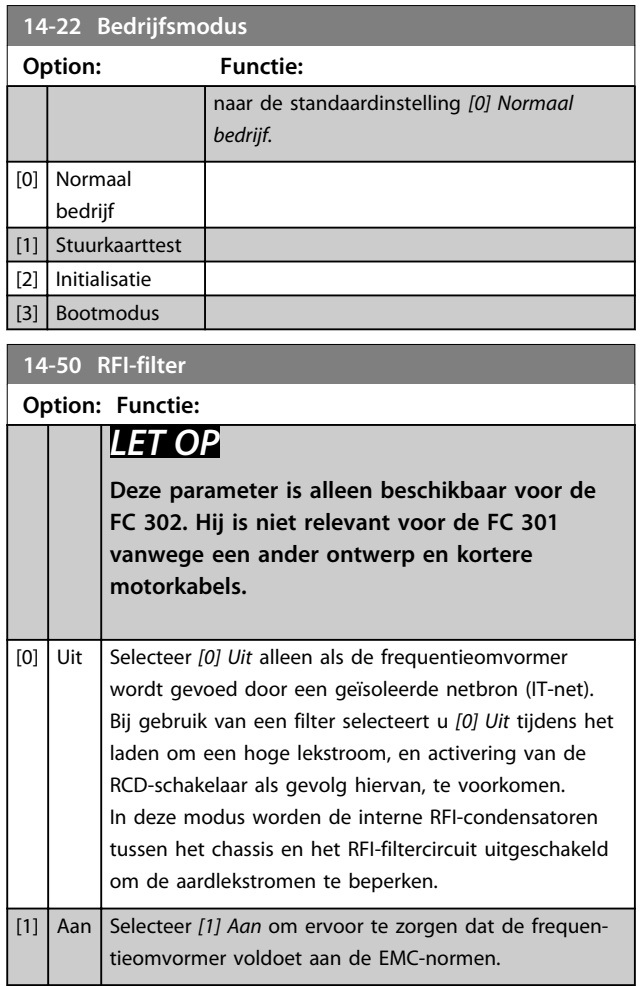

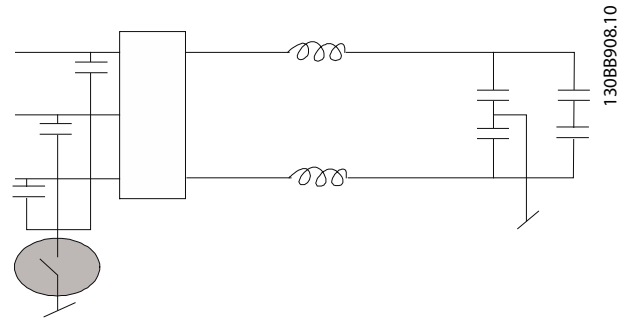

**Afbeelding 6.14 Schema RFI-filter**

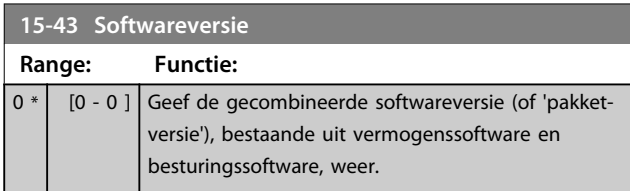

Danfoss

### 6.2 Active Filter programmeren

De fabrieksinstellingen voor het filterdeel van de Low Harmonic Drive zijn geselecteerd voor een optimale werking met minimale aanvullende programmering. Alle CT-waarden, maar ook de frequentie, spanningsniveaus en andere waarden die direct gekoppeld zijn aan de frequentieomvormerconfiguratie, zijn voorgeprogrammeerd.

Wijzig geen enkele andere parameter die de werking van het filter beïnvloedt. U kunt echter wel de gewenste uitlezingen instellen en bepalen welke informatie in de statusregels op het LCP moet worden weergegeven.

Om het filter te configureren, zijn de volgende 2 stappen noodzakelijk.

- 1. Wijzig de nominale spanning in *300-10 Nom. spanning actief filter*.
- 2. Zorg dat het filter in de automodus staat (druk op [Auto On]).

### **Overzicht van parametergroepen voor het filterdeel**

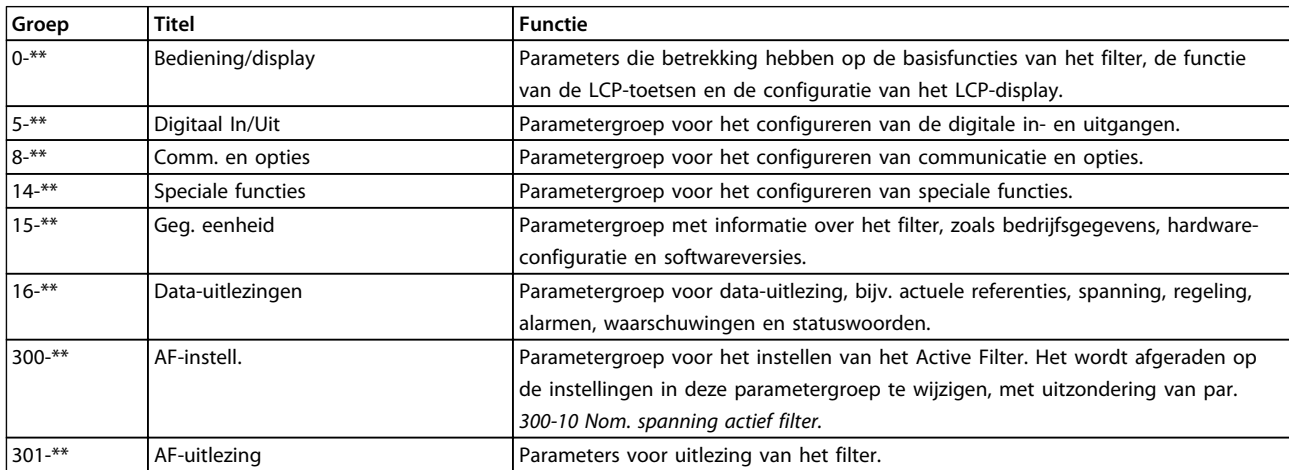

#### **Tabel 6.10 Parametergroepen**

Een lijst met alle parameters die via het filter-LCP toegankelijk zijn, is te vinden in de sectie *Parameteropties – filter*. Een uitgebreidere beschrijving van de parameters voor het actieve filter is te vinden in *[hoofdstuk 6.4 Parameterlijsten – Active](#page-108-0) [Filter](#page-108-0)*.

### 6.2.1 De Low Harmonic Drive gebruiken in NPN-modus

De standaardinstelling voor *parameter 5-00 Dig. I/O-modus* is de PNP-modus. Als de NPN-modus gewenst is, is het noodzakelijk om de bedrading in het filterdeel van de Low Harmonic Drive te wijzigen. Voordat u de instelling in *parameter 5-00 Dig. I/O-modus* wijzigt in *NPN,* moet de kabel die is aangesloten op 24 V (stuurklem 12 of 13), worden verplaatst naar klem 20 (aarde).

### 6.3 Parameterlijsten – frequentieomvormer

### **Wijzigingen tijdens bedrijf**

TRUE (WAAR) betekent dat de parameter kan worden gewijzigd terwijl de frequentieomvormer in bedrijf is en FALSE (ONWAAR) betekent dat deze moet worden stopgezet voordat een wijziging kan worden doorgevoerd.

### **4-Set-up**

'All set-up' (alle setups): de parameters kunnen afzonderlijk worden ingesteld in elk van de 4 setups, d.w.z. dat elke parameter vier verschillende waarden kan hebben.

'1 set-up': de datawaarde is hetzelfde in alle setups.

**6 6**

### **Conversie-index:**

Het getal verwijst naar een conversiecijfer dat wordt gebruikt bij het lezen van en schrijven naar de frequentieomvormer.

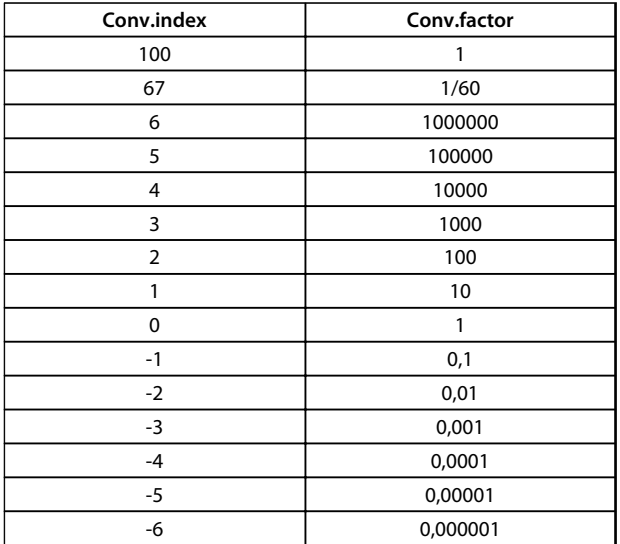

#### **Tabel 6.11 Conversie-index**

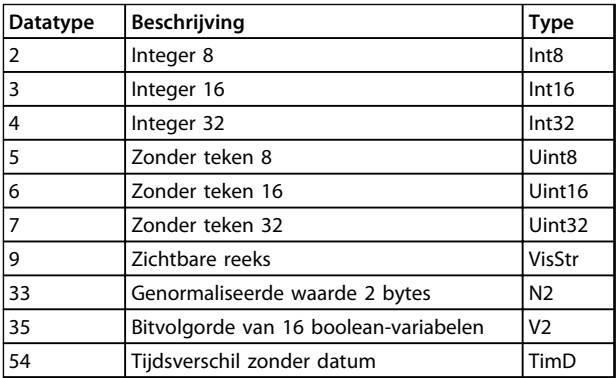

#### **Tabel 6.12 Datatypen**

Zie de *Design Guide* voor meer informatie over datatype 33, 35 en 54.

### 6.3.1 Parameterselectie

De parameters voor de frequentieomvormer zijn verdeeld in diverse parametergroepen om een eenvoudige selectie van de juiste parameters mogelijk te maken voor een optimale werking van de frequentieomvormer.

0-\*\* Bedienings- en displayparameters voor de basisinstellingen van de frequentieomvormer

1-\*\* De belastings- en motorparameters; deze bevatten alle parameters die betrekking hebben op de belasting en de motor

#### 2-\*\* Remparameters

3-\*\* Referenties en aan-/uitloopparameters, inclusief de DigiPot-functie

4-\*\* Begrenzingen en waarschuwingen; instelling van begrenzingen en waarschuwingsparameters

5-\*\* Digitale in- en uitgangen, inclusief relaisbesturingen

6-\*\* Analoge in- en uitgangen

7-\*\* Regelaars; parameters voor het instellen van snelheidsen procesregelingen

8-\*\* Communicatie- en optieparameters; instelling van de parameters voor de FC RS-485 en FC USB-poorten.

9-\*\* Profibus-parameters

10-\*\* DeviceNet- en CAN-veldbusparameters

- 12-\*\* Ethernetparameters
- 13-\*\* Smart Logic Control-parameters
- 14-\*\* Parameters voor speciale functies
- 15-\*\* Parameters m.b.t. omvormergegevens
- 16-\*\* Uitleesparameters
- 17-\*\* Encoderoptieparameters
- 18-\*\* Data-uitlezingen 2
- 30-\*\* Speciale functies
- 32-\*\* Basisparameters voor MCO 305
- 33-\*\* Geavanceerde parameters voor MCO 305
- 34-\*\* Uitleesparameters voor MCO-gegevens
- 35-\*\* Sensoringangoptie

# 6.3.2 0-\*\* Bediening/display

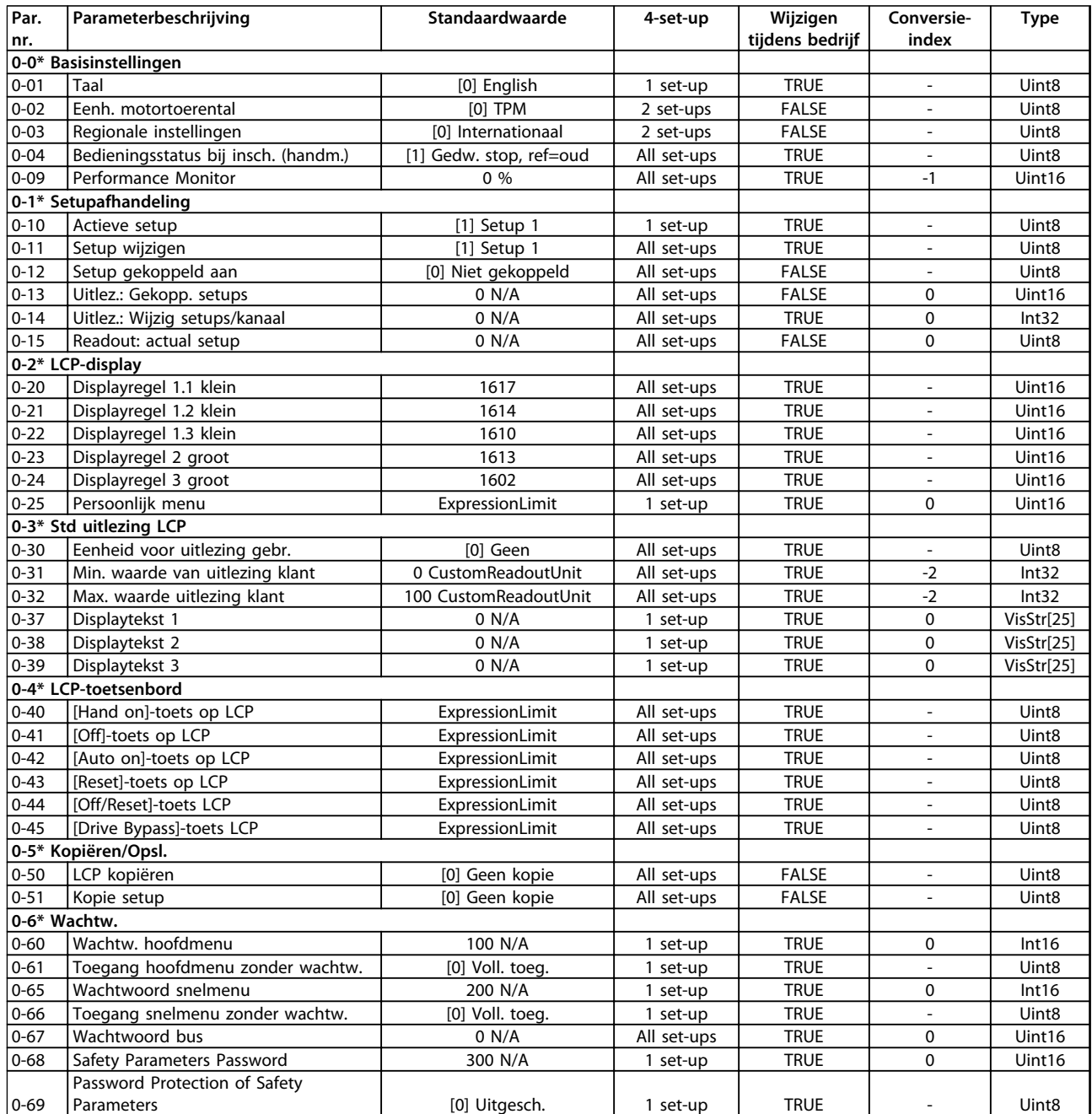

# 6.3.3 1-\*\* Belasting & motor

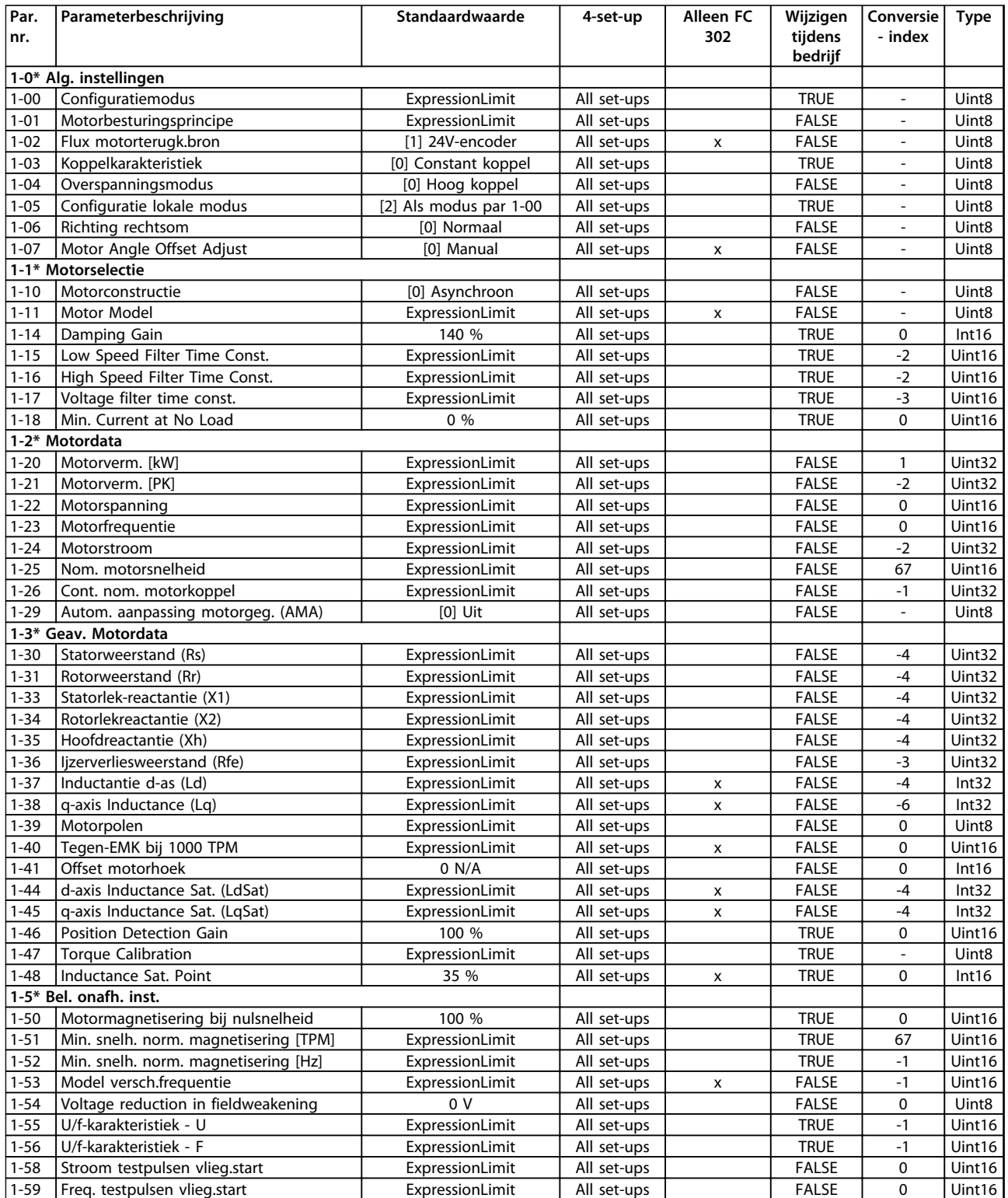

**Programmeren Bedieningshandleiding**

| Par.                    | Parameterbeschrijving                  | Standaardwaarde           | 4-set-up    | Alleen FC    | Wijzigen     | Conversie                    | Type              |
|-------------------------|----------------------------------------|---------------------------|-------------|--------------|--------------|------------------------------|-------------------|
| nr.                     |                                        |                           |             | 302          | tijdens      | - index                      |                   |
|                         |                                        |                           |             |              | bedrijf      |                              |                   |
| 1-6* Bel. afhank. inst. |                                        |                           |             |              |              |                              |                   |
| $1 - 60$                | Belast. comp. bij lage snelheid        | 100 %                     | All set-ups |              | <b>TRUE</b>  | $\Omega$                     | Int16             |
| $1 - 61$                | Belastingcomp. bij hoge snelheid       | 100 %                     | All set-ups |              | <b>TRUE</b>  | $\mathbf{0}$                 | Int16             |
| $1 - 62$                | Slipcompensatie                        | ExpressionLimit           | All set-ups |              | <b>TRUE</b>  | $\mathbf{0}$                 | Int16             |
| $1 - 63$                | Slipcompensatie tijdconstante          | ExpressionLimit           | All set-ups |              | <b>TRUE</b>  | $-2$                         | Uint16            |
| $1 - 64$                | Resonantiedemping                      | 100 %                     | All set-ups |              | <b>TRUE</b>  | $\Omega$                     | Uint16            |
| $1 - 65$                | Resonantiedemping tijdconstante        | 5 <sub>ms</sub>           | All set-ups |              | <b>TRUE</b>  | $-3$                         | Uint8             |
| $1 - 66$                | Min. stroom bij lage snelh.            | ExpressionLimit           | All set-ups | x            | <b>TRUE</b>  | $\mathbf{0}$                 | Uint32            |
| $1 - 67$                | Belastingstype                         | [0] Passieve bel.         | All set-ups | x            | <b>TRUE</b>  | $\overline{a}$               | Uint8             |
| $1 - 68$                | Min. traagheid                         | ExpressionLimit           | All set-ups | x            | <b>FALSE</b> | $-4$                         | Uint32            |
| $1 - 69$                | Max. traagheid                         | ExpressionLimit           | All set-ups | x            | <b>FALSE</b> | $-4$                         | Uint32            |
|                         | 1-7* Startaanpassingen                 |                           |             |              |              |                              |                   |
| $1 - 70$                | PM Start Mode                          | [0] Rotor Detection       | All set-ups |              | <b>TRUE</b>  | $\qquad \qquad \blacksquare$ | Uint8             |
| $1 - 71$                | Startvertraging                        | 0 <sup>5</sup>            | All set-ups |              | <b>TRUE</b>  | $-1$                         | Uint <sub>8</sub> |
| $1 - 72$                | Startfunctie                           | [2] Vrijloop/vertr.-tijd  | All set-ups |              | <b>TRUE</b>  | $\overline{\phantom{0}}$     | Uint8             |
| $1 - 73$                | Vlieg. start                           | ExpressionLimit           | All set-ups |              | <b>FALSE</b> |                              | Uint8             |
| $1 - 74$                | Startsnelh.[TPM]                       | ExpressionLimit           | All set-ups |              | <b>TRUE</b>  | 67                           | Uint16            |
| $1 - 75$                | Startsnelh. [Hz]                       | ExpressionLimit           | All set-ups |              | <b>TRUE</b>  | $-1$                         | Uint16            |
| $1 - 76$                | Startstroom                            | 0 A                       | All set-ups |              | <b>TRUE</b>  | $-2$                         | Uint32            |
| 1-8* Stopaanpassingen   |                                        |                           |             |              |              |                              |                   |
| $1 - 80$                | Functie bij stop                       | [0] Vrijloop              | All set-ups |              | <b>TRUE</b>  | $\overline{\phantom{a}}$     | Uint8             |
| $1 - 81$                | Min. snelh. functie bij stop [RPM]     | ExpressionLimit           | All set-ups |              | <b>TRUE</b>  | 67                           | Uint16            |
| $1 - 82$                | Min. snelh. voor functie bij stop [Hz] | ExpressionLimit           | All set-ups |              | <b>TRUE</b>  | $-1$                         | Uint16            |
| $1 - 83$                | Precisiestopfunctie                    | [0] Prec.stop met uitloop | All set-ups |              | <b>FALSE</b> | $\overline{\phantom{a}}$     | Uint8             |
| $1 - 84$                | Prec. stoptellerwaarde                 | 100000 N/A                | All set-ups |              | <b>TRUE</b>  | $\mathbf 0$                  | Uint32            |
| $1 - 85$                | Precisiestop snelh.comp. vertr.        | 10 <sub>ms</sub>          | All set-ups |              | <b>TRUE</b>  | $-3$                         | Uint <sub>8</sub> |
| 1-9* Motortemperatuur   |                                        |                           |             |              |              |                              |                   |
| $1 - 90$                | Therm. motorbeveiliging                | ExpressionLimit           | All set-ups |              | <b>TRUE</b>  | $\overline{a}$               | Uint <sub>8</sub> |
| $1 - 91$                | Ext. motor-ventilator                  | ExpressionLimit           | All set-ups |              | <b>TRUE</b>  | $\overline{a}$               | Uint16            |
| $1 - 93$                | Thermistorbron                         | [0] Geen                  | All set-ups |              | <b>TRUE</b>  |                              | Uint8             |
| $1 - 94$                | ATEX ETR cur.lim. speed reduction      | $0\%$                     | 2 set-ups   | x            | <b>TRUE</b>  | $-1$                         | Uint16            |
| $1 - 95$                | KTY-sensortype                         | [0] KTY-sensor 1          | All set-ups | x            | <b>TRUE</b>  | $\overline{a}$               | Uint8             |
| $1 - 96$                | KTY-thermistorbron                     | [0] Geen                  | All set-ups | x            | <b>TRUE</b>  |                              | Uint8             |
| $1-97$                  | KTY-drempelwaarde                      | 80 °C                     | 1 set-up    | $\mathsf{x}$ | <b>TRUE</b>  | 100                          | Int16             |
| $1 - 98$                | ATEX ETR interpol. points freq.        | ExpressionLimit           | 1 set-up    | x            | <b>TRUE</b>  | $-1$                         | Uint16            |
| $1 - 99$                | ATEX ETR interpol points current       | ExpressionLimit           | 2 set-ups   | x            | <b>TRUE</b>  | 0                            | Uint16            |

## 6.3.4 2-\*\* Remmen

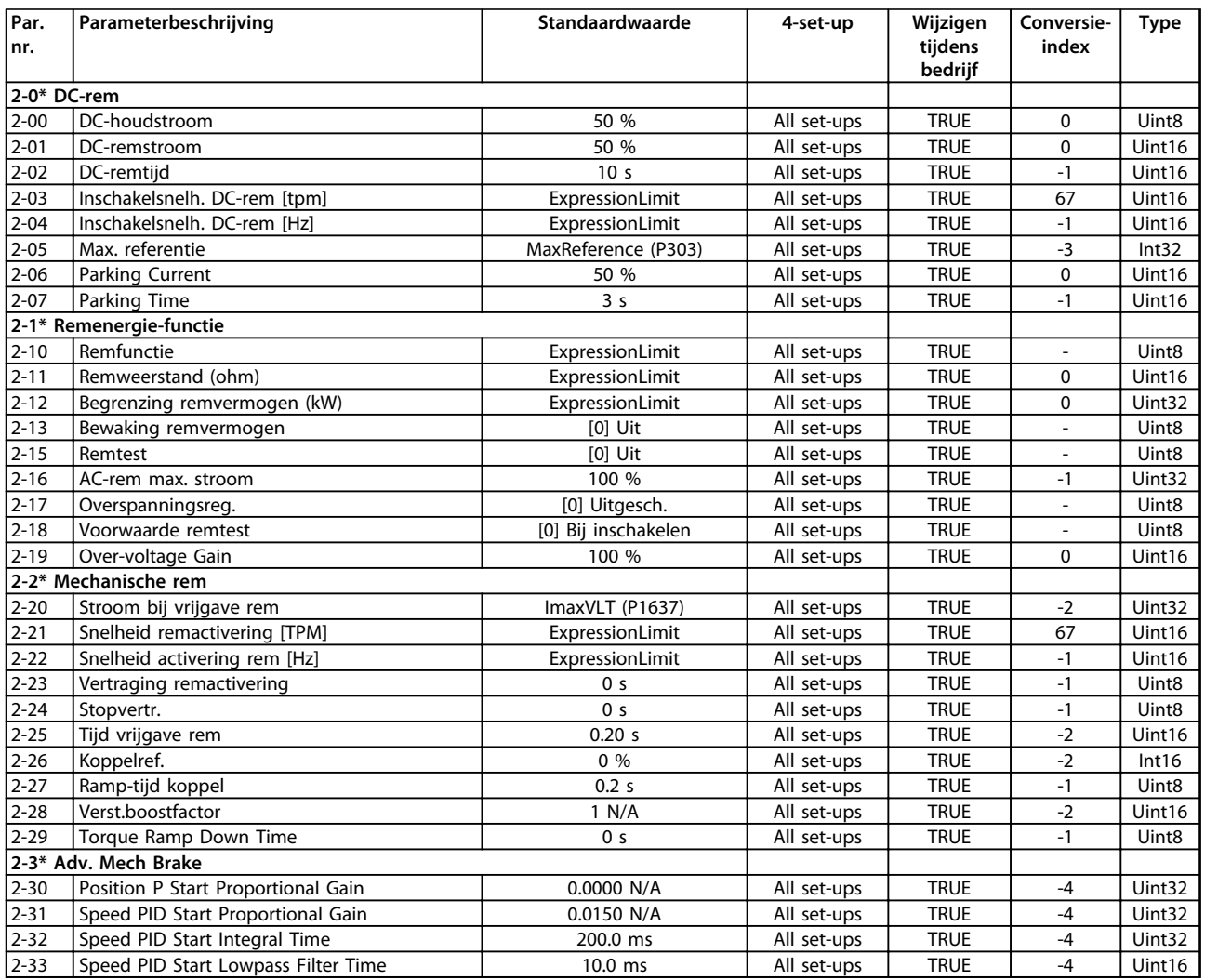

## 6.3.5 3-\*\* Ref./Ramp.

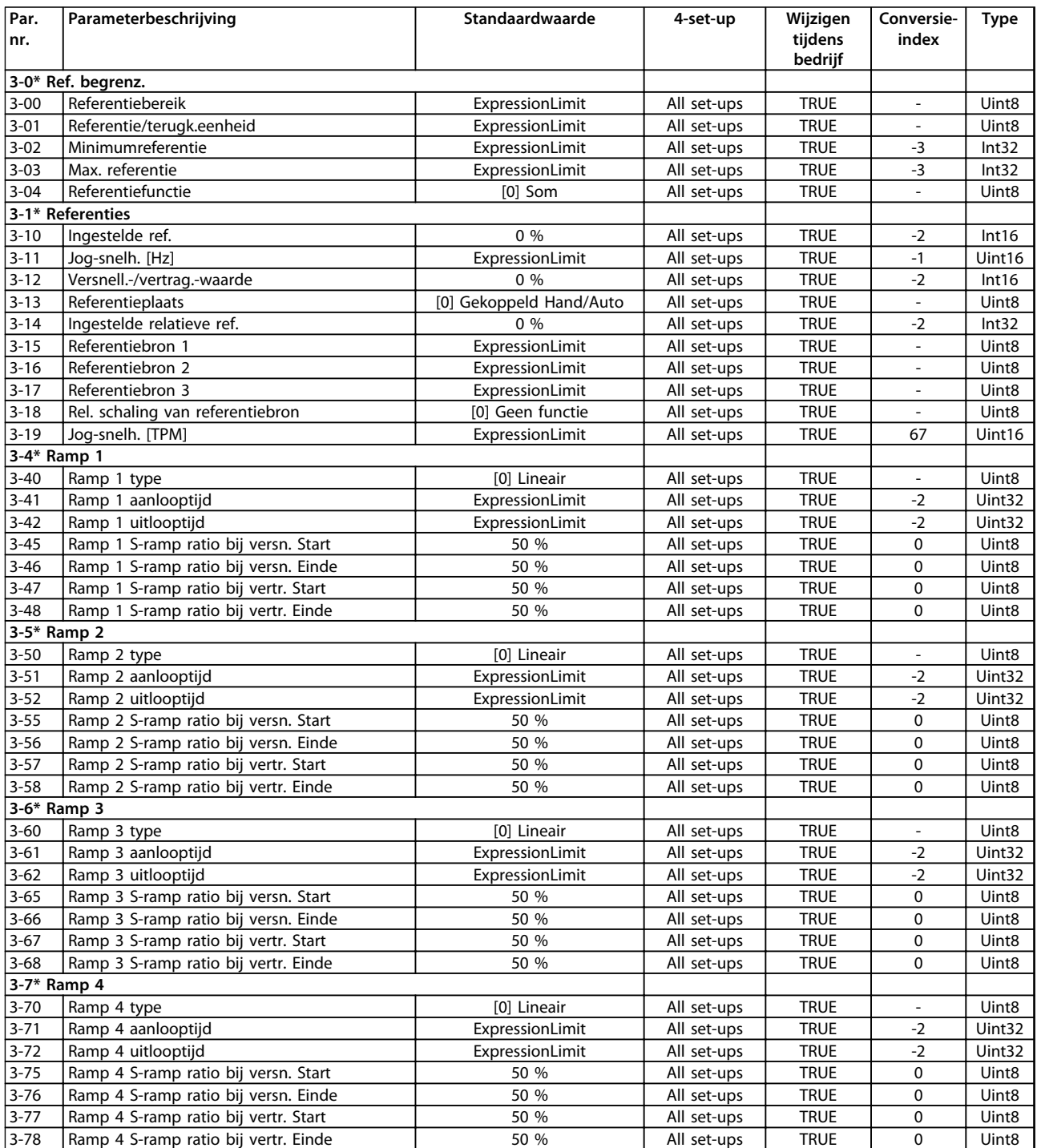

# Danfoss

**Programmeren Bedieningshandleiding**

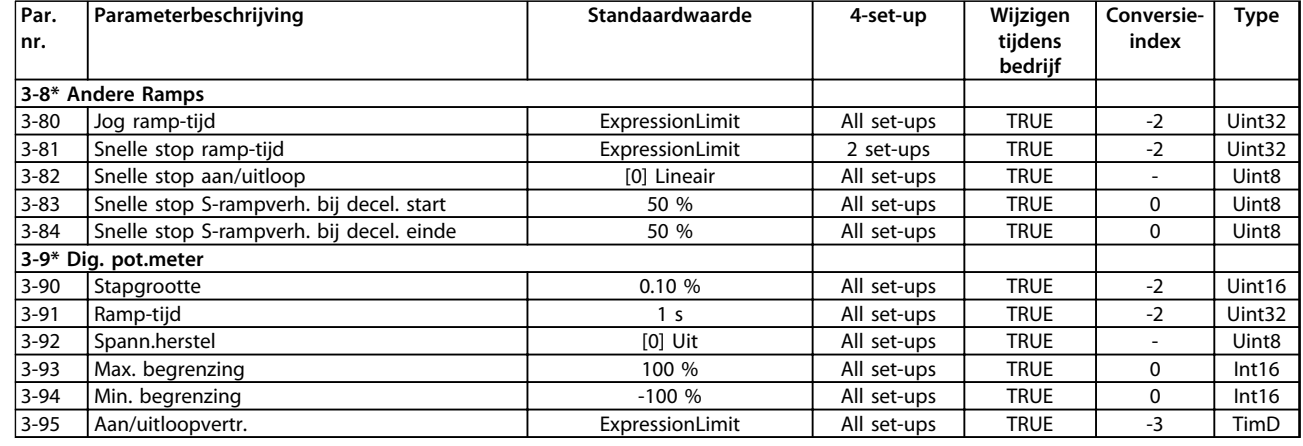

**Programmeren Bedieningshandleiding**

## 6.3.6 4-\*\* Begr./waarsch.

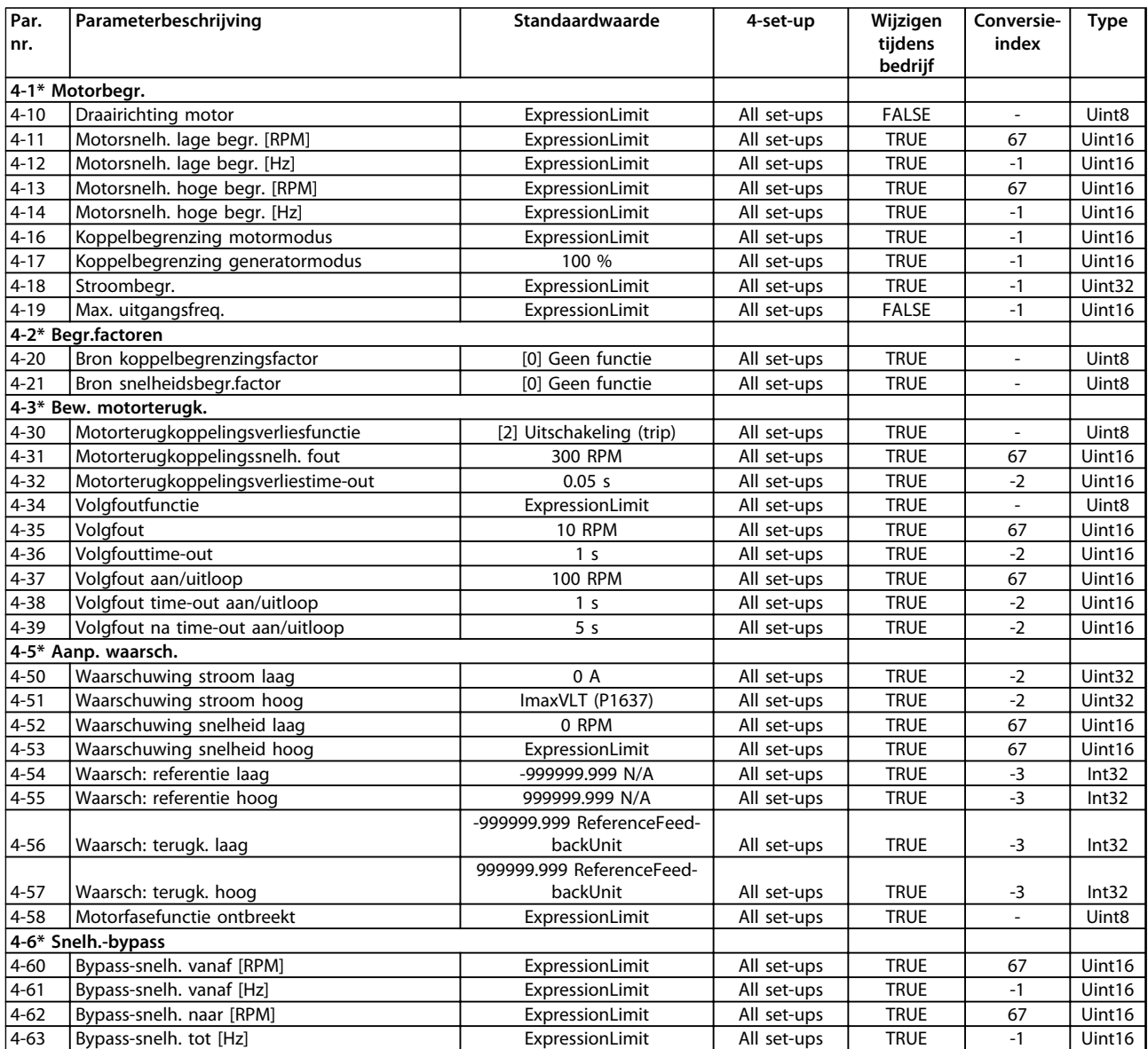

# 6.3.7 5-\*\* Digitaal In/Uit

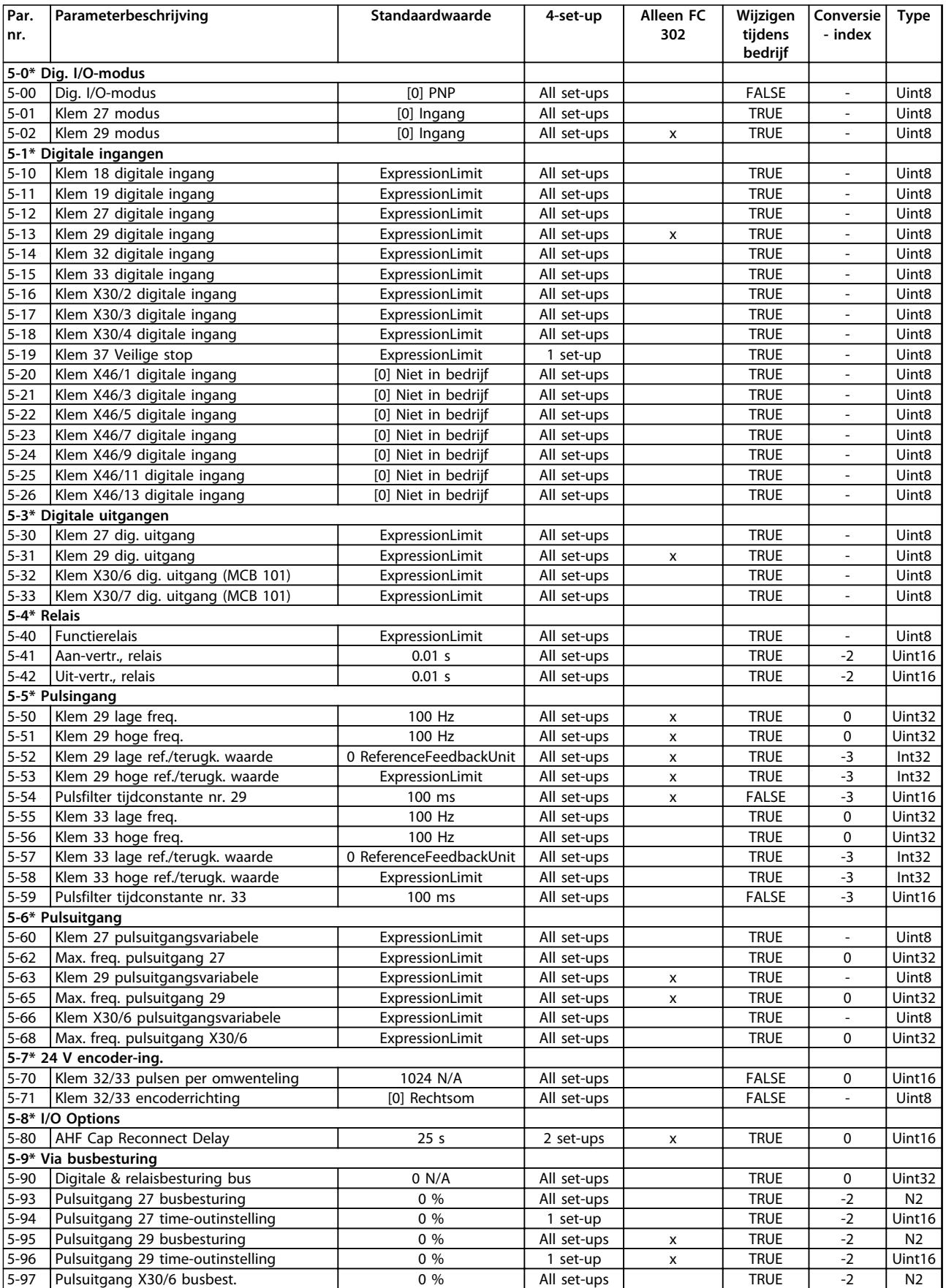

Danfoss

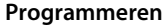

**Programmeren Bedieningshandleiding**

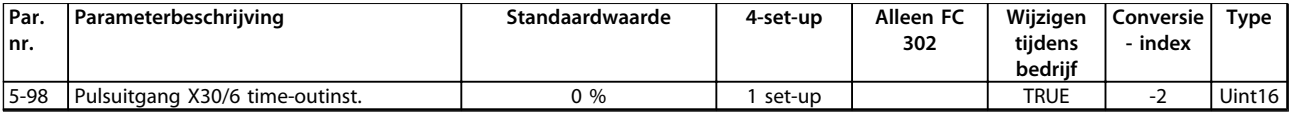

# 6.3.8 6-\*\* Analoog In/Uit

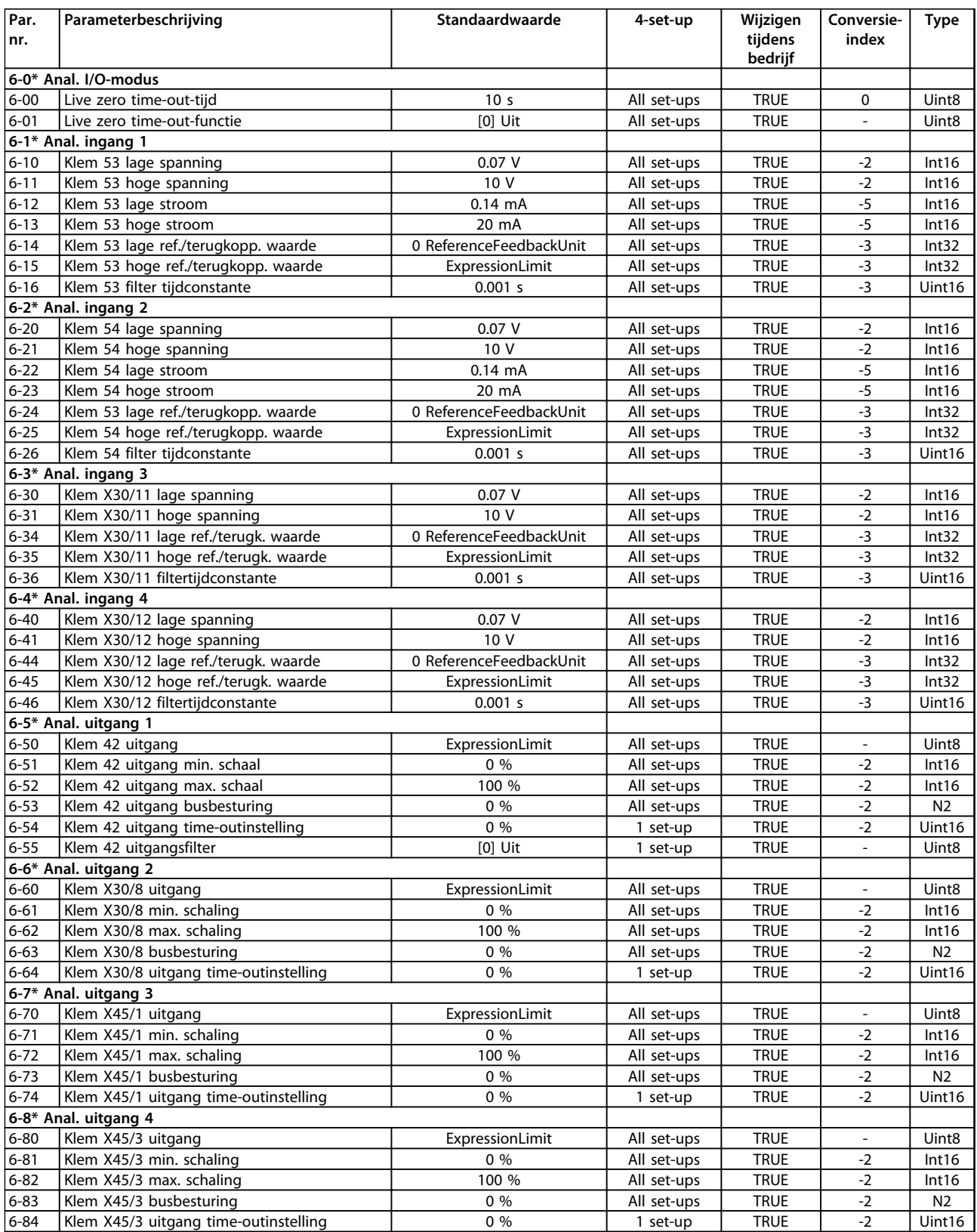

# 6.3.9 7-\*\* Regelaars

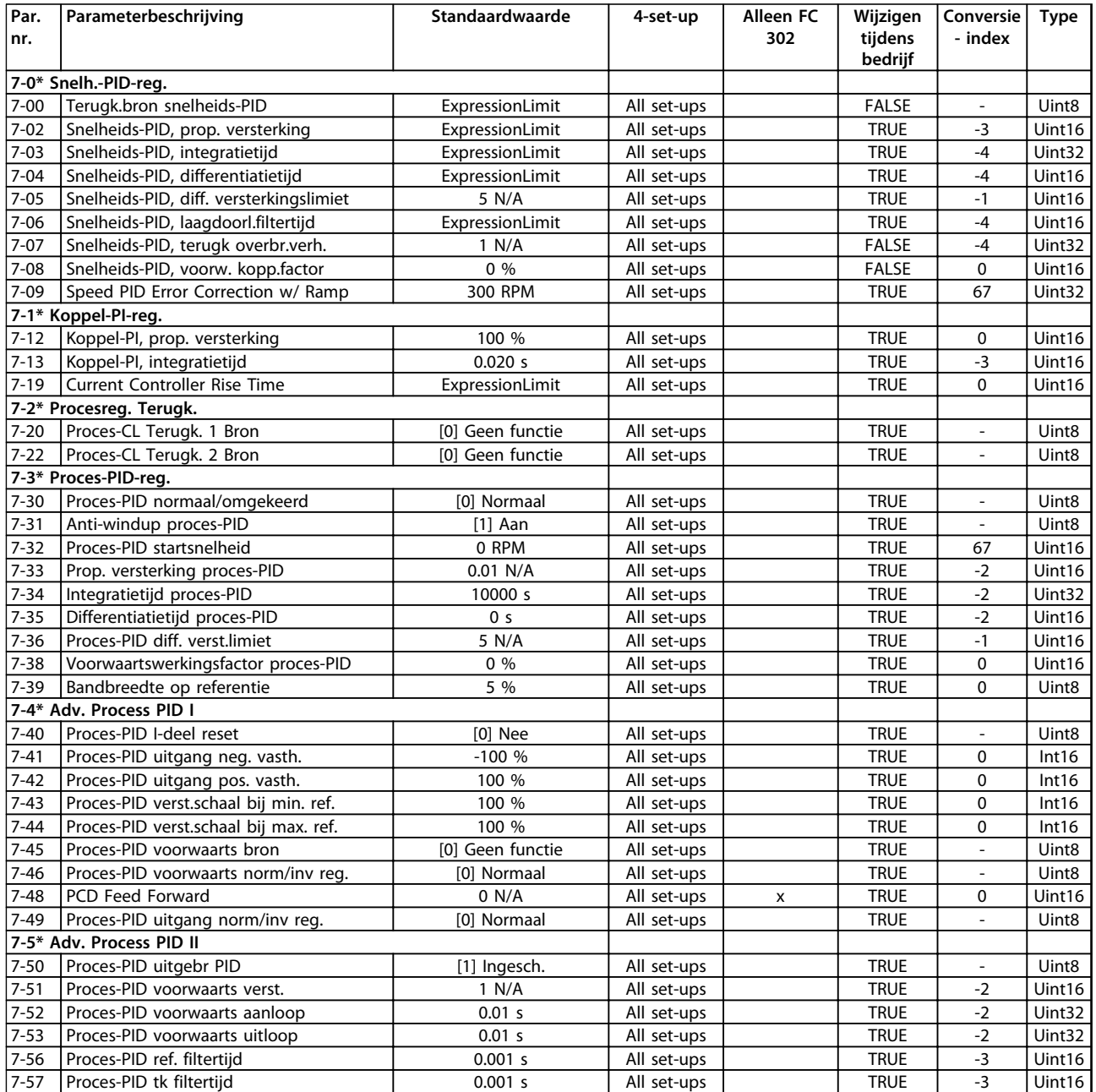

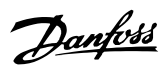

# 6.3.10 8-\*\* Comm. en opties

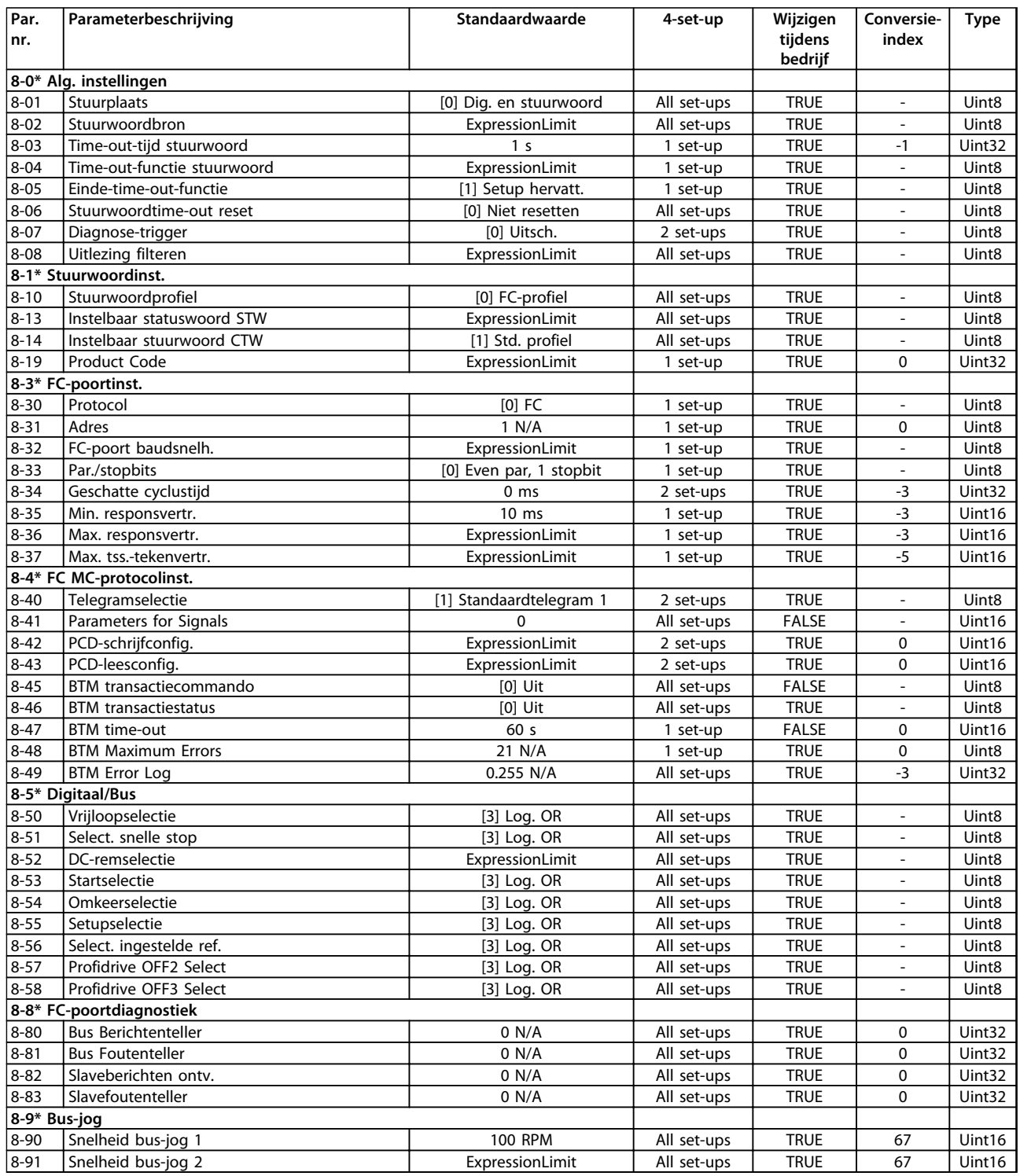

## 6.3.11 9-\*\* PROFIdrive

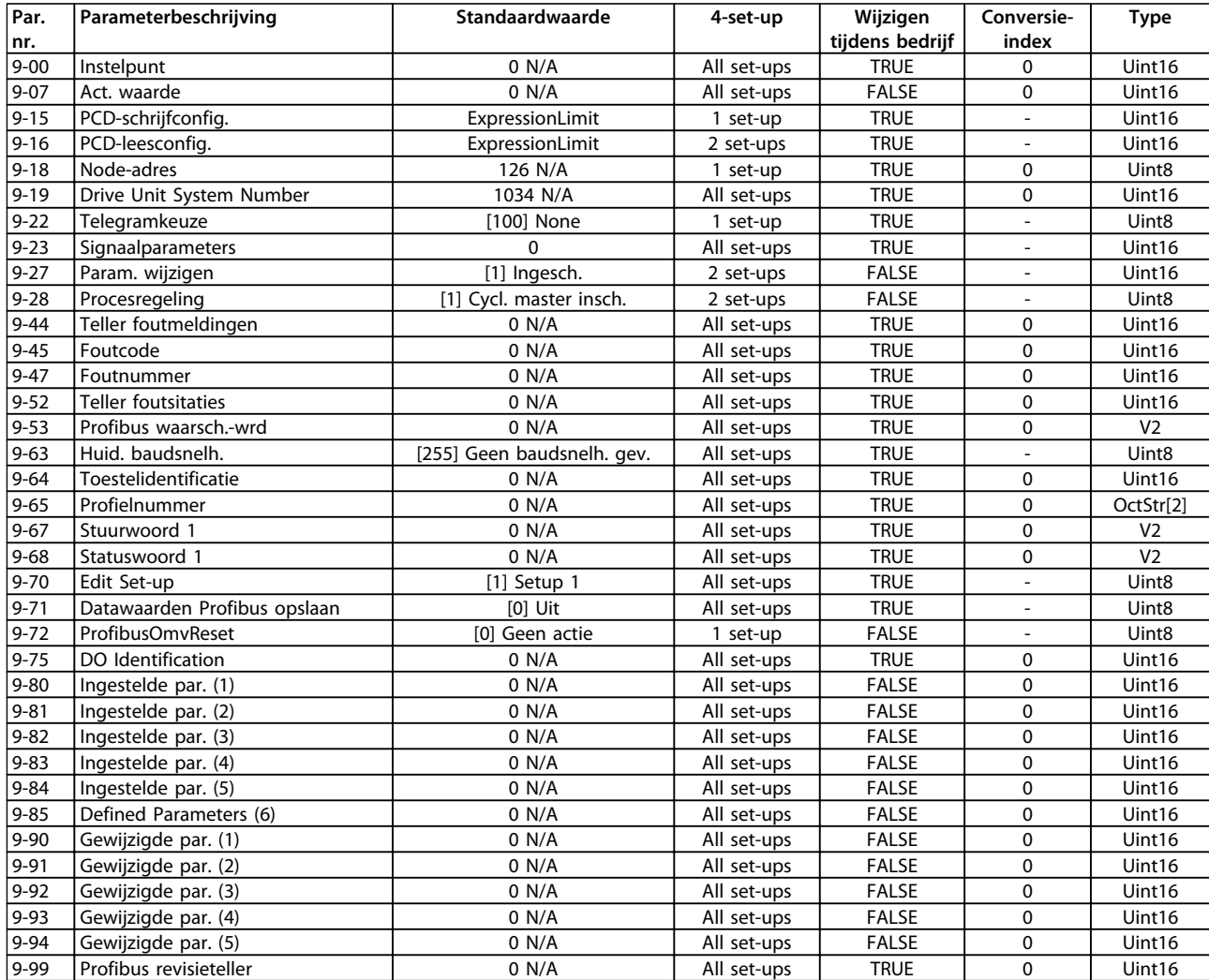

# Danfoss

## 6.3.12 10-\*\* CAN-veldbus

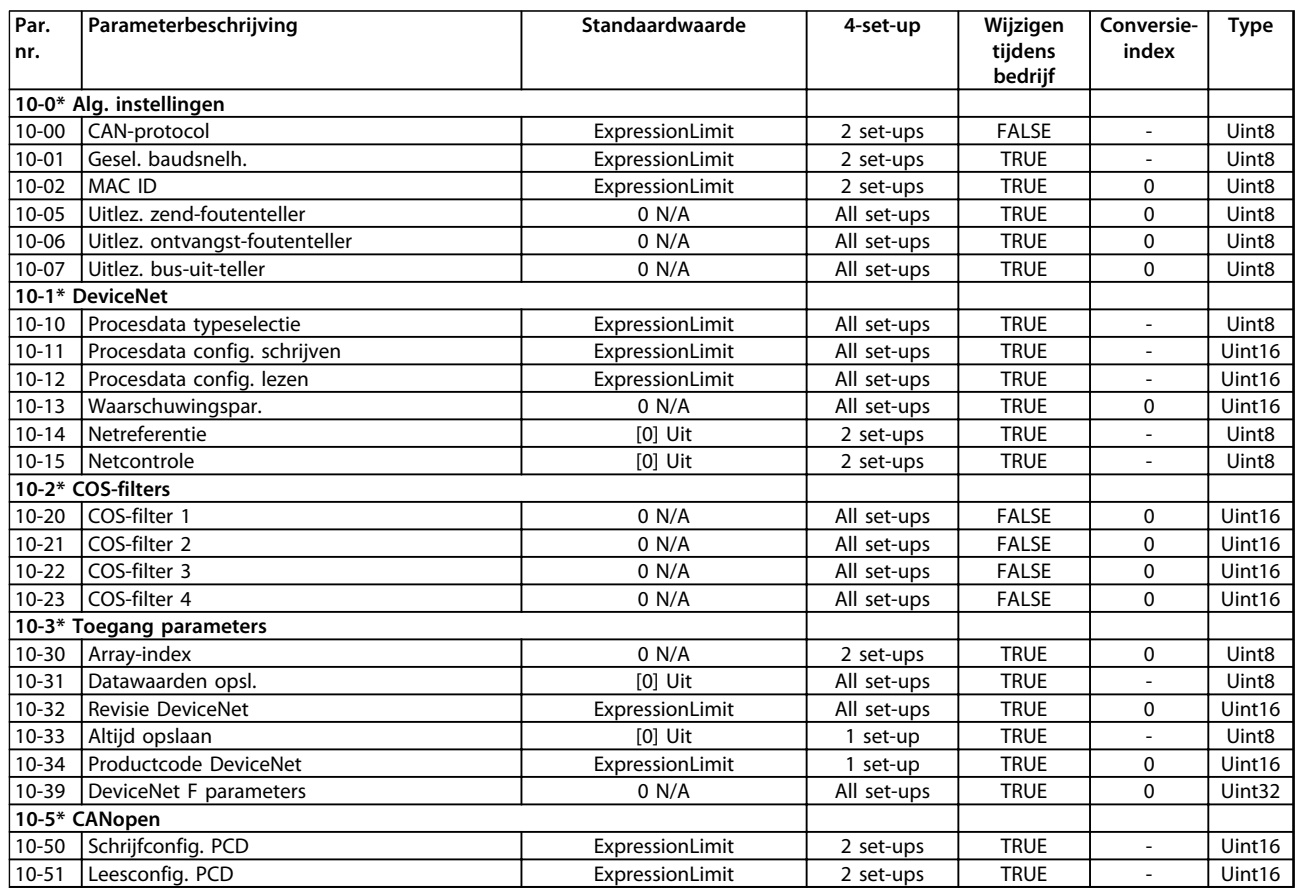

## 6.3.13 12-\*\* Ethernet

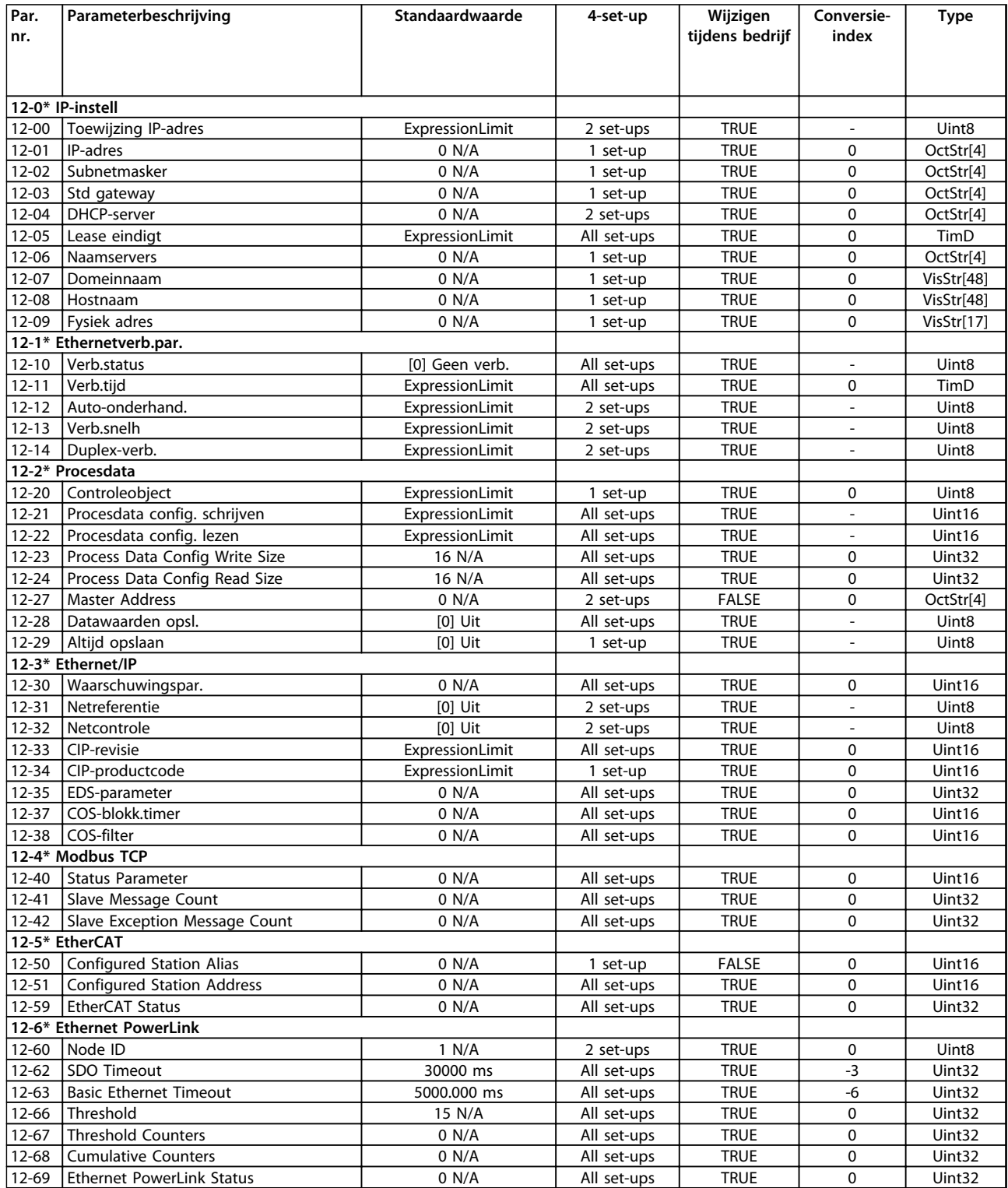

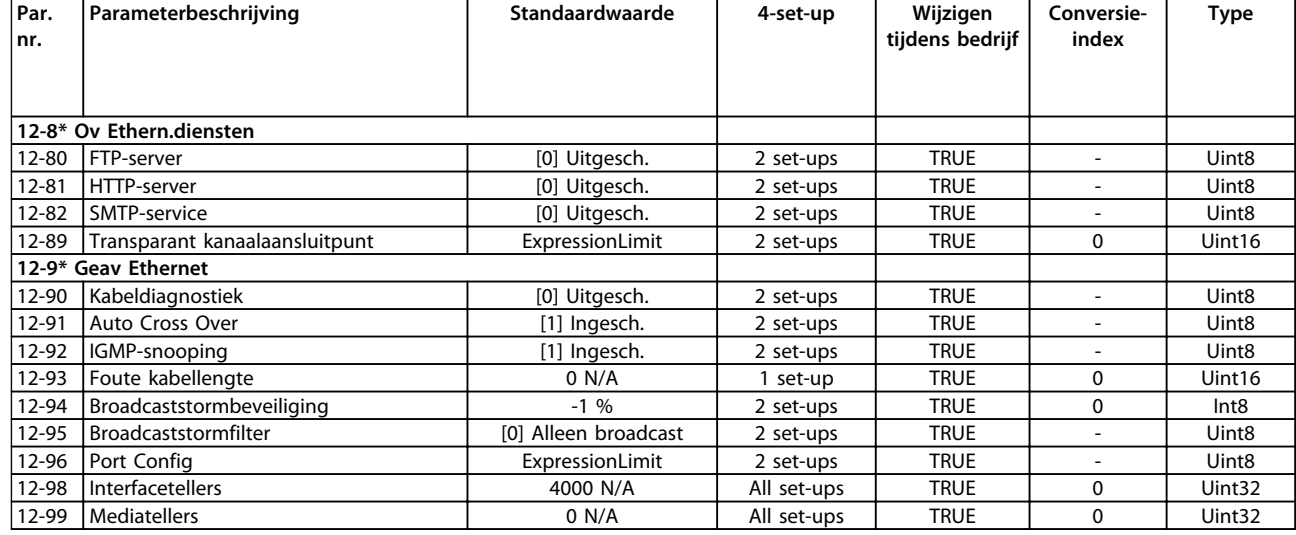

## 6.3.14 13-\*\* Smart Logic

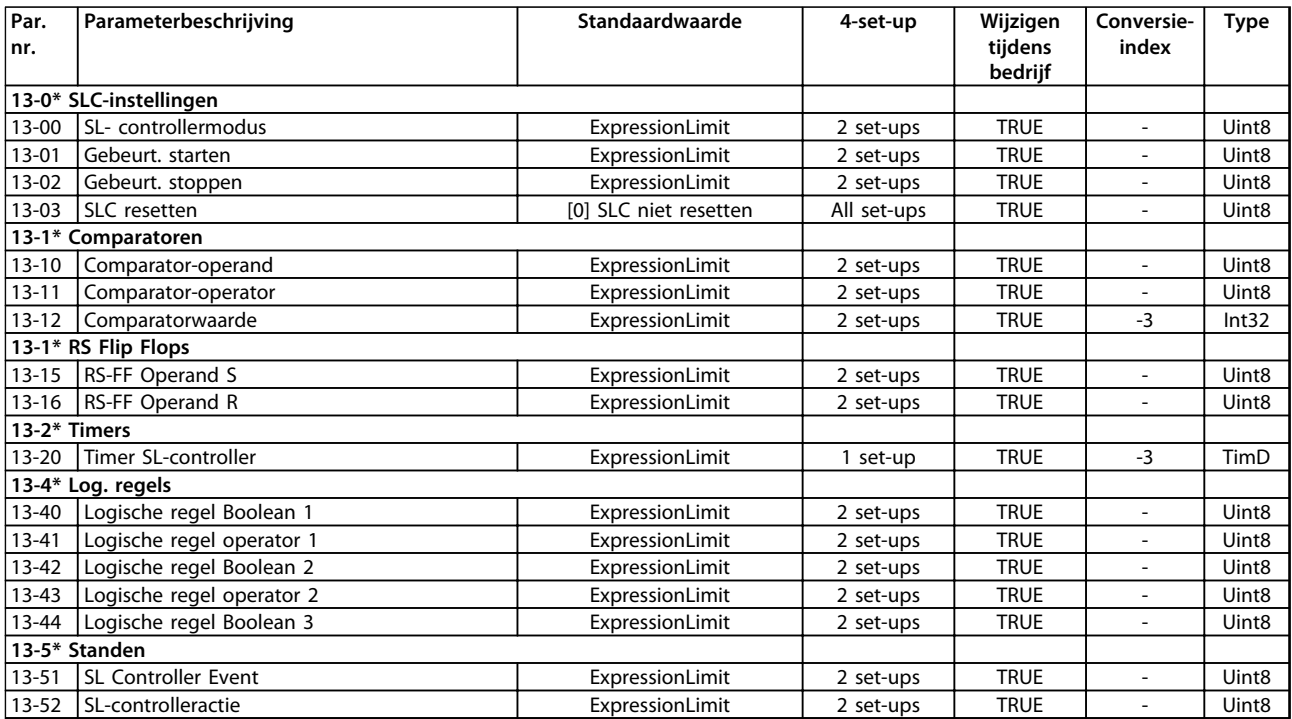

# 6.3.15 14-\*\* Speciale functies

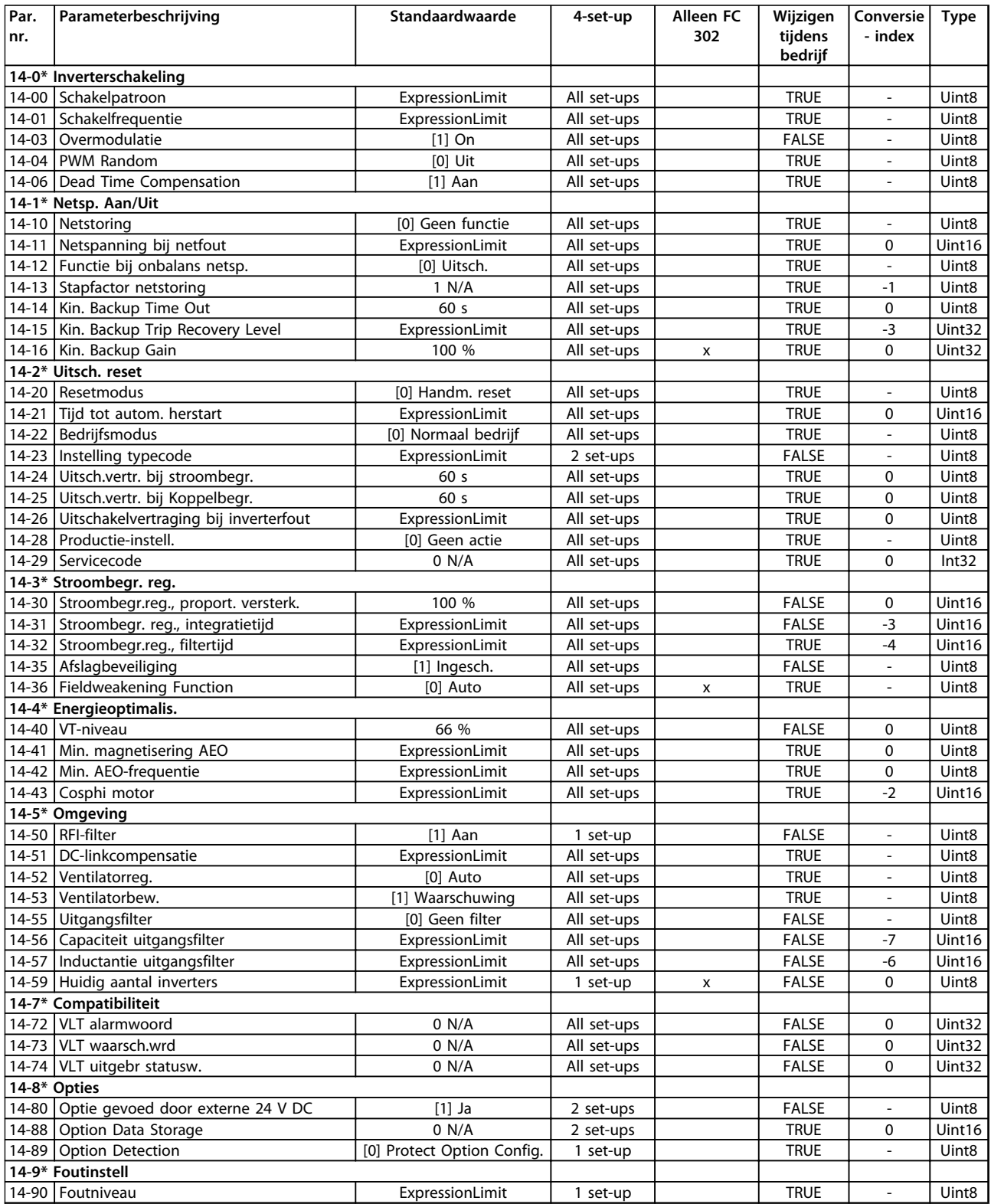

# 6.3.16 15-\*\* Geg. omvormer

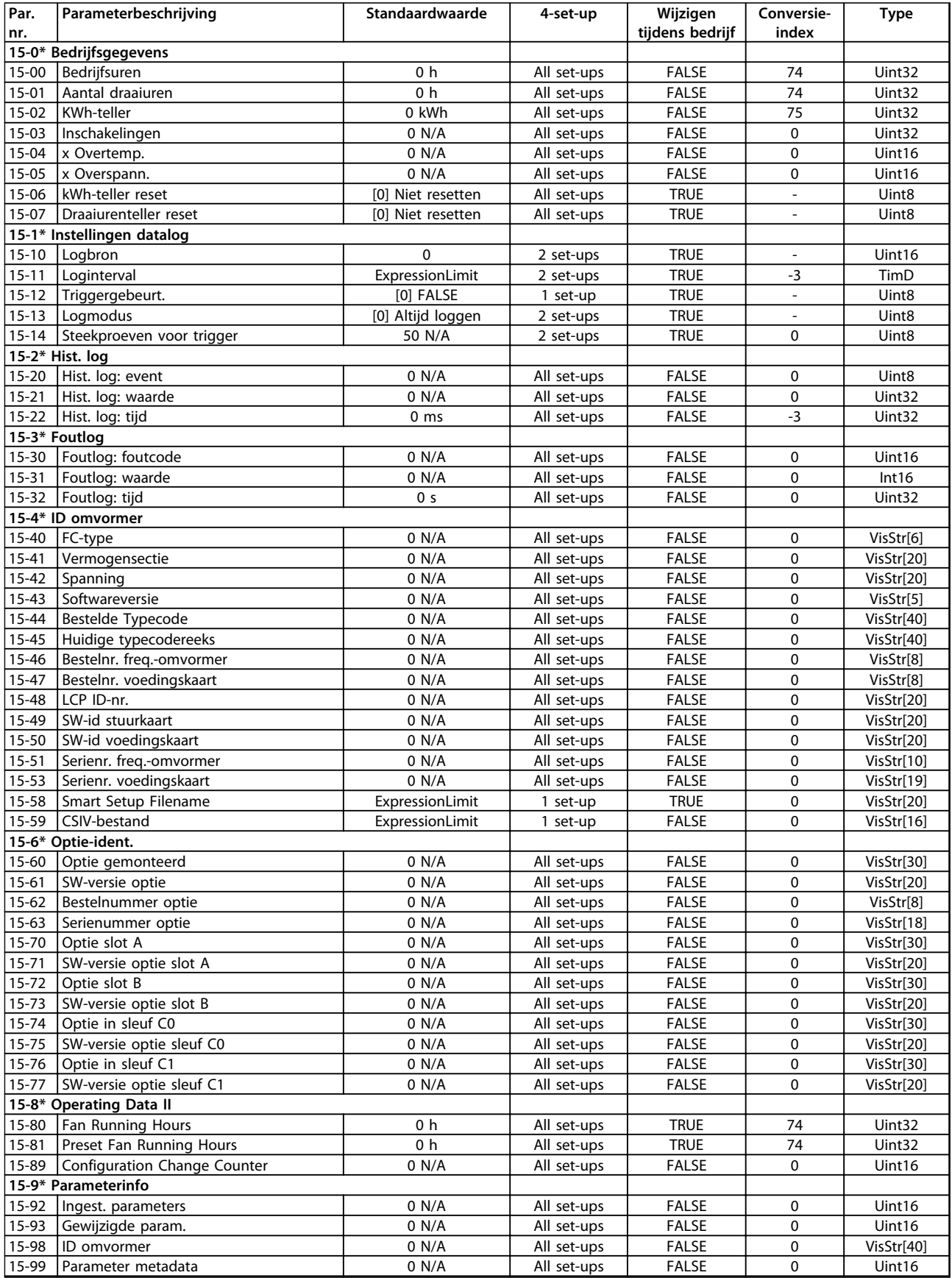

# 6.3.17 16-\*\* Data-uitlezingen

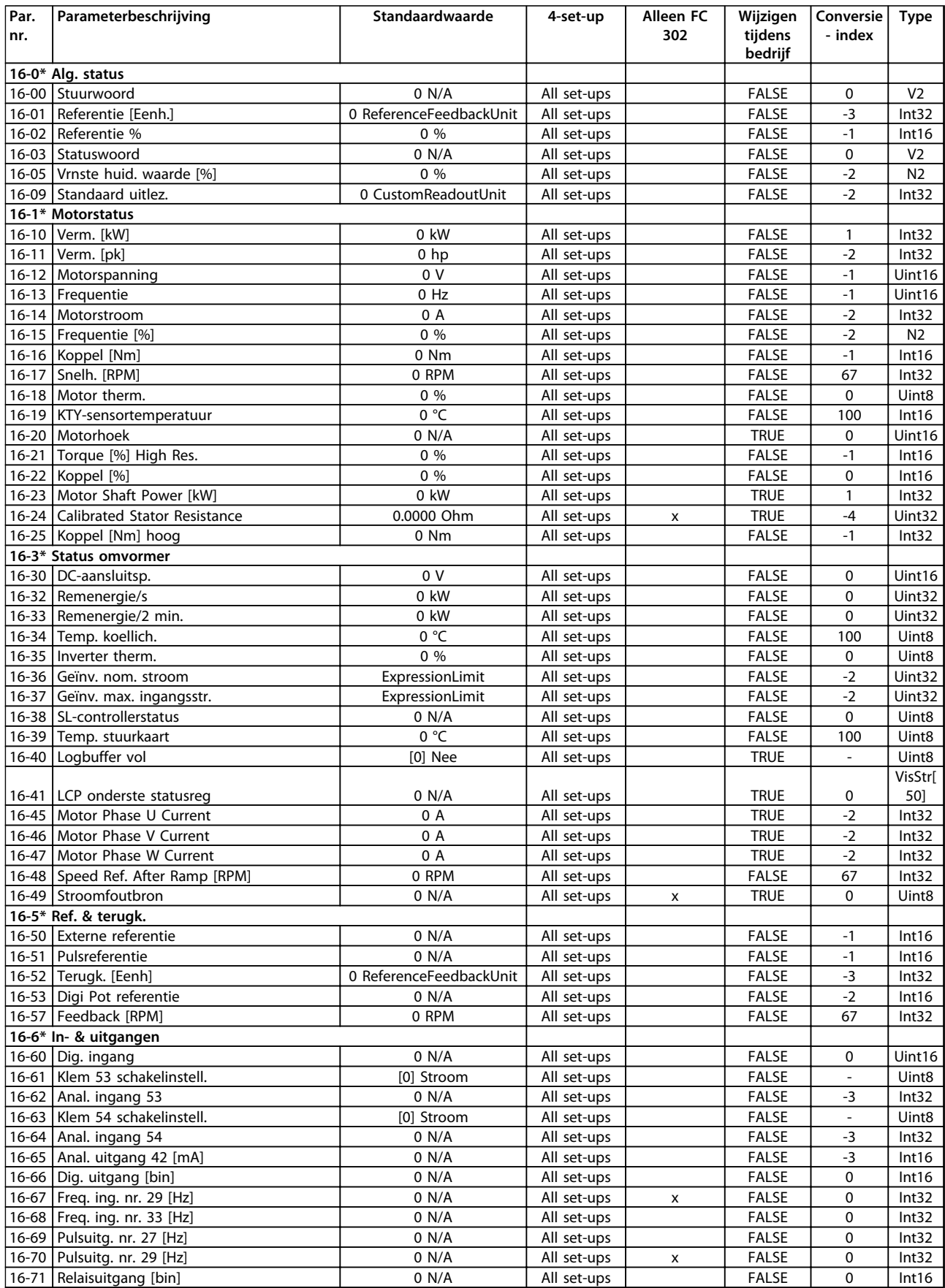

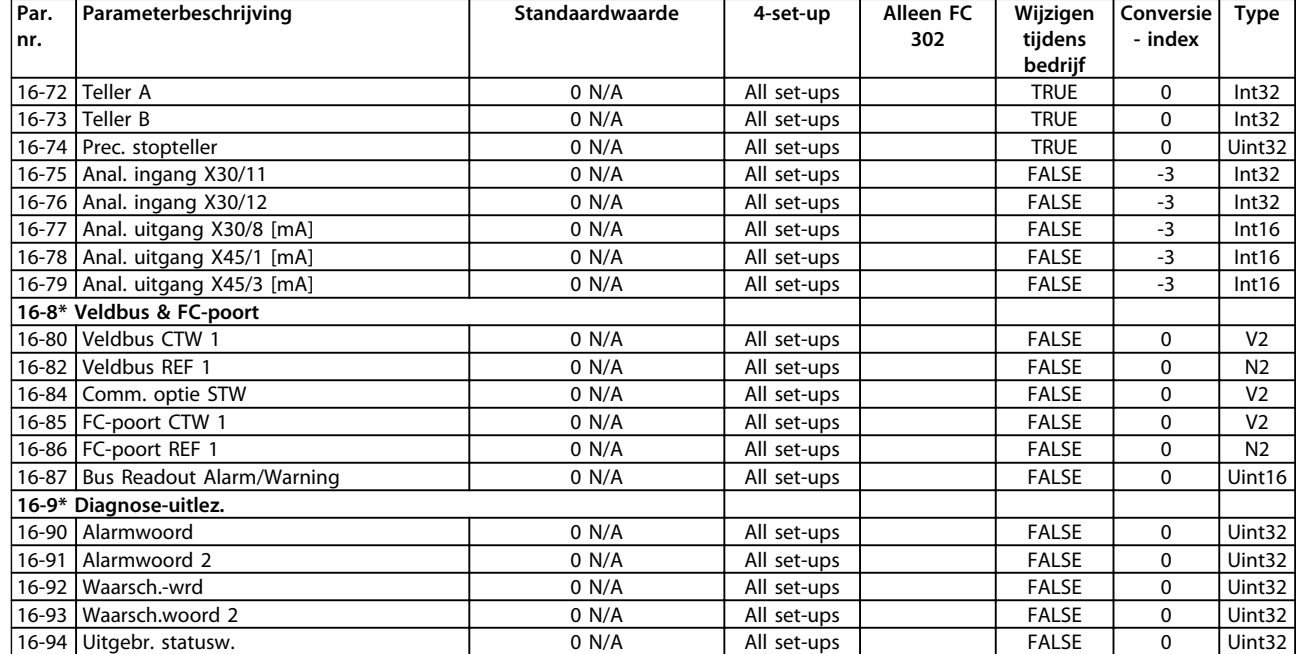

# 6.3.18 17-\*\* Terugkopp.optie

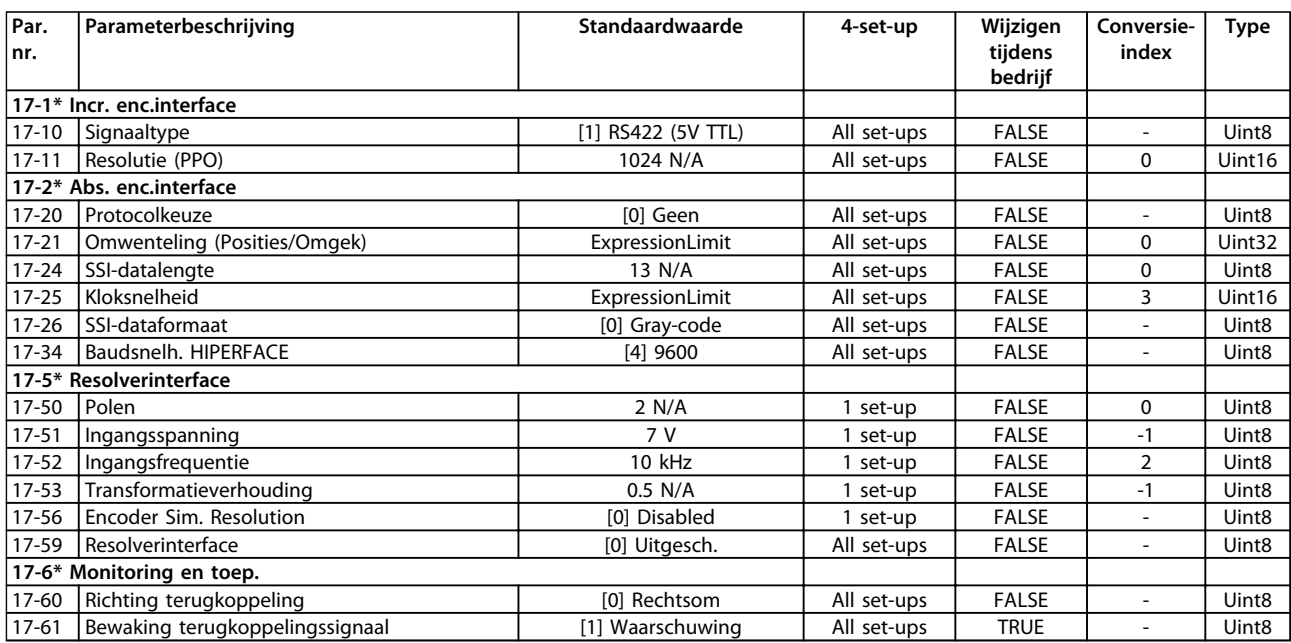

## 6.3.19 18-\*\* Data-uitlezingen 2

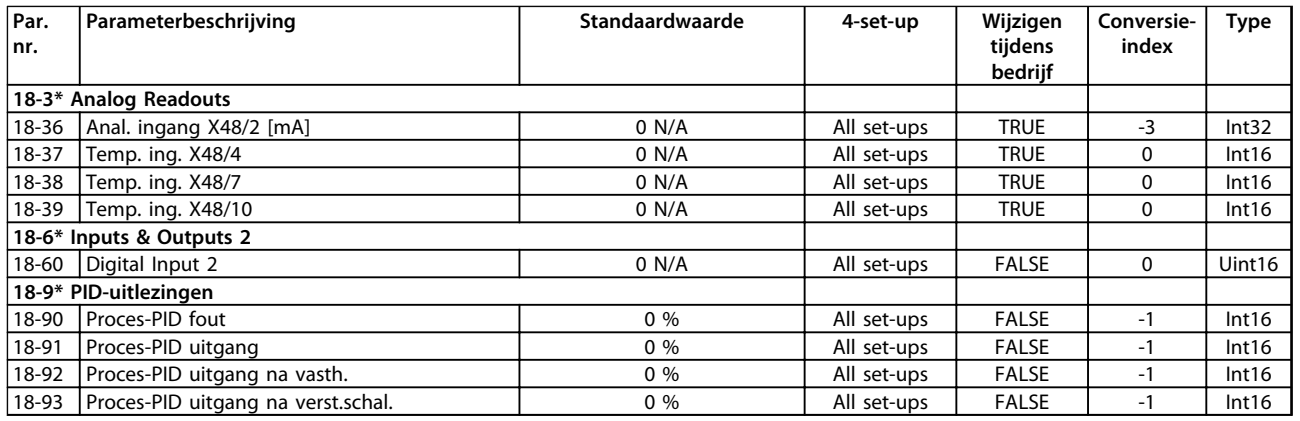

# 6.3.20 30-\*\* Bijzondere mogelijkheden

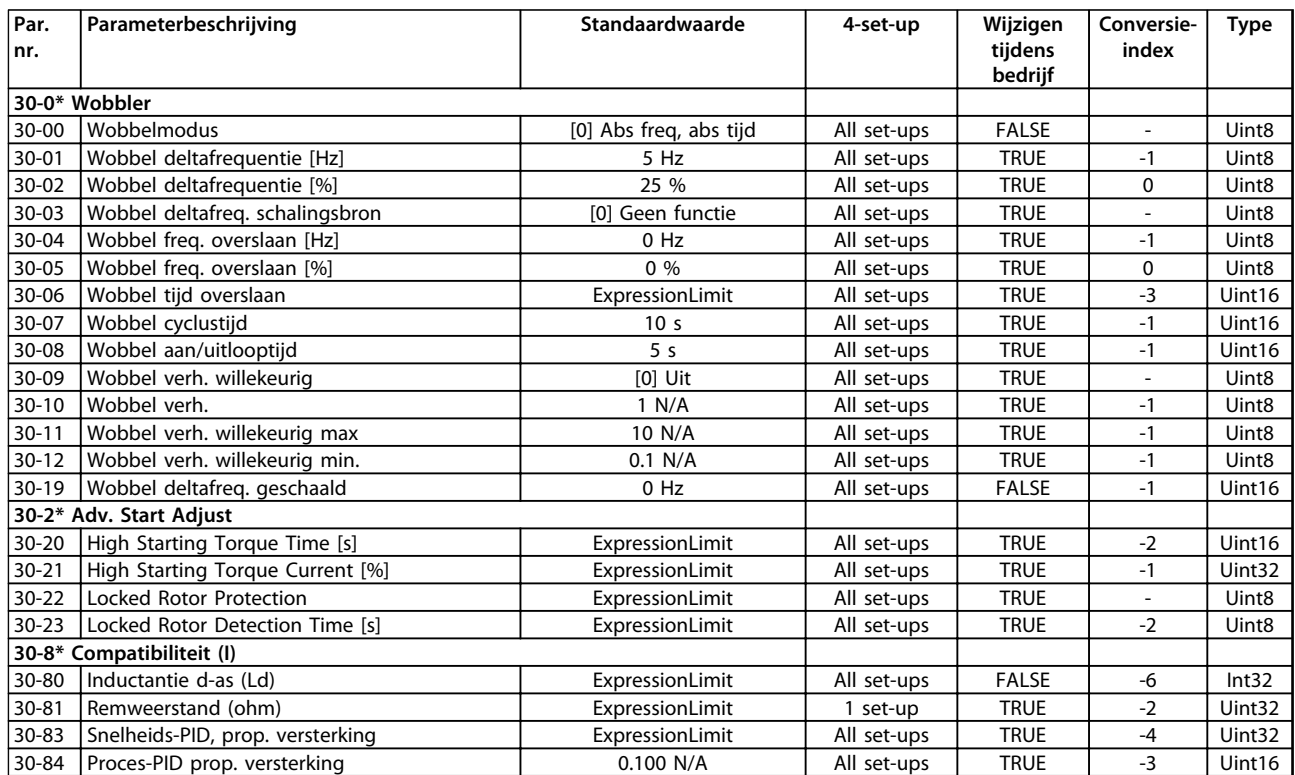

## 6.3.21 32-\*\* MCO basisinstell

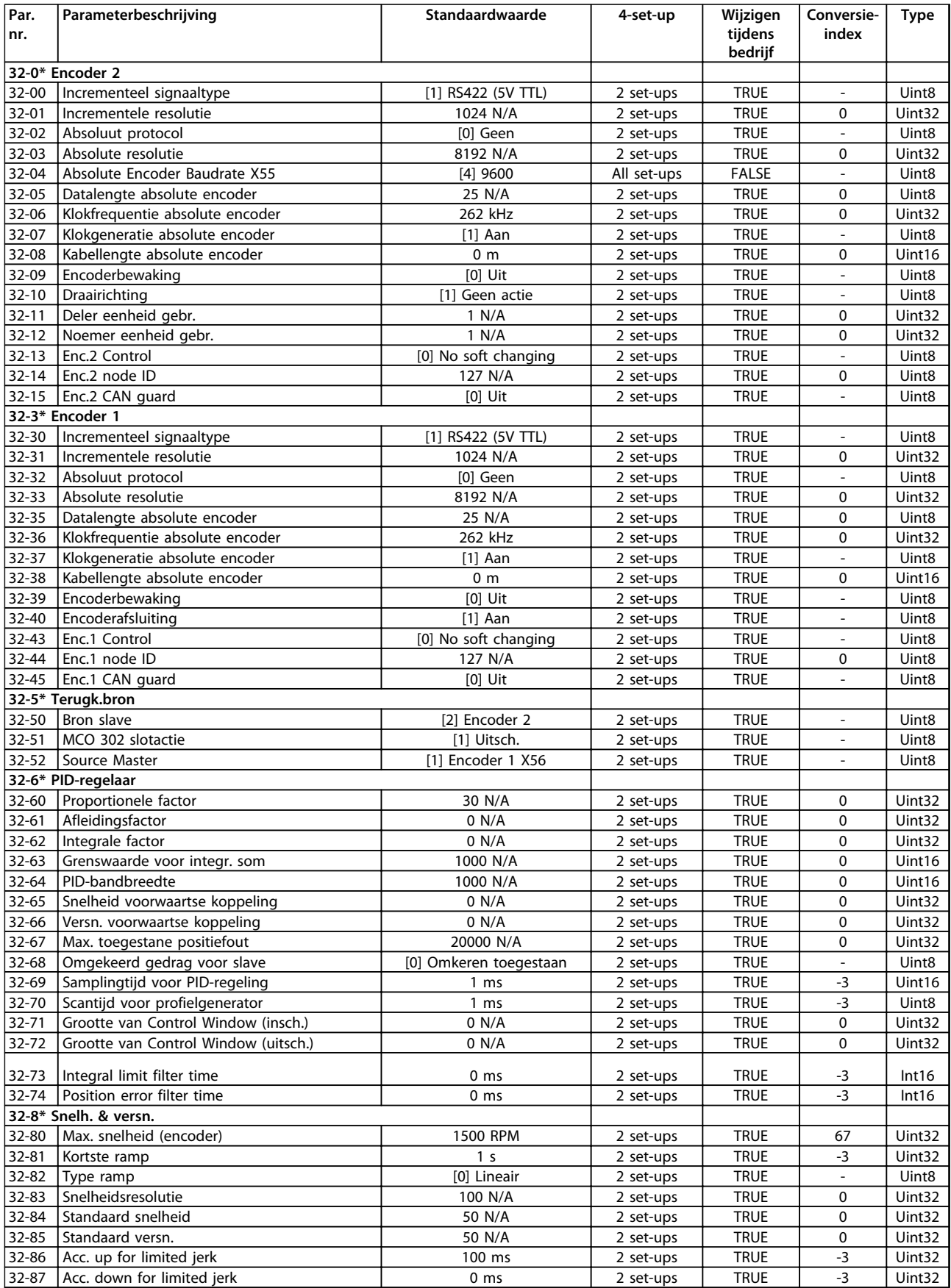

Danfoss

**Programmeren Bedieningshandleiding**

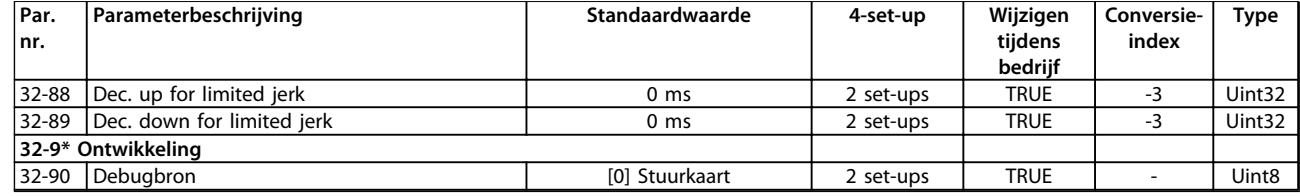

# 6.3.22 33-\*\* MCO geav instell

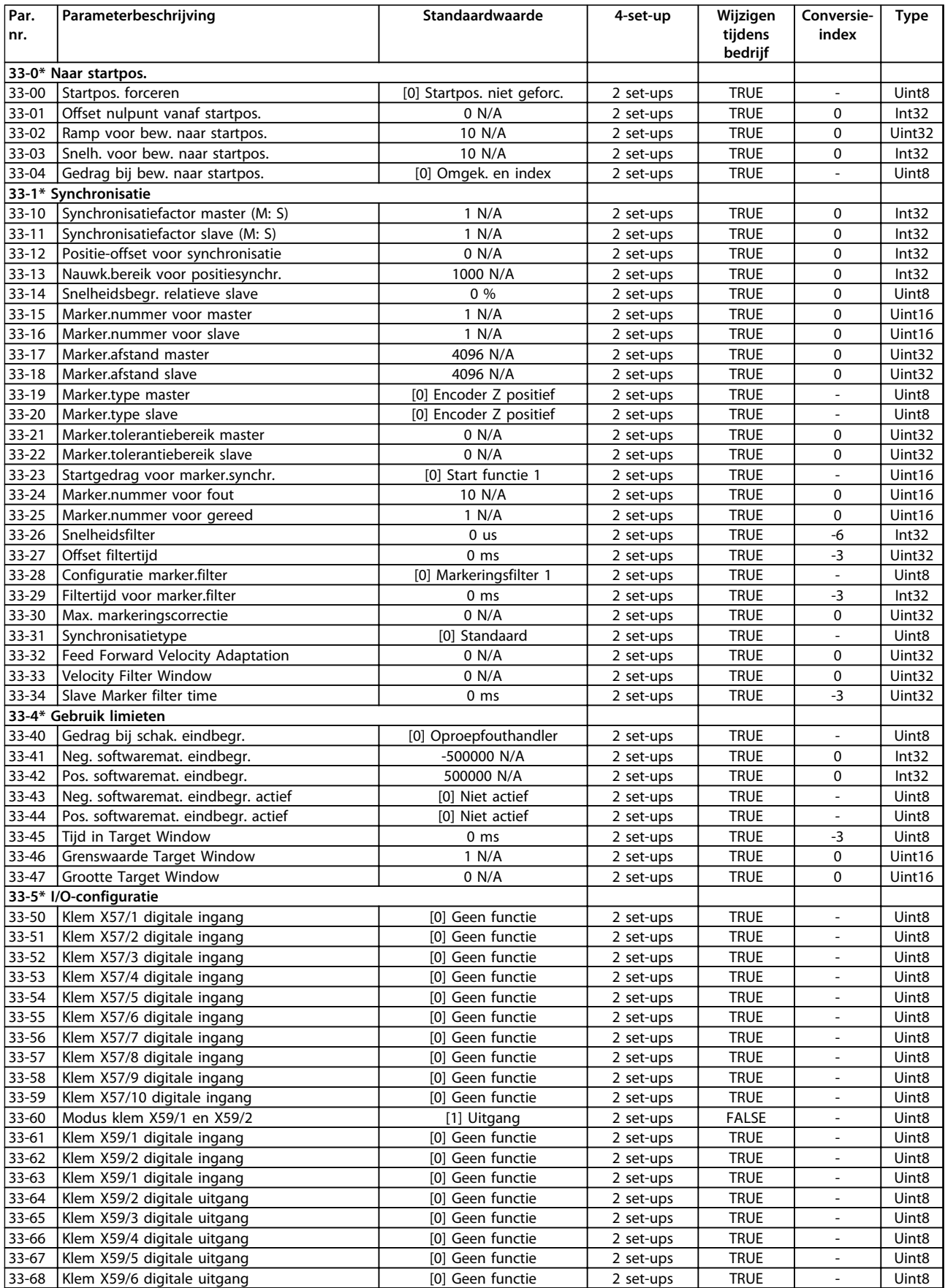

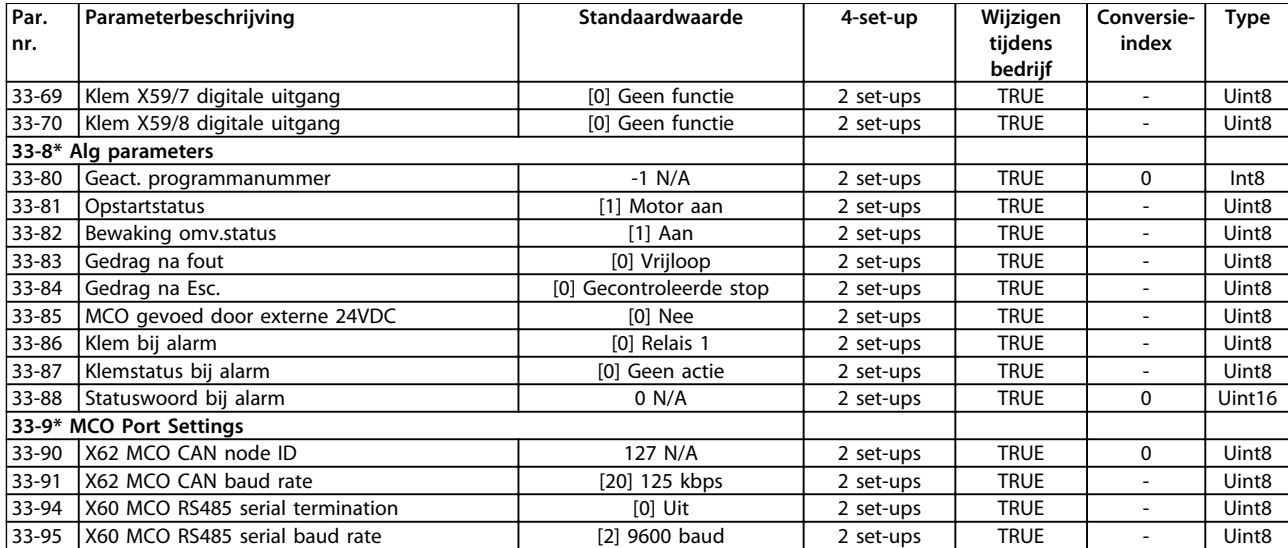

## 6.3.23 34-\*\* MCO data-uitlez

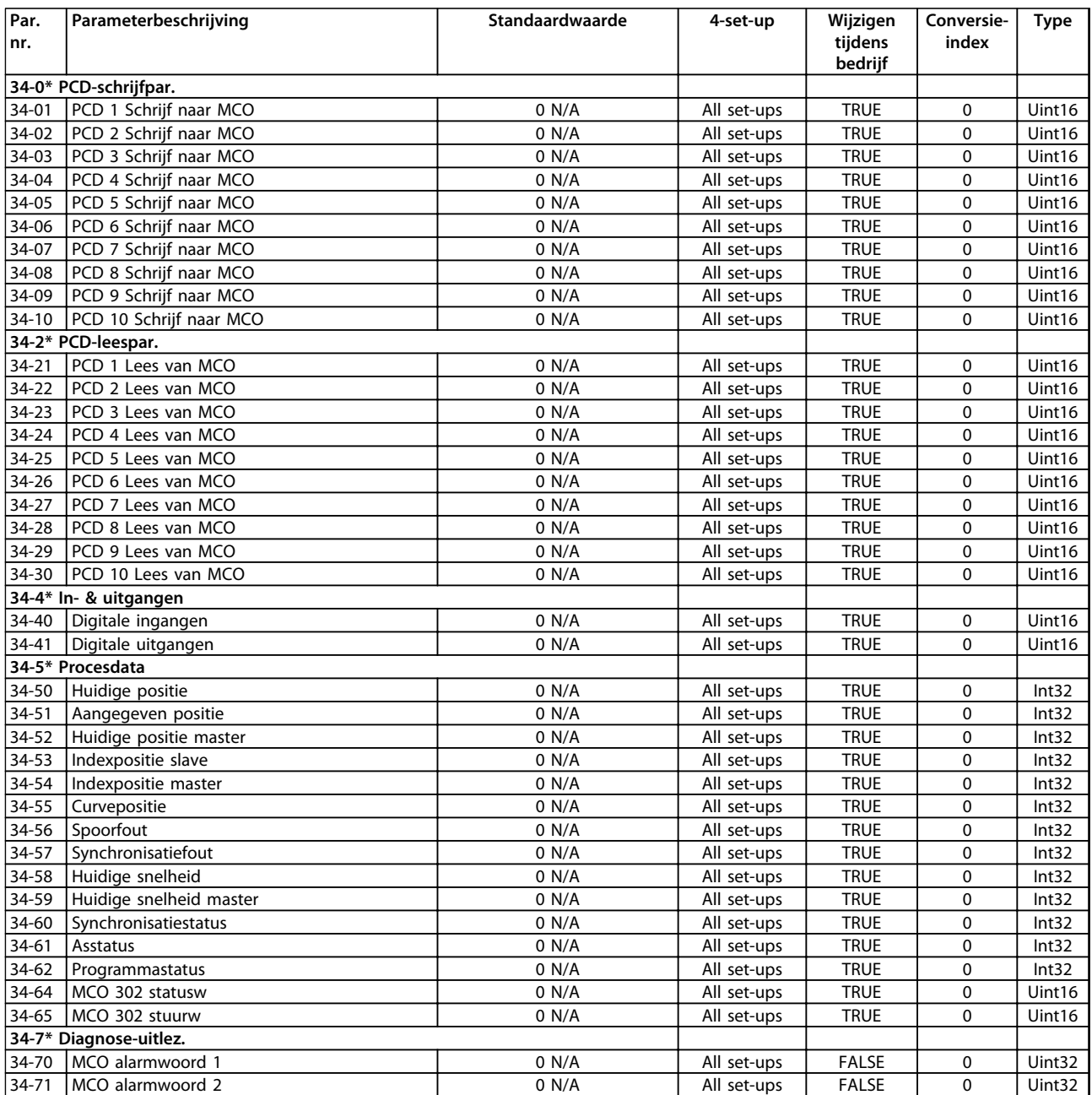

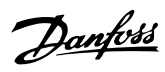

# 6.3.24 35-\*\* Sensoringangoptie

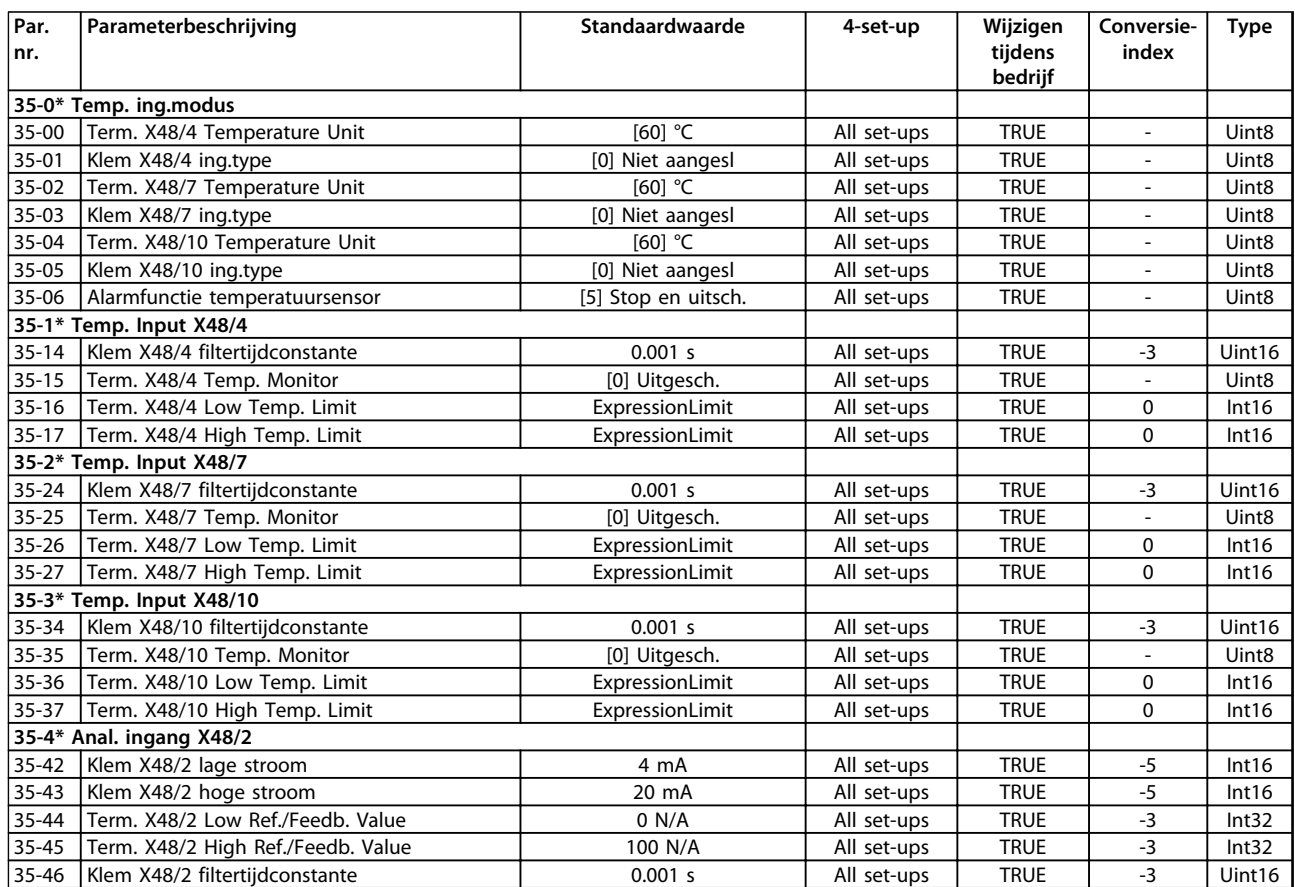
Danfoss

## 6.4 Parameterlijsten – Active Filter

## 6.4.1 0-\*\* Bediening/display

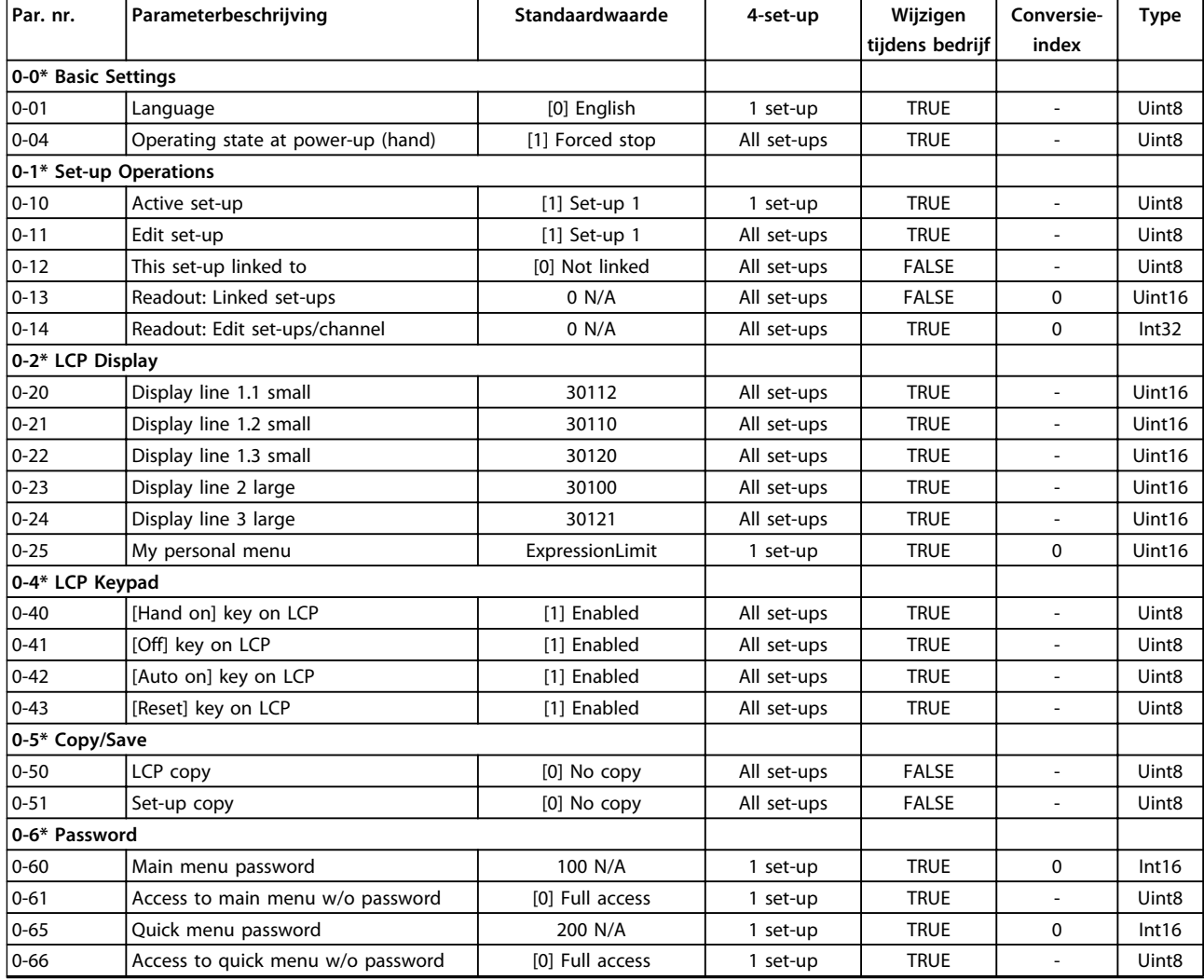

# 6.4.2 5-\*\* Digitaal In/Uit

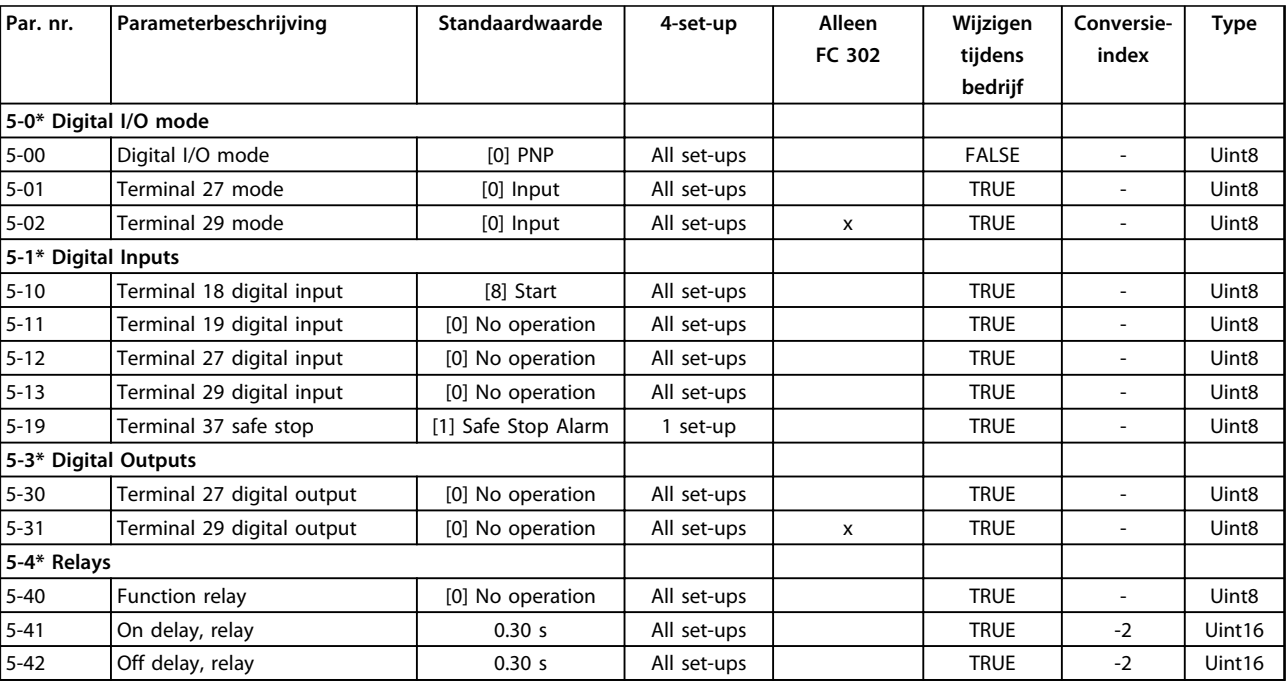

## 6.4.3 8-\*\* Comm. en opties

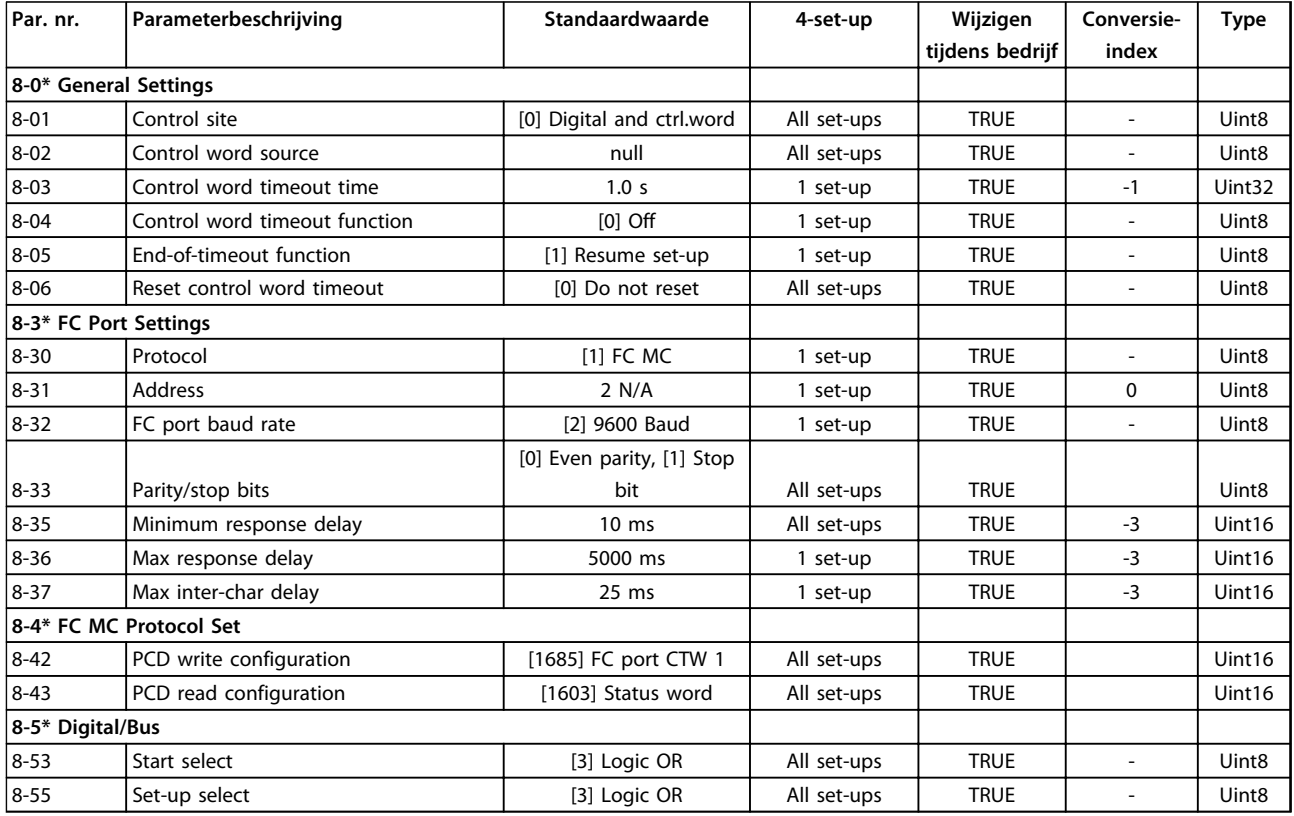

Danfoss

Danfoss

## 6.4.4 14-\*\* Speciale functies

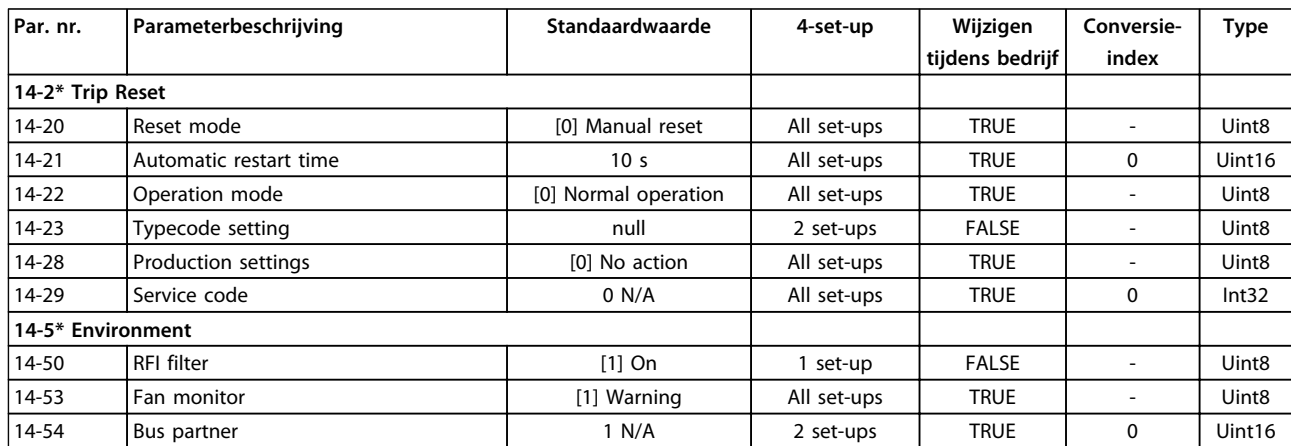

# 6.4.5 15-\*\* Geg. omvormer

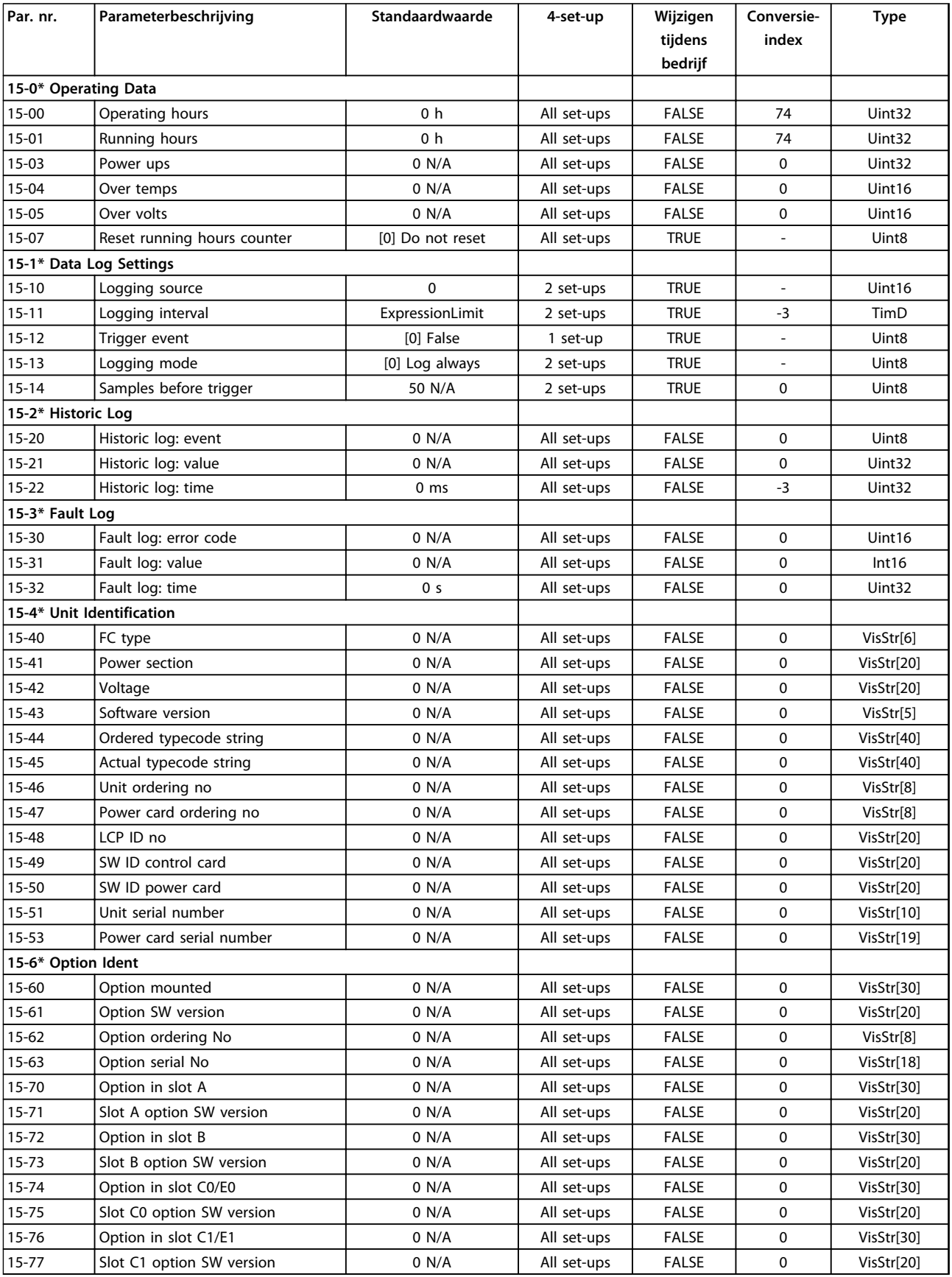

Danfoss

Danfoss

**Programmeren Bedieningshandleiding**

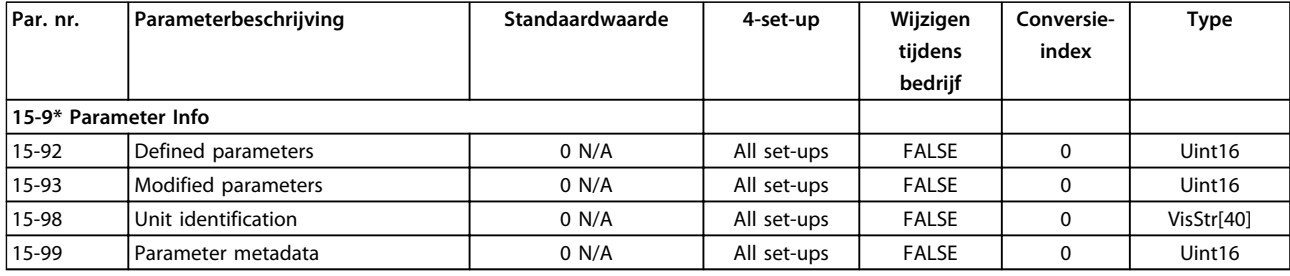

# 6.4.6 16-\*\* Data-uitlezingen

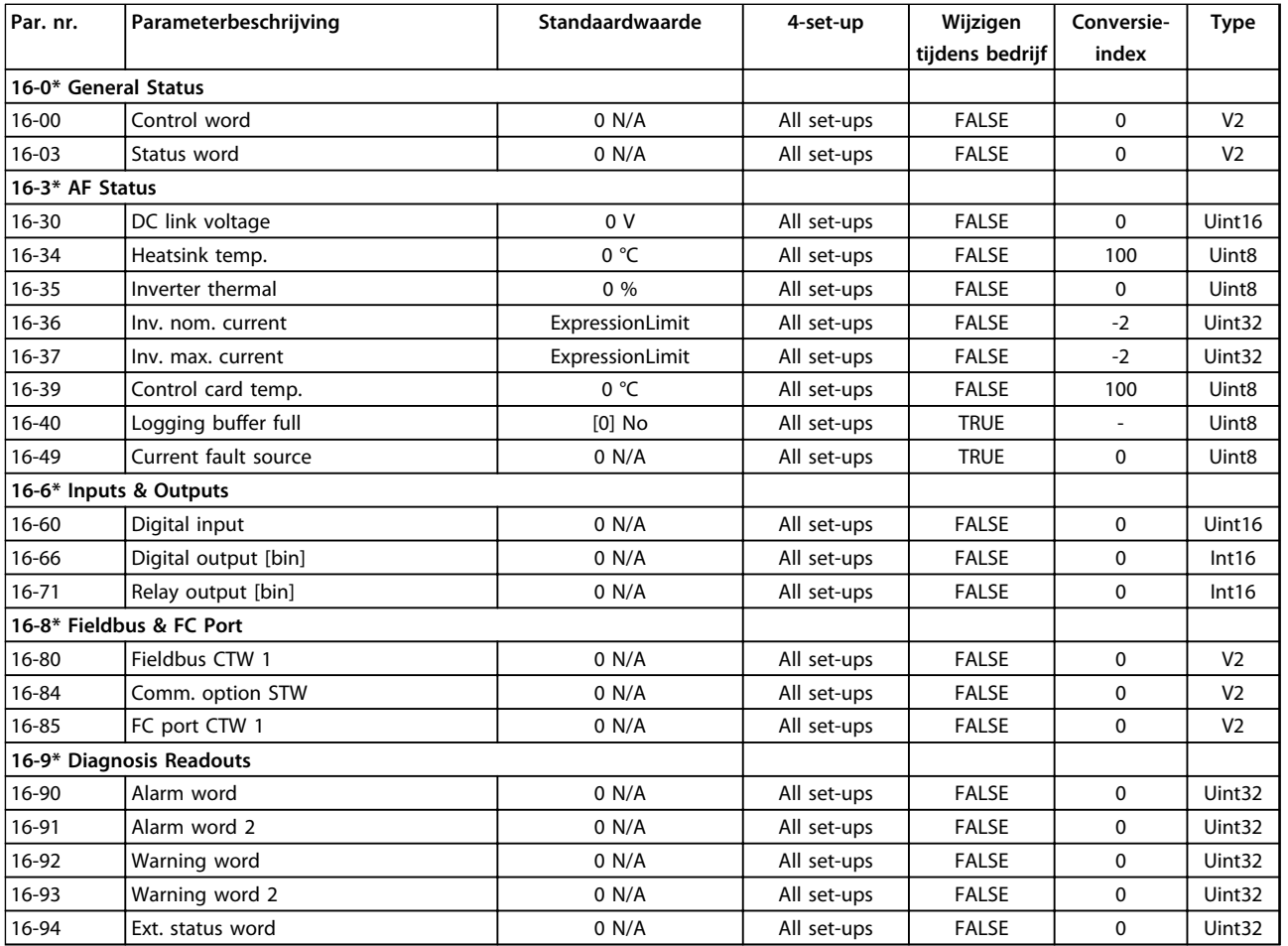

Danfoss

## 6.4.7 300-\*\* AF Settings

## *LET OP*

**Except for** *300-10 Nom. spanning actief filter***, it is not recommended to change the settings in this parameter group for the Low Harmonic Drive**

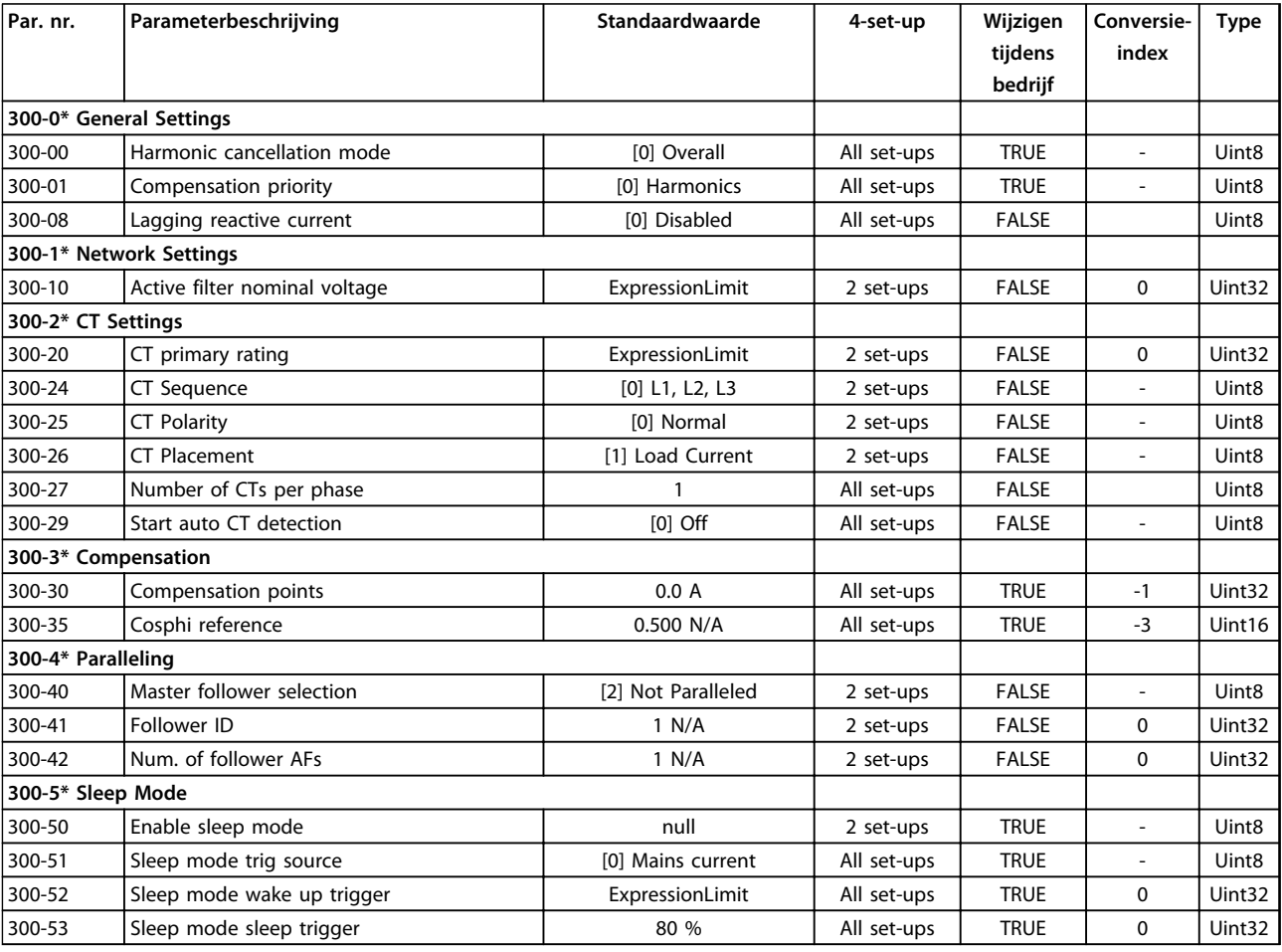

## 6.4.8 301-\*\* AF Readouts

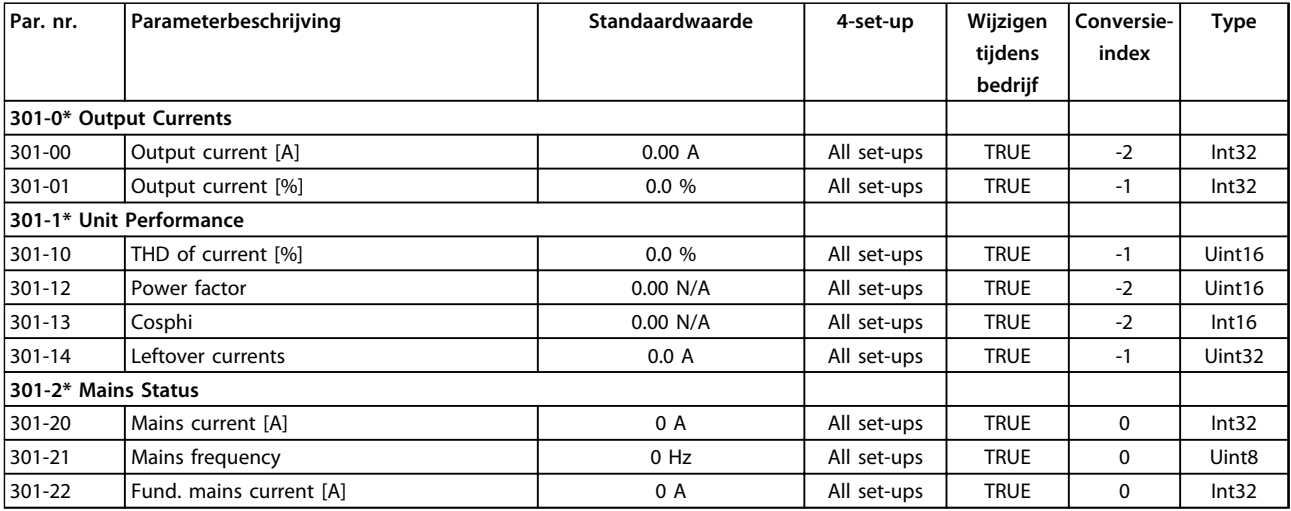

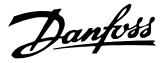

## 7 Toepassingsvoorbeelden

## 7.1 Inleiding

De voorbeelden in deze sectie zijn bedoeld als een snelle referentie voor veelgebruikte toepassingen.

- **•** De parameterinstellingen zijn gebaseerd op de standaard regionale instelling (geselecteerd in *0-03 Regionale instellingen*), tenzij anders aangegeven.
- **•** De parameters die betrekking hebben op de klemmen en bijbehorende instellingen, worden naast de tekeningen weergegeven.
- **•** Wanneer schakelinstellingen nodig zijn voor de analoge klemmen A53 of A54 wordt dit ook aangegeven.
- 7.2 Toepassingsvoorbeelden

## **VOORZICHTIG**

**Thermistors moeten zijn voorzien van versterking of dubbele isolatie om te voldoen aan de PELV-isolatievereisten.**

|            |                 |            | <b>Parameters</b>           |               |  |
|------------|-----------------|------------|-----------------------------|---------------|--|
| FC         |                 |            | <b>Functie</b>              | Instelling    |  |
| $+24V$     | 12 <sup>c</sup> | 30BB929.10 | 1-29 Autom.                 | [1] Volledige |  |
| $+24V$     | 130             |            | aanpassing                  | AMA insch.    |  |
| D IN       | 180             |            | motorgeg.                   |               |  |
| D IN       | 190             |            | (AMA)                       |               |  |
| <b>COM</b> | 200             |            | 5-12 Klem 27                | [2]* Vrijloop |  |
| D IN       | 27¢             |            | digitale ingang             | geïnv.        |  |
| D IN       | 29Ċ             |            | $* =$ standaardwaarde       |               |  |
| D IN       | 320             |            | Opmerkingen: parametergroep |               |  |
| D IN       | 330             |            | 1-2* Motordata moet worden  |               |  |
| D IN       | 37Ċ             |            |                             |               |  |
|            |                 |            | ingesteld op basis van de   |               |  |
| $+10V$     | 50Ò             |            | gebruikte motor             |               |  |
| A IN       | 53Ò             |            |                             |               |  |
| A IN       | 540             |            |                             |               |  |
| COM        | 550             |            |                             |               |  |
| A OUT      | 420             |            |                             |               |  |
| COM        | 390             |            |                             |               |  |
|            |                 |            |                             |               |  |
|            |                 |            |                             |               |  |
|            |                 |            |                             |               |  |

**Tabel 7.1 AMA, klem 27 aangesloten**

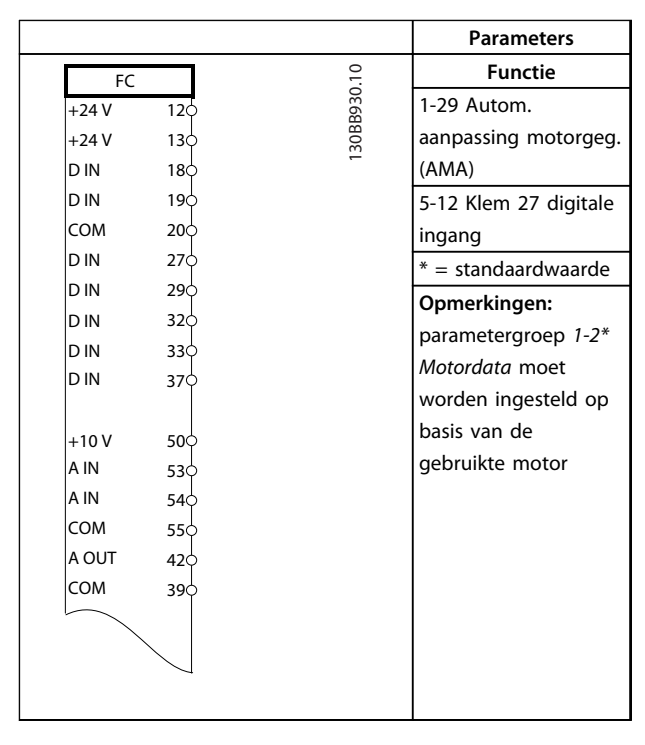

**Tabel 7.2 AMA, klem 27 niet aangesloten**

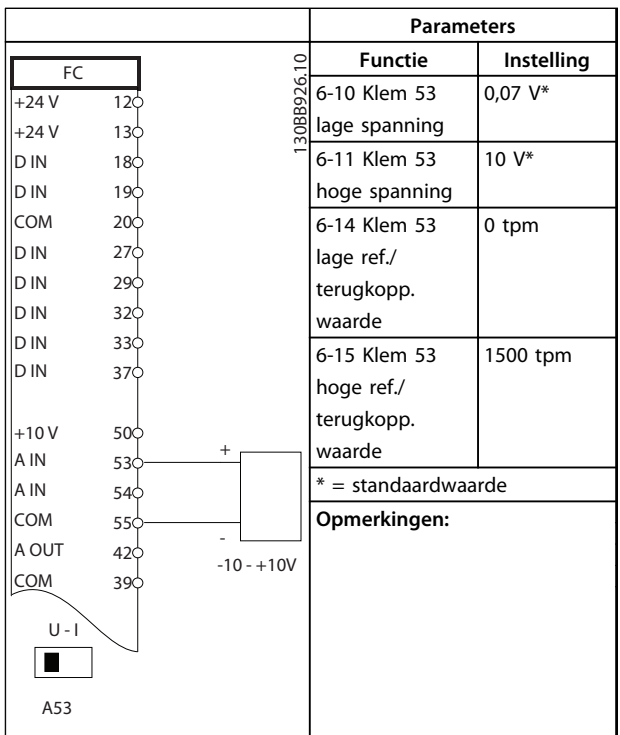

**Tabel 7.3 Analoge snelheidsreferentie (spanning)**

**7 7**

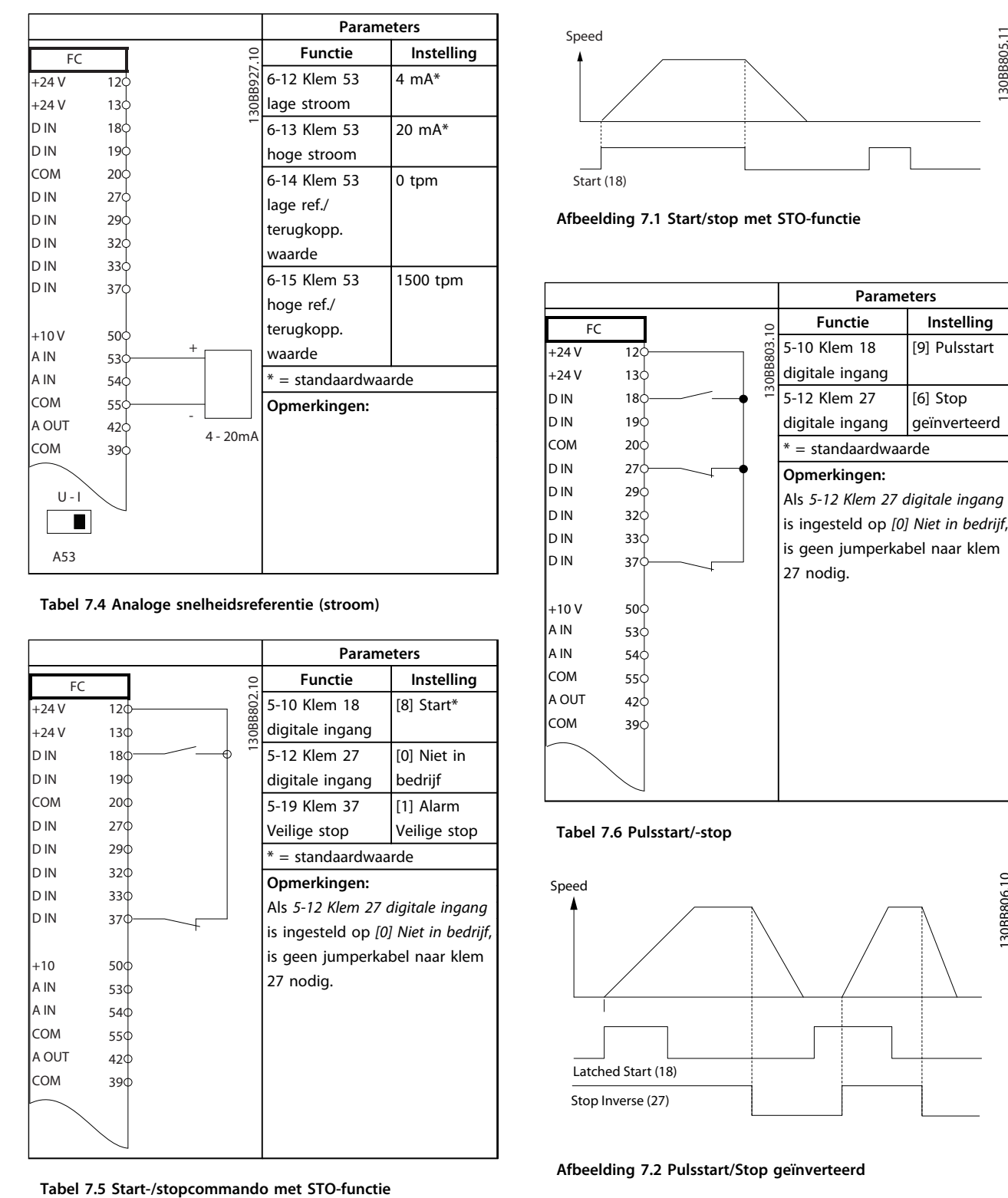

**Tabel 7.4 Analoge snelheidsreferentie (stroom)**

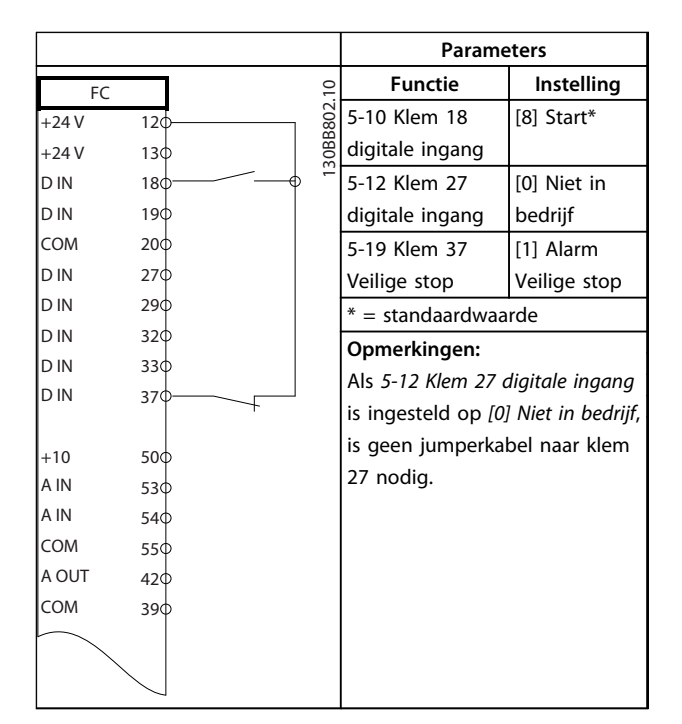

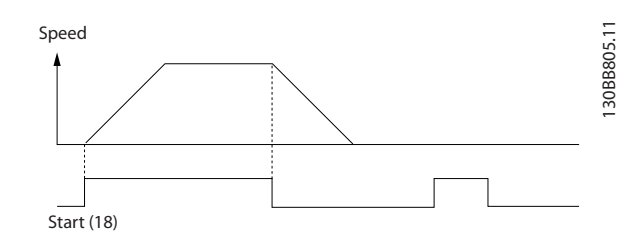

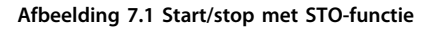

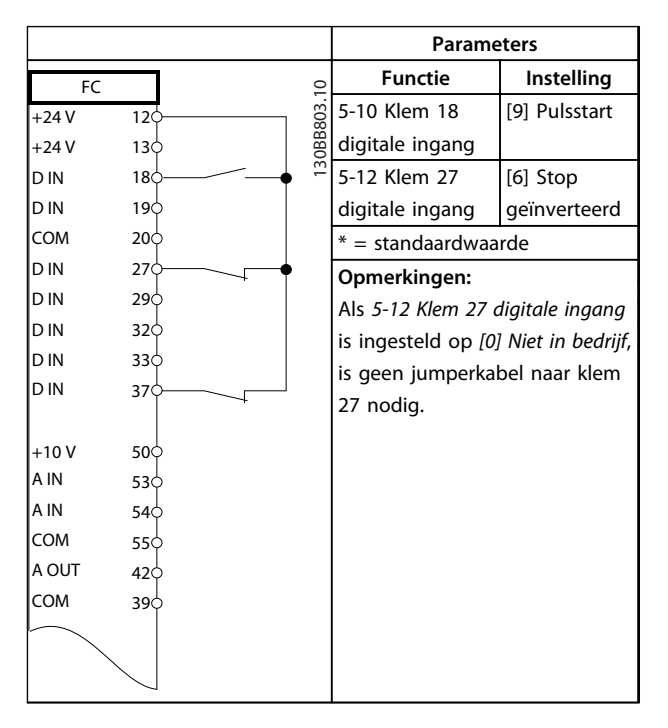

**Tabel 7.6 Pulsstart/-stop**

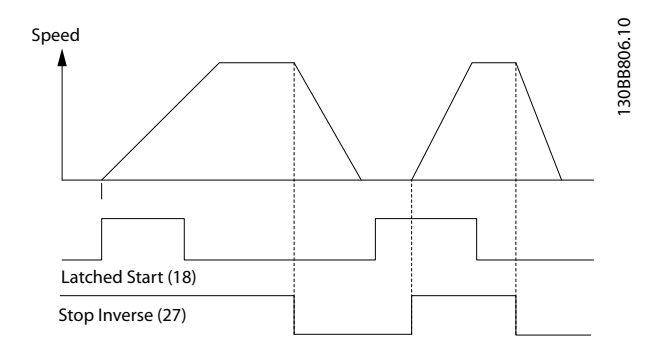

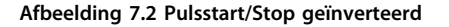

Danfoss

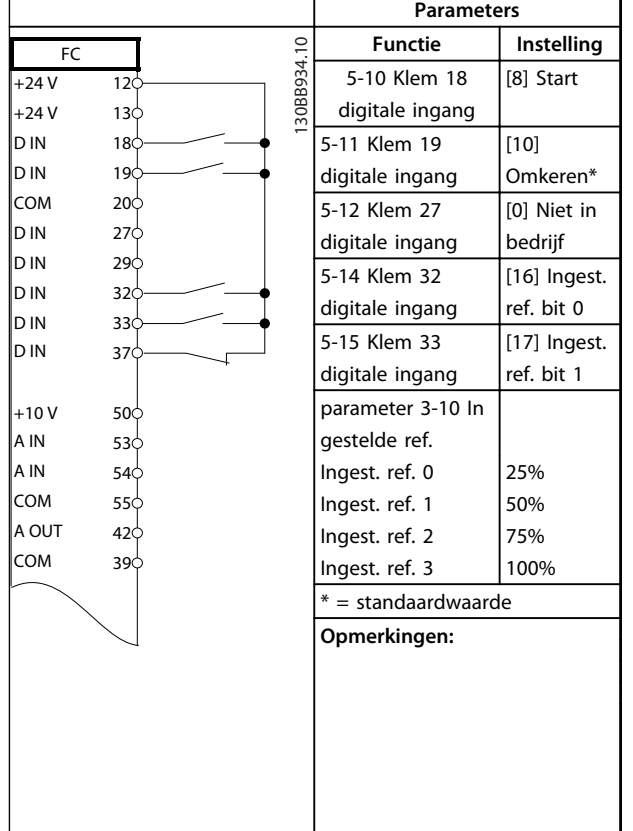

**Tabel 7.7 Start/stop met omkeren en vier vooraf ingestelde snelheden**

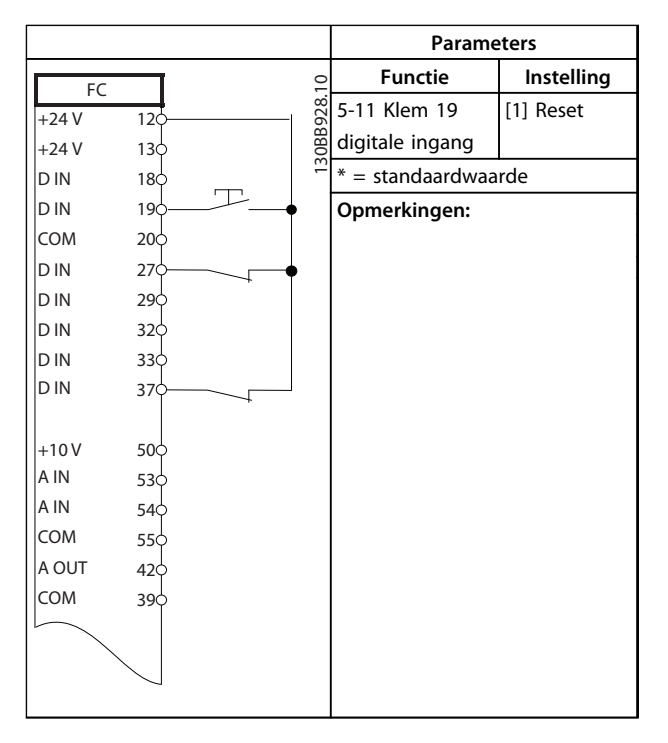

**Tabel 7.8 Externe reset na alarm**

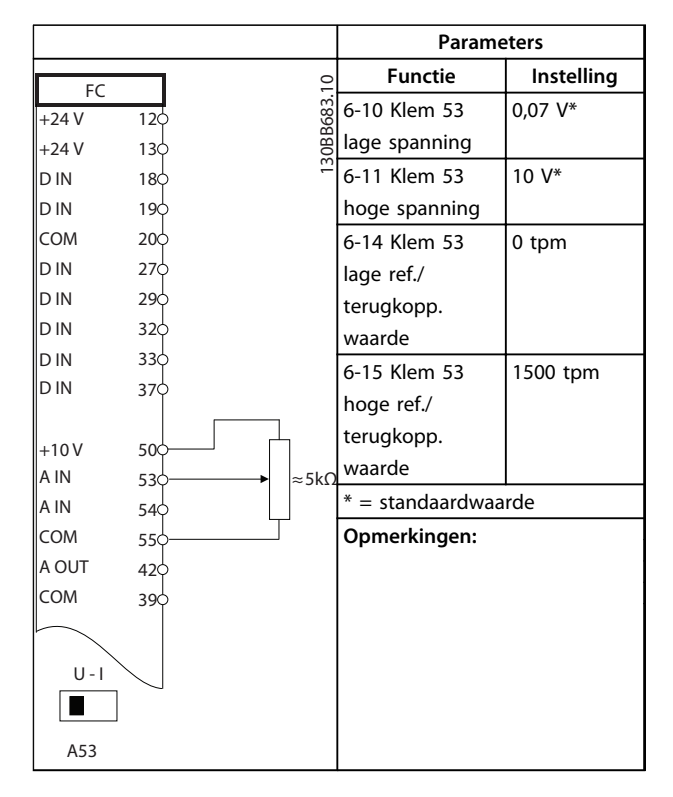

**Tabel 7.9 Snelheidsreferentie (via een handmatige potentiometer)**

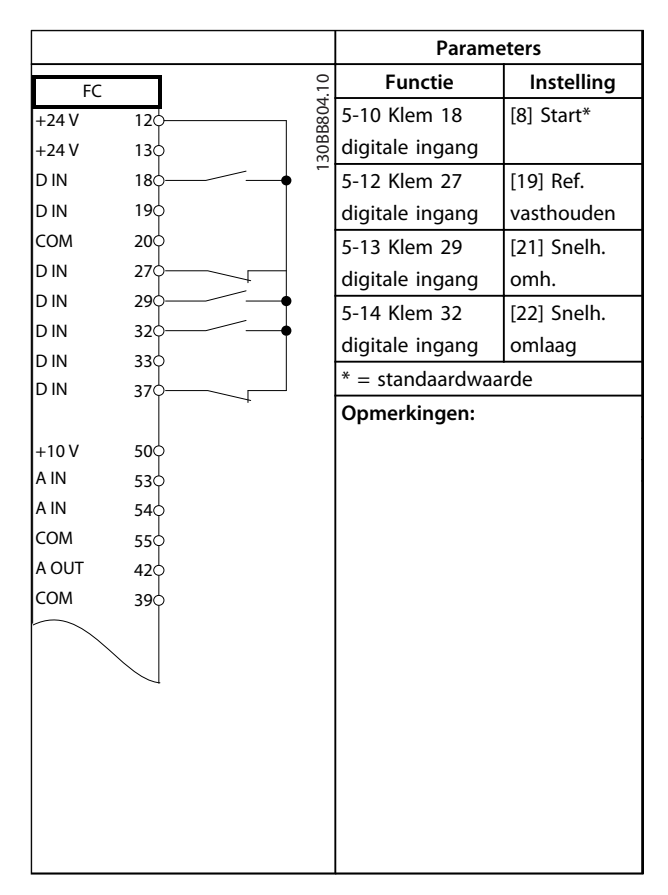

**Tabel 7.10 Snelheid omh./omlaag**

Danfoss

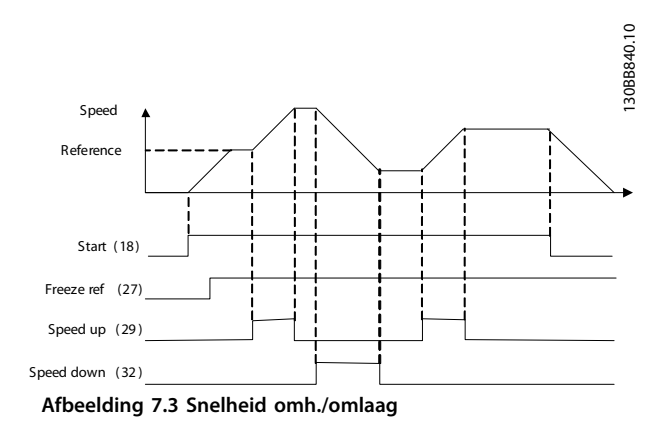

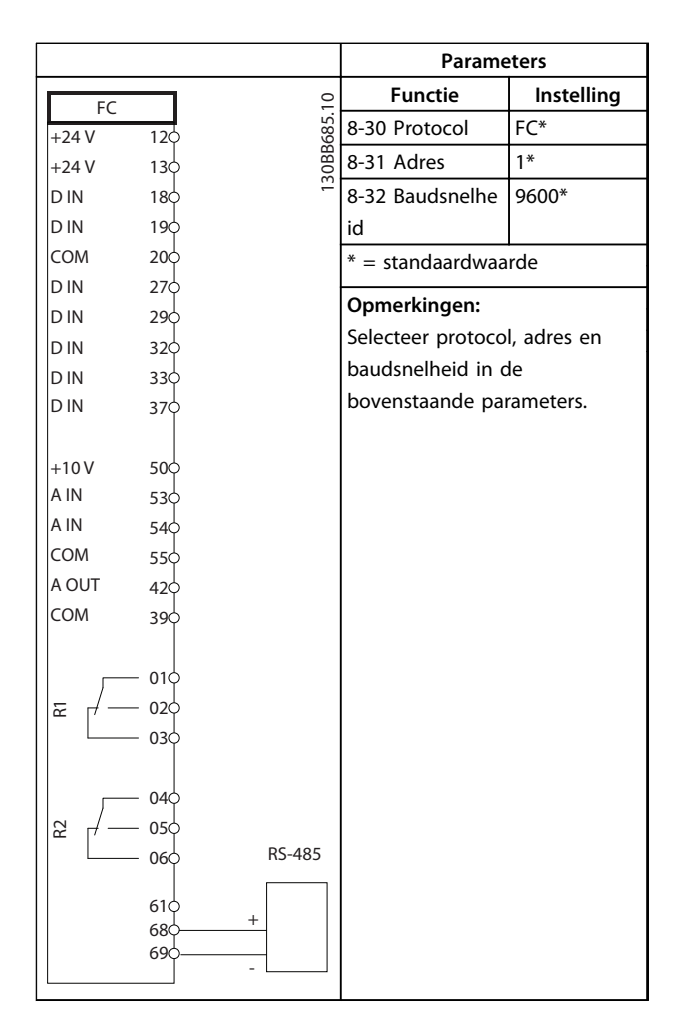

**Tabel 7.11 RS-485-netwerkaansluiting**

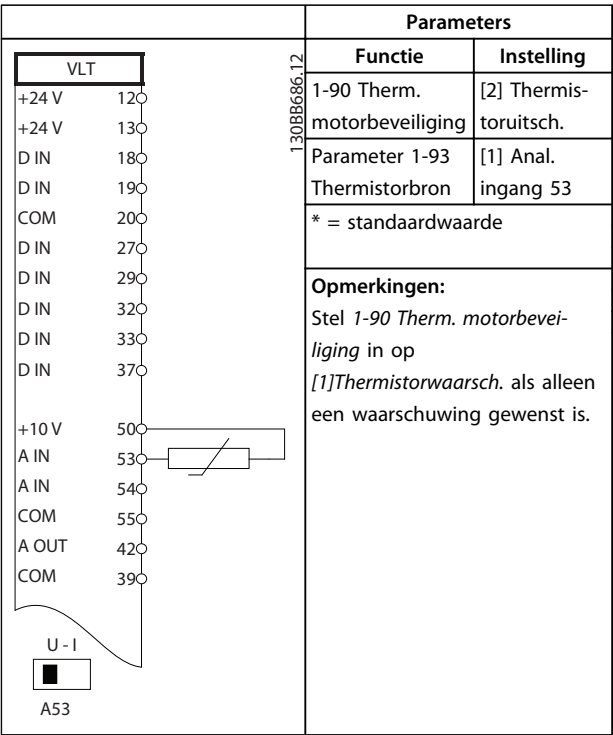

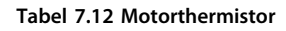

Danfoss

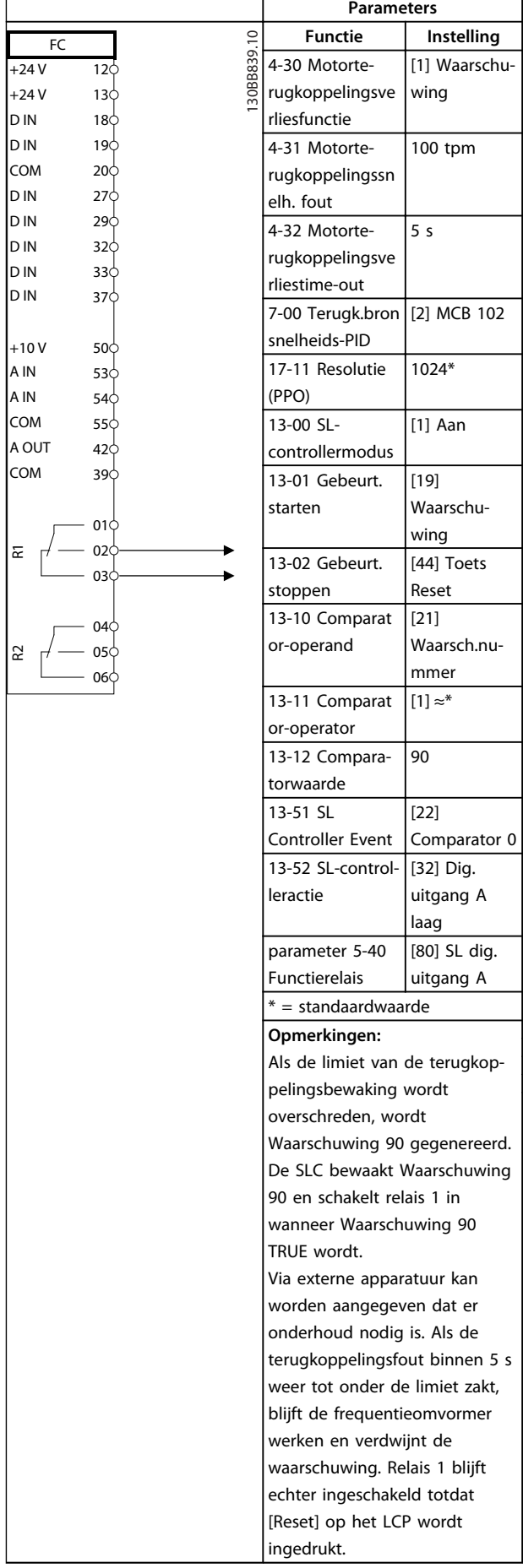

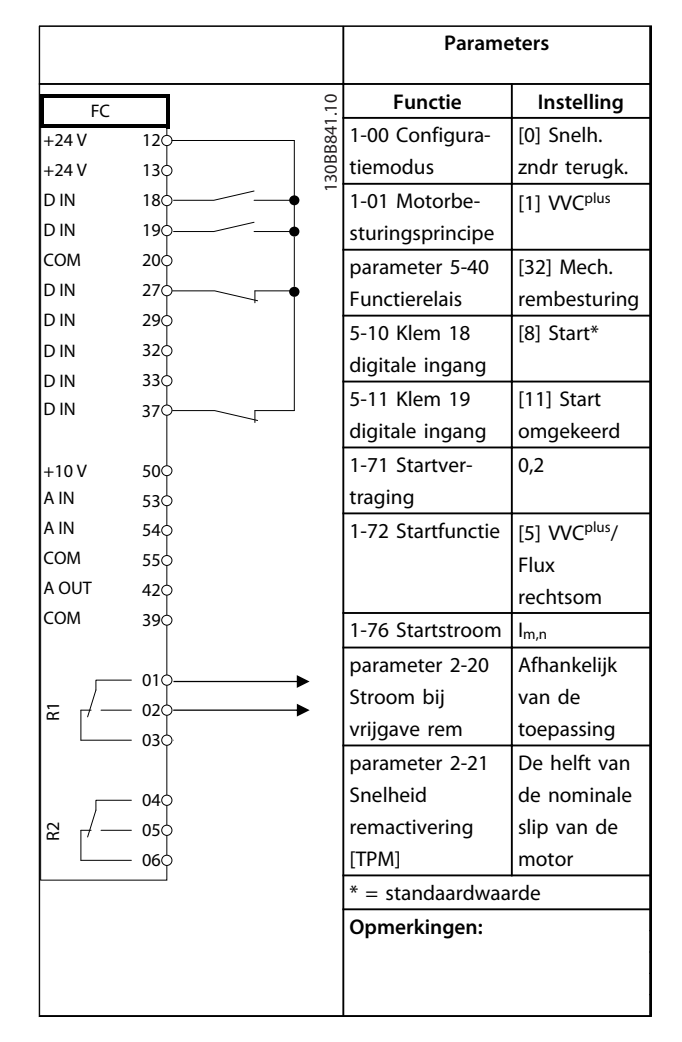

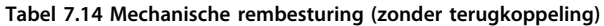

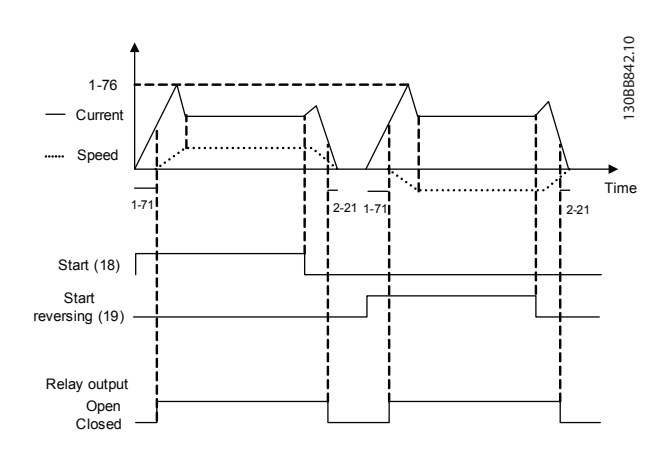

**Afbeelding 7.4 Mechanische rembesturing (zonder terugkoppeling)**

7.3 Aansluitvoorbeelden voor motorbesturing via een externe signaalgever

## *LET OP*

**Onderstaande voorbeelden hebben enkel betrekking op de stuurkaart van de frequentieomvormer (rechter LCP), dus** *niet* **van het filter.**

## 7.3.1 Start/Stop

Klem 18 = *5-10 Klem 18 digitale ingang [8] Start* Klem 27 = *5-12 Klem 27 digitale ingang [0] Niet in bedrijf* (standaard *Vrijloop geïnv.*) Klem 37 = Veilige stop

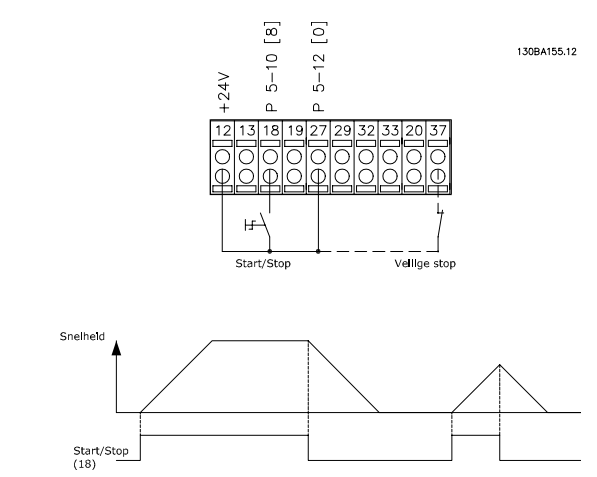

**Afbeelding 7.5 Start-/stopparameters**

## 7.3.2 Pulsstart/stop

Klem 18 = *5-10 Klem 18 digitale ingang [9] Pulsstart.* Klem 27= *5-12 Klem 27 digitale ingang [6] Stop geïnv.* Klem 37 = veilige uitschakeling van het koppel (STO).

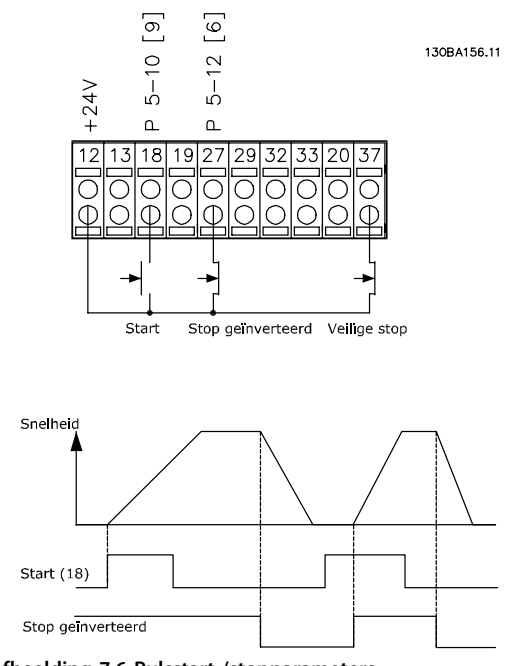

**Afbeelding 7.6 Pulsstart-/stopparameters**

## 7.3.3 Snelheid omh./omlaag

#### **Klem 29/32 = Snelheid omh./omlaag**

Klem 18 = *5-10 Klem 18 digitale ingang [9] Start* (standaard)

Klem 27 = *5-12 Klem 27 digitale ingang [19] Ref. vasthouden*

Klem 29 = *5-13 Klem 29 digitale ingang [21] Snelh. omh.*

Klem 32 = *5-14 Klem 32 digitale ingang [22] Snelh. omlaag*

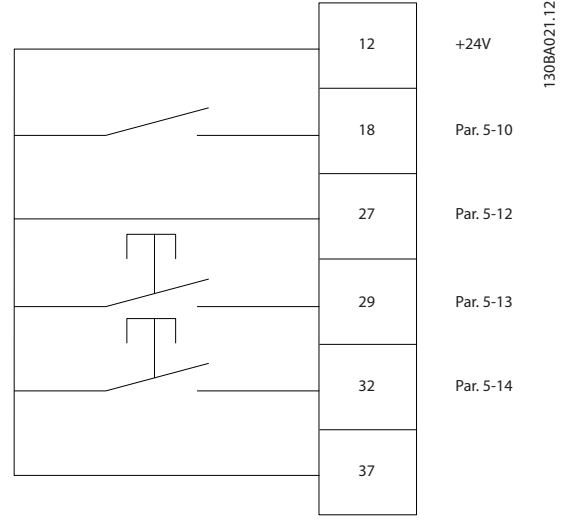

**Afbeelding 7.7 Parameters snelheidsregeling**

### 7.3.4 Potentiometerreferentie

#### **Spanningsreferentie via een potentiometer**

- Referentiebron 1 = *[1] Anal. ingang 53* (standaard)
- Klem 53, lage spanning  $= 0$  V
- Klem 53, hoge spanning  $= 10$  V

Klem 53 lage ref./terugkopp. waarde =  $0$  tpm

Klem 53, hoge ref./terugkopp. waarde =  $1500$ tpm

Schakelaar S201 = UIT  $(U)$ 

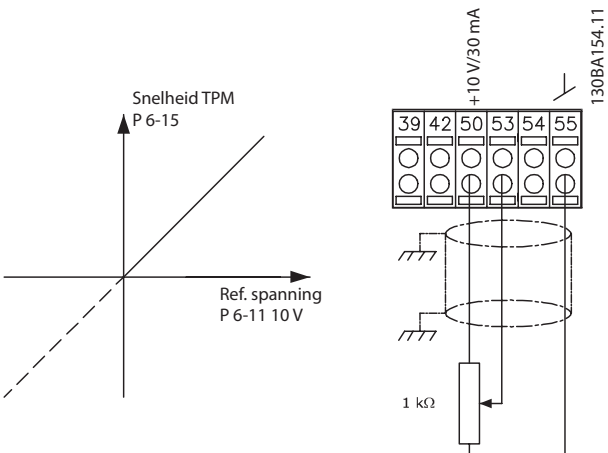

**Afbeelding 7.8 Spanningsreferentie potentiometer**

**7 7**

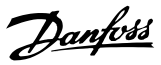

## 8 Statusmeldingen

## 8.1 Statusdisplay

Wanneer de frequentieomvormer in de statusmodus staat, worden automatisch statusmeldingen gegenereerd en op de onderste regel van het display weergegeven (zie *Afbeelding 8.1*).

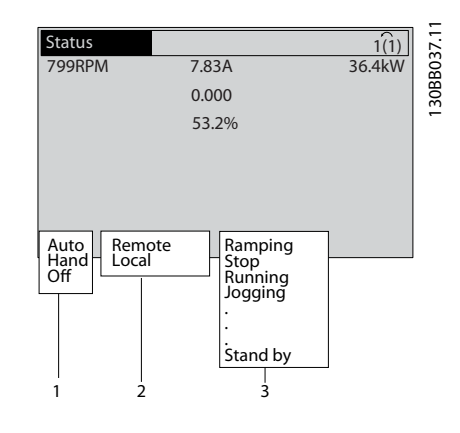

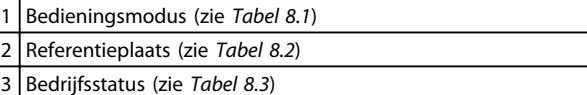

**Afbeelding 8.1 Statusdisplay**

### 8.2 Overzicht van statusmeldingen

*Tabel 8.1* tot *Tabel 8.3* beschrijven de statusmeldingen op het display.

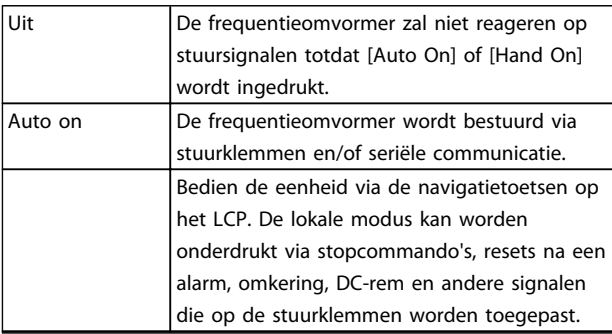

#### **Tabel 8.1 Bedrijfsmodus**

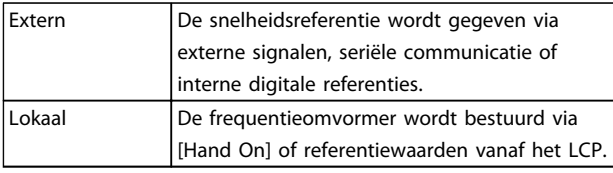

**Tabel 8.2 Referentieplaats**

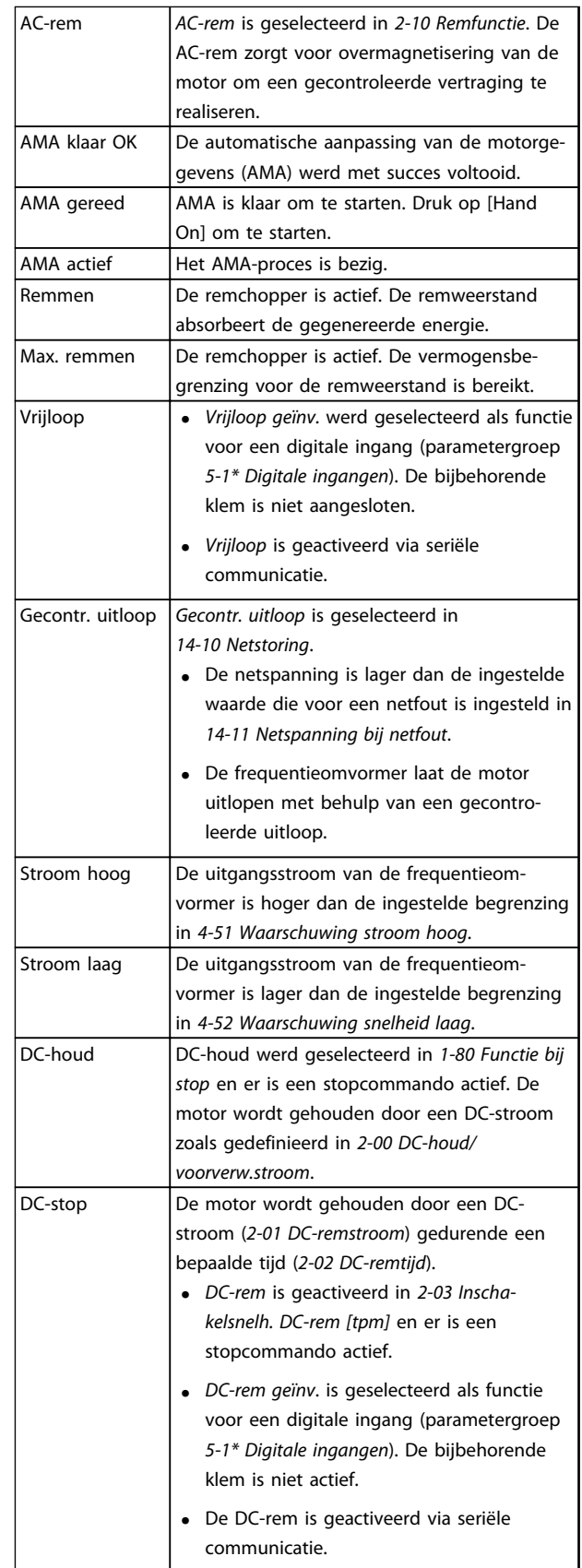

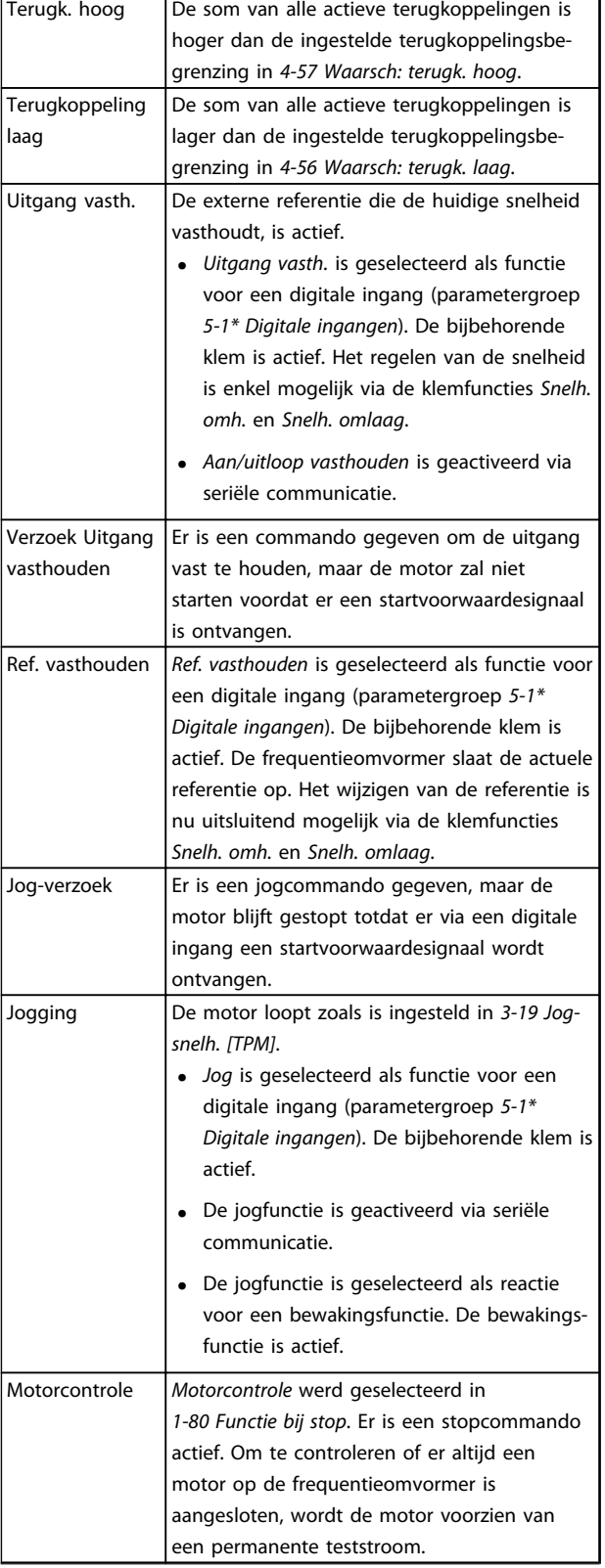

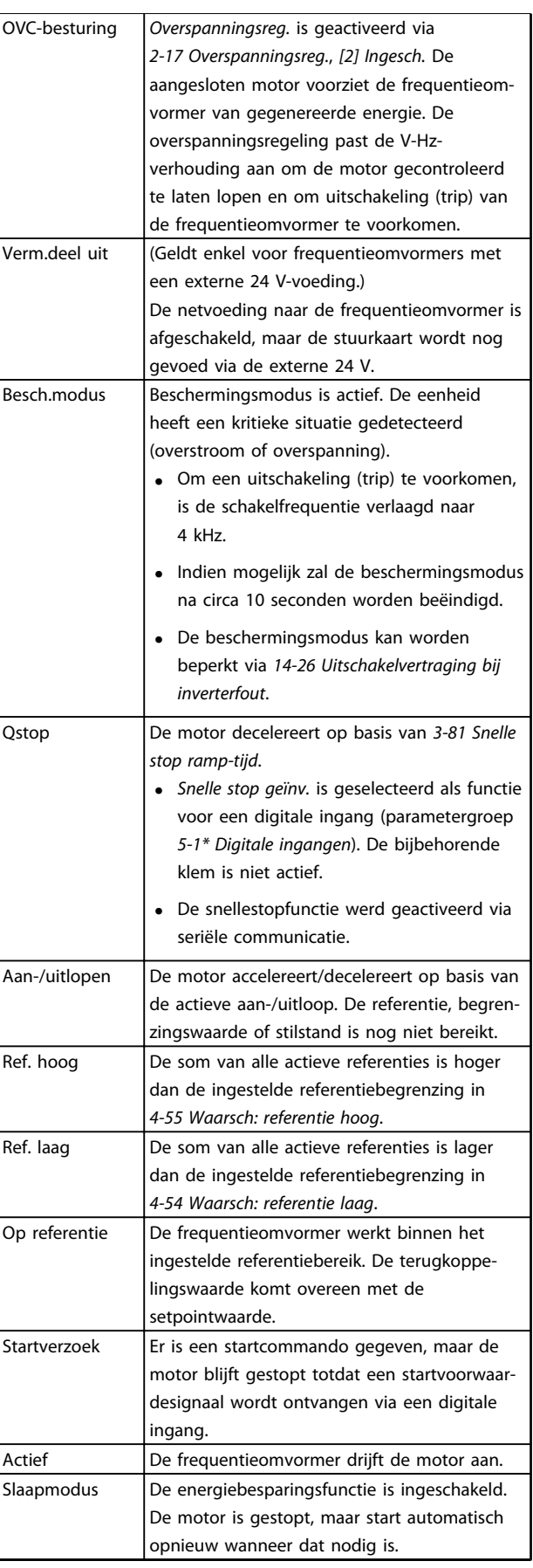

Danfoss

Danfoss

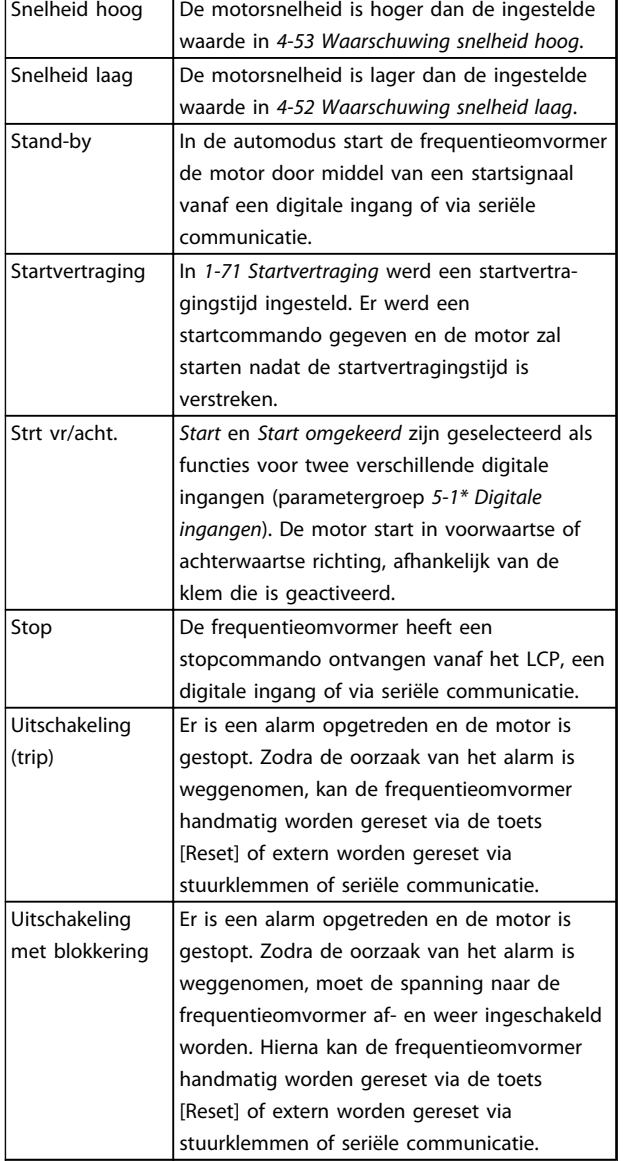

**Tabel 8.3 Bedrijfsstatus**

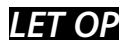

**8 8**

**In de auto-/externe modus heeft de frequentieomvormer externe commando's nodig om functies te kunnen uitvoeren.**

Danfoss

## 9 Waarschuwingen en alarmen

### 9.1 Systeembewaking

De frequentieomvormer bewaakt de conditie van alle factoren met betrekking tot het ingangsvermogen, het uitgangssignaal en de motor, maar ook andere indicatoren voor de systeemprestaties. Een waarschuwing of alarm hoeft niet altijd een intern probleem in de frequentieomvormer aan te geven. In veel gevallen geeft het een foutconditie aan die wordt veroorzaakt door:

- **•** ingangsspanning;
- **•** motorbelasting;
- **•** motortemperatuur;
- **•** externe signalen;
- **•** andere factoren die worden bewaakt door interne logica;

Voer onderzoek uit zoals aangegeven in het alarm of de waarschuwing.

### 9.2 Waarschuwings- en alarmtypen

### 9.2.1 Waarschuwingen

Een waarschuwing wordt gegenereerd wanneer een alarmconditie dreigt of wanneer er sprake is van abnormale bedrijfscondities. De frequentieomvormer zal in sommige gevallen een alarm genereren. Een waarschuwing verdwijnt automatisch wanneer de abnormale conditie is opgeheven.

## 9.2.2 Alarm met uitschakeling

Een alarm wordt gegenereerd wanneer de frequentieomvormer wordt uitgeschakeld (trip), wat betekent dat de frequentieomvormer de werking opschort om schade aan de frequentieomvormer of het systeem te voorkomen. De motor loopt vrij uit tot stop. De logica van de frequentieomvormer blijft werken en de status van de frequentieomvormer bewaken. Nadat de foutconditie is opgeheven, kan de frequentieomvormer worden gereset. Daarna is de hij weer bedrijfsklaar.

Een uitschakeling (trip) kan op 4 manieren worden gereset:

- **•** Door te drukken op [Reset] op het LCP
- **•** Door een resetcommando vanaf een digitale ingang
- **•** Door een resetcommando via seriële communicatie
- **•** Via een automatische reset

### 9.2.3 Alarm met uitschakeling en blokkering

Na een alarm waarbij de frequentieomvormer wordt uitgeschakeld en geblokkeerd, moet de ingangsspanning worden afgeschakeld en weer worden ingeschakeld. De motor loopt vrij uit tot stop. De logica van de frequentieomvormer blijft werken en de status van de frequentieomvormer bewaken. Schakel de ingangsspanning naar de frequentieomvormer af, neem de oorzaak van de fout weg, en schakel de spanning vervolgens weer in. Hierdoor krijgt de frequentieomvormer te maken met een uitschakelingsconditie zoals beschreven in *hoofdstuk 9.2.2 Alarm met uitschakeling* en moet hij op een van de genoemde vier manieren worden gereset.

#### 9.3 Waarschuwings- en alarmdisplays

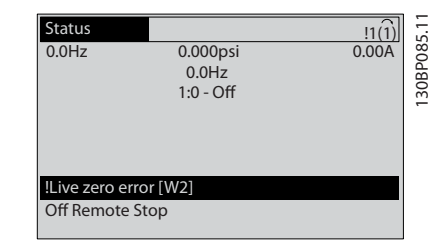

**Afbeelding 9.1 Waarschuwingsdisplay**

Een alarm of een alarm met uitschakeling en blokkering knippert op het display, samen met het alarmnummer.

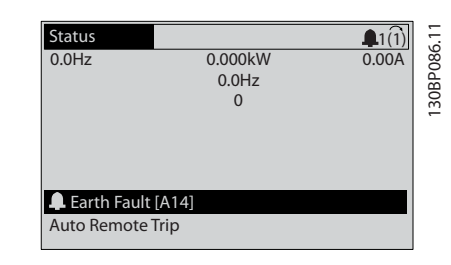

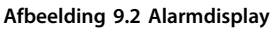

Behalve de tekst en de alarmcode op het LCP van de frequentieomvormer zijn er ook drie statusindicatielampjes.

<span id="page-125-0"></span>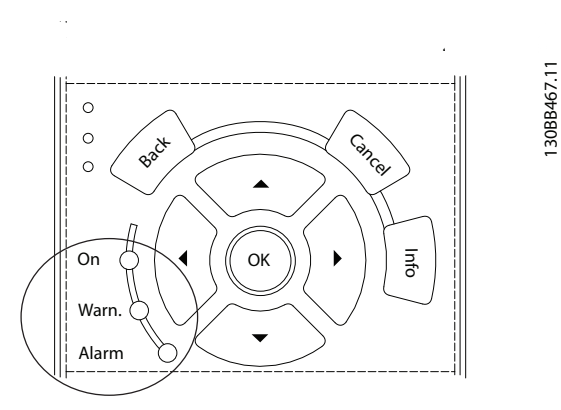

#### **Afbeelding 9.3 Statusindicatielampjes**

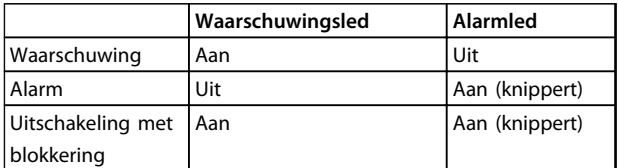

**Tabel 9.1 Toelichting statusindicatielampjes**

### 9.4 Definities waarschuwingen en alarmen – frequentieomvormer

Onderstaande informatie over waarschuwingen/alarmen beschrijft de waarschuwings- en alarmcondities, geeft de mogelijke oorzaak aan en biedt een oplossing of foutopsporingsprocedure.

#### **WAARSCHUWING 1, 10 V laag**

De spanning van de stuurkaart is lager dan 10 V vanaf klem 50.

Verminder de belasting van klem 50, want de 10 Vvoeding is overbelast. Maximaal 15 mA of minimaal 590 Ω.

Deze conditie kan worden veroorzaakt door een kortsluiting in een aangesloten potentiometer of een onjuiste bedrading van de potentiometer.

#### **Probleem verhelpen**

Verwijder de bedrading vanaf klem 50. Wanneer de waarschuwing verdwijnt, zit het probleem in de bedrading. Als de waarschuwing niet verdwijnt, moet de stuurkaart worden vervangen.

#### **WAARSCHUWING/ALARM 2, Live-zerofout**

Deze waarschuwing of dit alarm verschijnt alleen als dit is ingesteld in *6-01 Live zero time-out-functie*. Het signaal op een van de analoge ingangen is minder dan 50% van de minimumwaarde die voor die ingang is geprogrammeerd. Deze conditie kan worden veroorzaakt door draadbreuk of door een signaal van een defect apparaat.

#### **Probleem verhelpen**

Controleer de aansluitingen op alle analoge ingangsklemmen. De stuurkaartklemmen 53 en 54 op signalen, klem 55 gemeenschappelijk. De klemmen 11 en 12 van MCB 101 op signalen, klem 10 gemeenschappelijk. De klemmen 1, 3, 5 van MCB 109 op signalen, klem 2,4, 6 gemeenschappelijk.

Danfoss

Controleer of de programmering van de frequentieomvormer en de schakelinstellingen overeenkomen met het type analoge signaal.

Voer een ingangsklemsignaaltest uit.

#### **WAARSCHUWING/ALARM 3, Geen motor**

Er is geen motor aangesloten op de uitgang van de frequentieomvormer.

#### **WAARSCHUWING/ALARM 4, Faseverlies netvoeding**

Aan de voedingszijde ontbreekt een fase of de onbalans van de netspanning is te hoog. Deze melding verschijnt ook als er een fout optreedt in de ingangsgelijkrichter op de frequentieomvormer. De opties worden geprogrammeerd via *14-12 Functie bij onbalans netsp.*.

#### **Probleem verhelpen**

Controleer de voedingsspanning en voedingsstromen naar de frequentieomvormer.

#### **WAARSCHUWING 5, DC-tussenkringspanning hoog**

De tussenkringspanning (DC) is hoger dan de waarschuwingslimiet voor hoge spanning. De limiet hangt af van de nominale spanning van de frequentieomvormer. De eenheid is nog steeds actief.

#### **WAARSCHUWING 6, DC-tussenkringspanning laag**

De tussenkringspanning (DC) is lager dan de waarschuwingslimiet voor lage spanning. De limiet hangt af van de nominale spanning van de frequentieomvormer. De eenheid is nog steeds actief.

#### **WAARSCHUWING/ALARM 7, DC-overspanning**

Als de tussenkringspanning hoger is dan de overspanningsbegrenzing schakelt de frequentieomvormer na een bepaalde tijd uit.

#### **Probleem verhelpen**

Sluit een remweerstand aan.

Verleng de aan-/uitlooptijd.

Wijzig het type ramp.

Activeer de functies in *2-10 Remfunctie*.

Verhoog *14-26 Uitschakelvertraging bij inverterfout*.

Als het alarm/de waarschuwing tijdens een spanningsdip optreedt, moet u gebruikmaken van kinetische backup (*14-10 Netstoring*).

#### **WAARSCHUWING/ALARM 8, DC-onderspanning**

Als de DC-tussenkringspanning lager wordt dan de limiet voor lage spanning, controleert de frequentieomvormer of de 24 V DC-backupvoeding is aangesloten. Als geen 24 V DC-backupvoeding is aangesloten, schakelt de frequentieomvormer uit na een vaste tijdsvertraging. Deze tijdsvertraging hangt af van de eenheidgrootte.

#### **Probleem verhelpen**

Controleer of de voedingsspanning overeenkomt met de spanning van de frequentieomvormer.

Voer een ingangsspanningstest uit.

Voer een soft-chargecircuittest uit.

#### **WAARSCHUWING/ALARM 9, Omvormer overbelast**

De frequentieomvormer staat op het punt van uitschakeling wegens overbelasting (te hoge stroom gedurende een te lange tijd). De teller voor de thermo-elektronische omvormerbeveiliging genereert een waarschuwing bij 98% en schakelt uit bij 100%, waarbij een alarm wordt gegenereerd. De frequentieomvormer kan niet worden gereset totdat de teller onder de 90% is gezakt. De fout is dat de frequentieomvormer gedurende een te lange tijd voor meer dan 100% werd overbelast.

#### **Probleem verhelpen**

Vergelijk de aangegeven uitgangsstroom op het LCP met de nominale stroom van de frequentieomvormer.

Vergelijk de aangegeven uitgangsstroom op het LCP met de gemeten motorstroom.

Laat de thermische belasting op het LCP weergeven en houd de waarde in de gaten. Wanneer de stroom hoger is dan de nominale continustroom van de frequentieomvormer gaat de teller omhoog. Wanneer de stroom lager is dan de nominale continustroom van de frequentieomvormer gaat de teller omlaag.

#### **WAARSCHUWING/ALARM 10, Overtemperatuur motor-ETR**

De elektronische thermische beveiliging (ETR) geeft aan dat de motor te warm is. In *1-90 Therm. motorbeveiliging* kan worden ingesteld of de frequentieomvormer een waarschuwing of een alarm moet genereren wanneer de teller 100% bereikt. De fout treedt op wanneer de motor gedurende een te lange tijd voor meer dan 100% wordt overbelast.

#### **Probleem verhelpen**

Controleer op oververhitting van de motor.

Controleer of de motor mechanisch overbelast is.

Controleer of de ingestelde motorstroom in *1-24 Motorstroom* correct is.

Controleer of de motorparameters 1-20 tot 1-25 correct zijn ingesteld.

Controleer bij gebruik van een externe ventilator of deze ook is geselecteerd in *1-91 Ext. motorventilator*.

Danfoss

Door het uitvoeren van een AMA via *1-29 Autom. aanpassing motorgeg. (AMA)* wordt de frequentieomvormer nauwkeuriger afgestemd op de motor en wordt de thermische belasting beperkt.

#### **WAARSCHUWING/ALARM 11, Overtemperatuur motorthermistor**

De thermistor is mogelijk ontkoppeld. Stel in *1-90 Therm. motorbeveiliging* in of de frequentieomvormer een waarschuwing of een alarm moet genereren.

#### **Probleem verhelpen**

Controleer op oververhitting van de motor.

Controleer of de motor mechanisch overbelast is.

Controleer of de thermistor correct is aangesloten tussen klem 53 of 54 (analoge spanningsingang) en klem 50 (+10 V-voeding). Controleer ook of de klemschakelaar voor 53 of 54 is ingesteld voor spanning. Controleer of *1-93 Thermistorbron* is ingesteld op klem 53 of 54.

Controleer bij gebruik van digitale ingang 18 of 19 of de thermistor correct is aangesloten tussen klem 18 of 19 (digitale ingang, alleen PNP) en klem 50.

Bij gebruik van een KTY-sensor moet u controleren op een correcte aansluiting tussen klem 54 en 55.

Controleer bij gebruik van een thermische schakelaar of thermistor of de instelling van 1-93 *Thermistorbron* overeenkomt met de sensorbedrading.

Controleer bij gebruik van een KTY-sensor of de instellingen van *1-95 KTY-sensortype*, *1-96 KTYthermistorbron* en *1-97 KTY-drempelwaarde* overeenkomen met de sensorbedrading.

#### **WAARSCHUWING/ALARM 12, Koppelbegrenzing**

Het koppel is hoger dan de ingestelde waarde in *4-16 Koppelbegrenzing motormodus* of *4-17 Koppelbegrenzing generatormodus*. *14-25 Uitsch.vertr. bij Koppelbegr.* kan worden gebruikt om voor deze conditie een waarschuwing gevolgd door een alarm in te stellen in plaats van enkel een waarschuwing.

#### **Probleem verhelpen**

Wanneer de koppelbegrenzing tijdens het aanlopen wordt overschreden, moet u de aanlooptijd verlengen.

Wanneer de koppelbegrenzing tijdens het uitlopen wordt overschreden, moet u de uitlooptijd verlengen.

Danfoss

Wanneer de koppelbegrenzing tijdens bedrijf wordt overschreden, kunt u de koppelbegrenzing mogelijk verhogen. Verzeker u ervan dat het systeem veilig kan werken bij een hoger koppel.

Controleer de toepassing om te bepalen of de motor overmatig veel stroom trekt.

#### **WAARSCHUWING/ALARM 13, Overstroom**

De piekstroombegrenzing van de omvormer (ongeveer 200% van de nominale stroom) is overschreden. De waarschuwing zal ongeveer 1,5 s aanhouden, waarna de frequentieomvormer uitschakelt en een alarm genereert. Deze fout kan worden veroorzaakt door een schokbelasting of een snelle acceleratie bij belastingen met een hoge massatraagheid. In geval van een snelle acceleratie bij het aanlopen kan de fout ook optreden na een kinetische backup. Als uitgebreide mechanische rembesturing is geselecteerd, kan de uitschakeling (trip) extern worden gereset.

#### **Probleem verhelpen**

Schakel de voeding af en controleer of de motoras kan worden gedraaid.

Controleer of het vermogen van de motor overeenkomt met dat van de frequentieomvormer.

Controleer of de motorparameters 1-20 tot 1-25 correct zijn ingesteld.

#### **Alarm 14, Aardfout**

Er loopt een stroom van de uitgangsfasen naar aarde, ofwel in de kabel tussen de frequentieomvormer en de motor of in de motor zelf.

#### **Probleem verhelpen**

Schakel de frequentieomvormer af en hef de aardfout op.

Controleer op aardfouten in de motor door de weerstand van de motorkabels en de motor naar aarde te meten met behulp van een isolatiemeter.

Voer een stroomsensortest uit.

#### **Alarm 15, Incompatibele hardware**

Een gemonteerde optie kan niet werken met de huidige stuurkaarthardware of -software.

Noteer de waarde van onderstaande parameters en neem contact op met uw Danfoss-leverancier:

*15-40 FC-type*

- *15-41 Vermogensectie*
- *15-42 Spanning*
- *15-43 Softwareversie*
- *15-45 Huidige typecodereeks*
- *15-49 SW-id stuurkaart*
- *15-50 SW-id voedingskaart*

*15-60 Optie gemonteerd*

*15-61 SW-versie optie* (voor elke optiesleuf)

#### **Alarm 16, Kortsluiting**

Er is kortsluiting in de motor of de motorkabels.

Schakel de voeding naar de frequentieomvormer af en hef de kortsluiting op.

#### **WAARSCHUWING/ALARM 17, Stuurwoordtime-out**

Er is geen communicatie met de frequentieomvormer. Deze waarschuwing is alleen actief wanneer *8-04 Time-outfunctie stuurwoord* niet is ingesteld op *[0] Uit*. Als *8-04 Time-out-functie stuurwoord* is ingesteld op *[2] Stop* en *[26] Trip*, wordt er een waarschuwing gegeven. De frequentieomvormer schakelt uit (trip) na de uitloop en genereert vervolgens een alarm.

#### **Probleem verhelpen:**

Controleer de aansluitingen op de kabel voor seriële communicatie.

- Verhoog *8-03 Time-out-tijd stuurwoord*.
- Controleer de werking van de communicatieapparatuur.
- Controleer of de installatie is uitgevoerd overeenkomstig de EMC-vereisten.

#### **WAARSCHUWING/ALARM 22, Mechanische rem bij hijstoepassingen**

De gegeven waarde geeft het type fout aan.

0 = de koppelreferentie werd niet bereikt binnen de ingestelde tijd (parameter 2-27).

1 = verwachte remterugkoppeling niet ontvangen vóór de time-out (parameter 2-23, 2-25).

#### **WAARSCHUWING 23, Fout interne ventilator**

De ventilatorwaarschuwingsfunctie is een extra beveiliging die controleert of de ventilator actief/gemonteerd is. De ventilatorwaarschuwing kan worden uitgeschakeld via *14-53 Ventilatorbew.* (*[0] Uitgesch*.).

#### **Probleem verhelpen**

Controleer de ventilatorweerstand.

Controleer de soft-chargezekeringen.

#### **WAARSCHUWING 24, Fout externe ventilator**

De ventilatorwaarschuwingsfunctie is een extra beveiliging die controleert of de ventilator actief/gemonteerd is. De ventilatorwaarschuwing kan worden uitgeschakeld via *14-53 Ventilatorbew.* (*[0]Uitgesch.*).

#### **Probleem verhelpen**

Controleer de ventilatorweerstand.

Controleer de soft-chargezekeringen.

#### **WAARSCHUWING 25, Kortsluiting remweerstand**

De remweerstand wordt bewaakt tijdens bedrijf. Als er kortsluiting optreedt, wordt de remfunctie uitgeschakeld en wordt de waarschuwing gegenereerd. De frequentieomvormer functioneert nog steeds, maar zonder de remfunctie. Schakel de frequentieomvormer af en vervang de remweerstand (zie *parameter 2-15 Remtest*).

#### **WAARSCHUWING/ALARM 26, Begrenzing remweerstandsvermogen**

Het vermogen dat naar de remweerstand wordt overgebracht, wordt berekend als een gemiddelde waarde over de laatste 120 s van de bedrijfstijd. De berekening is gebaseerd op de tussenkringspanning en de ingestelde waarde van de remweerstand in *2-16 AC-rem max. stroom*. De waarschuwing wordt gegeven wanneer het afgegeven remvermogen hoger is dan 90% van het vermogen van de remweerstand. Als *[2] Uitsch.* is geselecteerd in *parameter 2-13 Bewaking remvermogen*, schakelt de frequentieomvormer uit (trip) en wordt een alarm gegenereerd wanneer het afgegeven remvermogen 100% bereikt.

# **AWAARSCHUWING**

**Bij kortsluiting van de remtransistor bestaat het risico dat er een aanzienlijke hoeveelheid energie naar de remweerstand wordt overgebracht.**

#### **WAARSCHUWING/ALARM 27, Remchopperfout**

De remtransistor wordt bewaakt tijdens bedrijf; in geval van kortsluiting wordt de remfunctie uitgeschakeld en wordt een waarschuwing gegenereerd. De frequentieomvormer blijft nog wel actief, maar door de kortsluiting van de remtransistor gaat er veel vermogen naar de remweerstand, ook als deze niet actief is.

Schakel de frequentieomvormer af en verwijder de remweerstand.

Dit alarm/deze waarschuwing kan zich ook voordoen bij oververhitting van de remweerstand. Klem 104 en 106 zijn beschikbaar als Klixon-ingangen voor remweerstanden.

#### **WAARSCHUWING/ALARM 28, Remtest mislukt**

De remweerstand is niet aangesloten of werkt niet. Controleer *2-15 Remtest*.

#### **Alarm 29, Temp. koellich.**

De maximumtemperatuur van het koellichaam is overschreden. De temperatuurfout wordt gereset wanneer de temperatuur van het koellichaam is gezakt tot onder een vooraf ingestelde waarde. De punten van uitschakelen (trip) en resetten zijn afhankelijk van het vermogen van de frequentieomvormer.

#### **Probleem verhelpen**

Controleer op de volgende condities.

Te hoge omgevingstemperatuur.

Te lange motorkabels.

Onvoldoende vrije ruimte voor luchtcirculatie boven en onder de frequentieomvormer

Geblokkeerde luchtstroming rondom de frequentieomvormer.

Beschadigde ventilator koellichaam.

Vuil koellichaam.

Voor behuizing D, E en F geldt dat dit alarm is gebaseerd op de temperatuur die wordt gemeten door de koellichaamsensor die in de IGBT-modules is gemonteerd. Voor behuizing F geldt dat dit alarm ook kan worden veroorzaakt door de thermische sensor in de gelijkrichtermodule.

#### **Probleem verhelpen**

Controleer de ventilatorweerstand.

Controleer de soft-chargezekeringen.

Thermische sensor IGBT.

#### **Alarm 30, Motorfase U ontbreekt**

Motorfase U tussen frequentieomvormer en motor ontbreekt.

Schakel de frequentieomvormer af en controleer motorfase U.

#### **Alarm 31, Motorfase V ontbreekt**

Motorfase V tussen frequentieomvormer en motor ontbreekt.

Schakel de voeding naar de frequentieomvormer af en controleer motorfase V.

#### **Alarm 32, Motorfase W ontbreekt**

Motorfase W tussen frequentieomvormer en motor ontbreekt.

Schakel de frequentieomvormer af en controleer motorfase W.

#### **Alarm 33, Inrush-fout**

Er zijn te veel inschakelingen geweest gedurende een korte tijd. Laat de eenheid afkoelen tot de bedrijfstemperatuur.

**WAARSCHUWING/ALARM 34, Communicatiefout veldbus** De veldbus op de communicatieoptiekaart werkt niet.

#### **WAARSCHUWING/ALARM 36, Netstoring**

Deze waarschuwing/dit alarm is alleen actief als de voedingsspanning naar de frequentieomvormer ontbreekt en *14-10 Netstoring* niet is ingesteld op *[0] Geen functie*. Controleer de zekeringen naar de frequentieomvormer en de netvoeding naar de eenheid.

#### **Alarm 38, Interne fout**

Wanneer er een interne fout optreedt, wordt de foutcode uit *[Tabel 9.2](#page-129-0)* weergegeven.

#### **Probleem verhelpen**

Schakel de spanning uit en weer in.

Controleer of de optie correct is geïnstalleerd.

Controleer op loszittende of ontbrekende kabels.

Het kan nodig zijn om contact op te nemen met de serviceafdeling van Danfoss of met uw leverancier. Noteer de foutcode in verband met verdere aanwijzingen voor foutopsporing.

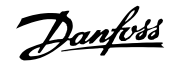

 $\Gamma$ 

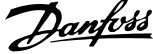

<span id="page-129-0"></span>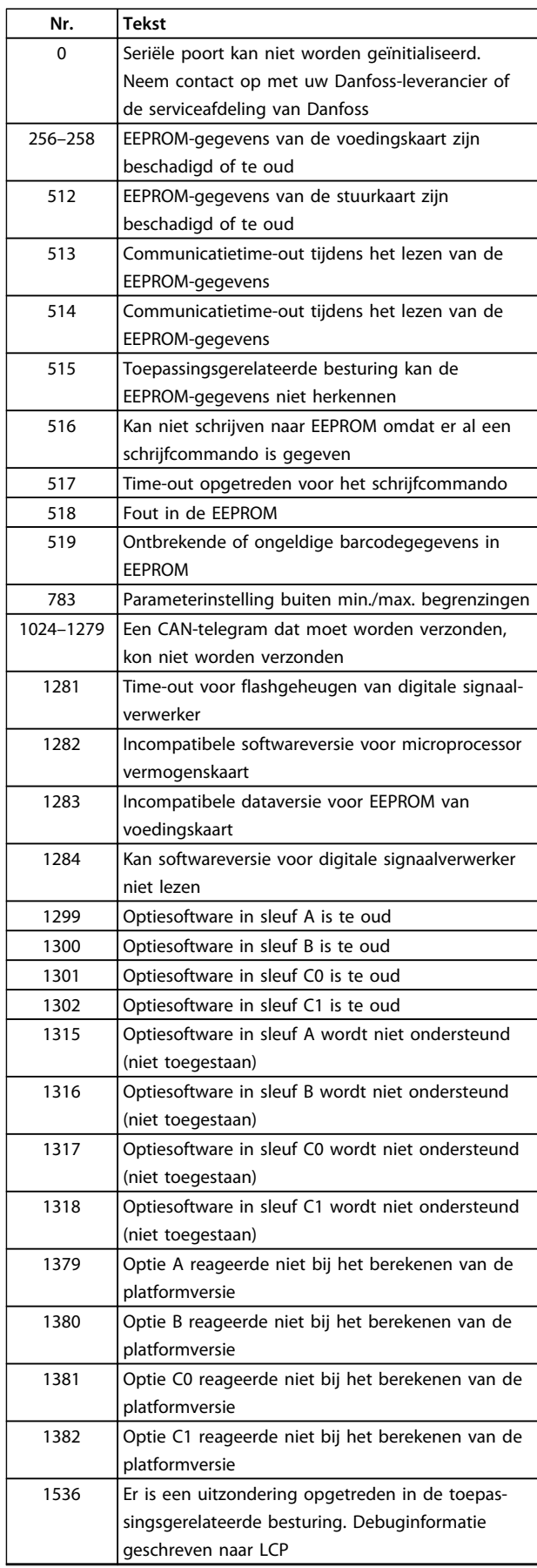

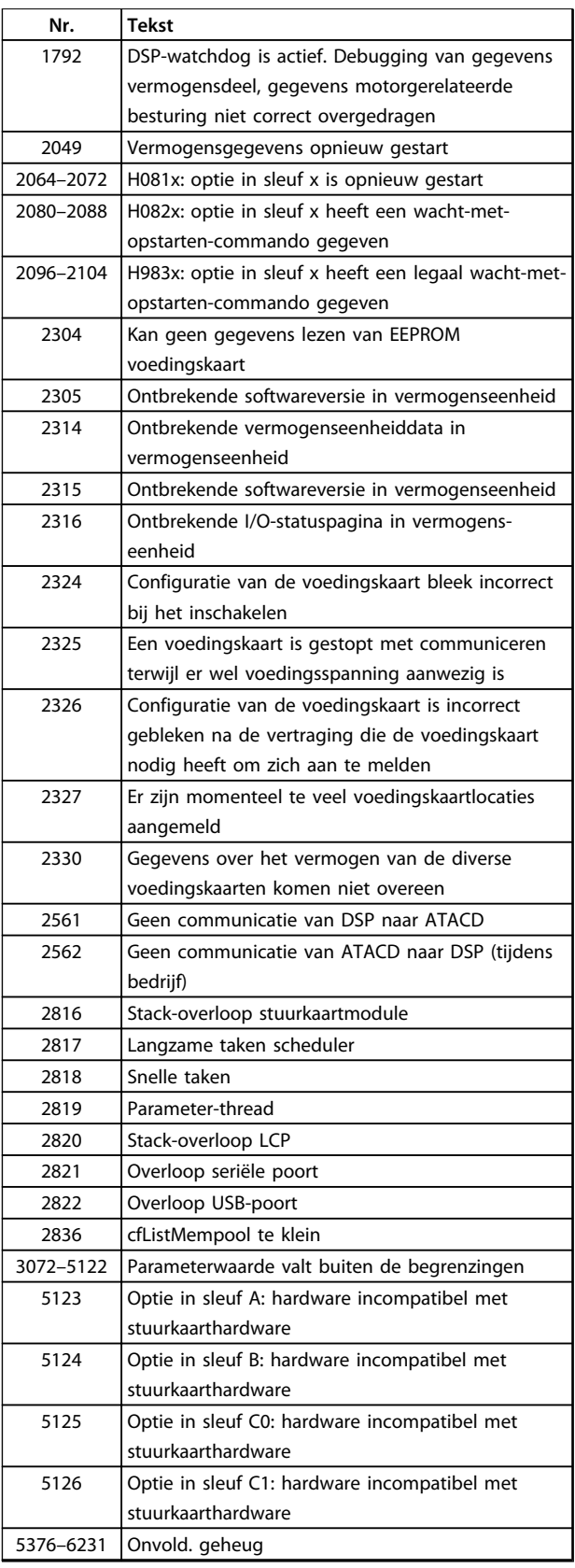

**Tabel 9.2 Foutcodes interne fouten**

#### **Alarm 39, Sensor koellichaam**

Geen terugkoppeling van de temperatuursensor van het koellichaam.

Het signaal van de thermische sensor van de IGBT is niet beschikbaar op de voedingskaart. Het probleem kan zich bevinden op de voedingskaart, op de gate-driverkaart of de lintkabel tussen de voedingskaart en de gatedriverkaart.

#### **WAARSCHUWING 40, Overbelasting digitale uitgangsklem 27**

Controleer de belasting die is aangesloten op klem 27 of verwijder de aansluiting die kortsluiting veroorzaakt. Controleer *5-00 Dig. I/O-modus* en *5-01 Klem 27 modus.*

#### **WAARSCHUWING 41, Overbelasting digitale uitgangsklem 29**

Controleer de belasting die is aangesloten op klem 29 of verwijder de aansluiting die kortsluiting veroorzaakt. Controleer *5-00 Dig. I/O-modus* en *5-02 Klem 29 modus*.

#### **WAARSCHUWING 42, Overbelasting digitale uitgang op X30/6 of X30/7**

Controleer voor X30/6 de belasting die is aangesloten op X30/6 of verwijder de aansluiting die kortsluiting veroorzaakt. Controleer *5-32 Klem X30/6 dig. uitgang (MCB 101)*.

Controleer voor X30/7 de belasting die is aangesloten op X30/7 of verwijder de aansluiting die kortsluiting veroorzaakt. Controleer *5-33 Klem X30/7 dig. uitgang (MCB 101)*.

#### **Alarm 45, Aardfout 2** Aardfout

#### **Probleem verhelpen**

Controleer op een juiste aarding en loszittende aansluitingen.

Controleer op de juiste kabelgroottes.

Controleer de motorkabels op kortsluiting of lekstromen.

#### **Alarm 46, Voeding voedingskaart**

De voeding van de voedingskaart valt niet binnen het bereik.

Er zijn drie voedingen die worden gegenereerd door de schakelende voeding (SMPS – switched mode power supply) op de voedingskaart: 24 V, 5 V, ±18 V. Bij gebruik van een 24 V DC-voeding met de MCB 107-optie worden enkel de 24 V- en 5 V-voedingen bewaakt. Bij gebruik van 3-fasenetspanning worden alle drie de fasen bewaakt.

#### **WAARSCHUWING 47, 24 V-voeding laag**

De 24 V DC wordt gemeten op de stuurkaart. De externe 24 V DC-backupvoeding kan overbelast zijn. Neem in andere gevallen contact op met uw Danfoss-leverancier.

#### **WAARSCHUWING 48, 1,8 V-voeding laag**

De 1,8 V DC-voeding die op de stuurkaart wordt gebruikt, valt buiten de toegestane begrenzingen. De voeding wordt gemeten op de stuurkaart. Controleer of de stuurkaart defect is. Controleer op een overspanningsconditie wanneer er een optiekaart aanwezig is.

#### **WAARSCHUWING 49, Snelheidsbegrenzing**

Als de snelheid niet binnen het ingestelde bereik in *4-11 Motorsnelh. lage begr. [RPM]* en *4-13 Motorsnelh. hoge begr. [RPM]* valt, geeft de frequentieomvormer een waarschuwing weer. Als de snelheid lager is dan de in *1-86 Uitsch lg snelh [tpm]* ingestelde begrenzing (met uitzondering van starten en stoppen), wordt de frequentieomvormer uitgeschakeld.

#### **Alarm 50, AMA kalibratie mislukt**

Neem contact op met uw Danfoss-leverancier of de serviceafdeling van Danfoss.

#### **Alarm 51, AMA controleer Unom en Inom**

De instellingen van de motorspanning, de motorstroom en het motorvermogen zijn verkeerd. Controleer de instellingen van parameter 1-20 tot en met 1-25.

#### **ALARM 52, AMA lage Inom**

De motorstroom is te laag. Controleer de instellingen.

**Alarm 53, AMA motor te groot** De motor is te groot om een AMA te kunnen uitvoeren.

**Alarm 54, AMA motor te klein** De motor is te klein om een AMA te kunnen uitvoeren.

**Alarm 55, AMA parameter buiten bereik** De parameterinstellingen voor de motor vallen buiten het toegestane bereik. De AMA kan niet worden uitgevoerd.

**Alarm 56, AMA onderbroken door gebruiker** AMA is onderbroken door de gebruiker.

#### **Alarm 57, AMA interne fout**

Probeer de AMA enkele keren opnieuw te starten, totdat de AMA correct wordt uitgevoerd.

## *LET OP*

**Wanneer de procedure verschillende keren kort na elkaar wordt uitgevoerd, kan de motor zo warm worden dat de weerstanden Rs en Rr groter worden. In de meeste gevallen is dit fenomeen echter niet kritiek.**

#### **Alarm 58, AMA interne fout**

Neem contact op met de Danfoss-leverancier.

#### **WAARSCHUWING 59, Stroomgrens**

De stroom is hoger dan de waarde in *4-18 Stroombegr.*. Controleer of de motorparameters 1-20 tot 1-25 correct zijn ingesteld. De stroomgrens kan mogelijk worden verhoogd. Verzeker u ervan dat het systeem veilig kan werken bij een hogere limiet.

#### **WAARSCHUWING 60, Ext. vergrendeling**

De externe vergrendeling is ingeschakeld. Om terug te keren naar normaal bedrijf moet 24 V DC worden geschakeld op de klem die is geprogrammeerd voor externe vergrendeling. Vervolgens moet er een resetsignaal worden verstuurd (via seriële communicatie of digitale I/O, of door op [Reset] te drukken).

#### **WAARSCHUWING/ALARM 61, Volgfout**

De gemeten snelheid van het terugkoppelingsapparaat wijkt af van het berekende motortoerental. De functie Waarschuwing/Alarm/Uitschakelen is in te stellen in *4-30 Motorterugkoppelingsverliesfunctie*. De maximaal toegestane afwijking (fout) is in te stellen in *4-31 Motorterugkoppelingssnelh. fout* en de maximale tijdsduur voor de fout is in te stellen in *4-32 Motorterugkoppelingsverliestimeout*. De functie kan nuttig zijn tijdens een inbedrijfstellingsprocedure.

#### **WAARSCHUWING 62, Uitgangsfrequentie op max. begrenzing**

De uitgangsfrequentie is hoger dan de ingestelde waarde in *4-19 Max. uitgangsfreq.*.

#### **Alarm 63, Mechanische rem laag**

De huidige motorstroom heeft het niveau van de 'remvrijgave'-stroom niet overschreden binnen de ingestelde tijd voor de startvertraging.

#### **ALARM 64, Spanningslimiet**

De combinatie van belasting en toerental vereist een motorspanning die hoger is dan de feitelijke DC-tussenkringspanning.

#### **WAARSCHUWING/ALARM 65, Overtemperatuur stuurkaart**

De uitschakeltemperatuur voor de stuurkaart is 80 °C.

#### **Probleem verhelpen**

- **•** Controleer of de omgevingstemperatuur binnen de limieten valt.
- **•** Controleer op verstopte filters.
- **•** Controleer de werking van de ventilator.
- **•** Controleer de stuurkaart.

#### **WAARSCHUWING 66, Temp. koellich. laag**

De frequentieomvormer is te koud om te werken. Deze waarschuwing is gebaseerd op de temperatuursensor in de IGBT-module.

Verhoog de omgevingstemperatuur van de eenheid. Het is ook mogelijk om telkens wanneer de motor wordt gestopt een minieme hoeveelheid stroom op de frequentieomvormer toe te passen door *2-00 DC-houd/voorverw.stroom* in te stellen op 5% en *1-80 Functie bij stop*.

#### **Probleem verhelpen**

Wanneer de gemeten temperatuur van het koellichaam 0 °C is, zou dit kunnen betekenen dat de temperatuursensor defect is. Daarom wordt het ventilatortoerental tot het maximum verhoogd. Wanneer de sensordraad tussen de IGBT en de gatedriverkaart wordt ontkoppeld, wordt deze waarschuwing gegenereerd. Controleer tevens de thermische sensor van de IGBT.

#### **Alarm 67, Configuratie optiemodule is gewijzigd**

Een of meer opties zijn toegevoegd of verwijderd sinds de laatste uitschakeling. Controleer of de configuratiewijziging bewust is aangebracht en reset de eenheid.

#### **Alarm 68, Veilige stop actief**

De STO-functie is geactiveerd. Om terug te keren naar normaal bedrijf moet 24 V DC op klem 37 worden geschakeld en moet vervolgens een resetsignaal worden verstuurd (via bus, digitale I/O, of door op [Reset] te drukken).

#### **ALARM 69, Overtemperatuur voedingskaart**

De temperatuursensor op de voedingskaart is te warm of te koud.

#### **Probleem verhelpen**

Controleer de werking van de deurventilatoren.

Controleer of de filters voor de deurventilatoren niet geblokkeerd zijn.

Controleer of de doorvoerplaat correct is gemonteerd op IP 21/IP 54 (NEMA 1/12) frequentieomvormers.

#### **Alarm 70, Ongeldige FC-configuratie**

De stuurkaart en de voedingskaart zijn incompatibel met elkaar. Neem contact op met uw Danfoss-leverancier. Vermeld hierbij de typecode van de eenheid die op het typeplaatje staat en de onderdeelnummers van de kaarten om de compatibiliteit te controleren.

#### **ALARM 71, VStop PTC 1**

De STO-functie is ingeschakeld vanaf de PTC Thermistor Card MCB 112 (motor te warm). Normaal bedrijf kan worden hervat wanneer de MCB 112 24 V DC schakelt op klem 37 (wanneer de motortemperatuur een aanvaardbaar niveau heeft bereikt) en wanneer de digitale ingang van de MCB 112 wordt uitgeschakeld. Wanneer dit gebeurt, moet er een resetsignaal worden gegeven (via bus of digitale I/O, of door op [Reset] te drukken). Let op: wanneer automatisch herstarten is ingeschakeld, kan de motor starten zodra de fout is opgeheven.

#### **ALARM 72, Gev. storing**

Veilige uitschakeling van het koppel met blokkering. Onverwachte signaalniveaus op Veilige stop en digitale ingang van de PTC Thermistor Card MCB 112.

#### **WAARSCHUWING 73, Autorestart Veilige Stop**

Veilig gestopt. Wanneer automatisch herstarten is ingeschakeld, kan de motor starten wanneer de fout wordt opgeheven.

**9 9**

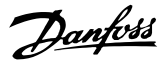

#### **WAARSCHUWING 76, Setup verm.eh**

Het aantal vereiste vermogenseenheden komt niet overeen met het gedetecteerde aantal actieve vermogenseenheden.

#### **WAARSCHUWING 77, Modus laag vermogen**

De frequentieomvormer werkt met lager vermogen (met minder dan het toegestane aantal omvormersecties). Deze waarschuwing wordt gegenereerd bij het uit- en weer inschakelen wanneer de frequentieomvormer is ingesteld om te werken met minder omvormers; de frequentieomvormer blijft werken.

#### **Alarm 79, Ongeldige configuratie vermogensdeel**

De schalingskaart heeft een onjuist onderdeelnummer of is niet geïnstalleerd. De MK102-connector op de voedingskaart kon niet worden geïnstalleerd.

#### **Alarm 80, Omvormer ingesteld op standaardwaarde**

De parameterinstellingen worden ingesteld op de standaardwaarden na een handmatige reset. Reset de eenheid om het alarm op te heffen.

#### **Alarm 81, CSIV corrupt**

Het CSIV-bestand bevat syntaxfouten.

#### **Alarm 82, CSIV par.fout**

CSIV heeft een parameter niet kunnen initialiseren.

## **ALARM 85, Gev. fout PB**

Fout van Profibus/Profisafe.

#### **WAARSCHUWING/ALARM 104, Mengventilatorfout**

De ventilator werkt niet. De ventilatorbewaking controleert of de ventilator draait bij inschakeling of terwijl de mengventilator is ingeschakeld. In *14-53 Ventilatorbew.* kan worden ingesteld of bij het optreden van de mengventilatorfout een waarschuwing of een alarm moet worden gegenereerd.

#### **Probleem verhelpen**

Schakel de spanning naar de frequentieomvormer uit en weer in om na te gaan of de waarschuwing/het alarm zich opnieuw voordoet.

#### **ALARM 243, Rem-IGBT**

Dit alarm is enkel van toepassing op frequentieomvormers met frame F. Vergelijkbaar met Alarm 27. De rapportwaarde in de alarmlog geeft aan welke vermogensmodule het alarm heeft veroorzaakt:

 $1 =$  meest linkse omvormermodule.

2 = middelste omvormermodule in framegrootte F12 of F13.

2 = rechter omvormermodule in framegrootte F10 of F11.

2 = tweede omvormer van linker omvormermodule in framegrootte F14.

3 = rechter omvormermodule in framegrootte F12 of F13.

3 = derde omvormer van linker omvormermodule in framegrootte F14.

4 = meest rechtse omvormermodule in framegrootte F14.

5 = gelijkrichtermodule.

6 = rechter gelijkrichtermodule in framegrootte F14.

#### **Alarm 244, Temperatuur koellichaam**

Dit alarm is enkel van toepassing op frequentieomvormers met frame F. Vergelijkbaar met Alarm 29. De rapportwaarde in de alarmlog geeft aan welke vermogensmodule het alarm heeft veroorzaakt.

1 = meest linkse omvormermodule.

2 = middelste omvormermodule in framegrootte F12 of F13.

2 = rechter omvormermodule in framegrootte F10 of F11.

2 = tweede omvormer van linker omvormermodule in framegrootte F14.

3 = rechter omvormermodule in framegrootte F12 of F13.

3 = derde omvormer van linker omvormermodule in framegrootte F14.

4 = meest rechtse omvormermodule in framegrootte F14.

5 = gelijkrichtermodule.

 $6$  = rechter gelijkrichtermodule in framegrootte F14.

#### **Alarm 245, Sensor koellichaam**

Dit alarm is enkel van toepassing op frequentieomvormers met frame F. Vergelijkbaar met Alarm 39. De rapportwaarde in de alarmlog geeft aan welke vermogensmodule het alarm heeft veroorzaakt.

 $1 =$  meest linkse omvormermodule.

2 = middelste omvormermodule in framegrootte F12 of F13.

2 = rechter omvormermodule in framegrootte  $F10 of F11$ 

2 = tweede omvormer van linker omvormermodule in framegrootte F14.

3 = rechter omvormermodule in framegrootte F12 of F13.

3 = derde omvormer van linker omvormermodule in framegrootte F14.

4 = meest rechtse omvormermodule in framegrootte F14.

5 = gelijkrichtermodule.

6 = rechter gelijkrichtermodule in framegrootte F14.

#### **Alarm 246, Voeding voedingskaart**

Dit alarm is enkel van toepassing op frequentieomvormers met frame F. Vergelijkbaar met Alarm 46. De rapportwaarde in de alarmlog geeft aan welke vermogensmodule het alarm heeft veroorzaakt.

 $1 =$  meest linkse omvormermodule.

2 = middelste omvormermodule in framegrootte F12 of F13.

2 = rechter omvormermodule in framegrootte F10 of F11.

2 = tweede omvormer van linker omvormermodule in framegrootte F14.

3 = rechter omvormermodule in framegrootte F12 of F13.

3 = derde omvormer van linker omvormermodule in framegrootte F14.

4 = meest rechtse omvormermodule in framegrootte F14.

5 = gelijkrichtermodule.

 $6$  = rechter gelijkrichtermodule in framegrootte F14.

#### **Alarm 247, Temperatuur voedingskaart**

Dit alarm is enkel van toepassing op frequentieomvormers met frame F. Vergelijkbaar met Alarm 69. De rapportwaarde in de alarmlog geeft aan welke vermogensmodule het alarm heeft veroorzaakt.

1 = meest linkse omvormermodule.

2 = middelste omvormermodule in framegrootte F12 of F13.

2 = rechter omvormermodule in framegrootte F10 of F11.

2 = tweede omvormer van linker omvormermodule in framegrootte F14.

3 = rechter omvormermodule in framegrootte F12 of F13.

3 = derde omvormer van linker omvormermodule in framegrootte F14.

4 = meest rechtse omvormermodule in framegrootte F14.

5 = gelijkrichtermodule.

 $6$  = rechter gelijkrichtermodule in framegrootte F14.

#### **Alarm 248, Ongeldige configuratie vermogensdeel**

Dit alarm is enkel van toepassing op frequentieomvormers met frame F. Vergelijkbaar met Alarm 79. De rapportwaarde in de alarmlog geeft aan welke vermogensmodule het alarm heeft veroorzaakt:

 $1 =$  meest linkse omvormermodule.

2 = middelste omvormermodule in framegrootte F12 of F13.

2 = rechter omvormermodule in framegrootte F10 of F11.

2 = tweede omvormer van linker omvormermodule in framegrootte F14.

3 = rechter omvormermodule in framegrootte F12 of F13.

3 = derde omvormer van linker omvormermodule in framegrootte F14.

4 = meest rechtse omvormermodule in framegrootte F14.

5 = gelijkrichtermodule.

 $6$  = rechter gelijkrichtermodule in framegrootte F14.

#### **WAARSCHUWING 250, Nieuw reserveonderdeel**

Er is een onderdeel in de frequentieomvormer vervangen. Reset de frequentieomvormer om terug te keren naar normaal bedrijf.

### **WAARSCHUWING 251, Nieuwe typecode**

De voedingskaart of andere componenten is/zijn vervangen en de typecode is gewijzigd. Reset de eenheid om de waarschuwing te verwijderen en normaal bedrijf te hervatten.

## 9.5 Definities waarschuwingen en alarmen – filter (linker LCP)

## *LET OP*

**Deze sectie heeft betrekking op de waarschuwingen en alarmen op het filter-LCP. Zie** *[hoofdstuk 9.4 Definities waarschu](#page-125-0)[wingen en alarmen – frequentieomvormer](#page-125-0)* **voor waarschuwingen en alarmen voor de frequentieomvormer.**

Een waarschuwing of alarm wordt weergeven via de relevante led aan de voorzijde van het filter en aangeduid via een code op het display.

Een waarschuwing blijft actief totdat het probleem is verholpen. Onder bepaalde omstandigheden kan de eenheid blijven werken. Waarschuwingen kunnen kritiek zijn, maar dit is niet altijd het geval.

Als er een alarm optreedt, betekent dit dat de eenheid automatisch is uitgeschakeld. Alarmen moeten worden gereset om de eenheid weer op te starten nadat de fout is opgeheven.

- **Dit is mogelijk op vier manieren:**
	- 1. Via de [Reset]-toets.
	- 2. Via een digitale ingang met de functie 'Reset'.
	- 3. Via seriële communicatie/optionele veldbus.
	- 4. Via een automatische reset met behulp van de autoresetfunctie.

## *LET OP*

**Na een handmatige reset via [Reset] moet u [Auto On] of [Hand On] indrukken om de eenheid opnieuw te starten.**

Als een alarm niet kan worden gereset, komt dit mogelijk doordat de oorzaak nog niet is weggenomen, of omdat er sprake was van een uitschakeling met blokkering (zie ook *Tabel 9.3*).

Alarmen die gepaard gaan met een uitschakeling met blokkering, bieden aanvullende beveiliging; in dat geval moet de netvoeding worden uitgeschakeld voordat het alarm kan worden gereset. Nadat de netvoeding weer is ingeschakeld, is de eenheid niet meer geblokkeerd en kan hij op bovenstaande wijze worden gereset nadat de fout is weggenomen.

Alarmen zonder uitschakeling met blokkering kunnen tevens worden gereset via de automatische resetfunctie in *14-20 Resetmodus* (waarschuwing: automatische opheffing slaapmodus is mogelijk!).

Wanneer er in *Tabel 9.3* een kruisje staat bij zowel waarschuwing als alarm, betekent dit dat een alarm wordt voorafgegaan door een waarschuwing of dat u kunt programmeren of bij een bepaalde fout een waarschuwing dan wel een alarm wordt gegenereerd.

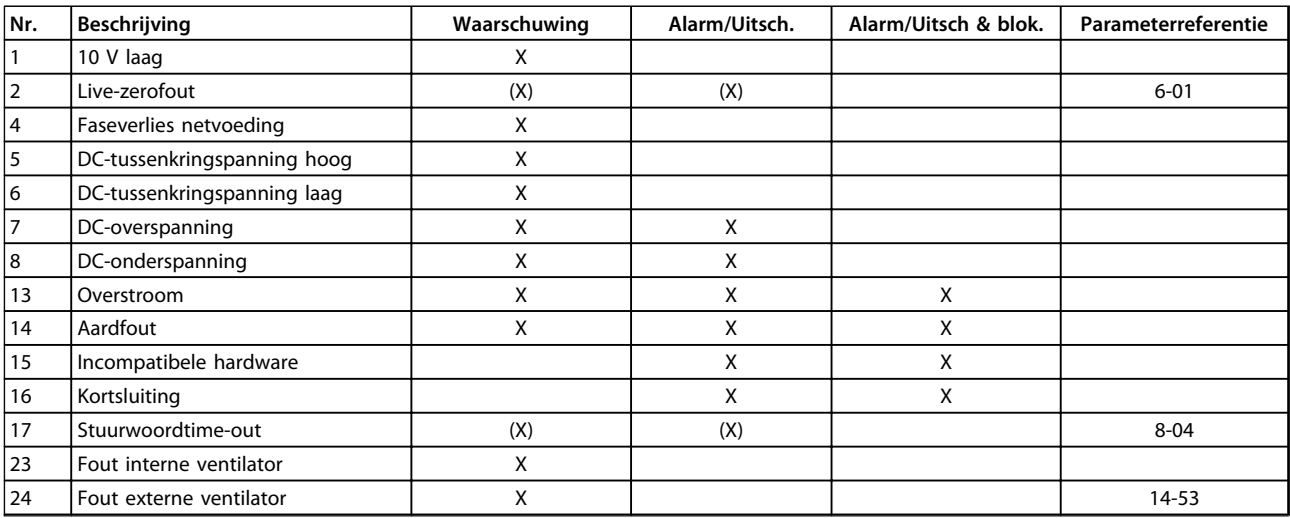

Danfoss

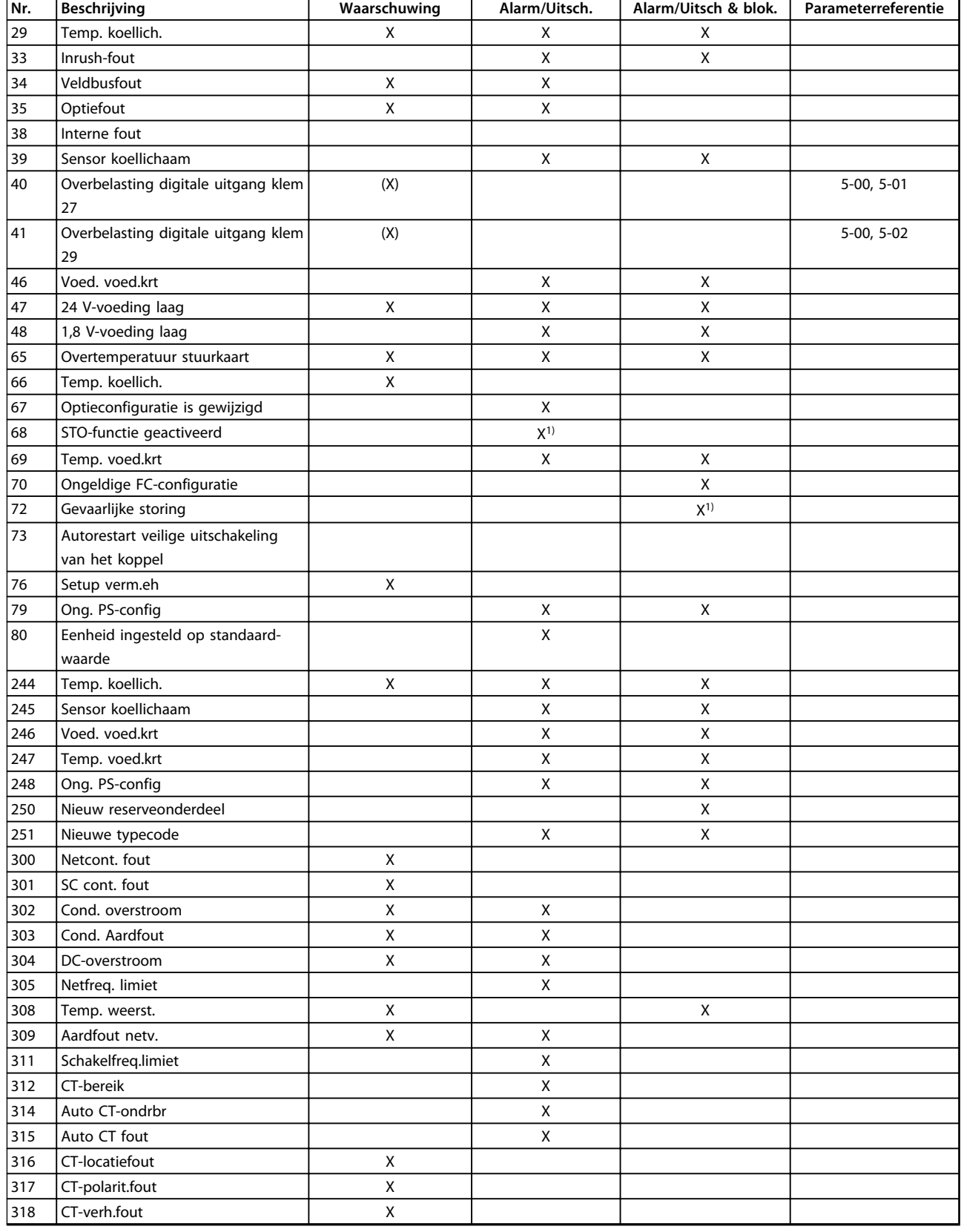

**Tabel 9.3 Lijst met alarm-/waarschuwingscodes**

#### **Waarschuwingen en alarmen Bedieningshandleiding**

Een uitschakeling (trip) vindt plaats wanneer een alarm is weergegeven. De uitschakeling (trip) laat de motor vrijlopen en kan worden gereset door het indrukken van [Reset] of via een digitale ingang (parametergroep *5-1\* Digitale ingangen [1] Reset*). Een gebeurtenis die een dergelijk alarm veroorzaakt, zal geen schade toebrengen aan de frequentieomvormer en zal geen gevaarlijke situatie opleveren. Een uitschakeling met blokkering treedt op bij alarmen die schade kunnen toebrengen aan de frequentieomvormer of hierop aangesloten onderdelen. Een uitschakeling met blokkering kan enkel worden gereset door de voeding uit en weer in te schakelen.

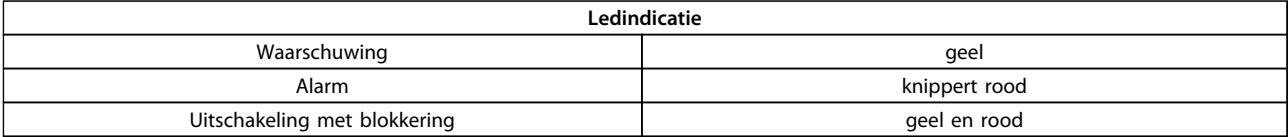

**Tabel 9.4 Indicatielampjes (leds)**

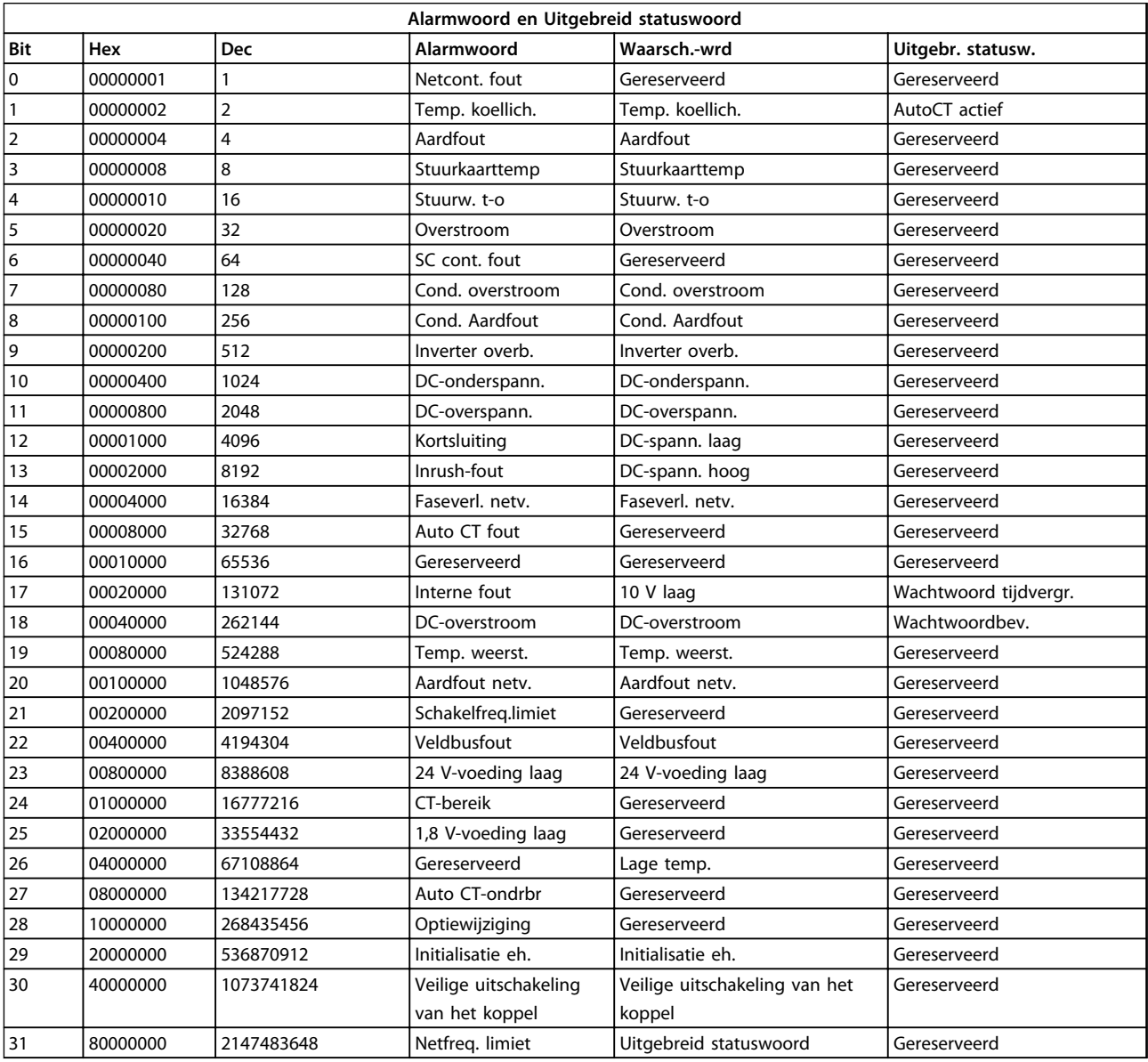

#### **Tabel 9.5 Beschrijving van alarmwoord, waarschuwingswoord en uitgebreid statuswoord**

De alarmwoorden, waarschuwingswoorden en uitgebreide statuswoorden kunnen voor diagnose worden uitgelezen via een seriële bus of een optionele veldbus. Zie ook *16-90 Alarmwoord*, *16-92 Waarsch.-wrd* en *16-94 Uitgebr. statusw.*. 'Gereserveerd' houdt in dat de bit niet per se een vaste waarde heeft. Gereserveerde bits mogen voor geen enkel doel worden gebruikt.

Danfoss

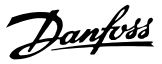

### 9.5.1 Foutmeldingen – Active Filter

#### **WAARSCHUWING 1, 10 Volt laag**

#### De spanning van de stuurkaart is lager dan 10 V vanaf klem 50.

Verminder de belasting van klem 50, want de 10 Vvoeding is overbelast. Max. 15 mA of min. 590 Ω.Foutmeldingen – Active Filter

#### **WAARSCHUWING/ALARM 2, Live zero-fout:**

Het signaal op klem 53 of 54 is minder dan 50% van de ingestelde waarde parameter 6-10, 6-12, 6-20 of 6-22.

#### **WAARSCHUWING 4, Faseverl. netv.**

Aan de voedingszijde ontbreekt een fase of de onbalans van de netspanning is te hoog.

#### **WAARSCHUWING 5, DC-tussenkringspanning hoog**

De tussenkringspanning (DC) is hoger dan de waarschuwingslimiet voor hoge spanning. De eenheid is nog steeds actief.

#### **WAARSCHUWING 6, DC-tussenkringspanning laag**

De tussenkringspanning (DC) is lager dan de onderspanningsbegrenzing van het stuursysteem. De eenheid is nog steeds actief.

#### **WAARSCHUWING/ALARM 7, DC-overspanning**

Als de tussenkringspanning hoger is dan de limiet,schakelt de frequentieomvormer uit (trip).

#### **WAARSCHUWING/ALARM 8, DC-onderspanning**

Als de tussenkringspanning (DC) lager wordt dan de limiet voor lage spanning, zal het filter controleren of de 24 Vbackupvoeding is aangesloten. Anders volgt uitschakeling (trip). Controleer of de netspanning overeenkomt met de gegevens van het typeplaatje.

#### **WAARSCHUWING/ALARM 13, Overstroom**

De stroomgrens van de eenheid is overschreden.

#### **ALARM 14, Aardfout**

De totale stroom van de stroomtransductoren van de IGBT's is niet gelijk aan nul. Controleer of de weerstand van fase naar aarde laag is. Controleer dit zowel voor als na de ingangscontactor. Controleer of de stroomtransductoren, aansluitkabels en connectoren van de IGBT in orde zijn.

#### **ALARM 15, Incomp. HW**

Een gemonteerde optie kan niet werken met de huidige stuurkaarthardware of -software.

#### **ALARM 16, Kortsluiting**

Er is kortsluiting opgetreden in de uitgang. Schakel de eenheid uit en corrigeer de fout.

#### **WAARSCHUWING/ALARM 17, Stuurw. t-o**

Er is geen communicatie naar de eenheid. Deze waarschuwing is alleen actief wanneer *8-04 Time-outfunctie stuurwoord* niet is ingesteld op *[0] Uit*. Mogelijke correctie: Verhoog *8-03 Time-out-tijd stuurwoord*. Wijzig *8-04 Time-out-functie stuurwoord*.

#### **WAARSCHUWING 23, Fout interne ventilator**

De interne ventilatoren werken niet i.v.m. defecte hardware of omdat ze niet zijn gemonteerd.

#### **WAARSCHUWING 24, Fout externe ventilator**

De externe ventilatoren werken niet i.v.m. defecte hardware of omdat ze niet zijn gemonteerd.

#### **ALARM 29, Temp. koellich.**

De maximumtemperatuur van het koellichaam is overschreden. De temperatuurfout wordt gereset wanneer de temperatuur van het koellichaam is gezakt tot onder een vooraf ingestelde waarde.

#### **ALARM 33, Inrush-fout**

Controleer of een externe 24 V DC-voeding is aangesloten.

**WAARSCHUWING/ALARM 34, Veldbuscommunicatiefout** De veldbus op de communicatieoptiekaart werkt niet.

**WAARSCHUWING/ALARM 35, Optiefout:** Neem contact op met Danfoss of uw leverancier.

#### **ALARM 38, Interne fout**

Neem contact op met Danfoss of uw leverancier.

#### **ALARM 39, Sensor koellichaam**

Geen terugkoppeling van de temperatuursensor van het koellichaam.

#### **WAARSCHUWING 40, Overbelasting digitale uitgang klem 27**

Controleer de belasting die is aangesloten op klem 27 of verwijder de aansluiting die kortsluiting veroorzaakt.

#### **WAARSCHUWING 41, Overbelasting digitale uitgang klem 29**

Controleer de belasting die is aangesloten op klem 29 of verwijder de aansluiting die kortsluiting veroorzaakt.

**WAARSCHUWING 43, Ext. voeding (optie)** De externe 24 V DC-voeding op de optie is niet geldig.

#### **ALARM 46, Voeding voedingskaart**

De voeding van de voedingskaart valt niet binnen het bereik.

**WAARSCHUWING 47, 24 V-voeding laag**

Neem contact op met Danfoss of uw leverancier.

**WAARSCHUWING 48, 1,8 V-voeding laag** Neem contact op met Danfoss of uw leverancier.

**WAARSCHUWING/ALARM 65, Overtemperatuur stuurkaart** Overtemperatuur stuurkaart: De uitschakeltemperatuur voor de stuurkaart is 80 °C.

#### **WAARSCHUWING 66, Temperatuur koellichaam laag**

Deze waarschuwing is gebaseerd op de temperatuursensor in de IGBT-module.

#### **Probleem verhelpen:**

Wanneer de gemeten temperatuur van het koellichaam 0 °C is, zou dit kunnen betekenen dat de temperatuursensor defect is. Daarom wordt het ventilatortoerental tot het maximum verhoogd. Als de sensordraad tussen de IGBT en de gatedriverkaart wordt ontkoppeld, wordt deze waarschuwing gegenereerd. Controleer tevens de thermische sensor van de IGBT.

#### **ALARM 67, Configuratie optiemodule is gewijzigd**

Een of meer opties zijn toegevoegd of verwijderd sinds de laatste uitschakeling.

#### **ALARM 68, Veilige Stop**

De STO-functie is geactiveerd. Om terug te keren naar normaal bedrijf moet 24 V DC op klem 37 worden geschakeld en moet vervolgens een resetsignaal worden verstuurd (via bus, digitale I/O, of door op [Reset] te drukken). Zie *5-19 Klem 37 Veilige stop*.

#### **ALARM 69, Overtemperatuur voedingskaart**

De temperatuursensor op de voedingskaart is te warm of te koud.

#### **ALARM 70, Ongeldige FC-configuratie**

De huidige combinatie van stuurkaart en voedingskaart is niet toegestaan.

#### **WAARSCHUWING 73, Autorest. VStop**

Veilig gestopt. Let op: wanneer een automatische herstart is ingeschakeld, kan de motor starten zodra de fout is opgeheven.

#### **ALARM 79, Ongeldige configuratie vermogensdeel**

De schalingskaart heeft een onjuist onderdeelnummer of is niet geïnstalleerd. Ook de MK102-connector op de voedingskaart kon niet worden geïnstalleerd.

#### **ALARM 80, Eenheid ingesteld op standaardwaarden**

De parameterinstellingen worden ingesteld op de standaardwaarden na een handmatige reset.

#### **ALARM 244, Temp. koellich.**

De rapportwaarde geeft de bron voor het alarm aan (v.l.n.r.): 1-4 omvormer

5-8 gelijkrichter

#### **ALARM 245, Sensor koellichaam**

Geen terugkoppeling van de sensor van het koellichaam. De rapportwaarde geeft de bron voor het alarm aan (v.l.n.r.):

1-4 omvormer

5-8 gelijkrichter

#### **ALARM 246, Voed. voed.krt**

De voeding van de voedingskaart valt niet binnen het bereik. De rapportwaarde geeft de bron voor het alarm aan  $(v \ln r)$ .

1-4 omvormer

5-8 gelijkrichter

#### **ALARM 247, Overtemperatuur voedingskaart**

Overtemperatuur voedingskaart. De rapportwaarde geeft de bron voor het alarm aan (v.l.n.r.):

1-4 omvormer

5-8 gelijkrichter

#### **ALARM 248, Ongeldige configuratie vermogensdeel**

Config.fout vermogensklasse op voedingskaart. De rapportwaarde geeft de bron voor het alarm aan (v.l.n.r.): 1-4 omvormer

5-8 gelijkrichter

#### **ALARM 250, Nieuw reserveonderdeel**

De voeding of de schakelende voeding is vervangen De typecode van het filter moet worden hersteld in EEPROM. Selecteer de juiste typecode in *14-23 Instelling typecode* op basis van het label op het toestel. Vergeet niet om 'Opsl in EEPROM' te selecteren om de procedure te voltooien.

#### **ALARM 251, Nieuwe typecode**

Het filter heeft een nieuwe typecode.

#### **ALARM 300, Netcont. fout**

De terugkoppeling van de ingangscontactor kwam niet binnen de voorgeschreven tijd overeen met de verwachte waarde. Neem contact op met Danfoss of uw leverancier.

#### **ALARM 301, SC cont. fout**

De terugkoppeling van de soft-chargeschakelaar kwam niet overeen met de verwachte waarde binnen de voorgeschreven tijd. Neem contact op met Danfoss of uw leverancier.

#### **ALARM 302, Cond. overstroom**

Er ging te veel stroom door de AC-condensatoren heen. Neem contact op met Danfoss of uw leverancier.

#### **ALARM 303, Cond. aardfout**

In de AC-condensatorstromen is een aardfout opgetreden. Neem contact op met Danfoss of uw leverancier.

#### **ALARM 304, DC-overstroom**

Er ging te veel stroom door de DC-tussenkringcondensator heen. Neem contact op met Danfoss of uw leverancier.

#### **ALARM 305, Netfreq. begr.**

De netfrequentie bevond zich buiten de begrenzingen. Controleer of de netfrequentie voldoet aan de productspecificatie.

#### **ALARM 306, Compensatielim**

De benodigde compensatiestroom overschrijdt de capaciteit van de eenheid. De eenheid werkt bij volledige compensatie.

#### **ALARM 308, Temp. weerstand**

De temperatuur van het koellichaam van de weerstand is te hoog.

#### **ALARM 309, Aardfout netv.**

In de netstromen is een aardfout opgetreden. Controleer de netvoeding op kortsluiting en lekstroom.

#### **ALARM 310, RTDC-buff. vol**

Neem contact op met Danfoss of uw leverancier.

### **ALARM 311, Schak. freq. begr.**

De gemiddelde schakelfrequentie van de eenheid overschrijdt de limiet. Controleer of *300-10 Nom. spanning actief filter* en *300-22 CT nom. spanning* correct zijn ingesteld. Neem contact op met Danfoss of uw leverancier als dit het geval is.

#### **ALARM 312, CT-bereik**

Er is een meetbeperking voor de stroomtransformator gedetecteerd. Controleer de verhouding voor de gebruikte CT's.

#### **ALARM 314, Auto CT ondrbr**

Automatische CT-detectie werd onderbroken.

#### **ALARM 315, Auto CT fout**

Er is een fout opgetreden tijdens het uitvoeren van de automatische CT-detectie. Neem contact op met Danfoss of uw leverancier.

#### **WAARSCHUWING 316, CT-locatiefout**

De Auto CT-functie kon de juiste locaties van de CT's niet bepalen.

#### **WAARSCHUWING 317, CT-polarit.fout**

De Auto CT-functie kon de juiste polariteit van de CT's niet bepalen.

#### **WAARSCHUWING 318, CT-verh.fout**

De Auto CT-functie kon de juiste primaire verhouding van de CT's niet bepalen.

Danfoss

Danfoss

# 10 Eenvoudige opstartproblemen verhelpen

## 10.1 Opstarten en bedrijf

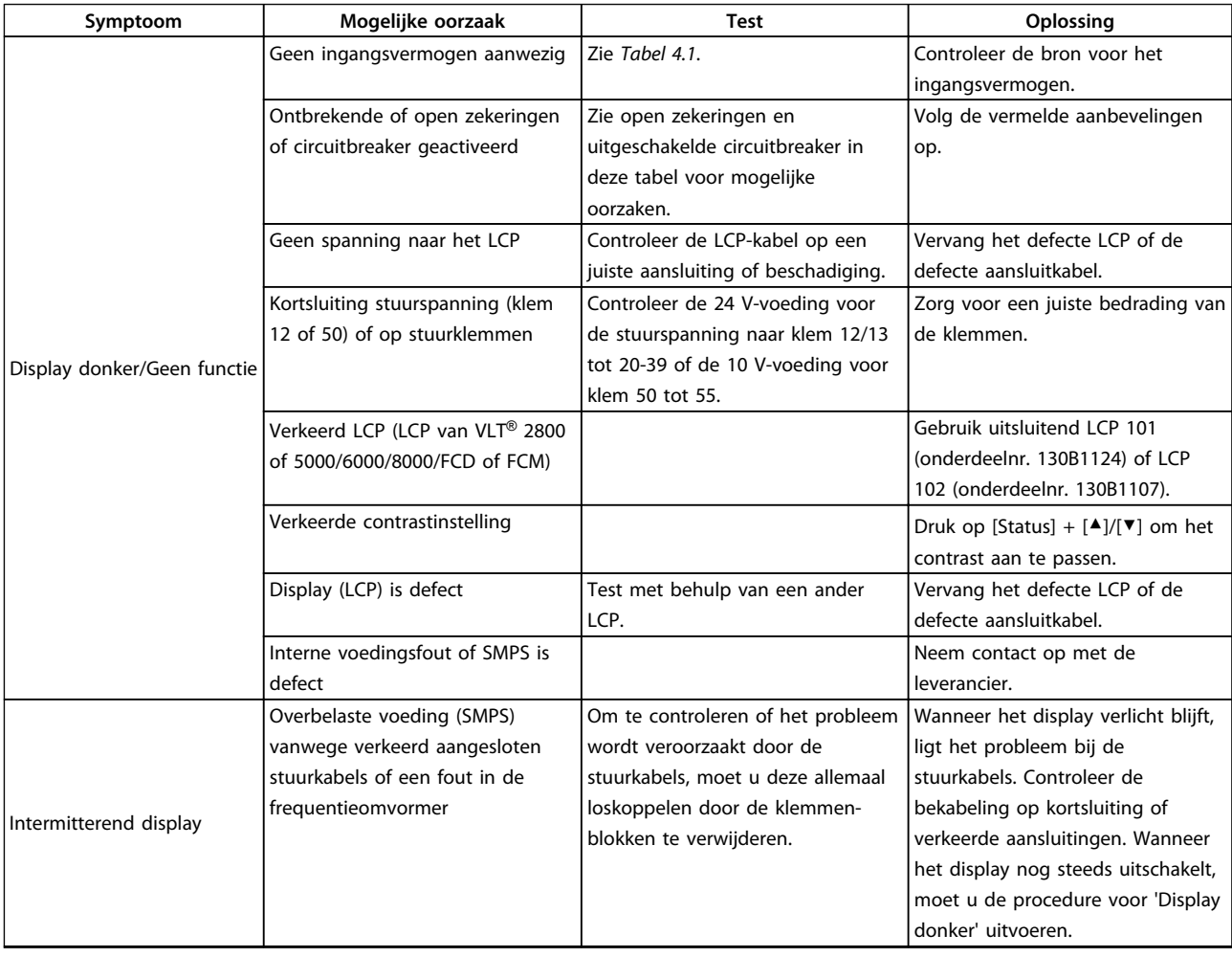

Danfoss

**Eenvoudige opstartproblemen... Bedieningshandleiding**

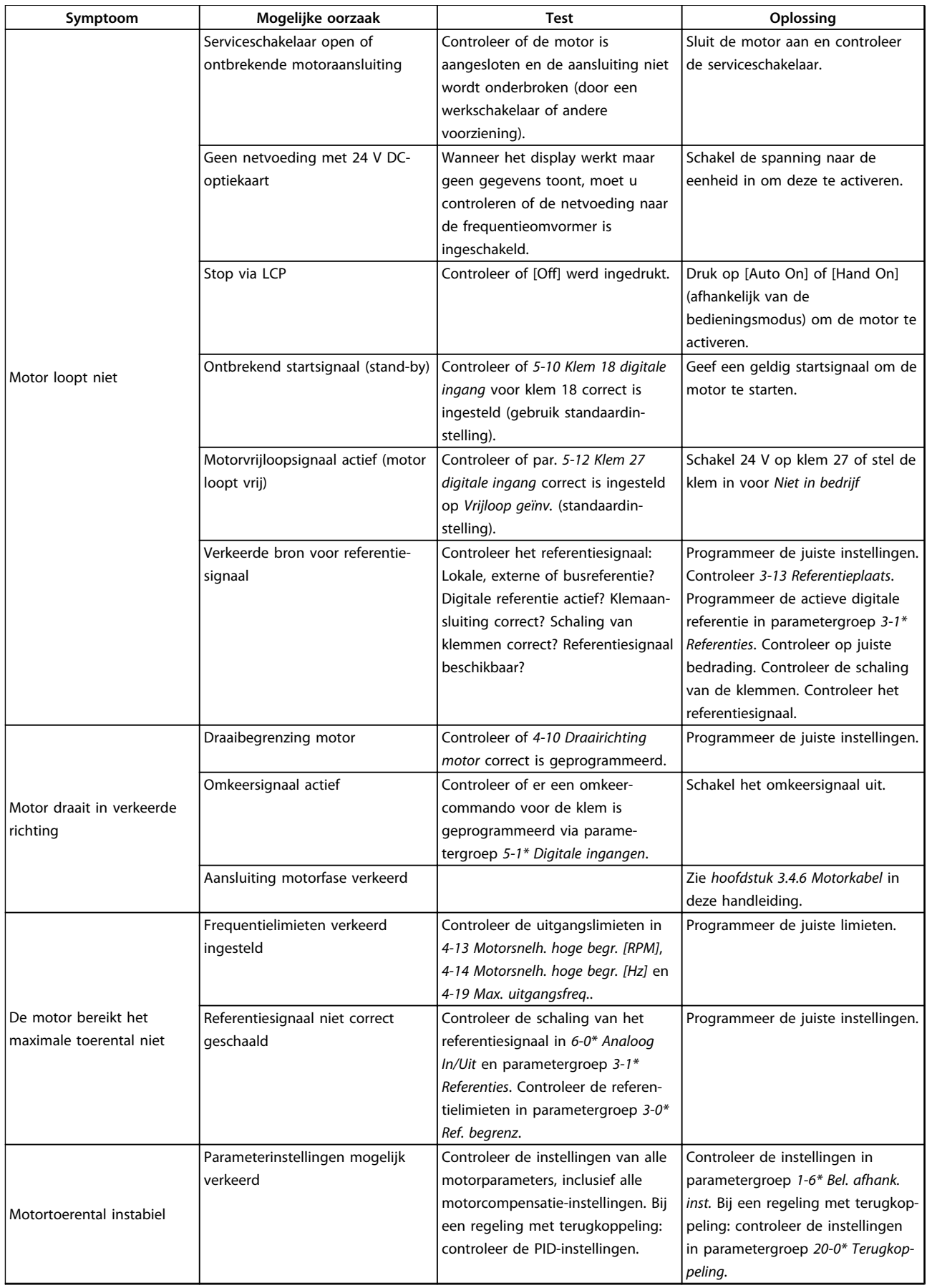

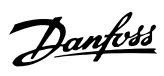

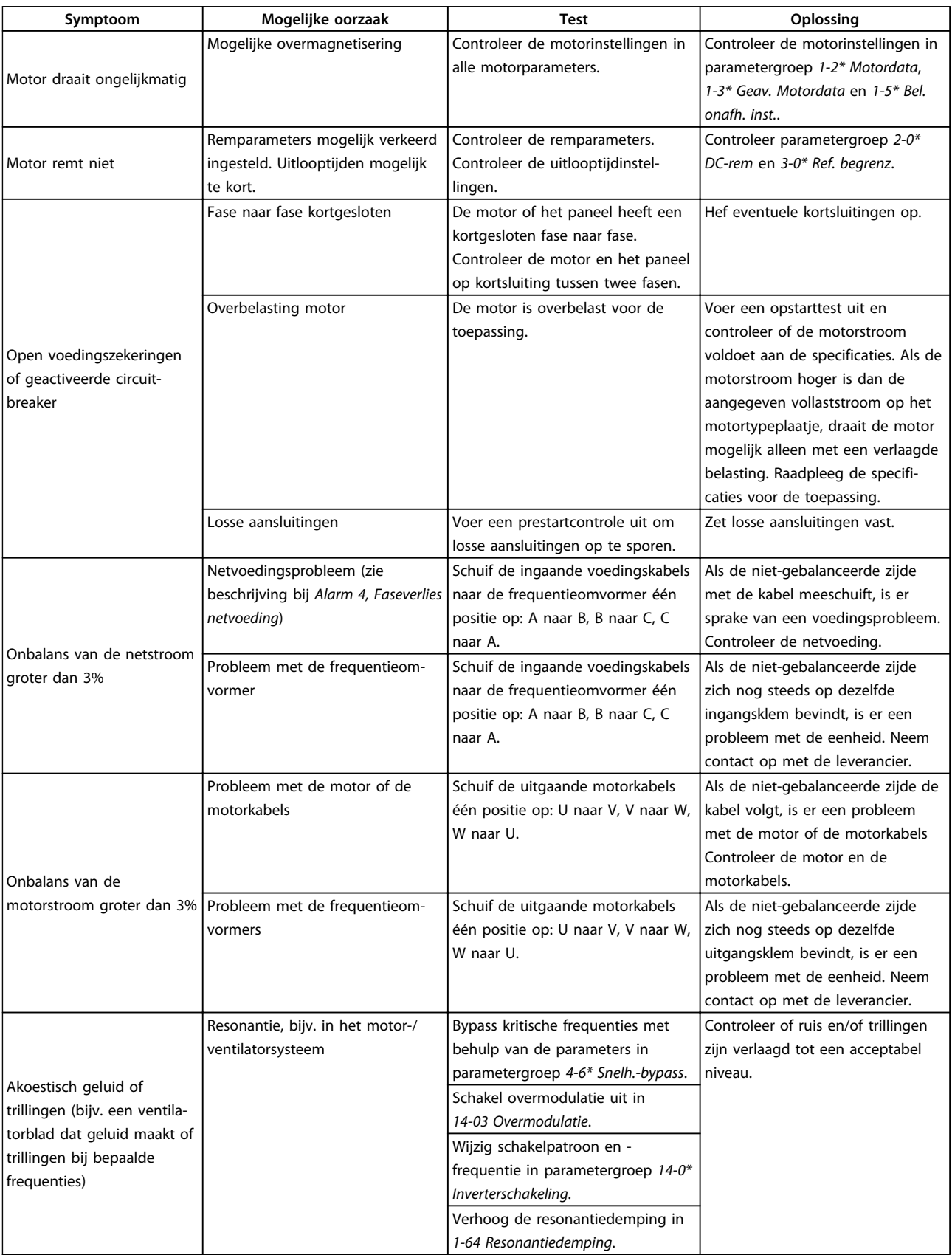

**Tabel 10.1 Probleem verhelpen**

Danfoss

# 11 Specificaties

## 11.1 Vermogensafhankelijke specificaties

## 11.1.1 Netvoeding 3 x 380-480 V AC

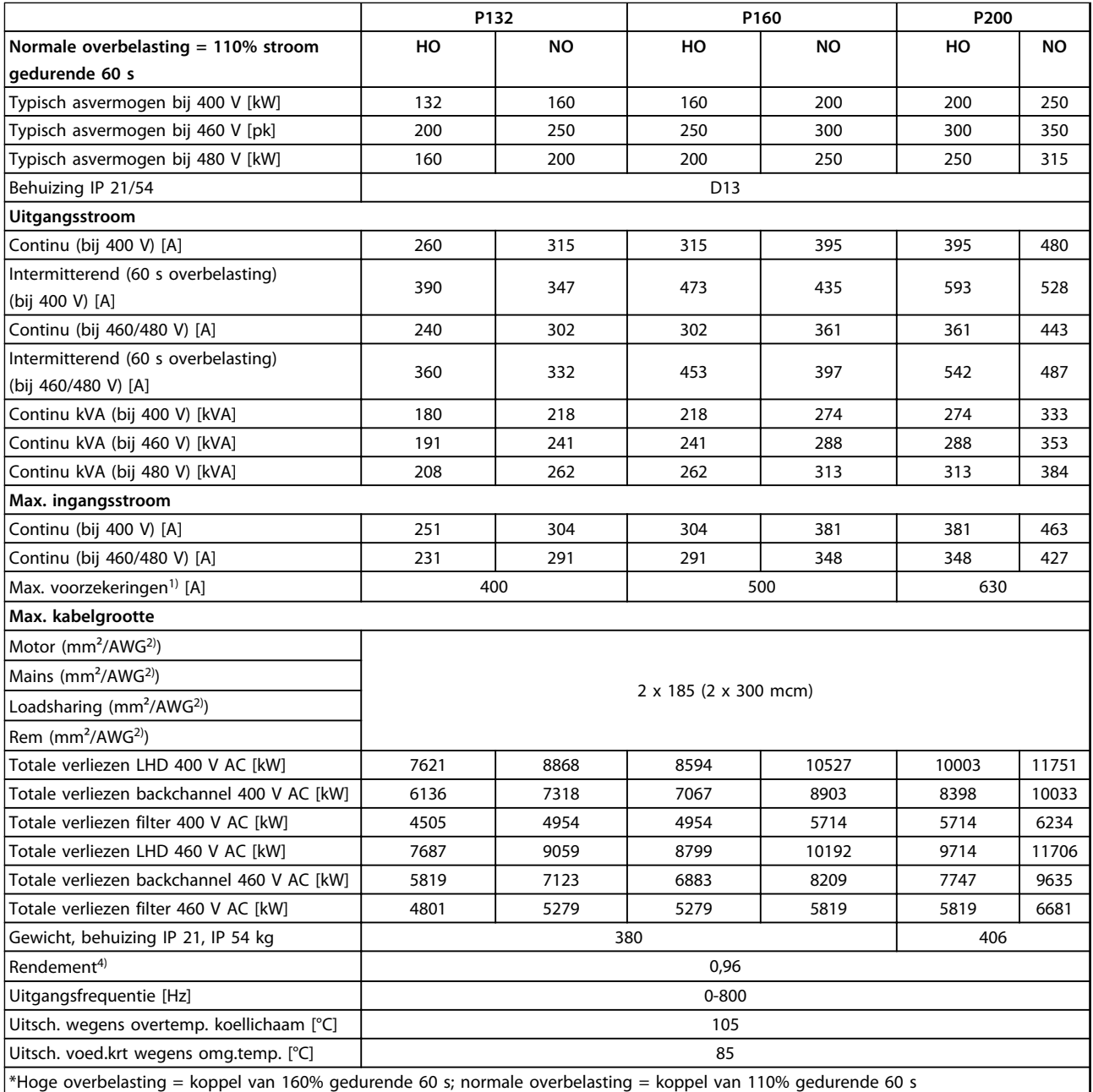

**Tabel 11.1 Netvoeding 3 x 380-480 V AC**
Danfoss

<span id="page-144-0"></span>

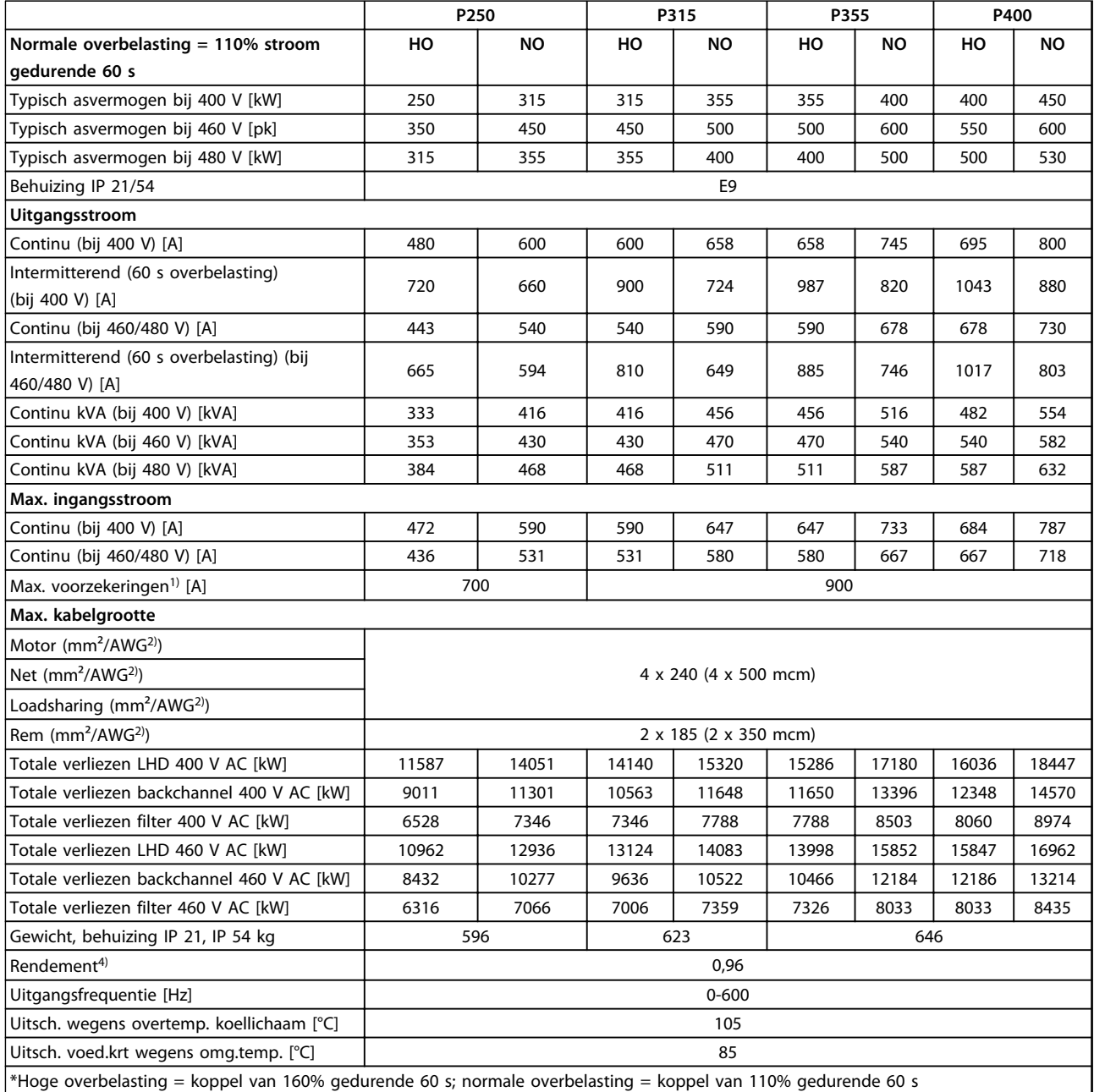

**Tabel 11.2 Netvoeding 3 x 380-480 V AC**

<span id="page-145-0"></span>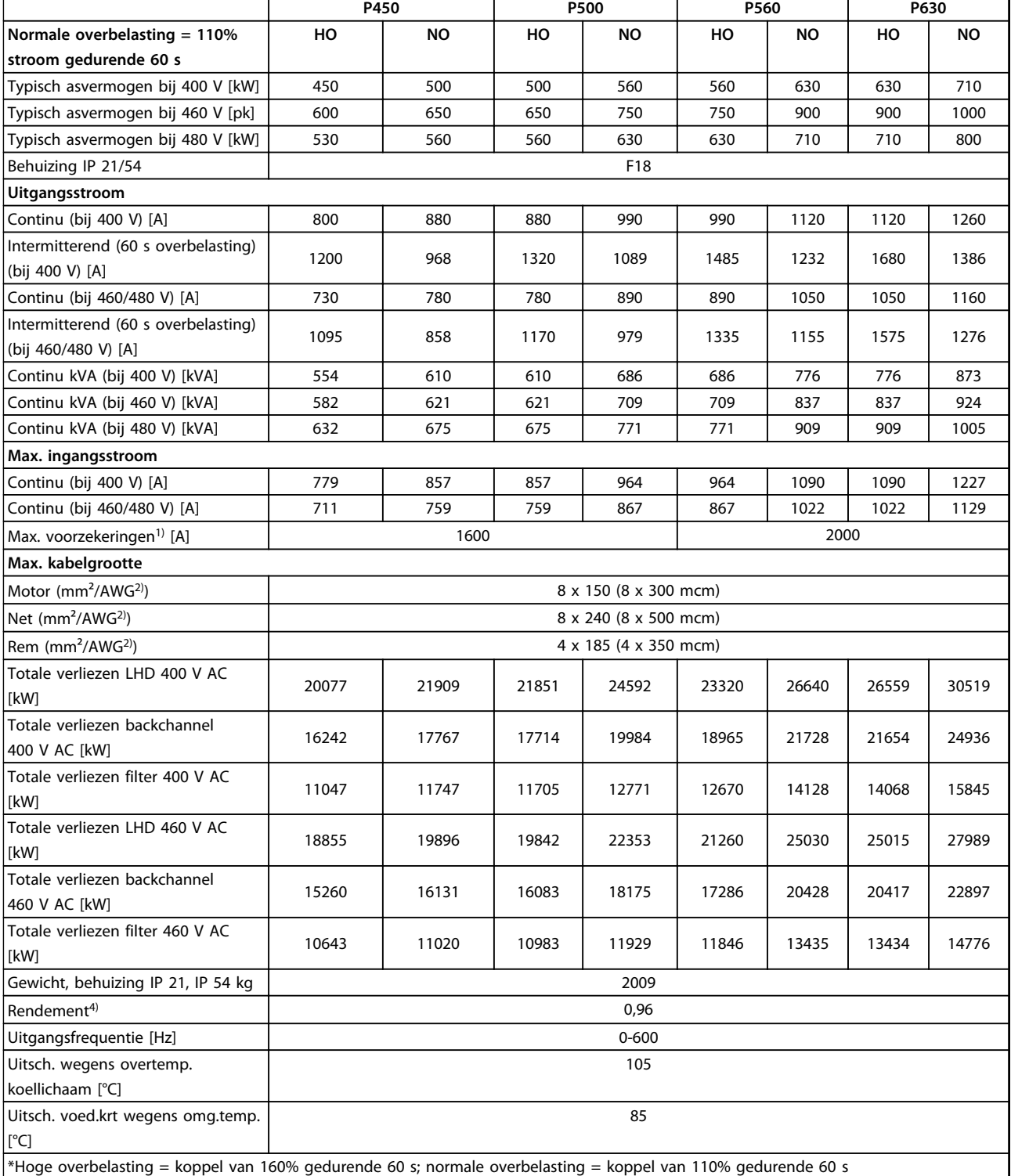

#### **Tabel 11.3 Netvoeding 3 x 380-480 V AC**

- 1) Zie *hoofdstuk 11.5.1 Zekeringen* voor het type zekering.
- 2) American Wire Gauge.
- 3) Gemeten met een afgeschermde motorkabel van 5 m bij een nominale belasting en een nominale frequentie.

**11 11**

Danfoss

Danfoss

<span id="page-146-0"></span>4) Het typische vermogensverlies treedt op bij nominale belastingscondities en ligt gewoonlijk binnen ± 15% (tolerantie hangt af van variaties in spanning en kabelcondities). De waarden zijn gebaseerd op een typisch motorrendement (grenslijn IE2/IE3). Motoren met lager rendement zullen ook bijdragen aan het vermogensverlies in de frequentieomvormer en omgekeerd. Als de schakelfrequentie wordt verhoogd ten opzichte van de standaardinstelling, kunnen de vermogensverliezen aanzienlijk toenemen. Hierbij is rekening gehouden met het typische energieverbruik van de stuurkaart en het LCP. Extra opties en klantbelasting kunnen een verdere bijdrage van 30 W aan de verliezen leveren. (Typisch geldt echter slechts 4 W extra voor een volledig belaste stuurkaart of voor elk van de opties voor sleuf A of B.)

Hoewel de metingen zijn uitgevoerd met moderne apparatuur, moet rekening worden gehouden met enige onnauwkeurigheid in de meting (± 5%).

### 11.1.2 Reductie wegens temperatuur

Bij bepaalde belastingen of omgevingscondities, zoals hieronder beschreven, verlaagt de frequentieomvormer automatisch de schakelfrequentie, het schakeltype of de uitgangsstroom. De reductiecurves in *Afbeelding 11.1* en *Afbeelding 11.2* zijn van toepassing op zowel de SFAVM- als de 60° AVM-schakelmodus.

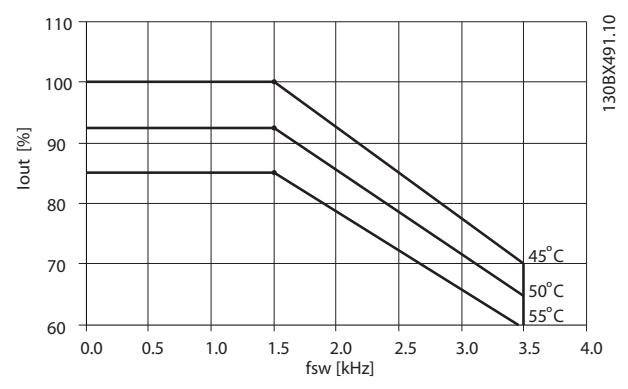

**Afbeelding 11.1 Reductie framegrootte D, E en F 380-500 V (T5) hoge overbelasting 150%**

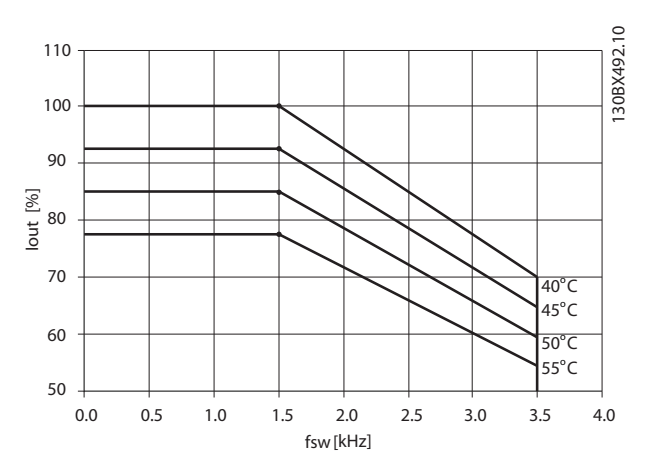

**Afbeelding 11.2 Reductie framegrootte D, E en F 380-500 V (T5) normale overbelasting 110%**

Danfoss

## <span id="page-147-0"></span>11.2 Mechanische afmetingen

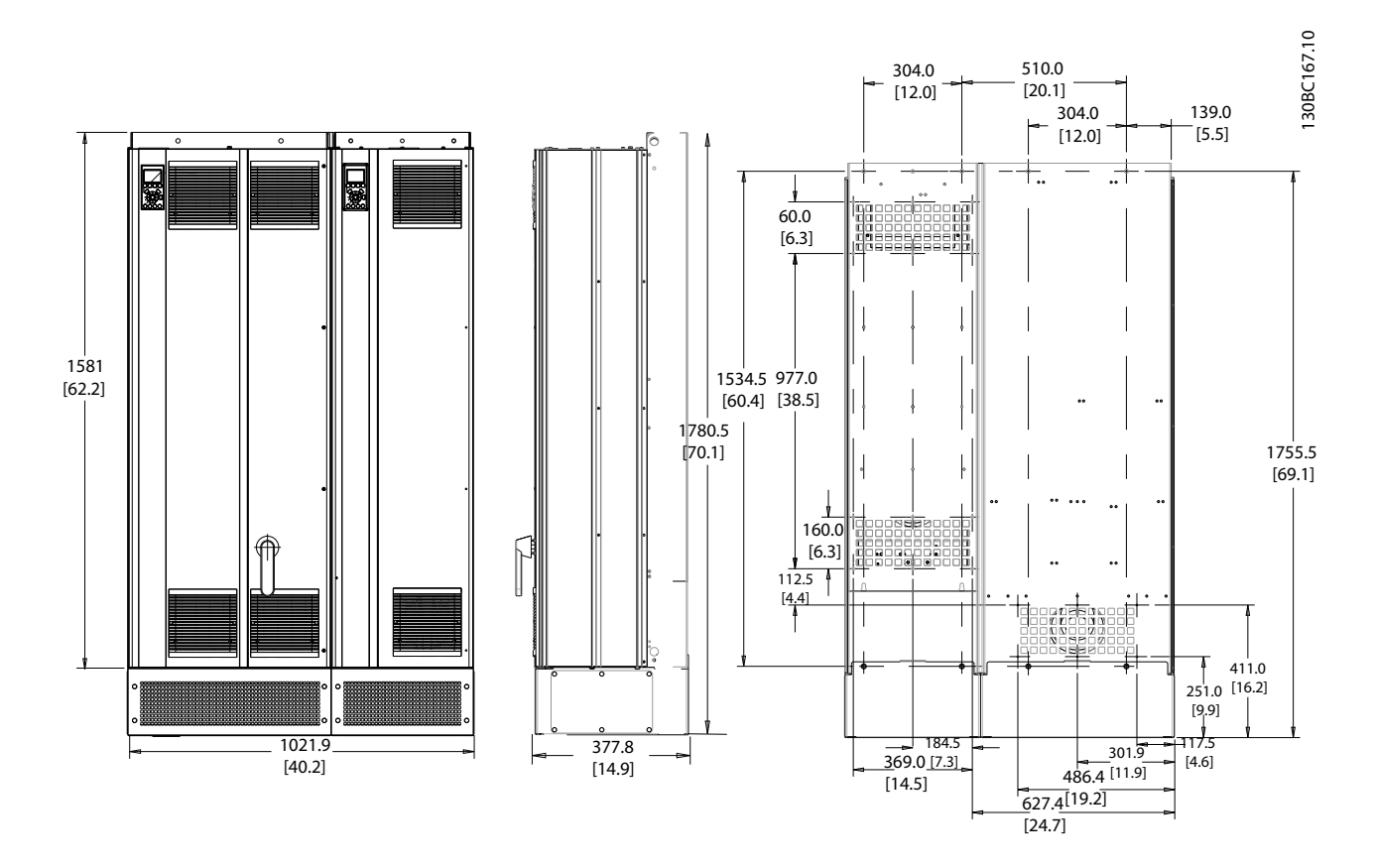

**Afbeelding 11.3 Framegrootte D13**

Danfoss

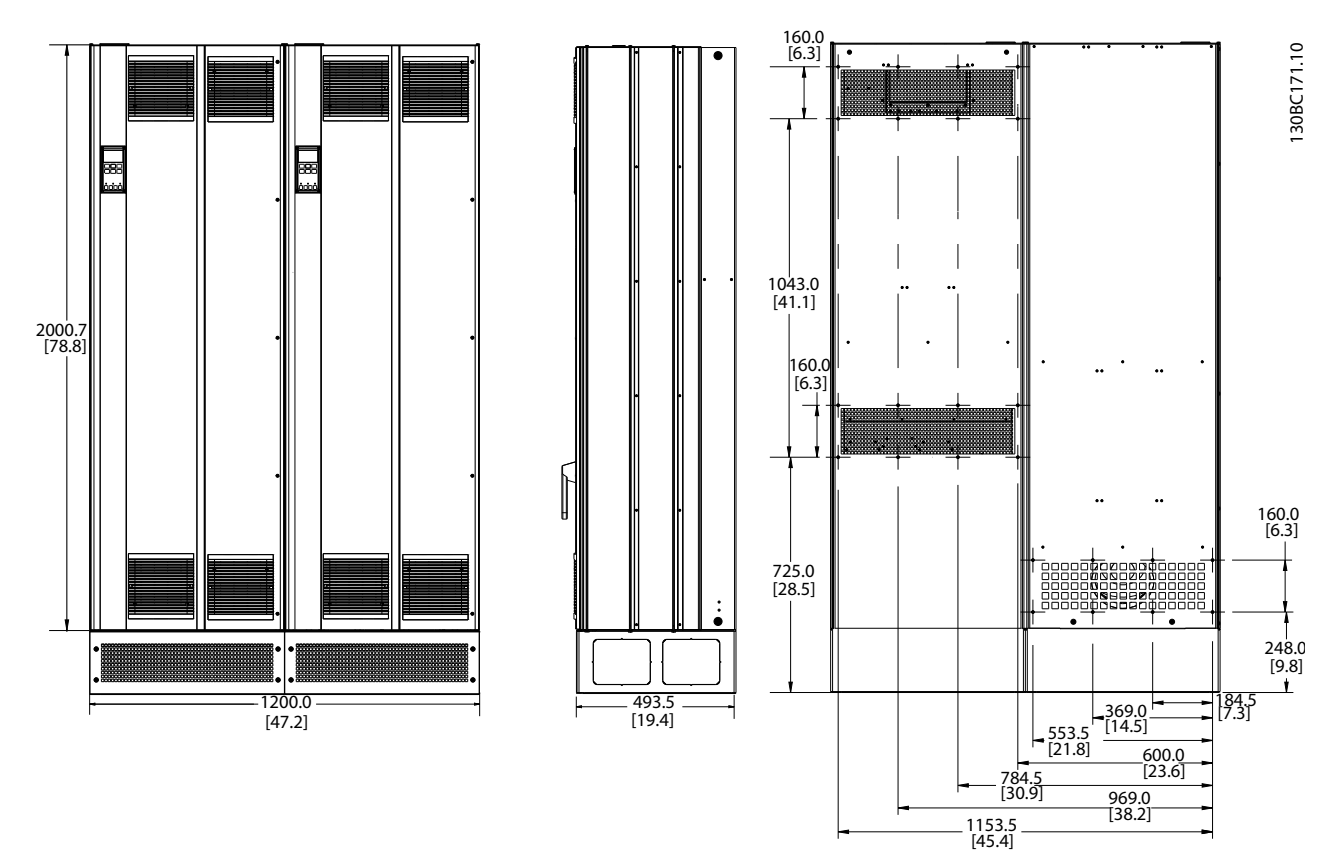

**Afbeelding 11.4 Framegrootte E9**

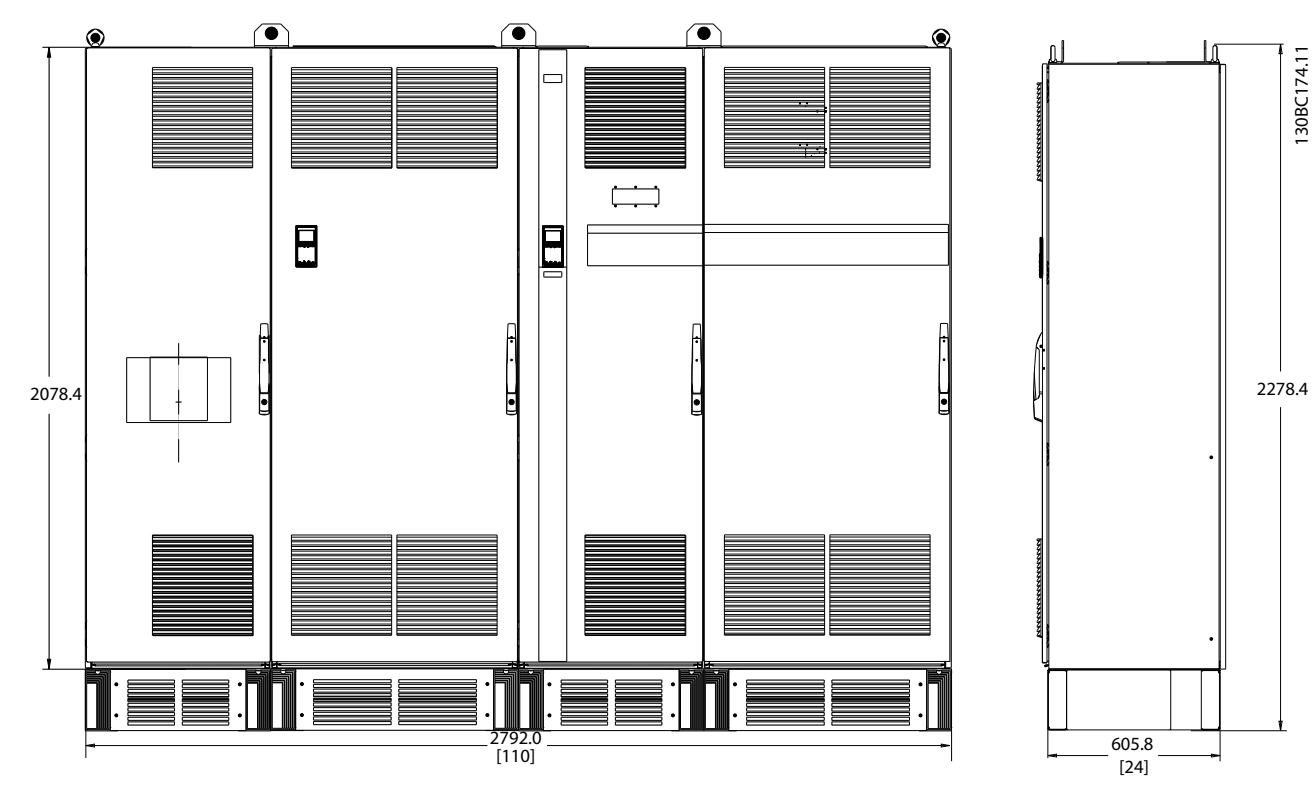

**Afbeelding 11.5 Framegrootte F18, voor- en zijaanzicht**

**11 11**

<span id="page-149-0"></span>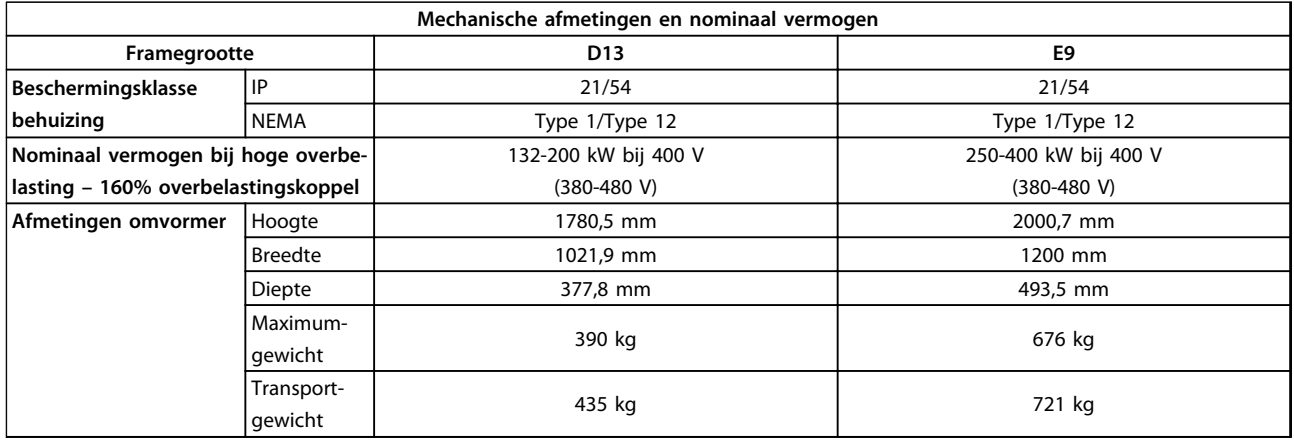

**Tabel 11.4 Fysieke specificaties, frame D en E**

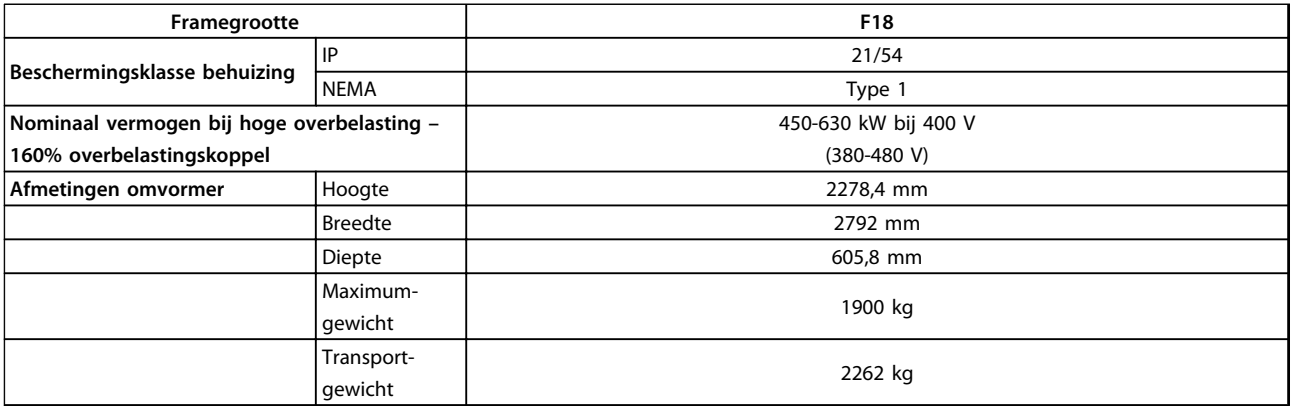

**Tabel 11.5 Fysieke specificaties, frame F**

### 11.3 Algemene technische gegevens – frequentieomvormer

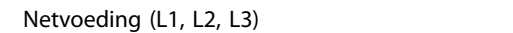

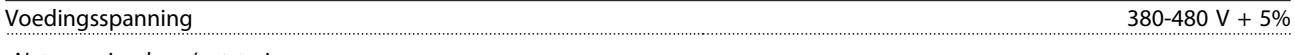

*Netspanning laag/netstoring:*

*Bij een lage netspanning of uitval van de netvoeding blijft de frequentieomvormer in bedrijf totdat de tussenkringspanning daalt tot onder het minimale stopniveau. Dit ligt 15% onder de minimale nominale voedingsspanning. Bij een netspanning van meer dan 10% onder de minimale nominale netspanning zijn inschakeling en een volledig koppel waarschijnlijk niet mogelijk.*

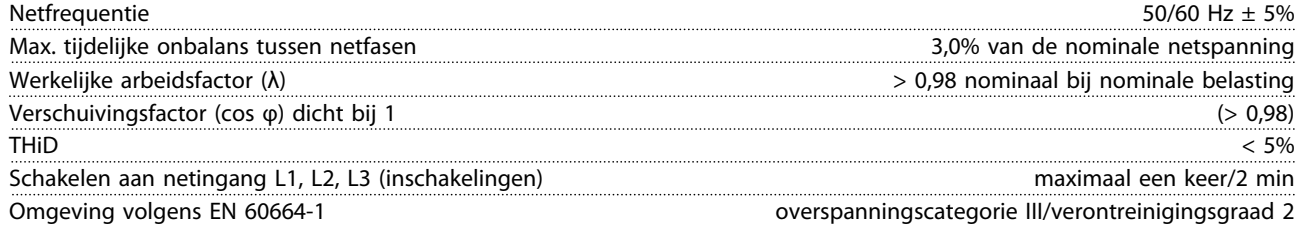

*De eenheid is geschikt voor gebruik in een circuit dat maximaal 100.000 Arms symmetrisch en 480/690 V kan leveren.*

Danfoss

Danfoss

<span id="page-150-0"></span>

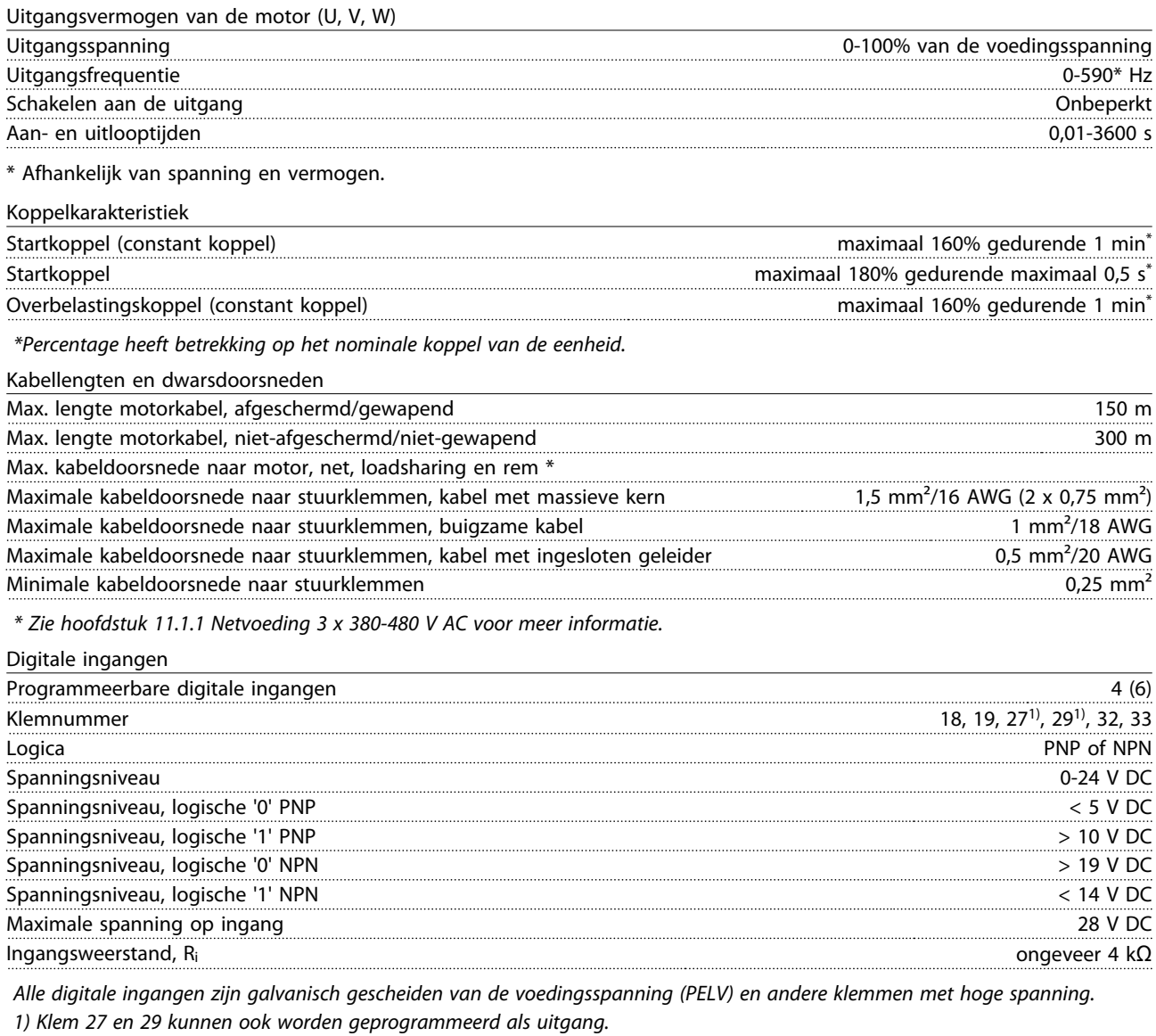

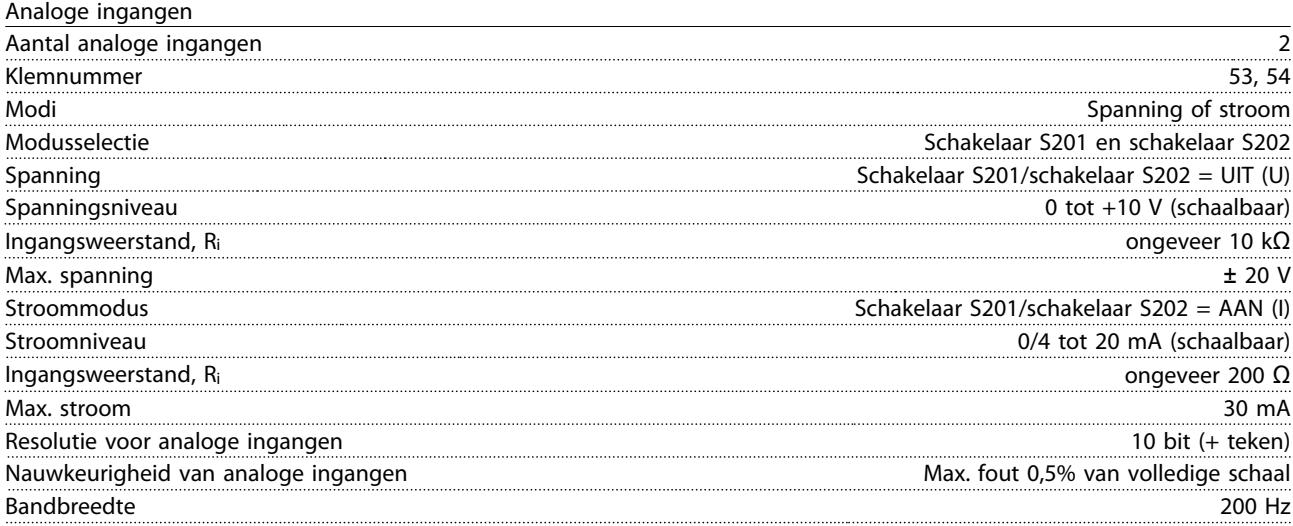

*De analoge ingangen zijn galvanisch gescheiden van de voedingsspanning (PELV) en andere klemmen met hoge spanning.*

Danfoss

<span id="page-151-0"></span>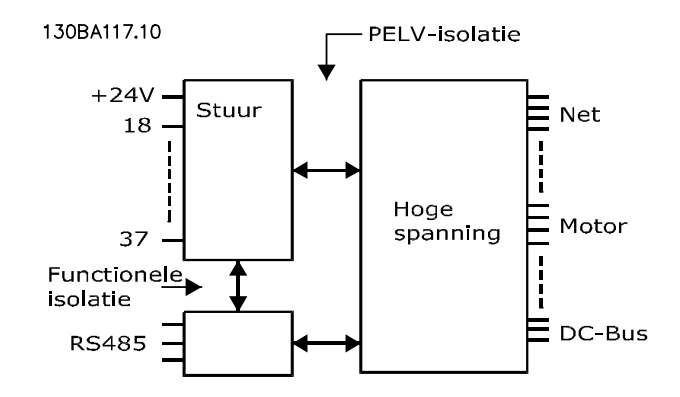

**Afbeelding 11.6**

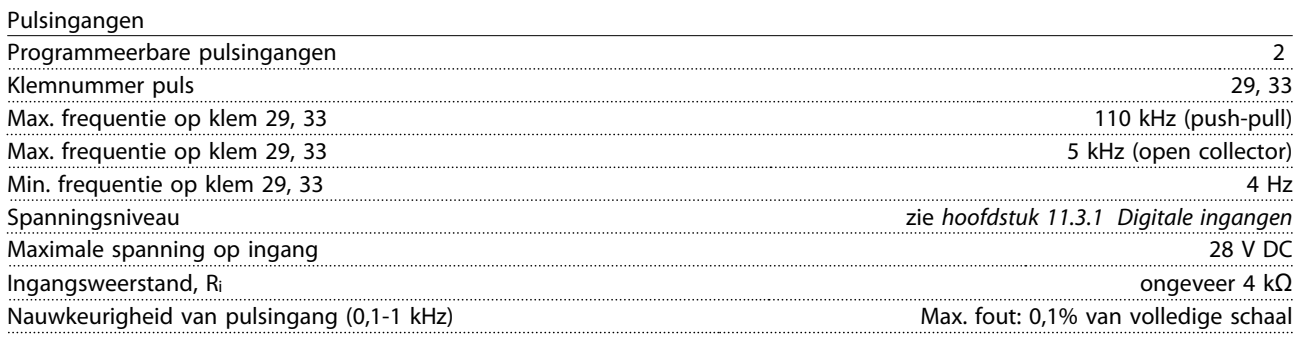

Analoge uitgang

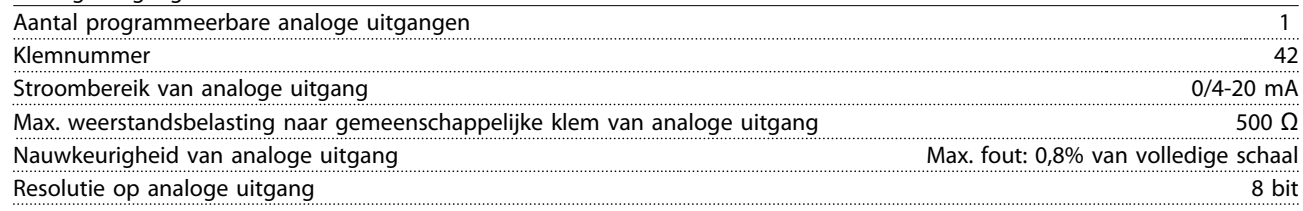

*De analoge uitgang is galvanisch gescheiden van de voedingsspanning (PELV) en andere klemmen met hoge spanning.*

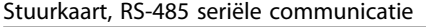

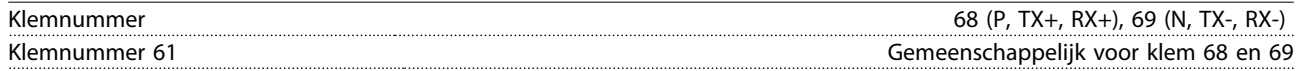

*Het RS-485-seriëlecommunicatiecircuit is functioneel gescheiden van andere centrale circuits en galvanisch gescheiden van de voedingsspanning (PELV).*

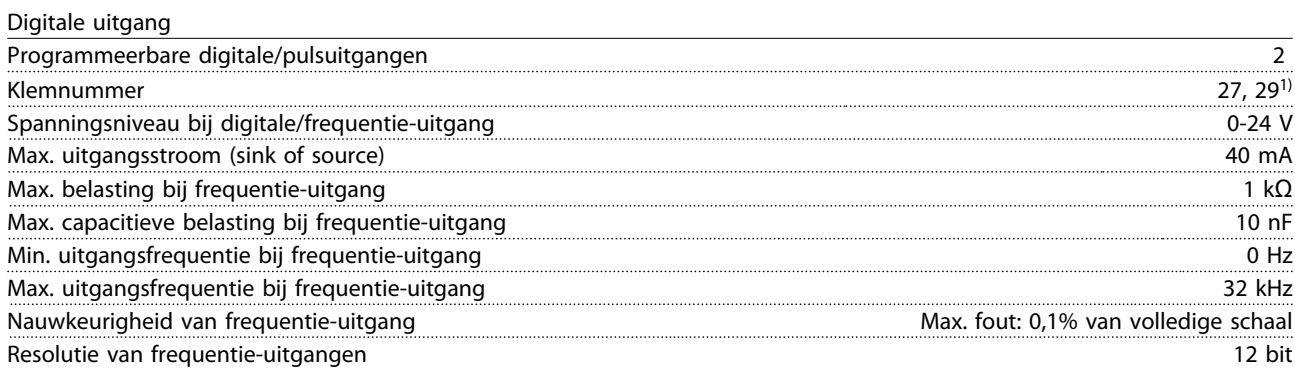

*1) Klem 27 en 29 kunnen ook worden geprogrammeerd als ingang.*

*De digitale uitgang is galvanisch gescheiden van de voedingsspanning (PELV) en andere klemmen met hoge spanning.*

Danfoss

<span id="page-152-0"></span>

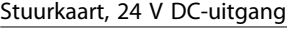

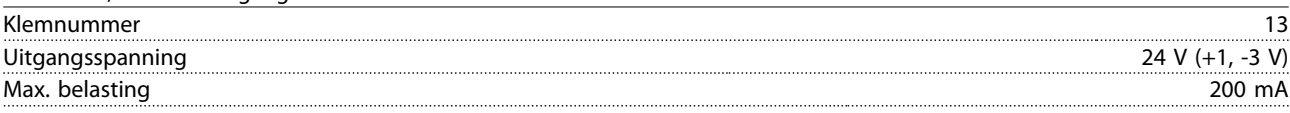

*De 24 V DC-voeding is galvanisch gescheiden van de voedingsspanning (PELV), maar heeft dezelfde potentiaal als de analoge en digitale in- en uitgangen.*

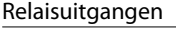

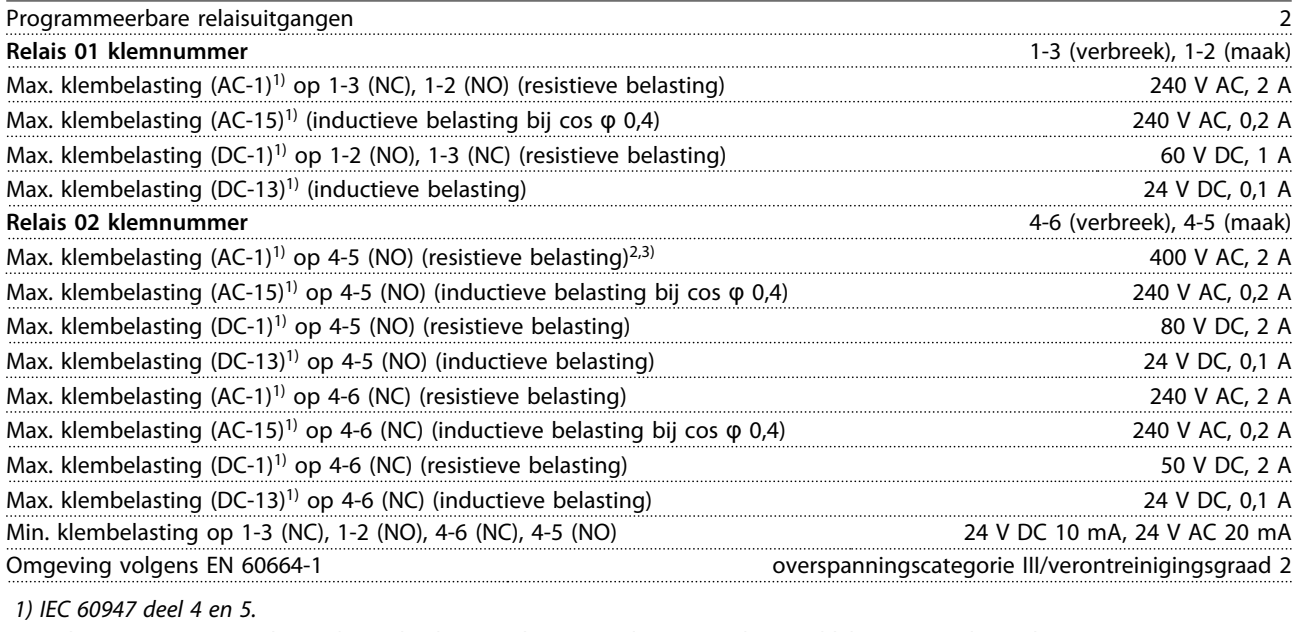

*De relaiscontacten zijn galvanisch gescheiden van de rest van het circuit door middel van versterkte isolatie (PELV).*

*2) Overspanningscategorie II*

*3) UL-toepassingen 300 V AC 2 A*

Stuurkarakteristieken

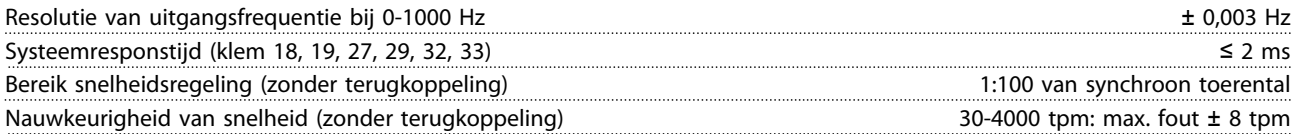

*Alle stuurkarakteristieken zijn gebaseerd op een 4-polige asynchrone motor.*

Danfoss

<span id="page-153-0"></span>

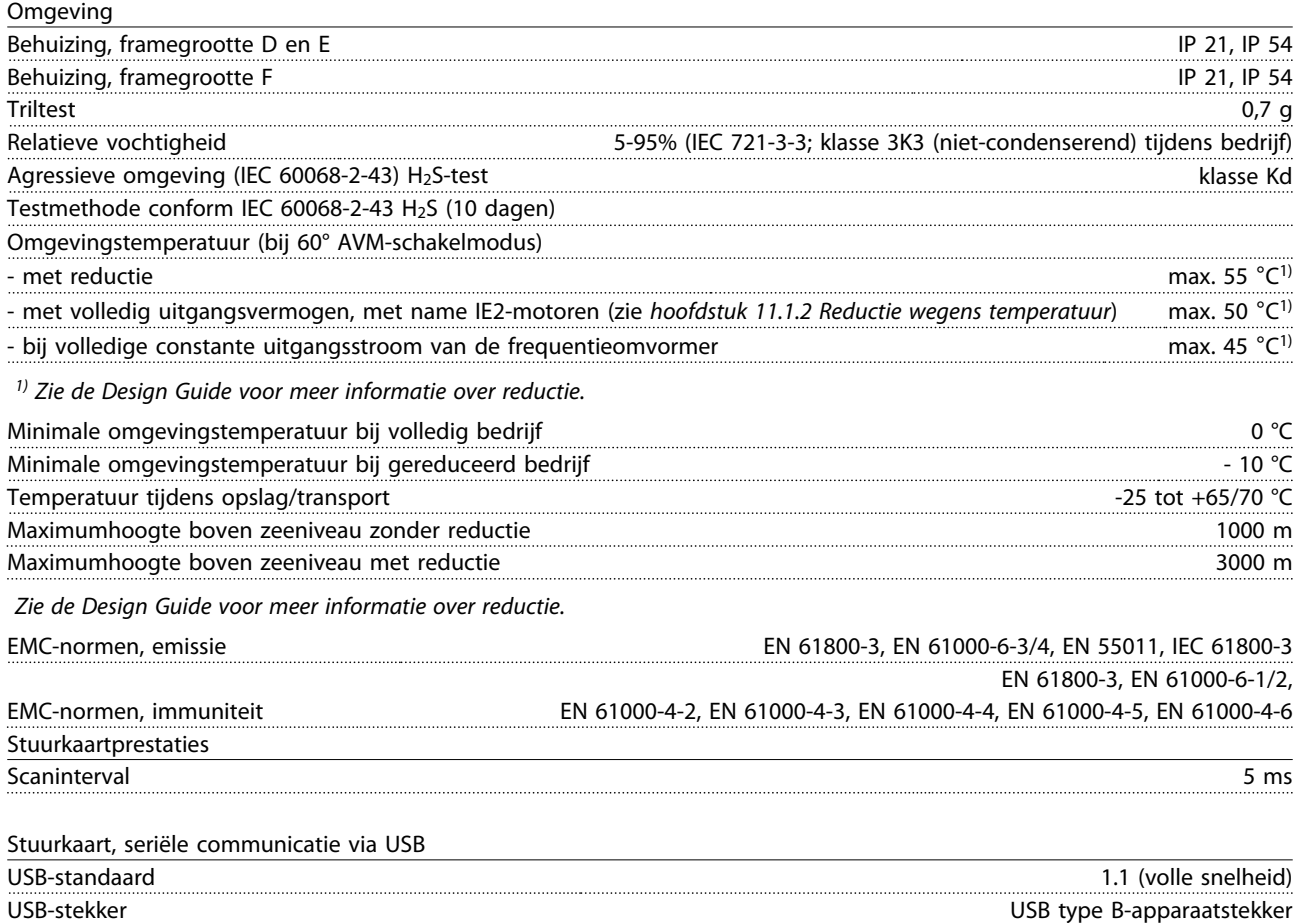

# **11 11**

### *LET OP*

**Aansluiting op de pc vindt plaats via een standaard USB-host/apparaatkabel.**

**De USB-aansluiting is galvanisch gescheiden van de voedingsspanning (PELV) en andere klemmen met hoge spanning. De USB-aansluiting is niet galvanisch gescheiden van de aardverbinding. Sluit alleen geïsoleerde laptops/pc's aan op de USB-poort van de frequentieomvormer of op een geïsoleerde USB-kabel/omzetter.**

**Bescherming en functies:**

- **•** Thermo-elektronische motorbeveiliging tegen overbelasting.
- **•** Temperatuurbewaking van het koellichaam zorgt ervoor dat de frequentieomvormer wordt uitgeschakeld als een vooraf gedefinieerde temperatuur wordt bereikt. Een temperatuuroverbelasting kan pas worden gereset als de temperatuur van het koellichaam onder de toegestane waarden is gezakt.
- **•** De frequentieomvormer is beveiligd tegen kortsluiting op de motorklemmen U, V, W.
- **•** Als er een netfase ontbreekt, wordt de frequentieomvormer uitgeschakeld of geeft hij een waarschuwing (afhankelijk van de belasting).
- **•** Bewaking van de tussenkringspanning zorgt ervoor dat de frequentieomvormer wordt uitgeschakeld als de tussenkringspanning te laag of te hoog is.
- **•** De frequentieomvormer is beveiligd tegen aardfouten op de motorklemmen U, V, W.

Danfoss

# <span id="page-154-0"></span>11.4 Algemene technische gegevens – filter

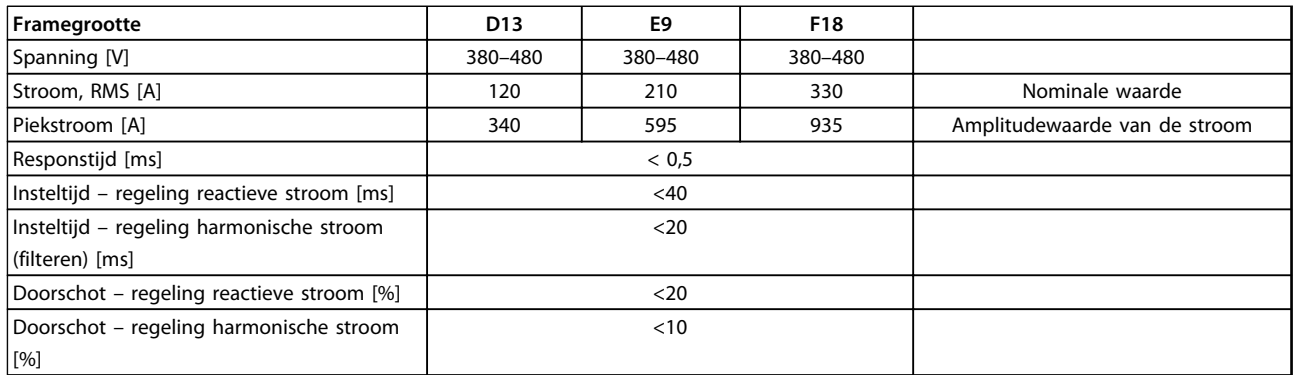

#### **Tabel 11.6 Vermogensbereik (LHD met AF)**

### 11.4.1 Vermogensklasse

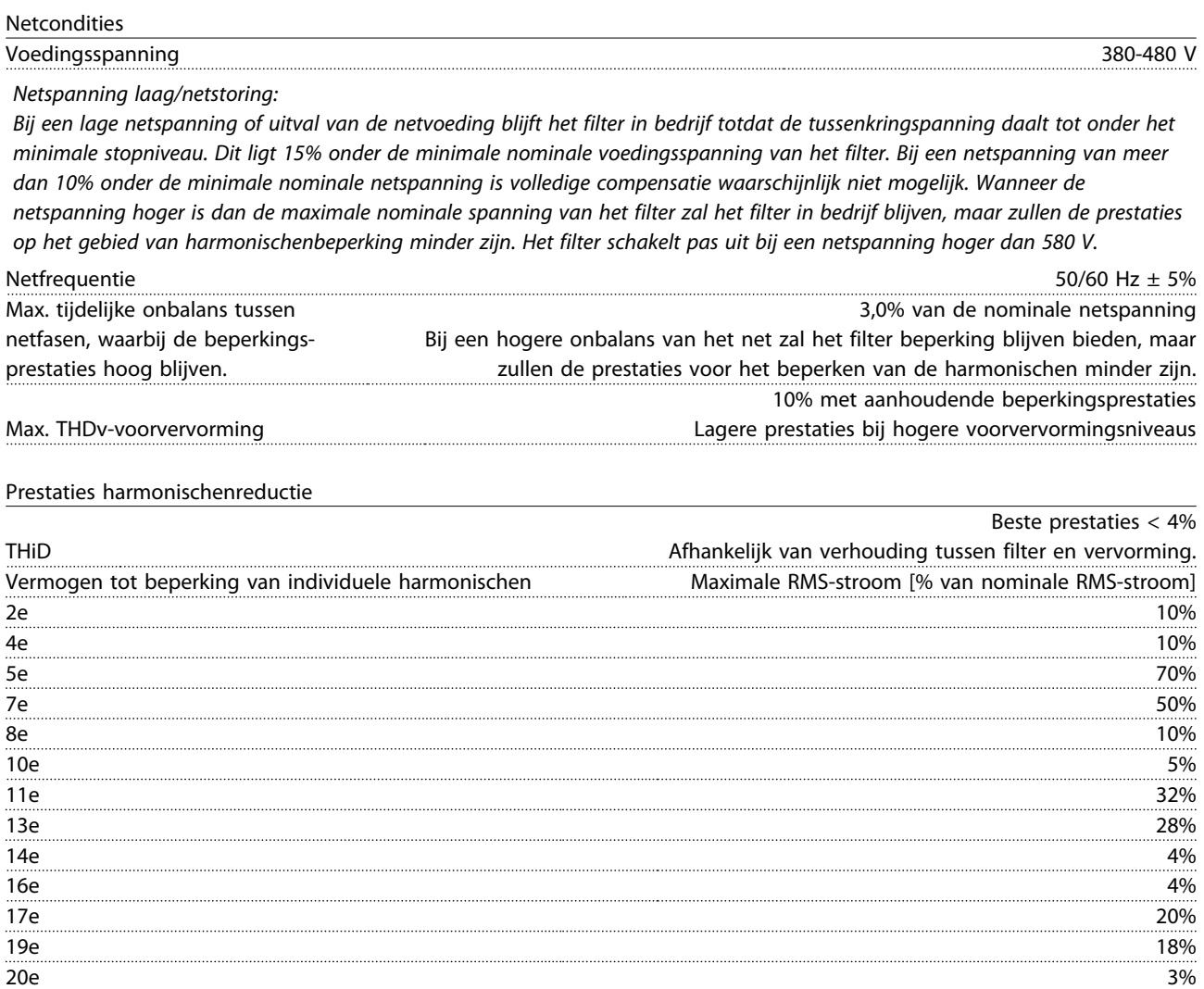

Totale stroom van harmonischen 90%

*Het filter is getest om te werken tot de 40e harmonische.*

 $22e$   $3\%$  $23e$  and  $16\%$  $25\mathrm{e}$  and  $14\%$ 

Danfoss

<span id="page-155-0"></span>

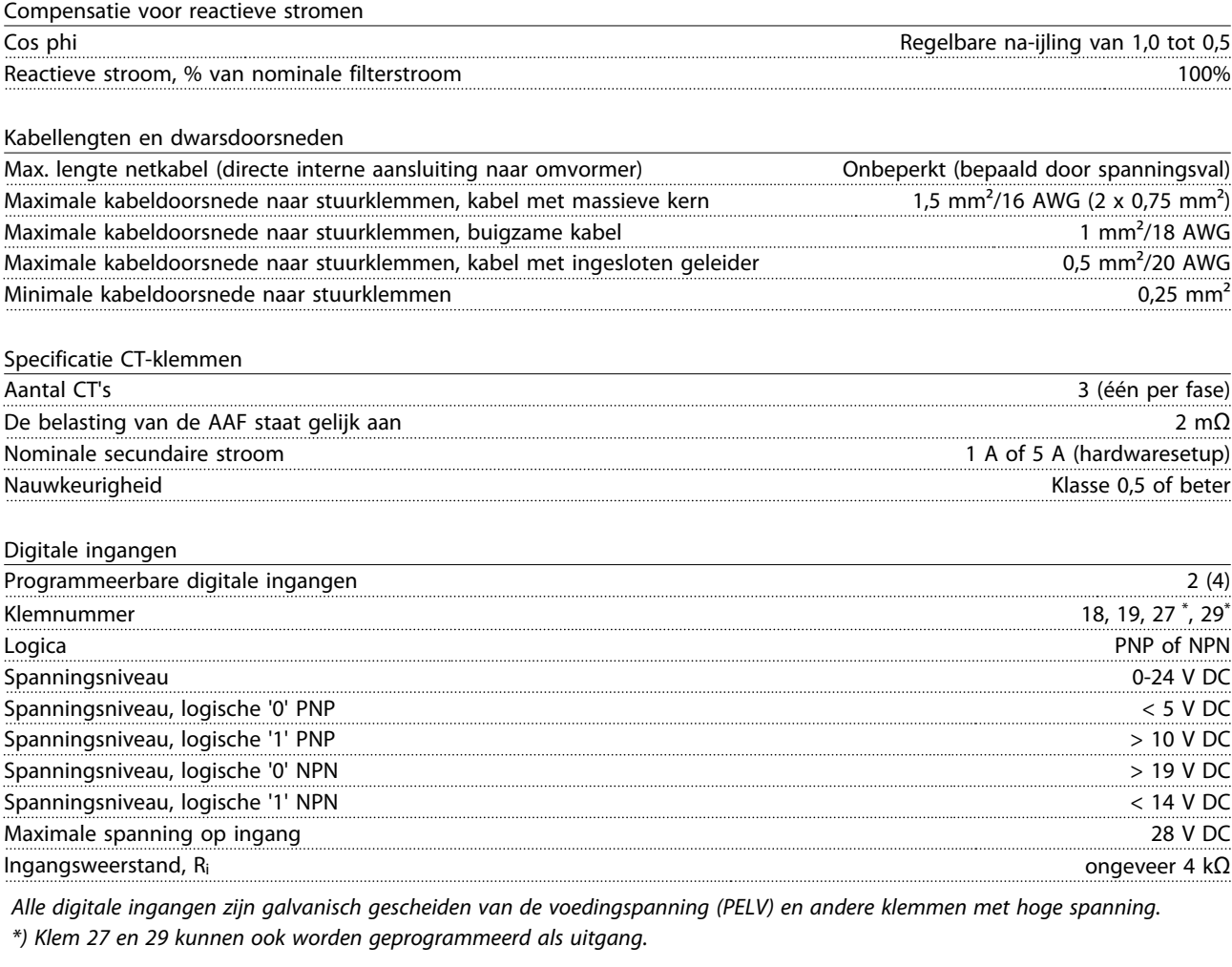

Stuurkaart, RS-485 seriële communicatie Klemnummer 68 (P, TX+, RX+), 69 (N, TX-, RX-) Klemnummer 61 Gemeenschappelijk voor klem 68 en 69

*Het RS-485 seriële-communicatiecircuit is functioneel gescheiden van andere centrale circuits en galvanisch gescheiden van de voedingsspanning (PELV).*

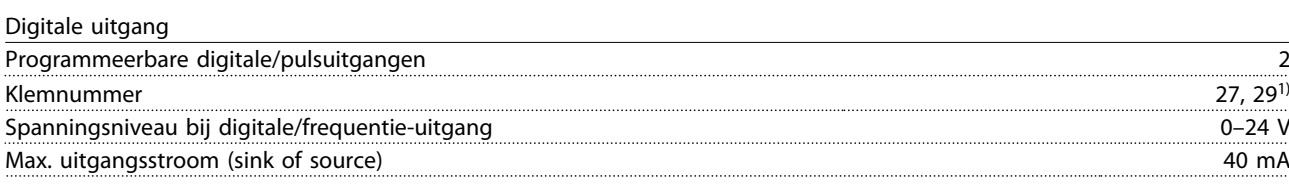

*1) Klem 27 en 29 kunnen ook worden geprogrammeerd als ingang.*

#### Stuurkaart, 24 V DC-uitgang

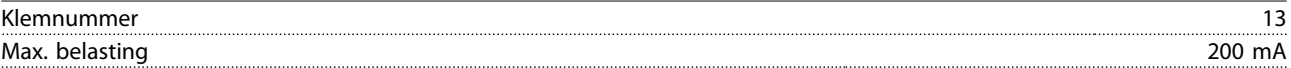

*De 24 V DC-voeding is galvanisch gescheiden van de voedingsspanning (PELV), maar heeft dezelfde potentiaal als de analoge en digitale in- en uitgangen.*

Danfoss

<span id="page-156-0"></span>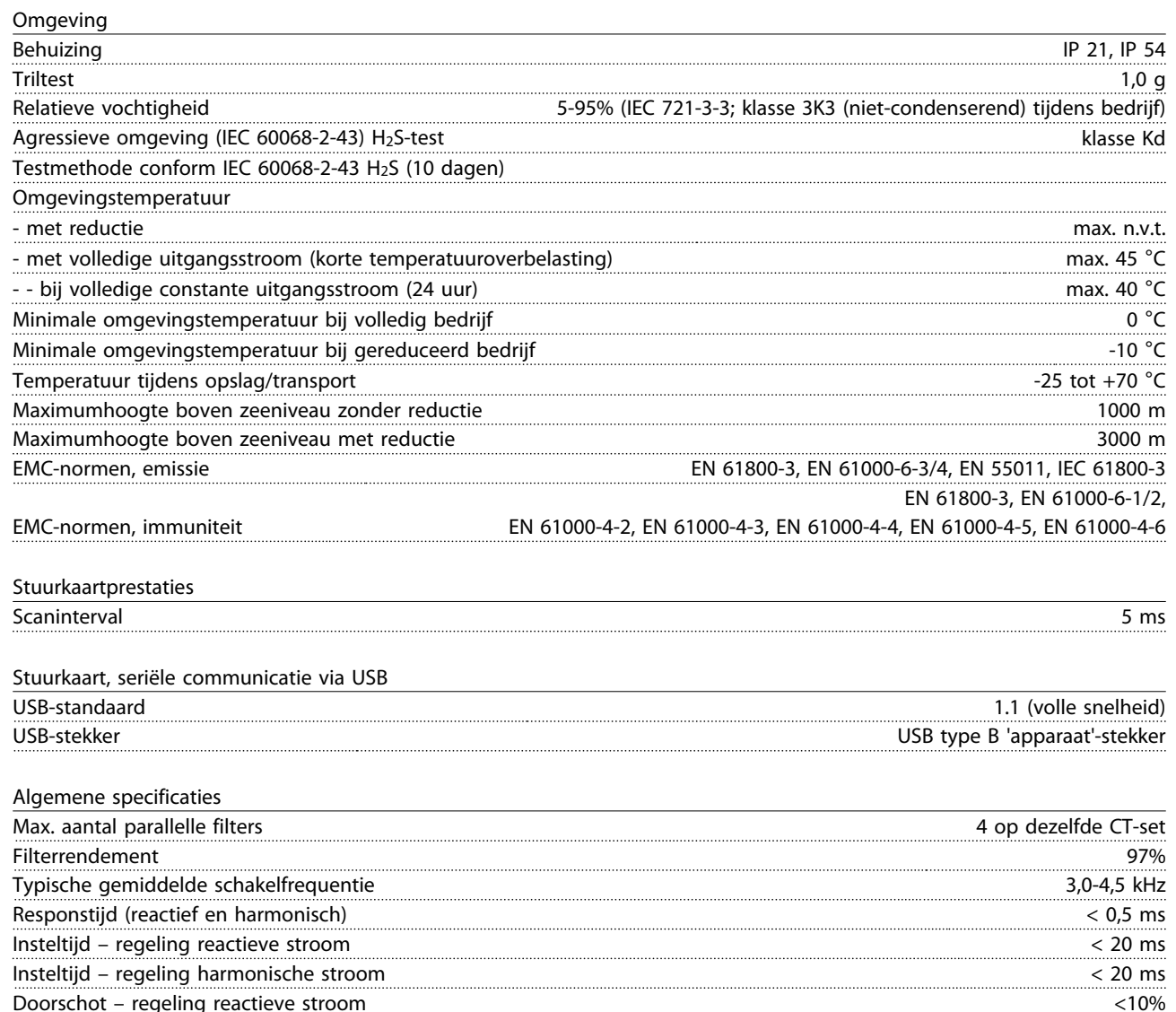

Aansluiting op de pc vindt plaats via een standaard USB-host/apparaatkabel. De USB-aansluiting is galvanisch gescheiden van de voedingsspanning (PELV) en andere klemmen met hoge spanning. De USB-aansluiting is niet galvanisch gescheiden van de aardverbinding. Sluit alleen geïsoleerde laptops/pc's aan op de USB-poort op de eenheid of op een geïsoleerde USBkabel/omzetter.

Doorschot – regeling harmonische stroom <10%

#### Bescherming en functies

- **•** Temperatuurbewaking van het koellichaam zorgt ervoor dat het actieve filter wordt uitgeschakeld als een vooraf gedefinieerde temperatuur wordt bereikt. Een temperatuuroverbelasting kan pas worden gereset als de temperatuur van het koellichaam onder de toegestane waarden is gezakt.
- **•** Het actieve filter schakelt uit als er een netfase ontbreekt.
- **•** Bij gebruik van de juiste zekeringen bedraagt de nominale stroomwaarde voor de kortsluitbeveiliging van het actieve filter 100 kA.
- **•** Bewaking van de tussenkringspanning zorgt ervoor dat het filter uitschakelt als de tussenkringspanning te laag of te hoog is.
- **•** Het actieve filter bewaakt zowel de netstroom als de interne stromen om ervoor te zorgen dat de stromen geen kritische niveaus bereiken. Wanneer de stroom een kritisch niveau overschrijdt, schakelt het filter uit (trip).

Danfoss

### <span id="page-157-0"></span>11.4.2 Reductie wegens hoogte

Bij een lage luchtdruk vermindert de koelcapaciteit van lucht.

Bij een hoogte onder 1000 m is geen reductie nodig, maar boven een hoogte van 1000 meter moet de omgevingstemperatuur (TAMB) of de maximale uitgangsstroom (Iout) worden verlaagd overeenkomstig *Afbeelding 11.7*.

Een alternatief is om de omgevingstemperatuur op grote hoogtes te verlagen, waardoor een uitgangsstroom van 100% op grote hoogtes kan worden bereikt. Als voorbeeld voor het lezen van de grafiek beschrijven we hieronder de situatie bij een hoogte van 2000 m. Bij een temperatuur van 45 °C (TAMB, MAX - 3,3 K) is 91% van de nominale uitgangsstroom beschikbaar. Bij een temperatuur van 41,7 °C is 100% van de nominale uitgangsstroom beschikbaar.

#### **Reductie wegens hoogte**

Reductie van de uitgangsstroom t.o.v. de hoogte bij TAMB, MAX voor framegrootte D, E en F.

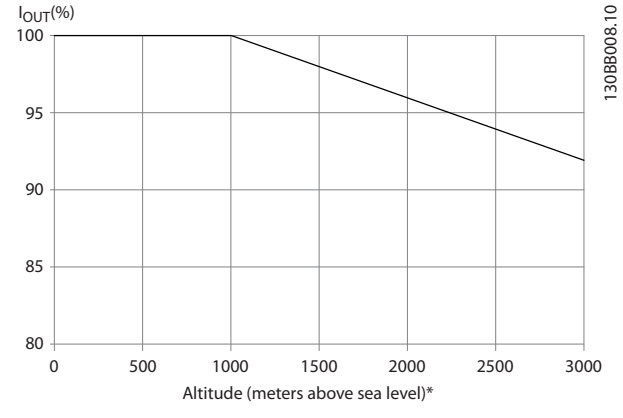

**Afbeelding 11.7 Reductie wegens hoogte**

### 11.5 Zekeringen

Danfoss adviseert het gebruik van zekeringen en/of circuitbreakers aan de voedingszijde om bescherming te bieden wanneer er een component in de frequentieomvormer defect raakt (eerste storing).

### *LET OP*

**Door zekeringen en/of circuitbreakers te gebruiken, voldoet u aan IEC 60364 voor CE of aan NEC 2009 voor UL.**

#### **Aftakcircuitbeveiliging**

Om de installatie tegen elektrische gevaren en brand te beveiligen, moeten alle aftakcircuits in een installatie en in schakelinrichtingen, machines en dergelijke zijn voorzien van een beveiliging tegen kortsluiting en overstroom overeenkomstig de nationale/internationale voorschriften.

### *LET OP*

**De aanbevelingen gelden niet voor de aftakcircuitbeveiliging voor UL.**

#### **Kortsluitbeveiliging**

Danfoss raadt het gebruik van de in *[hoofdstuk 11.5.2 Zekeringtabellen](#page-158-0)* vermelde zekeringen/ circuitbreakers aan om onderhoudspersoneel en apparatuur te beschermen in geval van een interne storing in de omvormer.

### 11.5.1 Geen UL-conformiteit

#### **Geen UL-conformiteit**

Voor toepassingen die niet hoeven te voldoen aan UL/cUL, raadt Danfoss aan om onderstaande zekeringen te gebruiken, waarmee wordt voldaan aan EN 50178.

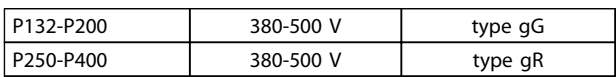

**Tabel 11.7 Aanbevolen zekeringen voor niet-UL-toepassingen**

### <span id="page-158-0"></span>11.5.2 Zekeringtabellen

**UL-conformiteit**Zekeringtabellen

#### **380-480 V, framegrootte D, E en F**

Onderstaande zekeringen zijn geschikt voor gebruik in een circuit dat maximaal 100.000 Arms (symmetrisch) en 240 V, 480 V, 500 V of 600 V kan leveren, afhankelijk van de nominale spanning van de frequentieomvormer. Met de juiste zekeringen bedraagt de nominale kortsluitstroom (SCCR – Short Circuit Current Rating) van de frequentieomvormer 100.000 Arms.

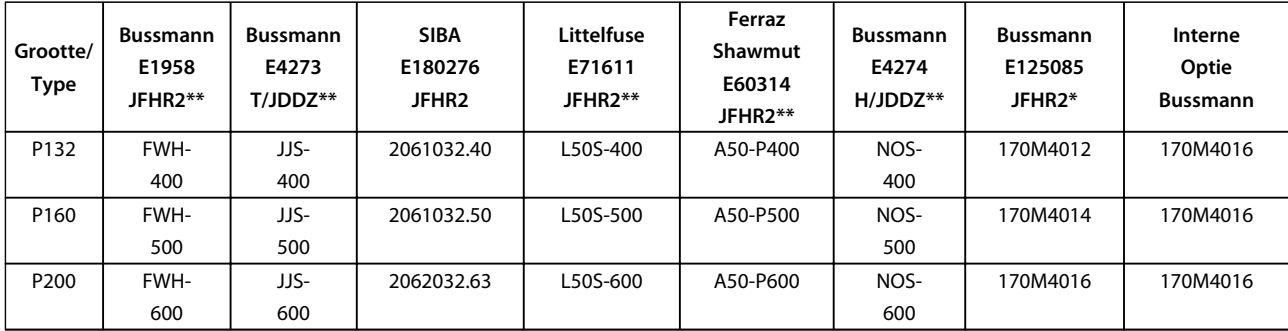

#### **Tabel 11.8 Framegrootte D, lijnzekeringen, 380-480 V**

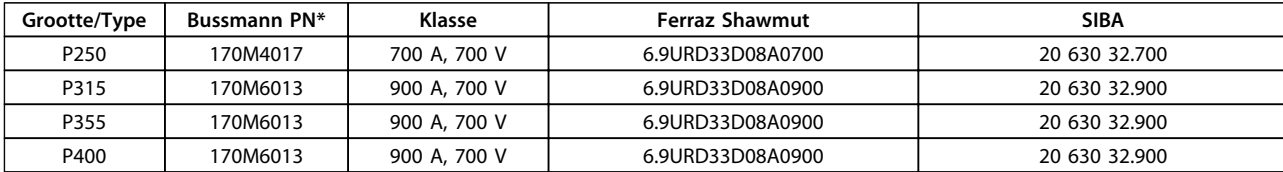

#### **Tabel 11.9 Framegrootte E, lijnzekeringen, 380-480 V**

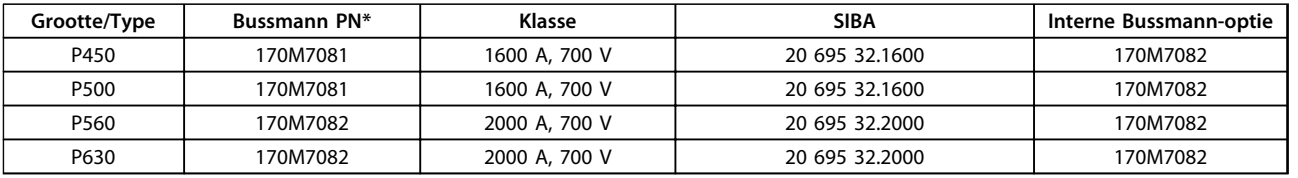

#### **Tabel 11.10 Framegrootte F, lijnzekeringen, 380-480 V**

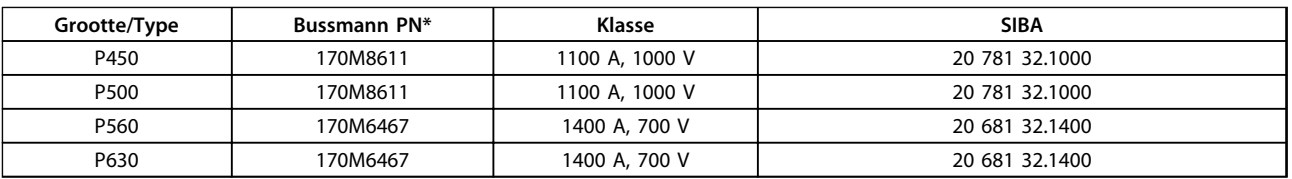

#### **Tabel 11.11 Framegrootte F, zekeringen DC-tussenkring omvormermodule, 380-480 V**

*\* De aangegeven 170M-zekeringen van Bussmann maken gebruik van de visuele indicatie -/80; voor extern gebruik mogen deze zekeringen worden vervangen door vergelijkbare zekeringen met indicatoren van het type -TN/80 Type T, -/110 of TN/110 Type T.*

*\*\* Elk vermelde type UL-zekering vanaf 500 V met bijbehorend stroomniveau mag worden gebruikt om te voldoen aan de UL-vereisten.*

Danfoss

### 11.5.3 Extra zekeringen – High Power

#### **Extra zekeringen**

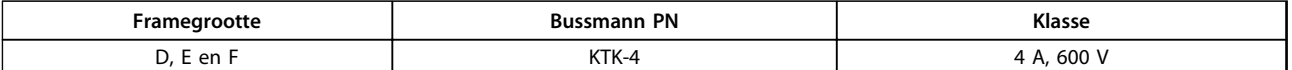

**Tabel 11.12 SMPS-zekering**

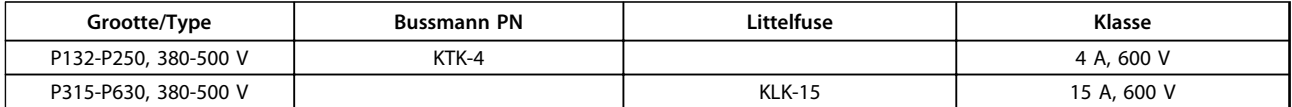

#### **Tabel 11.13 Ventilatorzekeringen**

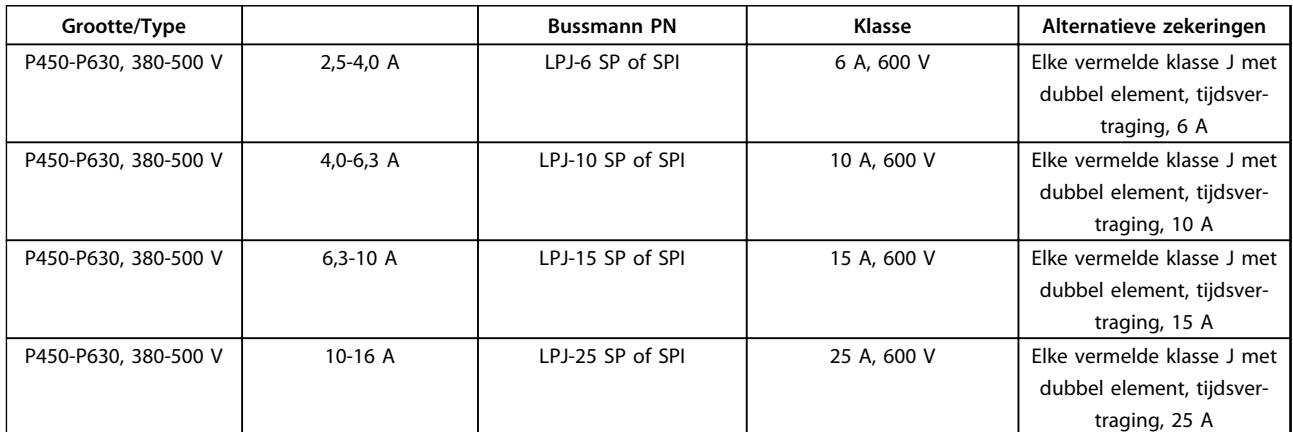

**Tabel 11.14 Zekeringen handmatige motorregelaar**

**Framegrootte Bussmann PN<sup>\*</sup> | Klasse | Alternatieve zekeringen** F LPJ-30 SP of SPI 30 A, 600 V Elke vermelde klasse J met dubbel element, tijdsvertraging, 30 A

**Tabel 11.15 Op 30 A afgezekerde voedingsklemmen**

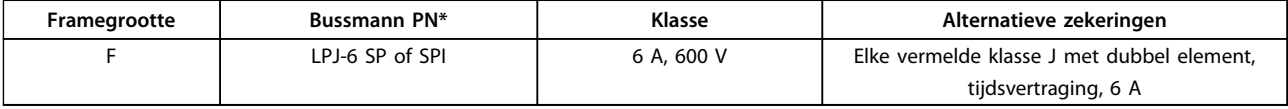

#### **Tabel 11.16 Zekering stuurtransformator**

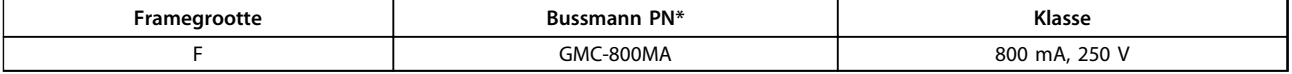

**Tabel 11.17 NAMUR-zekering**

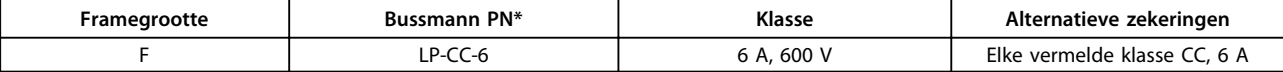

#### **Tabel 11.18 Veiligheidsrelaisspoelzekering met Pilz-relais**

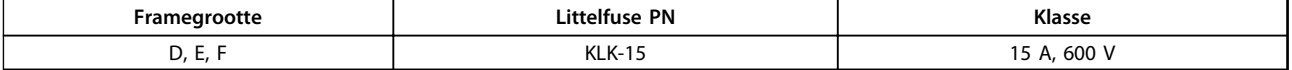

**Tabel 11.19 Netzekeringen (voedingskaart)**

**11 11**

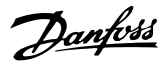

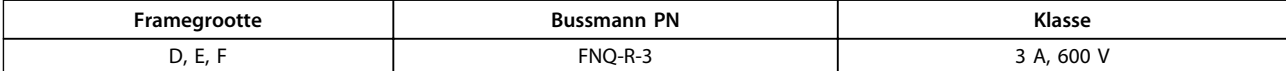

**Tabel 11.20 Transformatorzekering (ingangscontactor)**

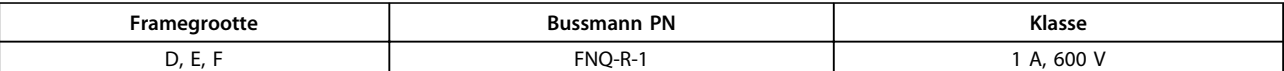

**Tabel 11.21 Soft-chargezekeringen**

### 11.6 Algemene aanhaalmomenten

Voor het bevestigen van de hardware die in deze handleiding wordt beschreven, zijn de aanhaalmomenten in onderstaande tabel *Tabel 11.22* van toepassing. Deze waarden gelden niet voor het bevestigen van IGBT's. Zie de bijgeleverde instructies bij de betreffende vervangingsonderdelen voor de juiste waarden.

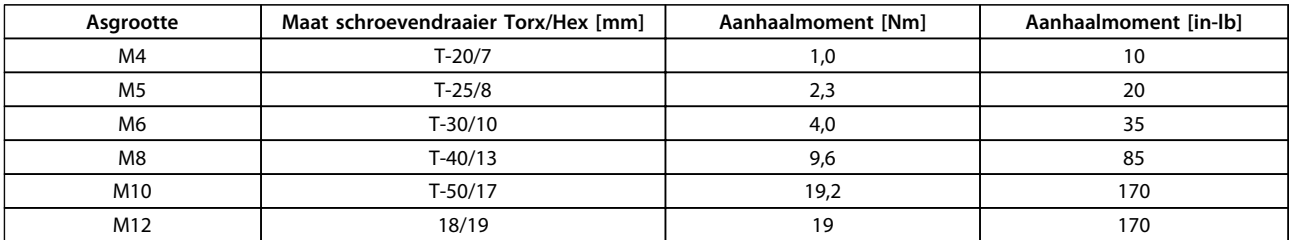

**Tabel 11.22 Aanhaalmomenten**

# Trefwoordenregister

### $\overline{A}$

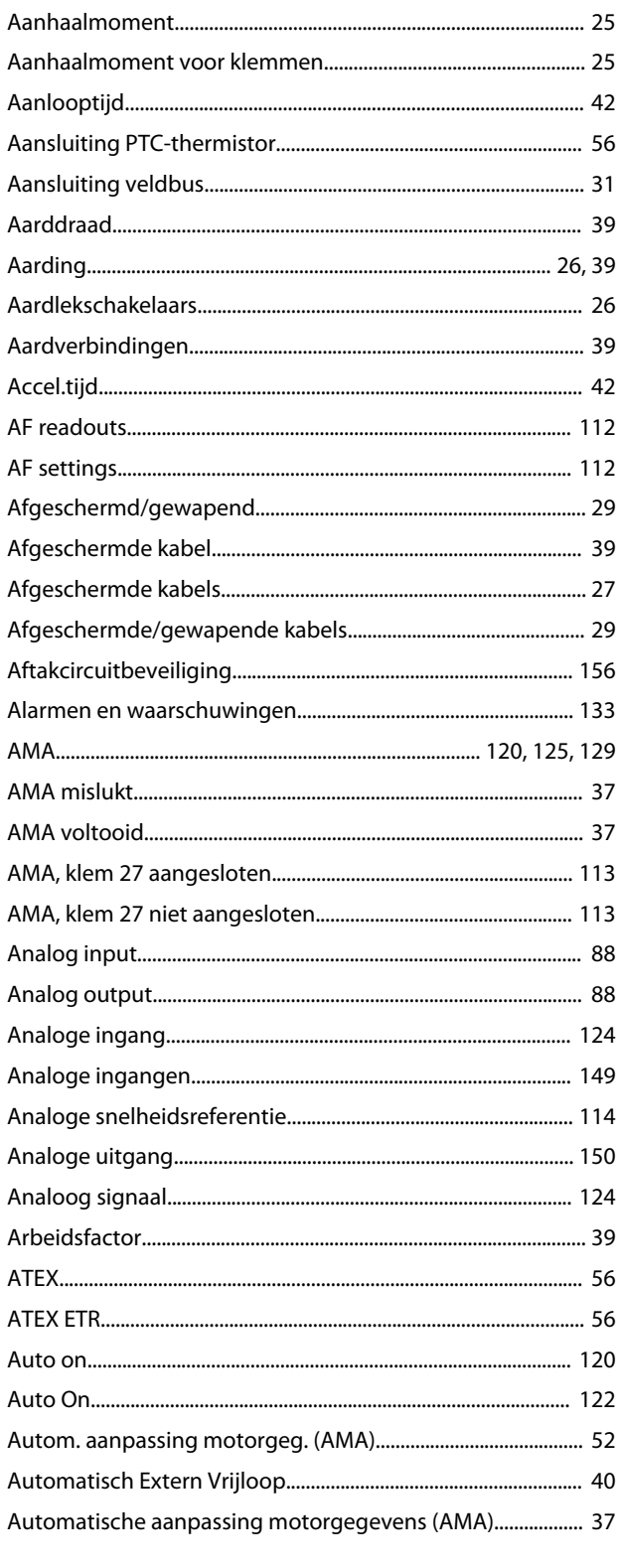

## $\overline{B}$

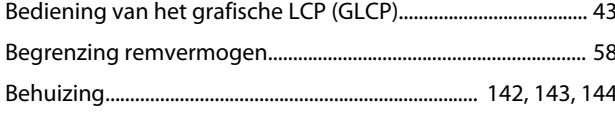

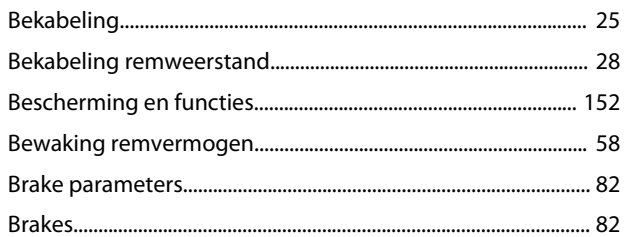

## $\mathsf{C}$

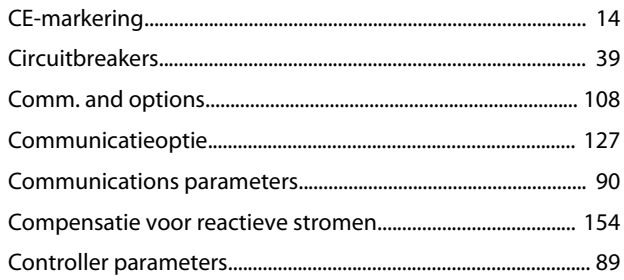

### $\mathsf D$

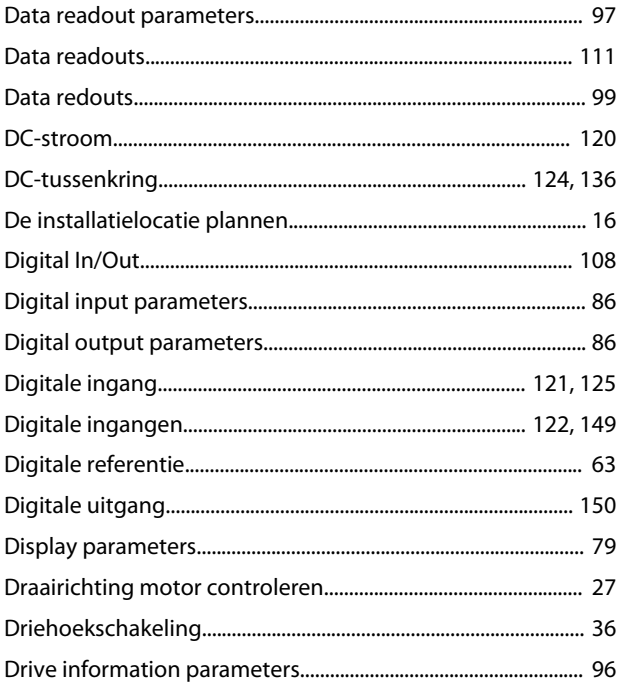

### $\overline{\mathsf{E}}$

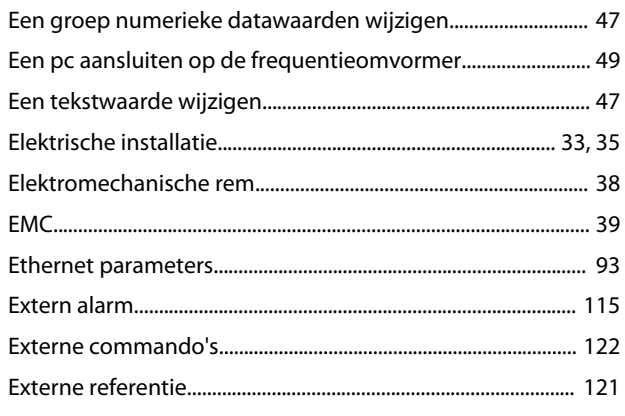

### $\overline{\mathsf{F}}$

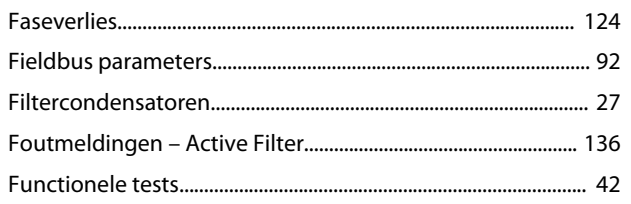

# $\mathsf G$

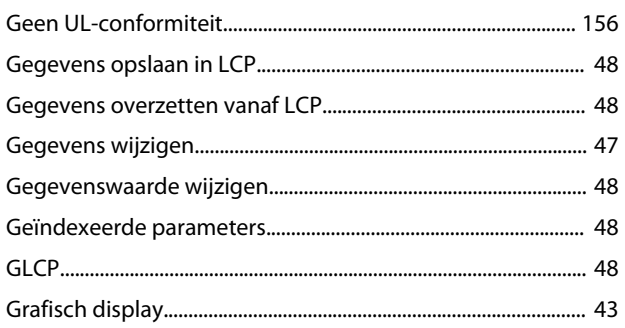

# $\bar{\mathsf{H}}$

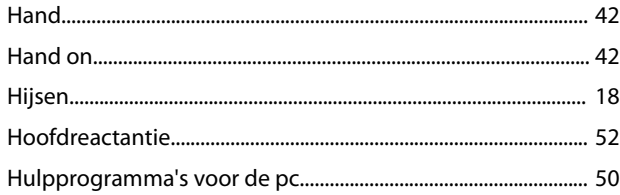

### $\overline{\phantom{a}}$

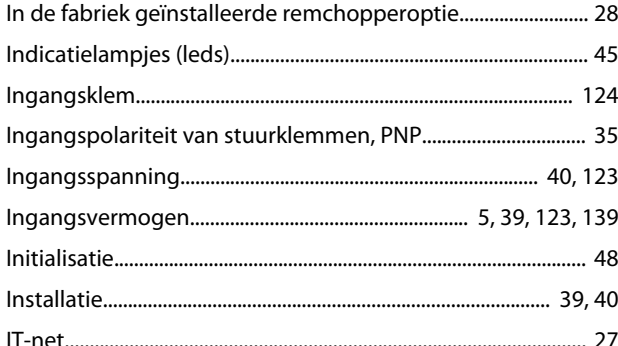

### $\mathsf{K}$

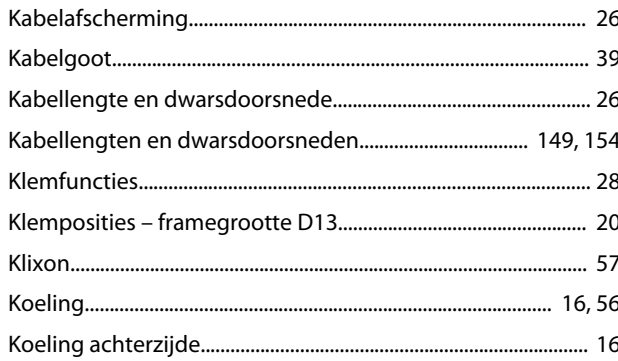

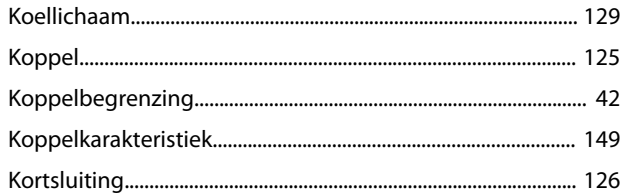

### $\mathsf L$

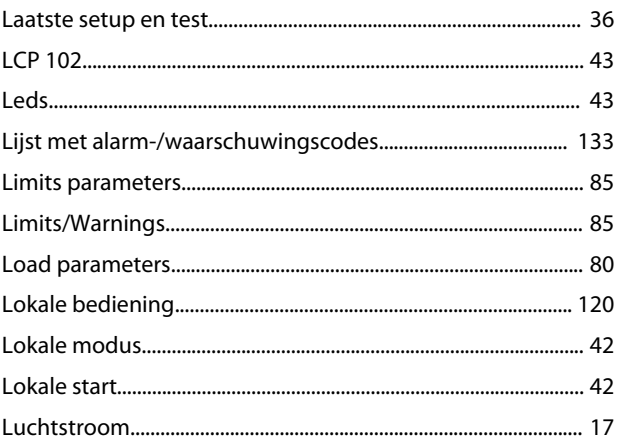

### M

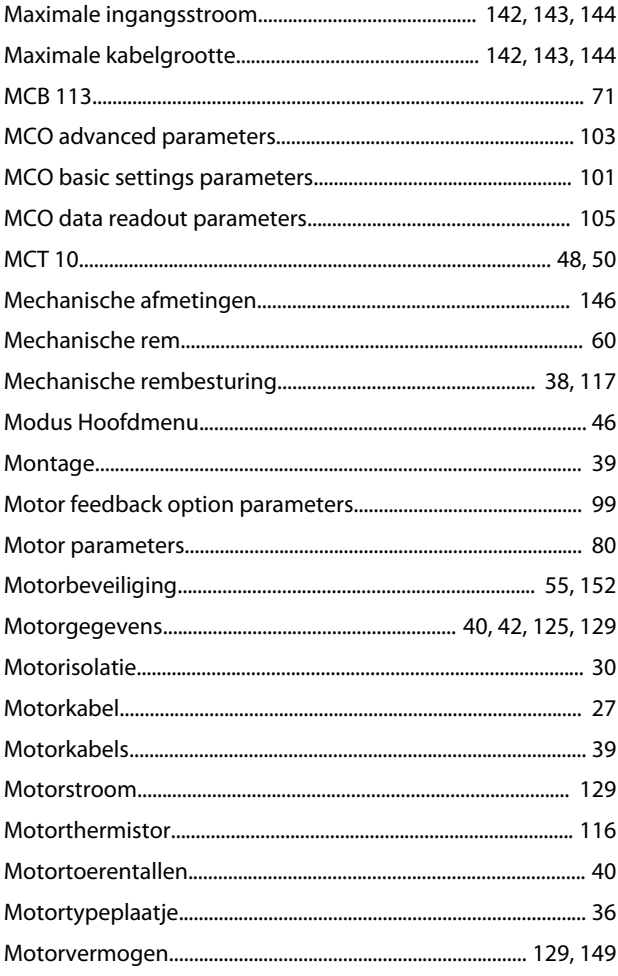

### $\overline{\mathsf{N}}$

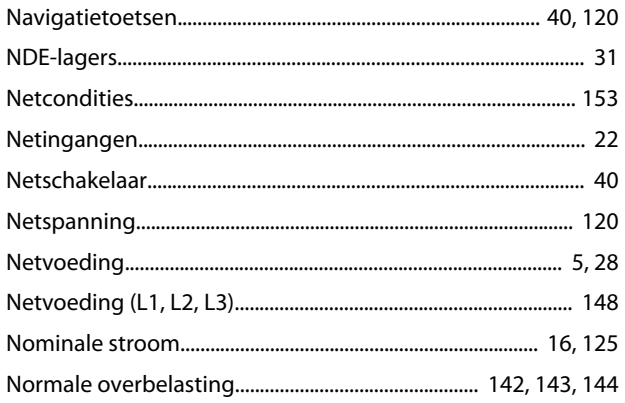

### $\circ$

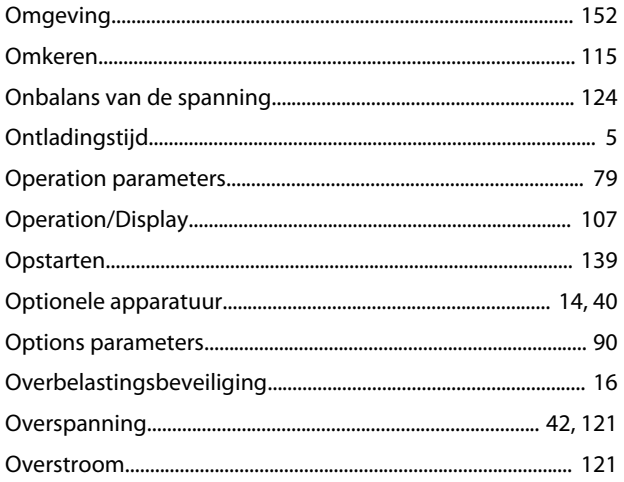

### $\overline{P}$

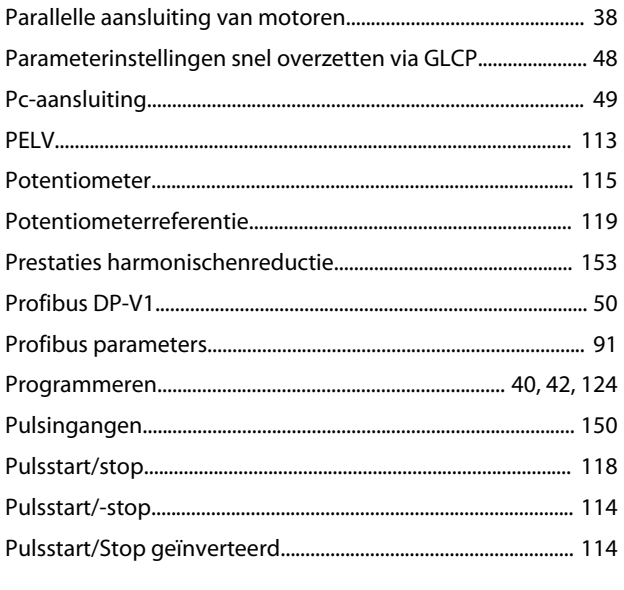

### ${\sf R}$

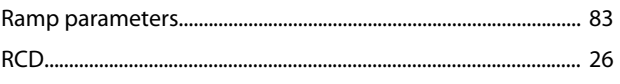

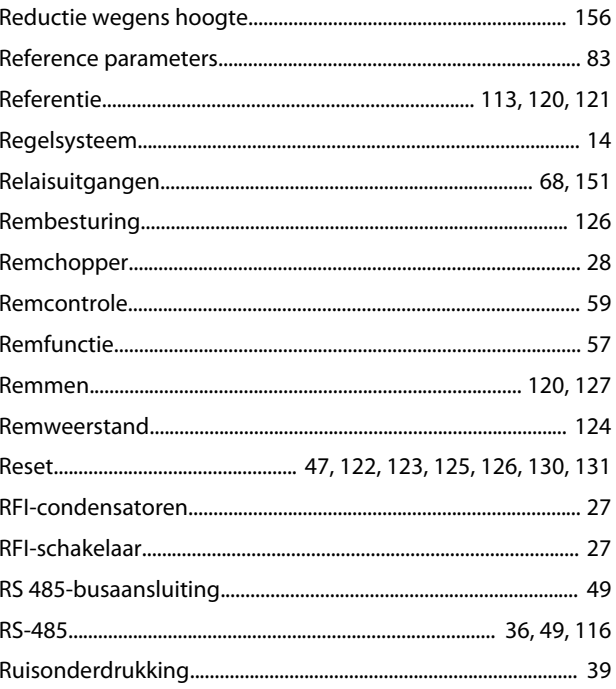

#### $\mathsf{S}$  $\sim$

 $\overline{\phantom{a}}$ 

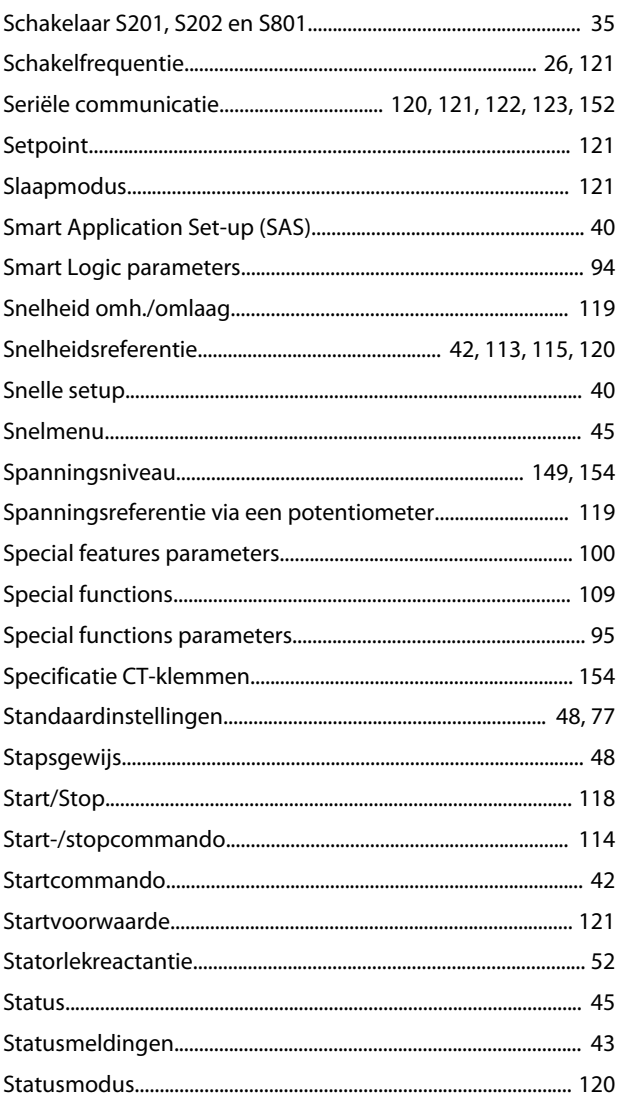

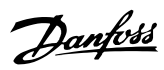

#### Trefwoordenregister

Bedieningshandleiding

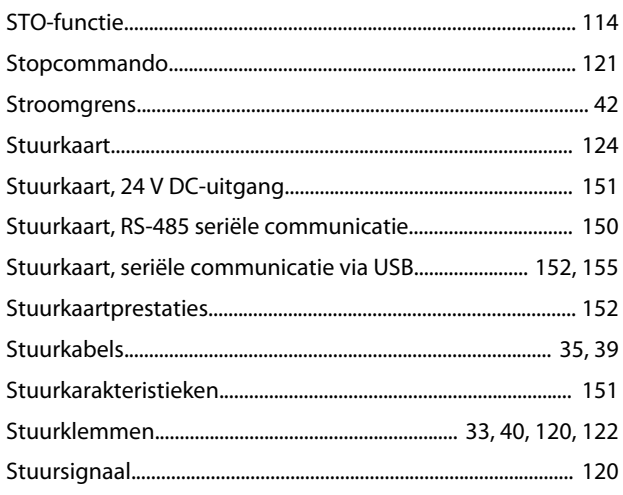

### $\sf T$

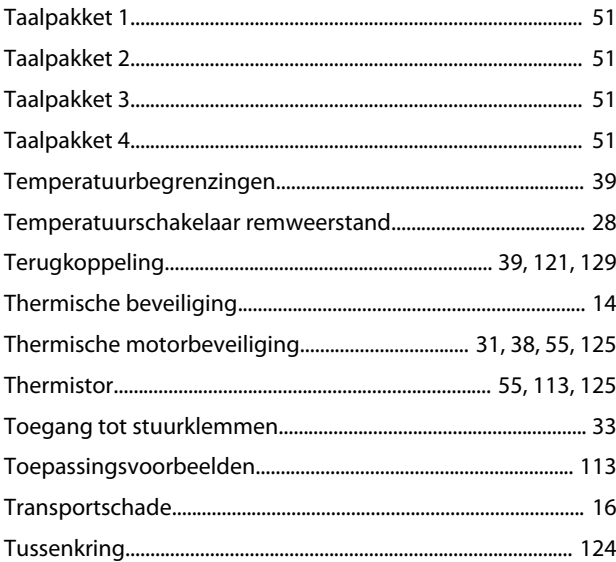

### $\cup$

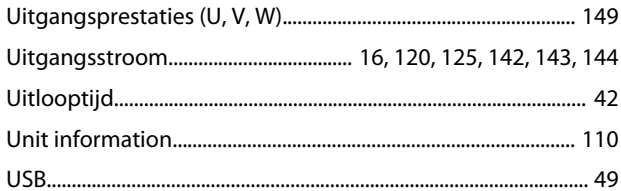

### $\mathsf{V}$

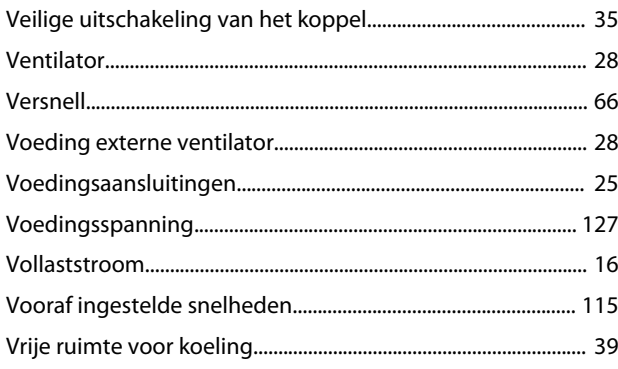

# W  $\overline{z}$

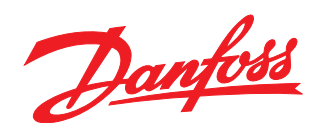

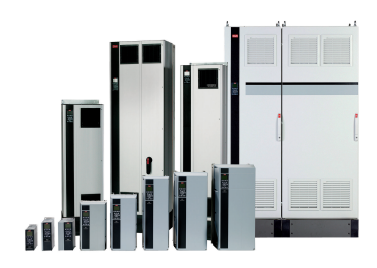

### www.danfoss.com/drives

Danfoss kan niet verantwoordelijk worden gesteld voor mogelijke fouten in catalogi, handboeken en andere documentatie. Danfoss behoudt zich het recht voor zijn producten zonder<br>voorafgaande kennisgeving te wijzigen. Dit ge van Danfoss A/S. Alle rechten voorbehouden. 

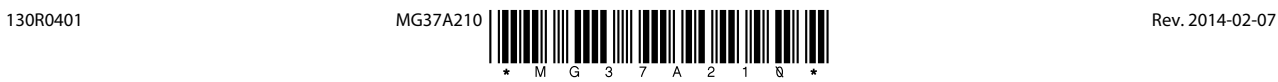